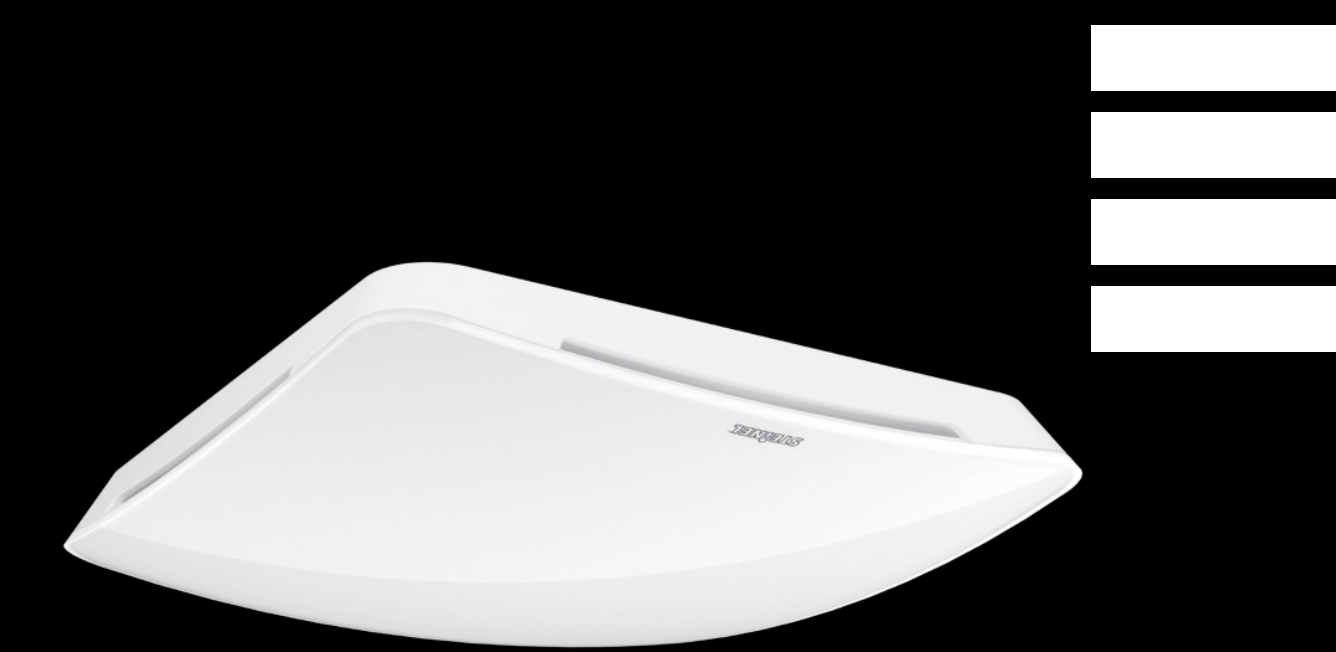

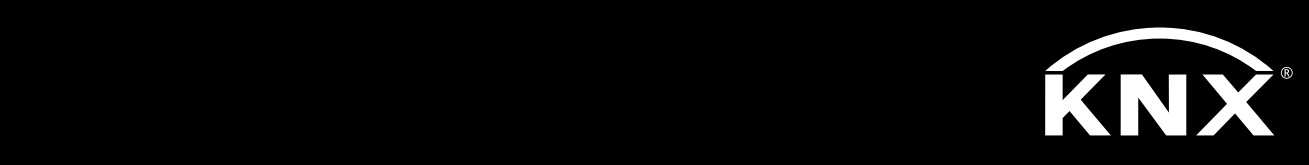

KNX Applikationsbeschreibung

True Presence ® Multisensor Aerosol KNX Multisensor Aerosol KNX

# <span id="page-1-0"></span>Inhaltsverzeichnis

# KNX

# True Presence® Multisensor Aerosol KNX / Multisensor Aerosol KNX

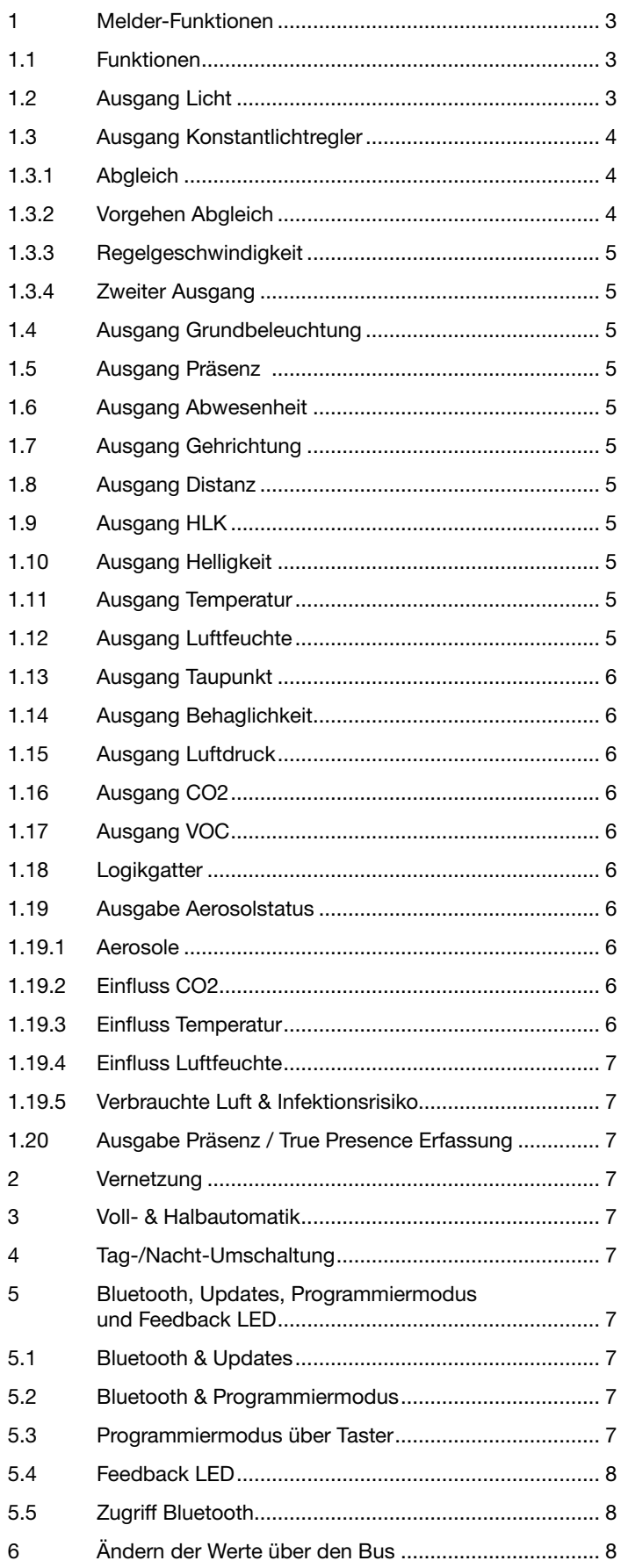

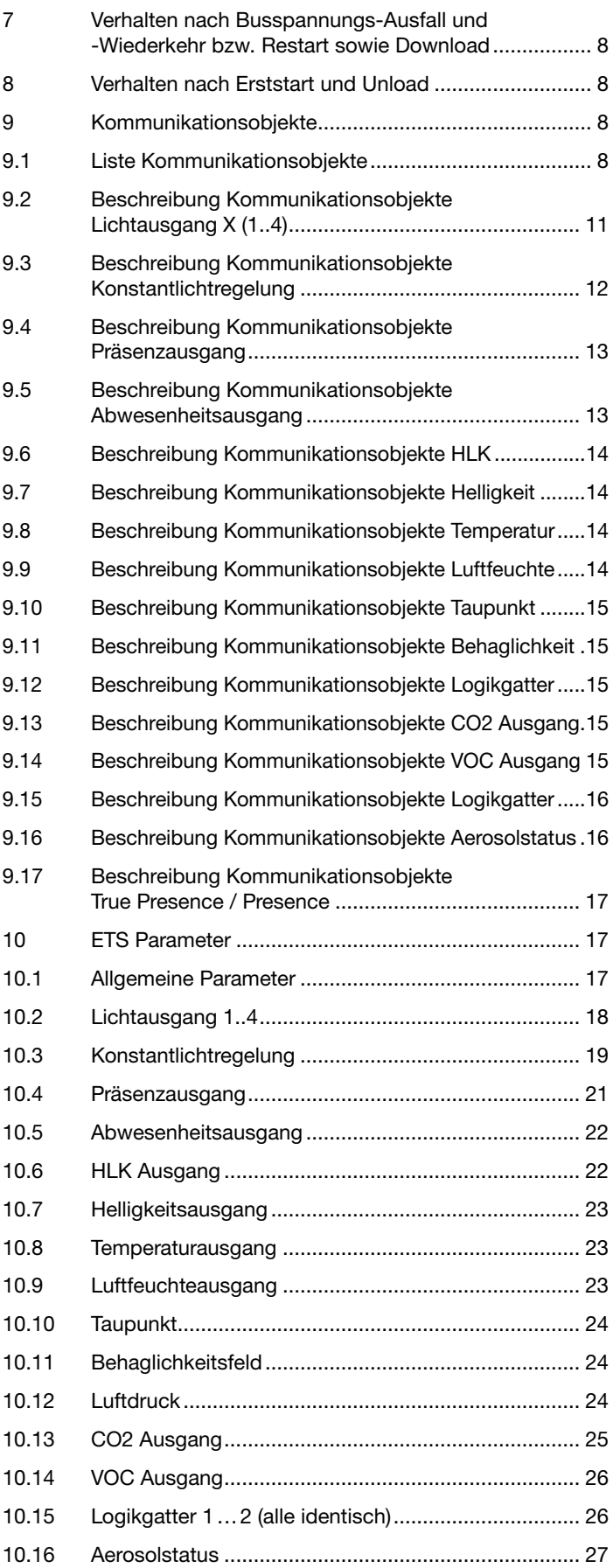

<span id="page-2-0"></span>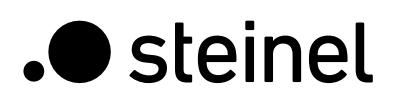

# Melder-Funktionen

Der Multisensor True Presence besteht aus einem Hochfrequenz (HF) Präsenzmelder mit echter Präsenzmessung, integriertem Helligkeitsfühler, Raumtemperatur- und -feuchte -Sensor, VOC und echter CO2 Messung. Zusätzlich ist ein Bluetooth Modul zum Starten des Programmiermodus und Anzeigen der Messwerte per App, sowie eine RGB-LED zur Feedback Anzeige. Im Vergleich zur Version Multisensor True Presence hat die Variante Aerosol einen zusätzlichen Ausgang Aerosolstatus.

Folgende Einstellungen müssen untern den Sensoreinstellungen eingestellt werden:

- Montagehöhe zur korrekten Ermittlung der Reichweiten des Sensors und der Distanz der Bewegungen
- Reichweite des Sensors im Radius, um die Erfassung auf den gewünschten Bereich zu begrenzen
- Sensitivität kann auf dem Standard-Wert belassen werden und nur bei Fehlschaltungen angepasst werden (1 = minimale Sensitivität, 9 = maximale Sensitivität)
- Montageart Unterputz oder Aufputz, da je nach Montageart unterschiedliche interne Korrekturfaktoren für die Luftsensoren genutzt werden müssen

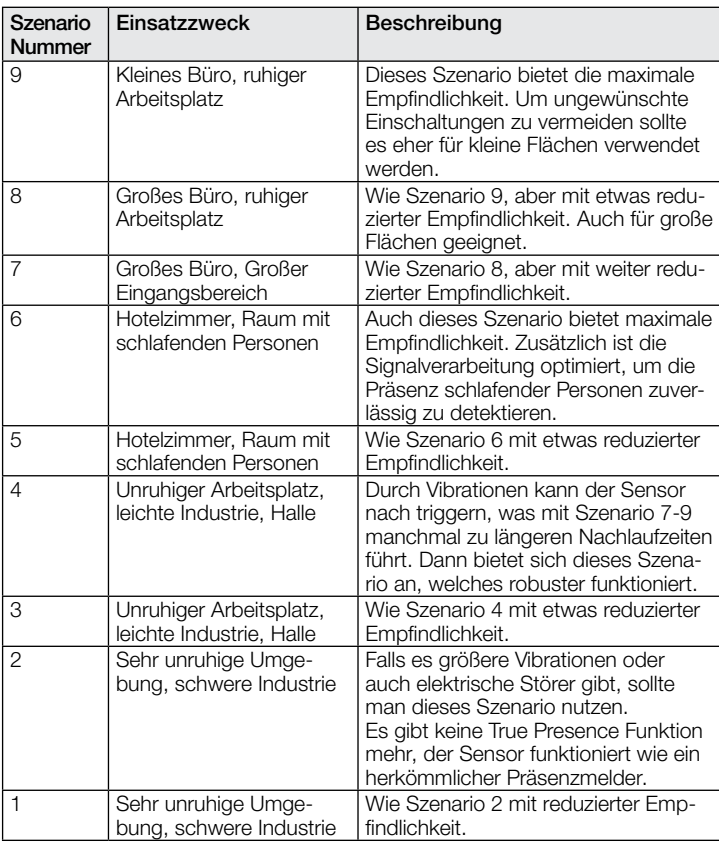

Der Melder kann folgende Funktionen übernehmen, die bei den allgemeinen Einstellungen aktiviert bzw. deaktiviert werden können:

# 1.1 Funktionen

- Ausgang Lichtausgänge 1-4 Schaltung der Beleuchtung für bis zu 4 Lichtausgänge
- Ausgang Konstantlichtregelung 1-2 Konstantlichtregelung für bis zu 2 Lichtausgänge zusätzlich zu den 4 geschalteten Lichtausgängen
- Ausgang Grundbeleuchtung Schaltung in eine Grundbeleuchtung, bei Abwesenheit von Personen
- Ausgang Präsenz helligkeitsunabhängige Schaltung bei Anwesenheit
- Ausgang Abwesenheit helligkeitsunabhängige Schaltung bei Abwesenheit
- Ausgang Distanz Schaltung in Abhängigkeit der Distanz der detektierten Bewegung
- Ausgang Gehrichtung Schaltung in Abhängigkeit der Gehrichtung kommend / gehend
- Ausgang HLK präsenzabhängige Schaltung mit der Möglichkeit CO2 und/oder VOC zu berücksichtigen
- Ausgang Helligkeit Ausgabe des gemessenen Helligkeitswerts - Ausgang Temperatur – Ausgabe und Schaltung anhand des
- Raumtemperaturwerts
- Ausgang Luftfeuchte Ausgabe und Schaltung anhand des Raumluftfeuchtewerts
- Ausgang Taupunkt Ausgabe und Alarm anhand der Taupunkttemperatur
- Ausgang Behaglichkeit Ausgabe der thermischen Behaglichkeit
- Ausgang Luftdruck Ausgabe und Schaltung anhand des Luftdrucks
- Ausgang CO2 Ausgabe und Schaltung anhand des CO2 Werts
- Ausgang VOC Ausgabe und Schaltung anhand des VOC Werts
- Ausgang Logikgatter Schaltung bzw. Szenenaufruf anhand des Zustands eines oder mehrerer Eingangsobjekte
- Ausgang Aerosolstatus Ausgabe als Wert und Ampel der verbrauchten Luft und des potenziellen Infektionsrisikos als Wert und als Ampel

Welche dieser Funktionen genutzt (aktiviert) werden soll, wird über das Parameter-Fenster "Allgemeine Einstellungen" mit der Engineering Tool Software (ETS) ab Version ETS 4.0 eingestellt.

Zusätzlich wird immer die Art der detektierten Bewegung erfasst. Es kann entweder eine True Presence Detektion vorliegen (Atmung), oder eine Präsenzdetektion (Bewegungen größer als reine Atembewegungen).

# 1.2 Ausgang Licht

Der Sensor hat vier voneinander unabhängige Lichtausgänge. Jeder Lichtausgang kann mit einer eigenen Schaltschwelle parametriert werden. Für das Ausgangsobjekt stehen mehrere Datenpunkttypen zur Auswahl. Je nach Datenpunkttyp des Ausgangsobjekts ist eine entsprechende Übersteuerung mit Hilfe von Eingangsobjekten möglich. Beim Lichtausgang ist der Modus Voll- und Halbautomatikbetrieb möglich. Die Nachlaufzeit ist fix einstellbar oder der IQ Mode kann konfiguriert werden. Die Reichweite und Sensorempfindlichkeit ist individuell einstellbar. Pro Lichtausgang ist zusätzlich eine Grundbeleuchtung einstellbar. Für jeden Ausgang steht zur Erweiterung der Reichweite ein Slave Eingangsobjekt zur Verfügung.

Es ist einstellbar, ob der Lichtausgang bei ausreichendem Tageslichtanteil die Beleuchtung ausschaltet (Präsenzmelderlogik) oder nicht ausschaltet (Bewegungsmelderlogik). Das Ausschalten bei ausreichendem Tageslichtanteil wird mit einem Offset parametriert. Steigt die gemessene Helligkeit über den Wert "Schaltschwelle + Offset Schaltschwelle AUS" triggert die Nachlaufzeit bei erfasster Präsenz nicht nach. Bei Ablauf der Nachlaufzeit schaltet der Ausgang aus.

Im Beispiel eins wird zum Zeitpunkt ti Präsenz erfasst und der Lichtausgang schaltet ein. Ab jetzt wird durchgehend Präsenz erfasst. Zum Zeitpunkt t2 wird der Helligkeitssprung bestimmt. Ab t3 steigt die Helligkeit weiter an. Die gemessene Helligkeit übersteigt ab t4 den Wert "Schaltschwelle + Offset Schaltschwelle AUS". Erst ab dem Zeitpunkt t<sub>5</sub> wird die Nachlaufzeit nicht mehr nachgetriggert. Hier ist die gemessene Helligkeit größer wie "Schaltschwelle + Offset <span id="page-3-0"></span>Schaltschwelle AUS + Offset". Zum Zeitpunkt t6 ist die Nachlaufzeit abgelaufen und der Lichtausgang wird ausgeschaltet.

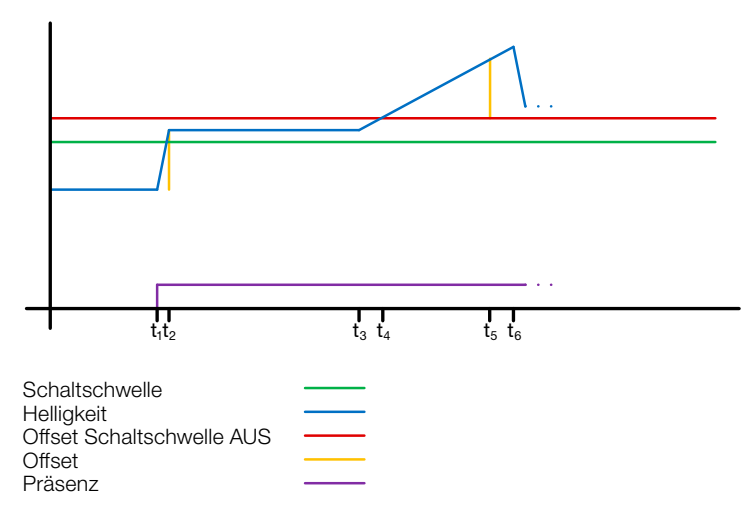

### Abbildung 1: Beispiel 1 Helligkeitsbasiertes ausschalten

Im Beispiel zwei schaltet zuerst der Lichtausgang 1 ein (t1). Der Helligkeitssprung wird bei t2 ermittelt. Dann fällt die gemessene Helligkeit unter der Schaltschwelle vom Lichtausgang 2 und schaltet den Lichtausgang 2 ein (ts). Der Helligkeitssprung wird in t4 ermittelt und mit dem Helligkeitssprung von Lichtausgang 1 zu einem Offset addiert. Ab dem Zeitpunkt t5 übersteigt die gemessene Helligkeit den Wert "Schaltschwelle Lichtausgang 2 + Offset Schaltschwelle Lichtausgang 2 AUS + Offset" und der Nachlaufzeit zum Lichtausgang 2 wird nicht mehr nachgetriggert. Der Lichtausgang 2 schaltet nach Ablauf der Nachlaufzeit den Ausgang aus (t6). Der Helligkeitssprung wird bei tz ermittelt und zum Offset addiert. Ab dem Zeitpunkt ts übersteigt die gemessene Helligkeit den Wert "Schaltschwelle Lichtausgang 1 + Offset Schaltschwelle Lichtausgang 1 AUS + Offset" und der Nachlaufzeit zum Lichtausgang 1 wird nicht mehr nachgetriggert. Der Lichtausgang 1 schaltet nach Ablauf der Nachlaufzeit den Ausgang aus (ts).

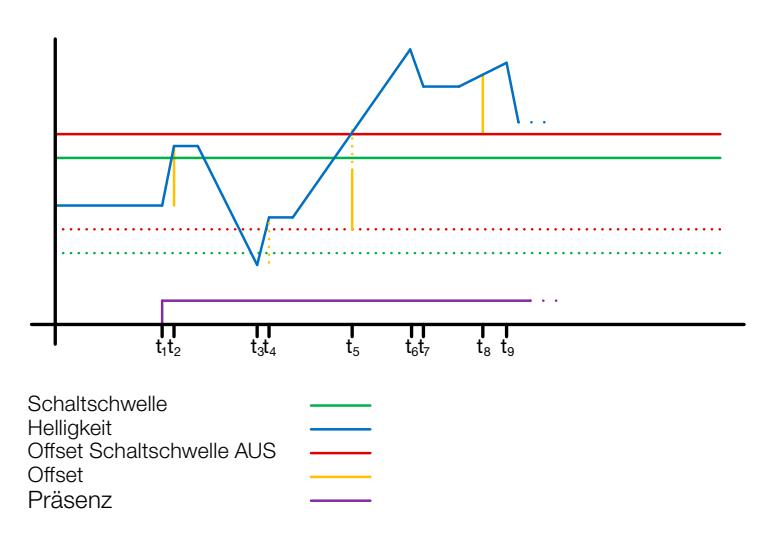

# Abbildung 2: Beispiel 2 Helligkeitsbasiertes ausschalten

### 1.3 Ausgang Konstantlichtregler

Die Konstantlichtregelung nähert sich immer von oberhalb des eingestellten Soll-wertes um den Dimmwert der Beleuchtung einzustellen. Ist die Konstantlichtregelung aktiv und unterhalb des Sollwertes, so muss der Sollwert erst einmal überschritten werden. Die maximale Abweichung vom Sollwert liegt nur oberhalb des Sollwertes. Somit ist der zulässige Bereich, in dem die Regelung ausgeregelt ist immer nur zwischen dem Sollwert und dem Sollwert plus maximale

Abweichung. In der Abbildung "Bereich Konstantlichtregelung ausgeregelt" wird dies veranschaulicht.

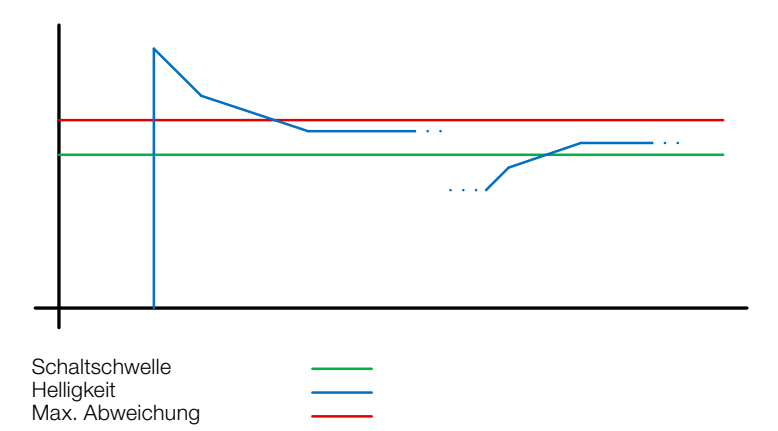

Abbildung 3: Bereich Konstantlichtregelung ausgeregelt

! Der Startwert der Konstantlichtregelung ist fix oder dynamisch parametrierbar. Beim dynamischen Startwert versucht der Sensor die Beleuchtung möglichst nahe dem Helligkeits-Sollwert einzuschalten.

Hinweis: Um den dynamischen Startwert zu nutzen, muss der Kunstlichtabgleich durchgeführt werden. Bis zum Abgleich wird der fixe Wert genutzt.

Für eine Tag/Nacht Umschaltung sind einige Parameter doppelt konfigurierbar.

### 1.3.1 Abgleich

Die Genauigkeit der Konstantlichtregelung soll verbessert werden indem der aktuelle Dimmwert während des Teach-Vorgangs mit erfasst wird. Beim Teach-Vorgang ist darauf zu achten, dass der maximale Tageslichtanteil 20 Lux nicht überschreiten sollte. Nach dem Teach des Helligkeits-Sollwertes dimmt die Beleuchtung auf 100% und geht in 10% Schritten bis auf 0% herunter.

Zur besseren Kompensation des Tageslichts wird ein Korrekturfaktor und eine damit berechnete Korrekturintensität genutzt:

# *Korrekturintensität = Dimmwert aktuell − Dimmwert bei Teach Korrekturfaktor*

# *Neuer Helligkeitswert = Aktuelle Helligkeit × (1 + Korrekturintensität)*

Hinweis: Wird der Helligkeits-Sollwert nach dem Abgleich geändert, muss erneut ein Abgleich für den neuen Helligkeits-Sollwert durchgeführt werden.

### 1.3.2 Vorgehen Abgleich

- 1) Konstantlichtregelung deaktivieren (sperren) und Aufwärmphase der Beleuchtung abwarten (konstanter gemessener Helligkeitswert am Luxmeter)
- 2) Beleuchtung manuell dimmen, bis der gewünschte Helligkeits-Sollwert erreicht ist.
- 3) Auf das Teach Kommunikationsobiekt eine "1" senden.
- 4) Der Sensor beginnt mit dem Abgleich. Dauer ca. 110 Sekunden

<span id="page-4-0"></span>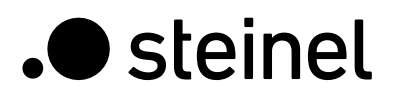

# 1.3.3 Regelgeschwindigkeit

Die Regelgeschwindigkeit ist über die Parameter "Neuen Dimmwert senden nach" und "Max. Schrittweite beim Dimmen" einstellbar. Die maximale Schrittweite wird bei

# *Aktuelle Helligkeit ≥ HelligkeitsSollwert + Max. Abweichung × 2*

oder

# *Aktuelle Helligkeit ≤ HelligkeitsSollwert − Max. Abweichung*

verwendet. Liegt die aktuelle Helligkeit näher am Helligkeits-Sollwert so wird die Schrittweite halbiert. An den Grenzen 100% und 0% wird die Schrittweite auf ein Minimum gestellt.

# 1.3.4 Zweiter Ausgang

Zur Konstantlichtregelung kann ein zweiter Ausgang aktiviert werden. Der zweite Ausgang wird in Abhängigkeit von einem einstellbaren Offset zum ersten Ausgang geregelt. Beim Einschalten wird direkt der zweite Ausgang mit dem Wert "Dimmwert Ausgang 1 + Offset" gesendet. Der Wert ist auf 100% begrenzt. Ist der erste Lichtausgang auf 100% gedimmt, ein negativer Offset ist eingestellt und der aktuelle Sollwert wird nicht erreicht, dimmt der zweite Ausgang schrittweise bis auf .max. 100%. Ist der Lichtausgang auf 0,5% oder dem minimalen Level, ein positiver Offset ist eingestellt und der Sollwert ist überschritten, dimmt der zweite Ausgang bis min. zum Wert des ersten Ausgangs herunter.

# 1.4 Ausgang Grundbeleuchtung

Bei den Lichtausgängen und der Konstantlichtregelung steht eine Grundbeleuchtung zur Verfügung. Dabei sind folgende Einstellungen möglich:

- Zeitbegrenzt: Am Ende der Nachlaufzeit schaltet der Ausgang die Beleuchtung aus und prüft für max. 5 Sekunden die Helligkeit. Sobald der Sollwert bzw. die Schaltschwelle unterhalb der eingestellten Helligkeit liegt, schaltet für die parametrierte Zeit die Grundbeleuchtung ein. Liegt die gemessene Helligkeit oberhalb, bleibt die Beleuchtung aus.
- Abhängig von Helligkeit: Wird vom Sensor keine Präsenz ermittelt und die gemessene Helligkeit liegt unterhalb des eingestellten Sollwertes bzw. Schaltschwelle wird die Grundbeleuchtung eingeschaltet.
- Dimmen (nur beim Lichtausgang): Am Ende der Nachlaufzeit dimmt der Sensor die Beleuchtung schrittweise herunter bis zum Ausschalten.
- Immer: Die Grundbeleuchtung ist immer aktiv, wenn der Ausgang nicht eingeschaltet ist.

Grundsätzlich schaltet der Ausgang ein, wenn die Grundbeleuchtung aktiv ist und der Sensor Präsenz erfasst.

Hinweis: Wenn der Lichtausgang nicht im Tagbetrieb und die Grundbeleuchtung auf "immer" parametriert wurde, ist die eingestellte Schaltschwelle hinfällig. Der Ausgang schaltet dann immer zwischen dem eingeschalteten Zustand und der Grundbeleuchtung. Bei jeder Präsenzerfassung während der Grundbeleuchtung schaltet der Ausgang ein.

# 1.5 Ausgang Präsenz

Der Präsenzausgang arbeitet helligkeitsunabhängig. Es ist eine Einschalt-verzögerung und eine Nachlaufzeit parametrierbar. Es ist möglich den aktuellen Status in Abhängigkeit des Zustands zyklisch zu senden.

Hinweis: Der Präsenzausgang kann bei einer Master Slave Vernetzung benutzt werden. Der Slave Präsenzausgang muss mit dem Eingangsobjekt des Master verknüpft werden. Zu beachten sind die Einstellungen des Slave Eingangs beim Master und das Sendeverhalten des Slave Präsenzausgangs.

# 1.6 Ausgang Abwesenheit

Ebenso wie der Präsenzausgang arbeitet der Abwesenheitsausgang helligkeitsunabhängig. Es ist eine Einschaltverzögerung und eine Nachlaufzeit parametrierbar. In diesem Fall startet die Nachlaufzeit, sobald wieder jemand den Erfassungsbereich betreten hat. Es ist möglich den aktuellen Status in Abhängigkeit des Zustands zyklisch zu senden.

# 1.7 Ausgang Gehrichtung

Beim Ausgang Gehrichtung werden die Schaltobjekte "Gehrichtung kommend" bzw. "Gehrichtung gehend" in Abhängigkeit von Annäherung bzw. Entfernung vom Sensor geschaltet. Hierbei ist zu beachten, dass immer nur eine Person / Bewegung gleichzeitig betrachtet werden kann. Hierfür wird grundsätzlich das stärkste Signal über einen kurzen Zeitraum betrachtet. Verringert sich die Distanz der detektierten Bewegung zum Sensor schaltet der Ausgang "Gehrichtung kommend", erhöht sich die Distanz, dann schaltet der Ausgang "Gehrichtung gehend".

# 1.8 Ausgang Distanz

Der Ausgang Distanz sendet die aktuelle Distanz der erfassten Person zyklisch. Dies kann in Abhängigkeit der Änderung der Distanz oder zeitlich zyklisch gesendet werden. Zusätzlich können bis zu zwei Grenzwerte gesetzt werden, bei deren Über bzw. Unterschreitung das Kommunikationsobjekt geschaltet wird. Zusätzlich kann eine Hysterese definiert werden, die in das Schaltverhalten eingerechnet wird. Dabei ist es über den Parameter "Grenzwert Modus Schaltausgang" möglich, ob die Hysterese auf das Ein- oder Ausschalten bzw. das Über- oder Unterschreiten des Grenzwerts Einfluss hat.

# 1.9 Ausgang HLK

Der HLK Ausgang arbeitet helligkeitsunabhängig. Es ist eine Einschaltverzögerung und eine Nachlaufzeit parametrierbar. Zusätzlich zum Präsenzstatus können Schaltschwellen vom CO2 und VOC Sensor konfiguriert werden. Zwischen den Verschiedenen Entscheidungskriterien Präsenz, CO2 und CO2 besteht eine ODER-Verknüpfung. Es muss nur eine der Bedingungen erfüllt sein, um zu schalten.

# 1.10 Ausgang Helligkeit

Der Ausgang Helligkeitsmessung sendet immer den gemessenen Helligkeitswert des Sensors entweder nach einer Mindeständerung des Wertes oder zyklisch nach einem fest definierten Intervall auf den Bus.

# 1.11 Ausgang Temperatur

Der Sensor misst die Temperatur in °C. Der Temperaturfühler kann mit Hilfe eines ETS Parameters abgeglichen werden. Die Temperatur kann bei Änderung oder zyklisch gesendet werden. Zusätzlich kann ein externer Temperaturwert empfangen werden. Die Gewichtung des externen Temperaturwertes kann eingestellt werden.

Der Temperaturausgang bietet zwei Grenzwertausgänge. Alle Grenzwertausgänge sind identisch. Es können Grenzwert, Hysterese und das Verhalten des Schaltausgangs konfiguriert werden. Die Ausgänge können zyklisch gesendet oder auch gesperrt werden.

# 1.12 Ausgang Luftfeuchte

Der Sensor misst die rel. Luftfeuchte. Die rel. Luftfeuchte kann bei Änderung oder zyklisch gesendet werden.

Zusätzlich kann ein externer Luftfeuchtewert empfangen werden. Die Gewichtung des externen Luftfeuchtewertes kann eingestellt werden.

Der Luftfeuchteausgang bietet zwei Grenzwertausgänge. Alle

<span id="page-5-0"></span>Grenzwertausgänge sind identisch. Es können Grenzwert, Hysterese und das Verhalten des Schaltausgangs konfiguriert werden. Die Ausgänge können zyklisch gesendet oder auch gesperrt werden.

# 1.13 Ausgang Taupunkt

Der Taupunkt, auch die Taupunkttemperatur, ist diejenige Temperatur, die bei konstantem Druck unterschritten werden muss, damit sich Wasserdampf als Tau oder Nebel aus feuchter Luft abscheiden kann. Am Taupunkt beträgt die relative Luftfeuchtigkeit 100 % bzw. die Luft ist mit Wasserdampf (gerade) gesättigt. Die Taupunkt-Temperatur wird vom Sensor anhand der gemessenen Temperatur und relativen Feuchte berechnet. Der Taupunkt kann bei Änderung oder zyklisch gesendet werden. Ein Taupunktalarm ist über ein Schaltbefehl möglich.

# 1.14 Ausgang Behaglichkeit

Die thermische Behaglichkeit in Aufenthaltsräumen ist nach DIN 1946 durch ein Feld mit 5 Begrenzungsparameter definiert: minimale und maximale Raumtemperatur, minimale und maximale relative Feuchte und maximale absolute Feuchte der Umgebungsluft.

Bei Messwerten außerhalb des Behaglichkeitsfeldes kann eine frei definierbare Textmeldung (Ascii 14 Zeichen) ausgegeben werden. Für andere Nutzungs-, Betriebs- oder Lagerbedingungen kann das Behaglichkeitsfeld frei angepasst werden. Zusätzlich ist ein Schaltobjekt vorhanden, das den Status behaglich oder unbehaglich wiedergibt.

# 1.15 Ausgang Luftdruck

Der Sensor misst den Luftdruck in Pa (1Pa = 0,01hPa = 0,01 mbar). Es werden der absolute und der relative Luftdruck ausgegeben. Zur Berechnung wird über einen Parameter die Ortshöhe angegeben. Der Luftdruck kann bei Änderung oder zyklisch gesendet werden.

Der Luftdruckausgang bietet zwei Grenzwertausgänge. Alle Grenzwertausgänge sind identisch. Es können Grenzwert, Hysterese und das Verhalten des Schaltausgangs konfiguriert werden. Die Ausgänge können zyklisch gesendet oder auch gesperrt werden.

# 1.16 Ausgang CO2

Der Sensor misst den realen CO2 Wert mit einem eigenen CO2 Sensor. Der CO2 Wert wird nicht aus dem VOC Wert abgeleitet. Auf den KNX Bus kann der Messwert bei Änderung oder zyklisch gesendet werden. Für eine z. B. Belüftungssteuerung können vier Grenzwerte definiert werden. Um ein ständiges umschalten des Ausgangs zu verhindern, ist pro Grenzwert eine Hysterese und Nachlaufzeit parametrierbar. Der Status des Ausgangs kann zyklisch gesendet werden.

# 1.17 Ausgang VOC

Der gemessene VOC Wert kann bei Änderung oder zyklisch über den Bus gesendet werden. Zusätzlich können zum Beispiel für die Belüftungssteuerung vier Grenzwerte definiert werden. Um ein ständiges umschalten des Ausgangs zu verhindern, ist pro Grenzwert eine Hysterese und Nachlaufzeit parametrierbar. Der Status des Ausgangs kann zyklisch gesendet werden.

# 1.18 Logikgatter

Es können bis zu zwei Logikgatter mit einem bis zu vier Eingängen konfiguriert werden. Mögliche Verknüpfungen sind UND, ODER und EXKLUSIV-ODER. Das Ausgangssignal kann über einen Schaltbefehl oder Wert erfolgen. Der Schaltbefehl bzw. Wert kann in Abhängigkeit des logischen Zustands parametriert werden. Der Ausgang kann bei Änderung, bei Änderung auf logisch 1 oder bei Änderung auf logisch 0 den aktuellen Status auf den KNX Bus senden.

# 1.19 Ausgabe Aerosolstatus

Der Ausgang Aerosolstatus kombiniert und verarbeitet mehrere erhobene Sensorgrößen des Multisensors True Presence Aerosol (Präsenz, Temperatur, Luftfeuchte CO2) und kann über Eingangsobjekte Präsenz von externen Meldern und auch die Personenanzahl im Raum einbeziehen.

Aus dem CO2 Gehalt in der Luft wird der Wert verbrauchte Luft, sowie eine Ampel zum Status der verbrauchten Luft ausgegeben.

Aus der Kombination aller Informationen errechnet sich ein potenzielles Infektionsrisiko durch Aerosole.

# 1.19.1 Aerosole

Aerosole sind in der Luft schwebende Teilchen mit unterschiedlicher Größe und Beschaffenheit. Sie können fest, oder flüssig sein. Potenziell infektiöse Erreger können an den Aerosolen anhaften und so im Raum verteilt werden. Aerosole sinken abhängig von ihrer Größe unterschiedlich schnell zu Boden. Je kleiner die Aerosole sind, desto länger können sie sich in der Luft halten.

Wurde ein Raum lange nicht genutzt geht man davon aus, dass ein Großteil der Aerosole zu Boden gesunken ist und somit ein geringeres Infektionsrisiko existiert.

Wie bereits erwähnt handelt es sich um ein potenzielles Infektionsrisiko, da sich für eine Ansteckung eine infizierte und ansteckende Person in diesem Raum aufhalten bzw. aufgehalten haben muss. Die Ausgabe des Infektionsrisiko ist also ein Indikator für eine potenzielle Ansteckungsgefahr.

# 1.19.2 Einfluss CO2

Über den CO2 Level wird festgestellt wie frisch die Luft ist. Bei 400ppm ist die Luft sauber und zu 0% verbraucht. Ab 2000ppm gehen wir davon aus, dass die Luft zu 100% verbraucht ist. Lüften ist dringend empfohlen. Da der Mensch CO2 ausatmet, deutet ein hoher CO2 Level darauf hin, dass die Raumluft schon viel "Lungenkontakt" hatte und somit potenziell mit Erregern angereichert sein kann.

# 1.19.3 Einfluss Temperatur

Je geringer die Temperatur, desto länger sind potenzielle Erreger an den Aerosolen aktiv. Niedrige Temperaturen wirken sich ebenfalls negativ auf das menschliche Immunsystem aus. Bei höheren Temperaturen (ab ca. 30°C ) verringert sich die Überlebensdauer der Erreger in der Luft extrem.

# <span id="page-6-0"></span>1.19.4 Einfluss Luftfeuchte

Eine optimale Luftfeuchtigkeit sollte zwischen 40% und 60% betragen. Dieser Bereich wird als Wohlfühlbereich für den Menschen bezeichnet und wirkt sich zusätzlich positiv auf die Gesundheit aus.

Zusätzlich haben Studien gezeigt, dass die Infektiosität, von verschiedenen Erregern in der Luft, in diesem Bereich stark abnimmt.

Zu trockene oder zu feuchte Luft erhöht die Lebensdauer potenzieller Erreger und ist gleichzeitig schlecht für die Abwehrkräfte des Menschen.

### 1.19.5 Verbrauchte Luft & Infektionsrisiko

Auf Basis der verbrauchten Luft (CO2 Level) wird eine potenzielles Infektionsrisiko errechnet. Dieses wird zusätzlich anhand der Temperatur und der Luftfeuchtigkeit im Raum bewertet. Bei Sensoren ohne Präsenzinformation wird dieses ermittelte Infektionsrisiko direkt über KNX ausgegeben.

Liegt eine Präsenzinformation vor, stellt das zuvor berechnete Risiko lediglich den Maximalwert dar. Erst wenn Präsenz erkannt worden ist steigt das über KNX ausgegebene Infektionsrisiko langsam bis zum errechneten Maximalwert an. Wenn die anwesende Personenzahl zur Verfügung steht (z.B. HPD2), kann der Anstieg entsprechend schneller sein. Bei Abwesenheit sinkt das Infektionsrisiko sehr langsam wieder bis auf 0, da davon ausgegangen werden kann, dass die Aerosole zu Boden sinken.

Die Werte verbrauchte Luft und das Infektionsrisiko können bei Änderung oder zyklisch gesendet werden. Ebenso kann über Ampel-Kommunikationsobjekte der Status des Raums für verbrauchte Luft und Infektionsrisiko dargestellt werden.

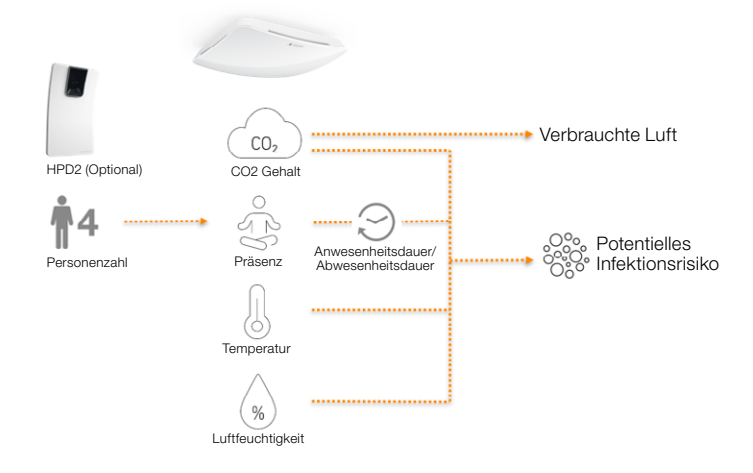

### 1.20 Ausgabe Präsenz / True Presence Erfassung

Die Ausgänge Präsenz und True Presence geben an, ob der Sensor aktuell eine Erfassung True Presence (Atmungserfassung) oder eine Präsenzerfassung von Bewegungen die größer als die Mikrobewegungen beim Atmen vorliegt. Zwischen diesen beiden Kommunikationsobjekten liegt eine Oder Verknüpfung. Der Sensor kann entweder Präsenz oder True Presence erfassen. Die Erfassung bezieht sich immer auf das stärkste Signal. True Presence kann nur angezeigt werden, wenn keine größeren Bewegungen detektiert werden.

# 2 Vernetzung

Bei allen Ausgängen, die den Präsenz Status verwenden, ist ein Slave Eingang vorhanden. Ausnahme ist der eigene Präsenzausgang. Der Eingang kann in zwei unterschiedlichen Arten Betrieben werden.

- 1. Es wird ein EIN und AUS Signal erwartet. Der Master triggert im eingeschalteten Zustand die Nachlaufzeit solange nach, bis der eigene Präsenz Status aus ist und der Slave Eingang den Wert AUS hat
- 2. Es wird nur ein EIN Signal erwartet. Bei jedem EIN Signal triggert der Master im eingeschalteten Zustand die Nachlaufzeit nach.

Master/Slave Vernetzung bei:

- Lichtausgang
- Konstantlichtregelung
- HLK

### 3 Voll- & Halbautomatik

Über einen Parameter ist einstellbar, ob der Präsenzmelder im Vollautomatik- oder Halbautomatik-Betrieb arbeiten soll. Die Funktionsweise kann bei den Lichtausgängen und der Konstantlichtregelung über den Parameter "Modus Lichtausgang" bzw. "Modus Konstantlichtregelung" eingestellt werden.

Beim Betrieb als Vollautomat wird die Beleuchtung bei Anwesenheit von Personen und, je nach Einstellung helligkeitsabhängig oder nicht, automatisch eingeschaltet und bei Abwesenheit von Personen oder ausreichend Helligkeit automatisch ausgeschaltet.

Beim Betrieb als "Halbautomat" muss die Beleuchtung von Hand eingeschaltet werden. Sie wird jedoch automatisch entweder helligkeitsabhängig (je nach Einstellung) ausgeschaltet oder dann ausgeschaltet, wenn sich keine Person mehr im Detektionsbereich des Melders befindet.

# 4 Tag-/Nacht-Umschaltung

Bei den Ausgänge Lichtausgang 1-4 sowie Konstantlichtregelung gibt es die Möglichkeit über den Parameter "Tag Nacht Umschaltung" unterschiedliche Einstellungen bei für die Einstalt- & Ausschaltwerte der Beleuchtung, Nachlaufzeiten, Helligkeitswerte, Offset, Ausschaltverhalten und Grundbeleuchtungseinstellung vorzunehmen.

Für jeden Lichtausgang und die Kosnatntlichtregelung gibt es ein Eingangsobjekt, mit dem auf "Nachtbetrieb" umgestellt werden kann.

# 5 Bluetooth, Updates, Programmiermodus und Feedback LED

# 5.1 Bluetooth & Updates

Über die Bluetooth Schnittstelle des Multisensor True Presence können Software-Updates eingespielt werden, um Firmware oder KNX Applikation zu updaten.

### 5.2 Bluetooth & Programmiermodus

Über die integrierte Bluetooth Schnittstelle und der SmartRemote App kann der Multisensor True Presence in den KNX Programmiermodus versetzt werden.

Zusätzlich können alle Messwerte in der App angezeigt werden.

# 5.3 Programmiermodus über Taster

Alternativ steht zur Aktivierung des Programmiermodus, zur Programmierung der physikalischen KNX Adresse mit Hilfe der ETS, auf der Rückseite des Melders ein Taster zur Verfügung.

# <span id="page-7-0"></span>5.4 Feedback LED

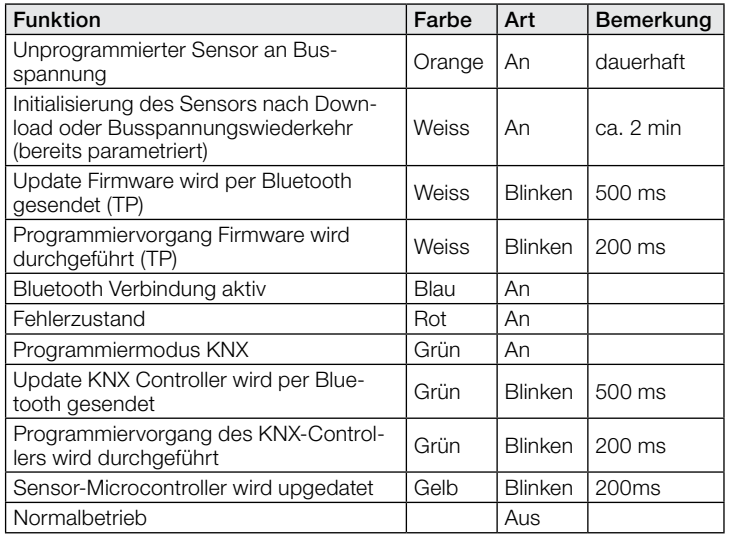

# 5.5 Zugriff Bluetooth

Um den Zugriff für Software Updates, den Programmiermodus oder den Zugriff auf die Sensordaten per App zu verhindern gibt es zwei Möglichkeiten. Zum einen kann per ETS die Bluetooth Kommunikation unter den Allgemeinen Einstellungen deaktiviert werden. Alternativ kann bei der Einrichtung ein Inbetriebnahme Passwort und ein Nutzerpasswort vergeben werden. Nur mit dem Inbetriebnahme Passwort kann der Programmiermodus und Software-Updates gestartet werden. Mit dem Nutzerpasswort kann man sich in der App die Messwerte des Sensors anschauen.

Eine dieser beiden Sicherheitsmaßnahmen sollte immer vorgenommen werden, um unbefugten Zugriff und Missbrauch zu verhindern.

# 6 Ändern der Werte über den Bus

Einige der Einstellungsparameter können auf über den Bus geändert werden. Bei den Lichtausgängen und der Konstantlichtregelung sind dies die Schaltschwellen bzw. Sollwerte und Zeiteinstellungen. Bei Präsenz, Abwesenheit und HLK die Zeiteinstellungen und bei den Luftsensoren die Schaltschwellen für die Grenzwerte, sowie die Hysteresen.

### 7 Verhalten nach Busspannungs-Ausfall und -Wiederkehr bzw. Restart sowie Download

Bei einem Busspannungs-Ausfall fällt auch der Multisensor True Presence aus, da seine Elektronik über die Busspannung gespeist wird. Vor einem Busspannungs-Ausfall werden alle Benutzereingaben gespeichert (Helligkeitswerte, Nachlaufzeiten, Schaltschwellen, Hysteresen und gesperrte Objekte), damit sie nach einem Busspannungs-Ausfall bei Busspannungs-Wiederkehr automatisch wieder hergestellt werden können.

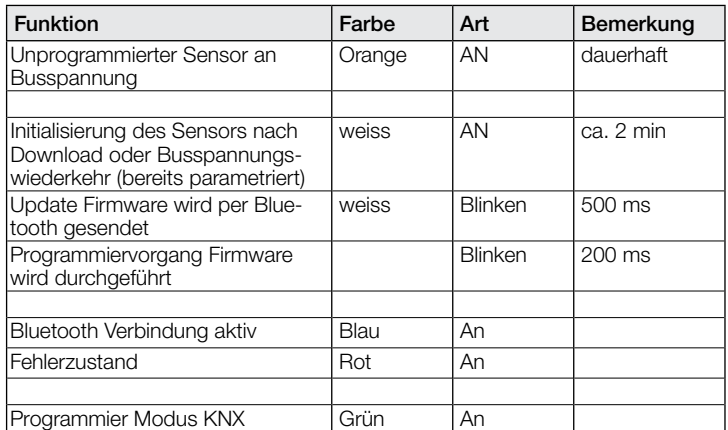

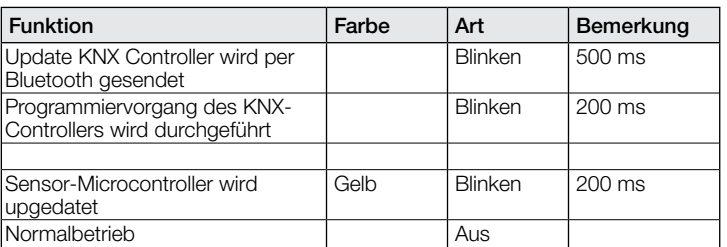

Nach Busspannungs-Wiederkehr sowie nach einem vollständigen oder partiellen Laden der Produkt-Datenbank in den Multisensor mit Hilfe der ETS (d.h. nach einem Restart) durchläuft der Multisensor eine Sperrzeit von ca. 2 Minuten. Zu Beginn der Sperrzeit wird die Beleuchtung eingeschaltet und am Ende der Sperrzeit für ca. 2 Sekunden ausgeschaltet. Ab dann ist der Melder betriebsbereit und sendet die aktuellen Telegramme der Ausgänge.

# 8 Verhalten nach Erststart und Unload

Wird ein fabrikneuer Multisensor installiert, so schaltet er nach Anlegen der Busspannung dauerhaft die RGB LED auf Orange, bis der Sensor parametriert wird. Hierdurch ist erkennbar, dass Busspannung am Melder anliegt und dass er programmierbereit ist. Wird das Applikationsprogramm des Präsenzmelders mit der ETS "entladen" (unload), so zeigt der Multisensor, genauso wie nach einem Erststart, seinen Status per oranger LED an.

# 9 Kommunikationsobjekte

Die nachfolgend aufgelisteten Kommunikationsobjekte stehen beim Präsenzmelder maximal zur Verfügung. Welche von ihnen sichtbar und mit Gruppenadressen verknüpfbar sind, wird bestimmt sowohl durch die Einstellung des Parameters "Melder-Betriebsart" im Parameter-Fenster "Allgemeine Einstellungen" als auch durch die Einstellung weiterer Parameter zu gewünschten Funktionen und Kommunikationsobjekten.

Maximale Anzahl der Gruppenadressen: 250 Maximale Anzahl der Zuordnungen: 250

# 9.1 Liste Kommunikationsobjekte

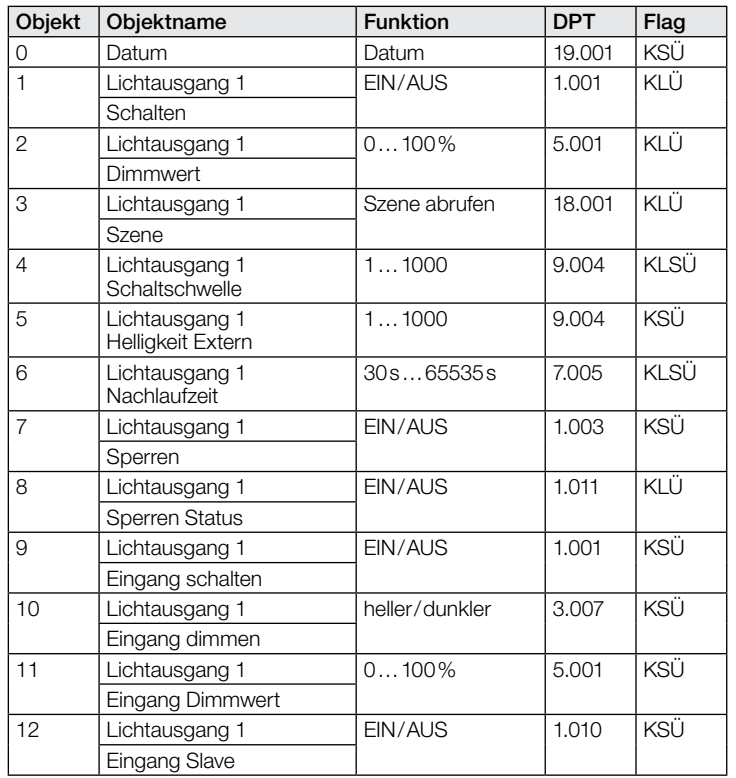

# KNX Applikationsbeschreibung True Presence® Multisensor Aerosol KNX / Multisensor Aerosol KNX

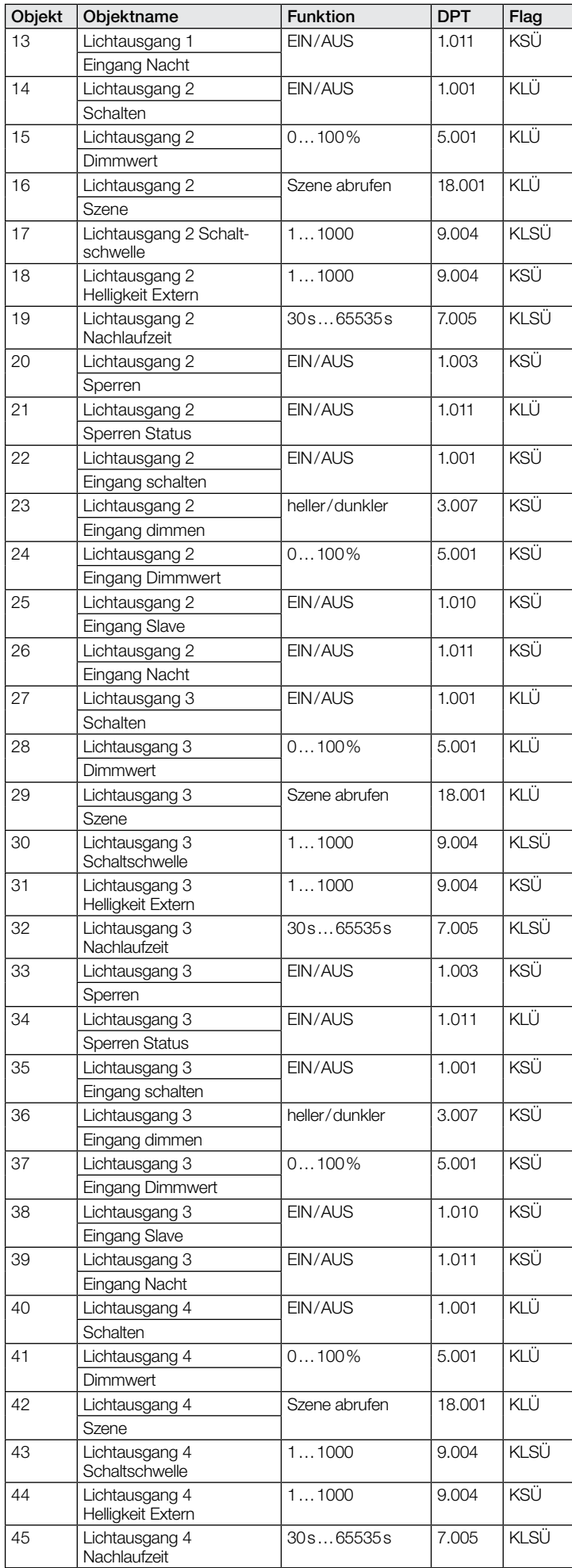

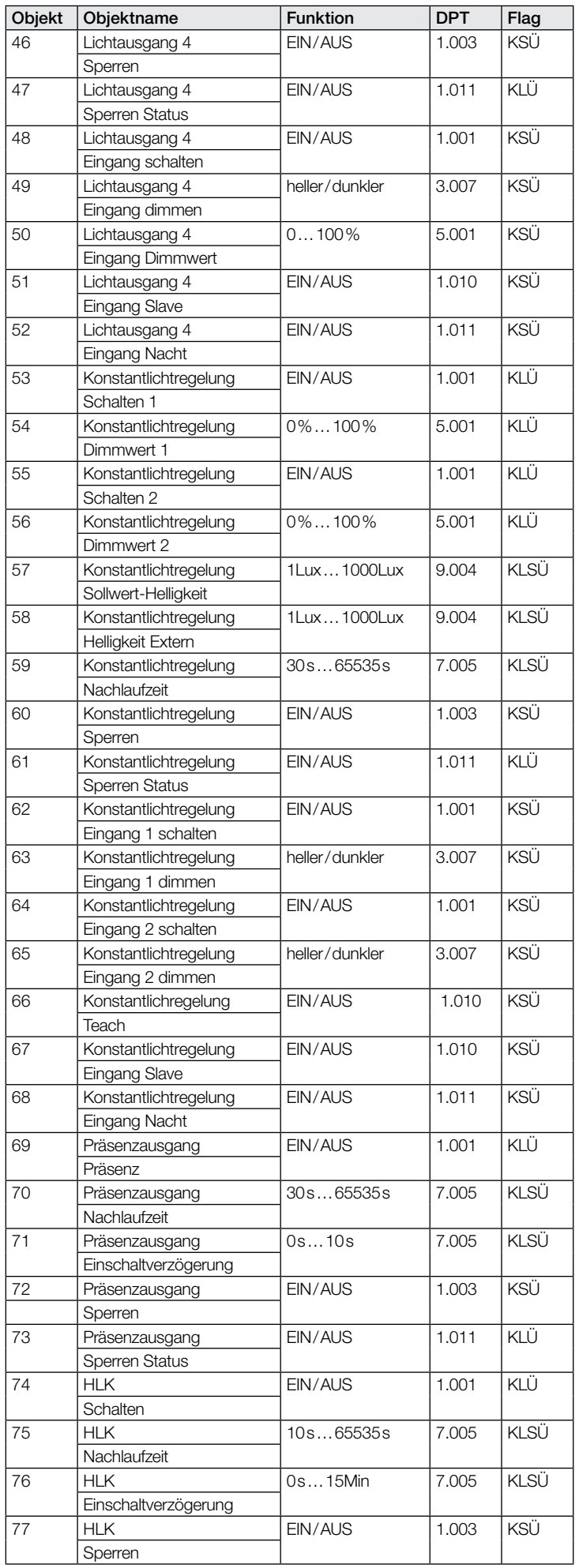

# KNX Applikationsbeschreibung True Presence® Multisensor Aerosol KNX / Multisensor Aerosol KNX

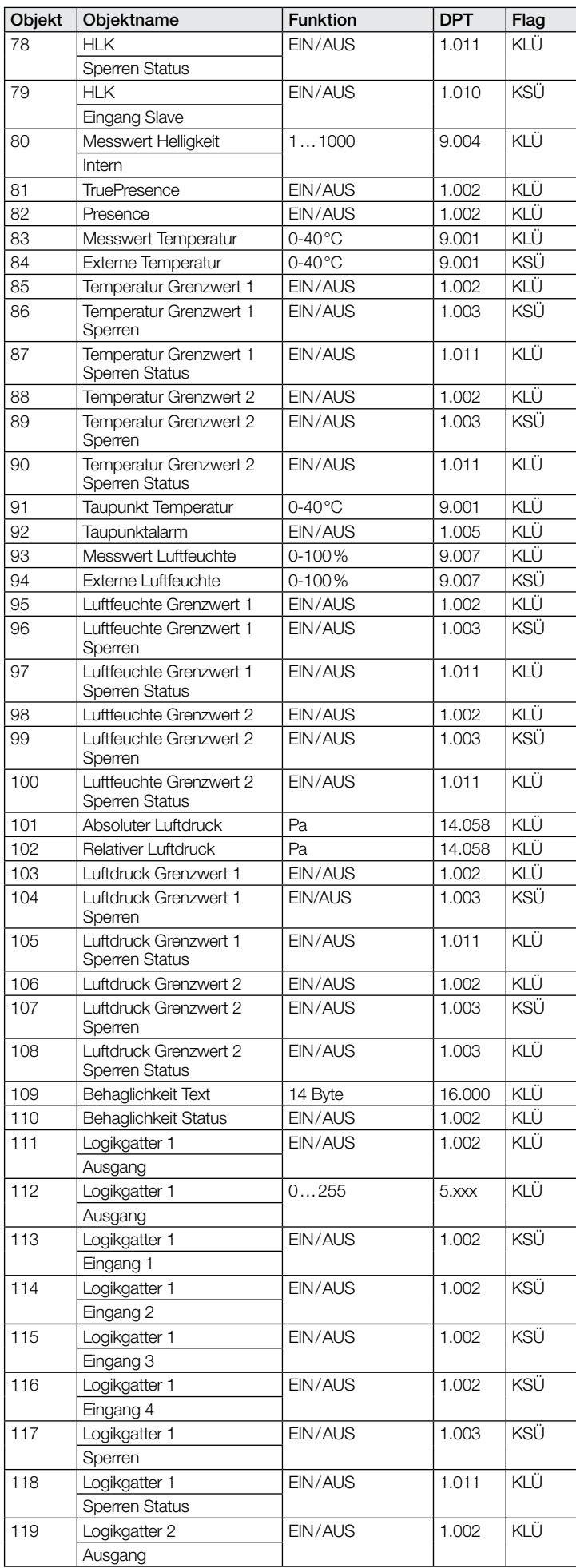

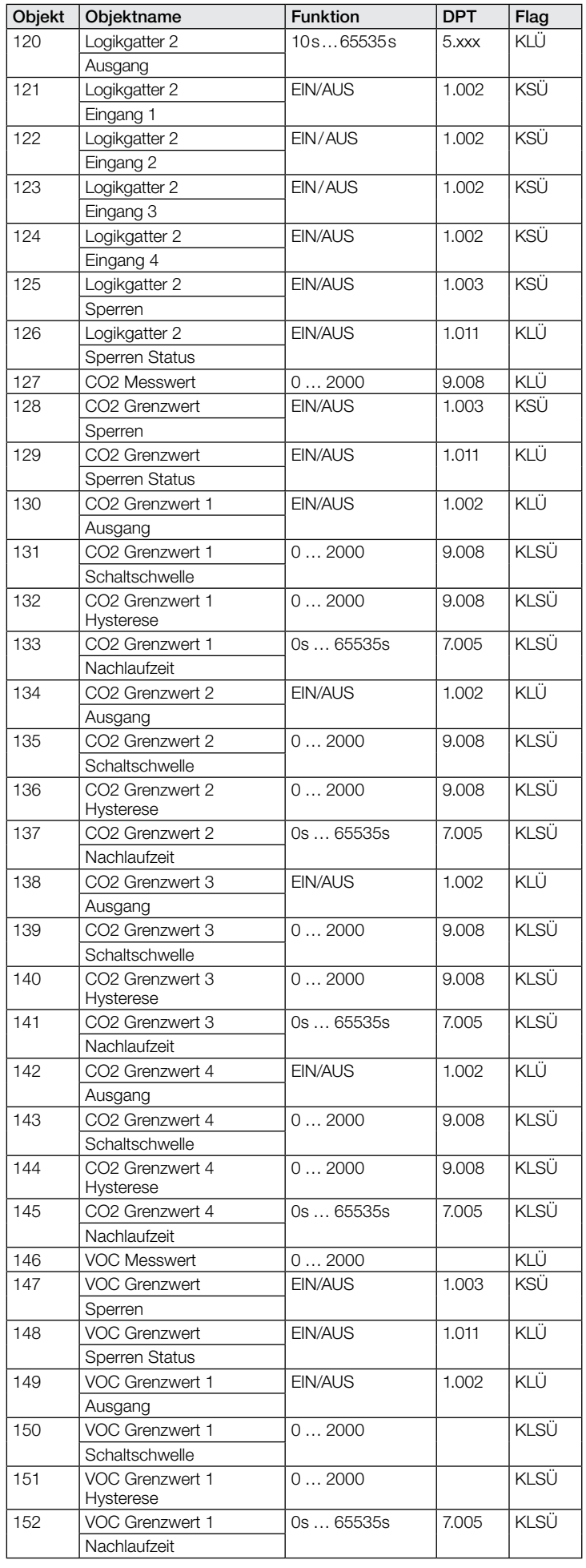

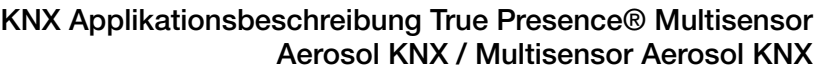

<span id="page-10-0"></span>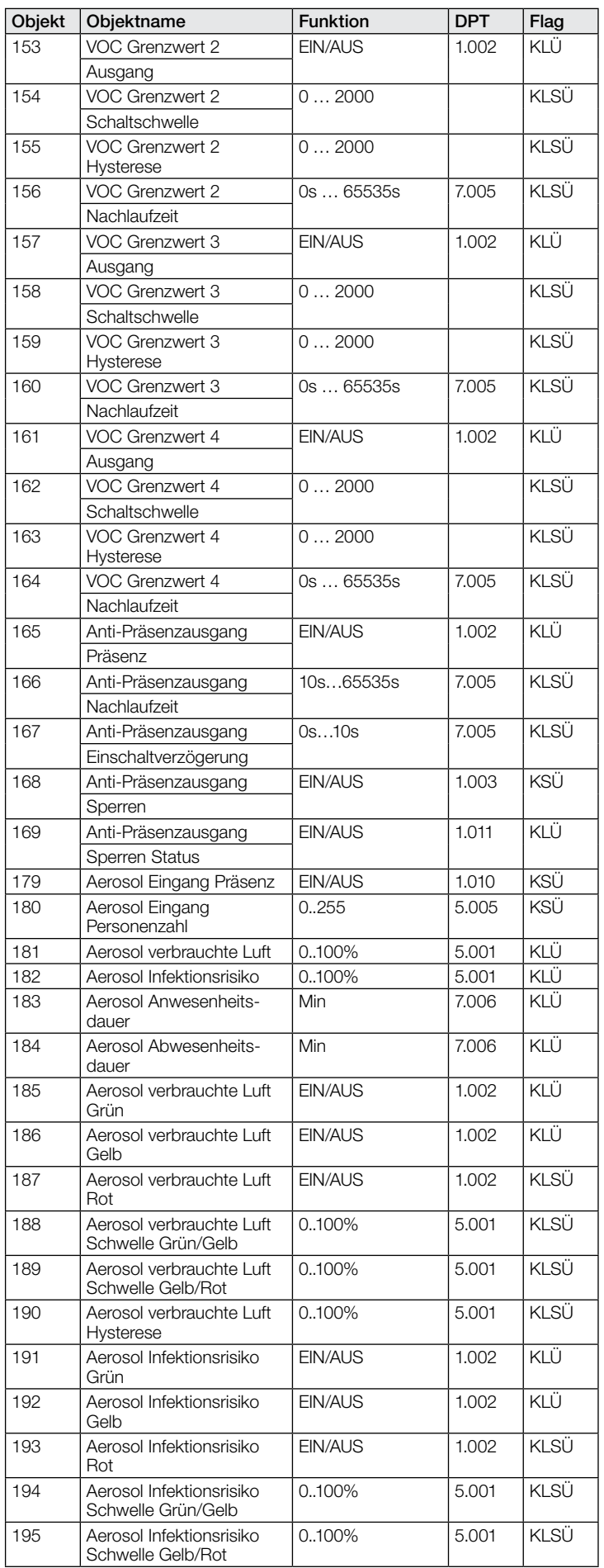

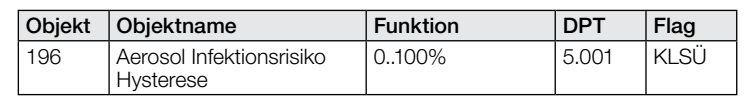

# 9.2 Beschreibung Kommunikationsobjekte Lichtausgang X  $(1..4)$

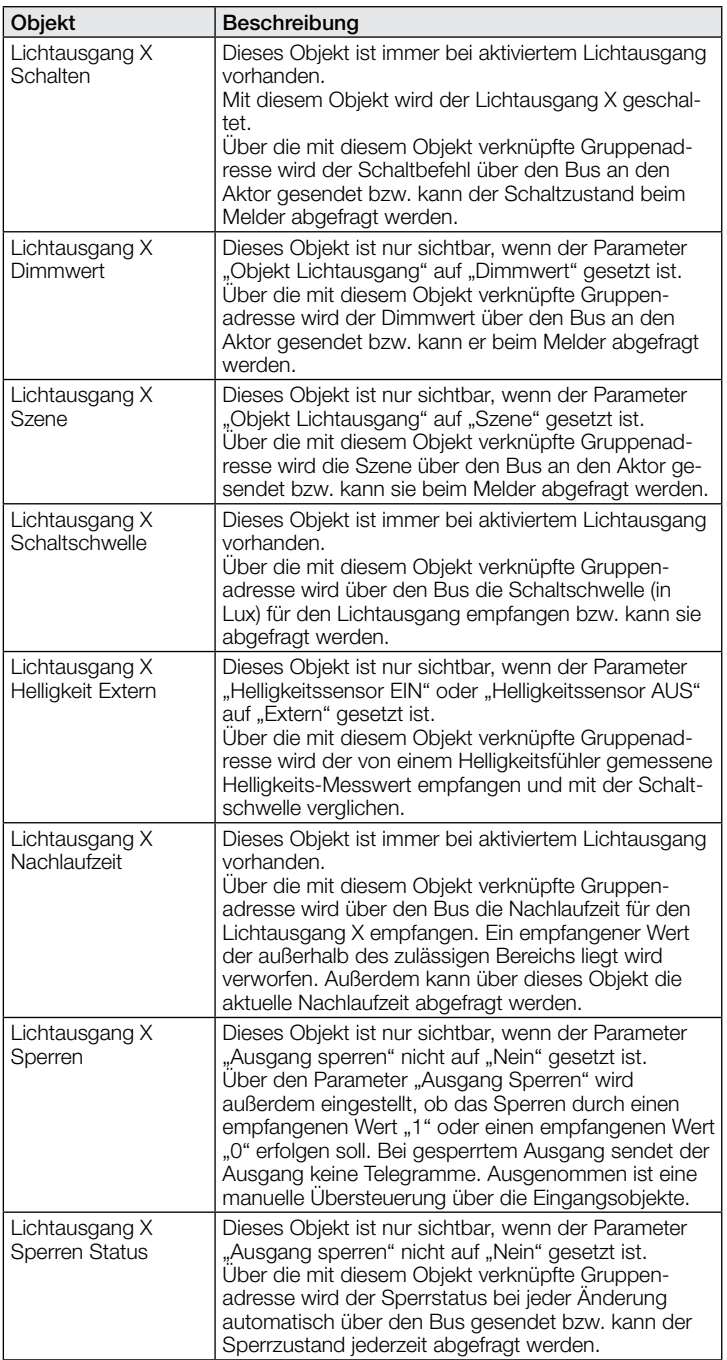

<span id="page-11-0"></span>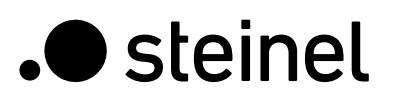

7

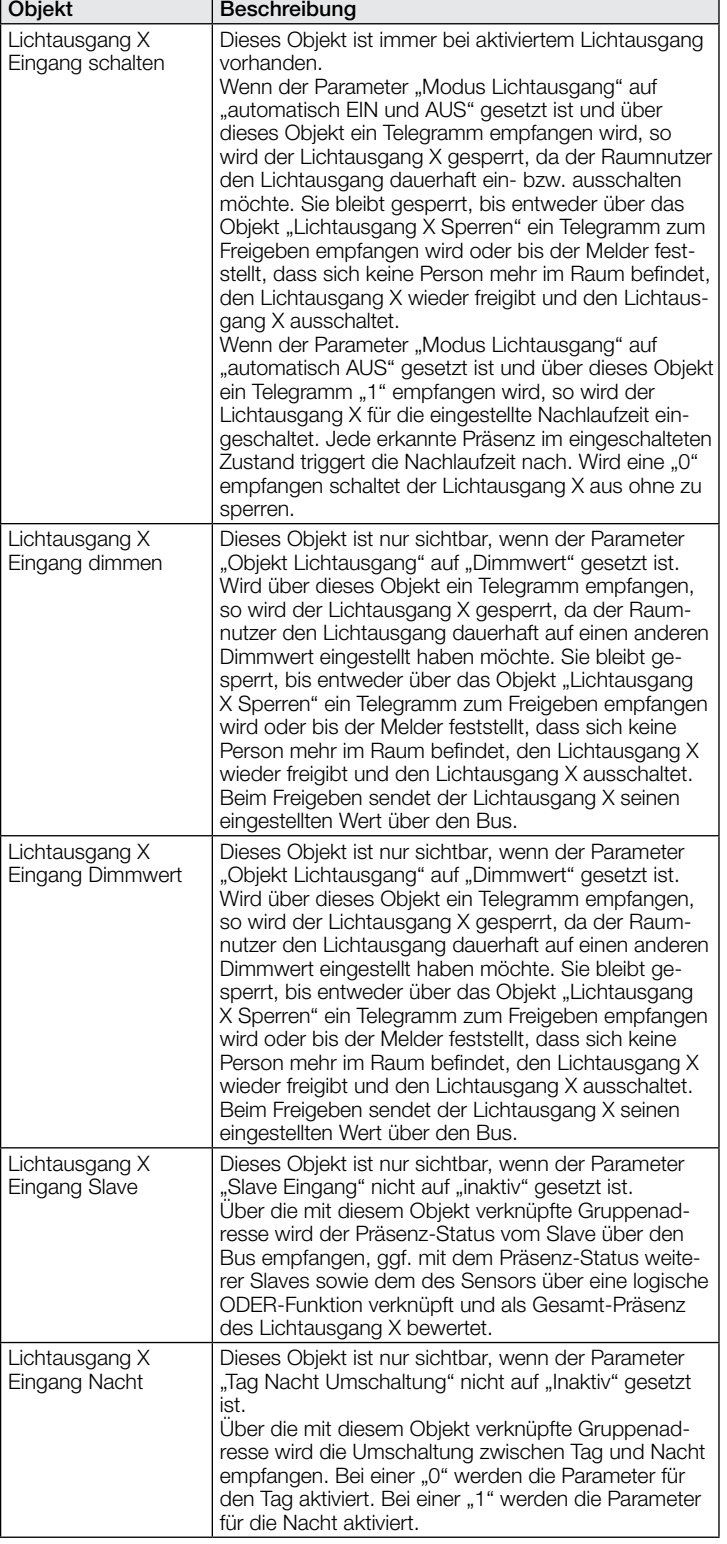

# 9.3 Beschreibung Kommunikationsobjekte Konstantlichtregelung

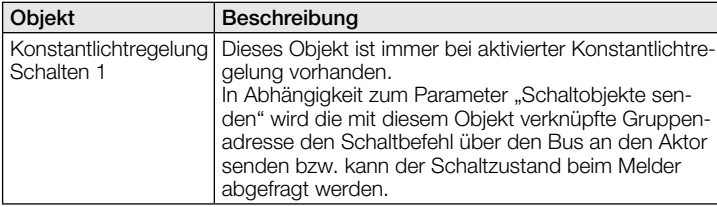

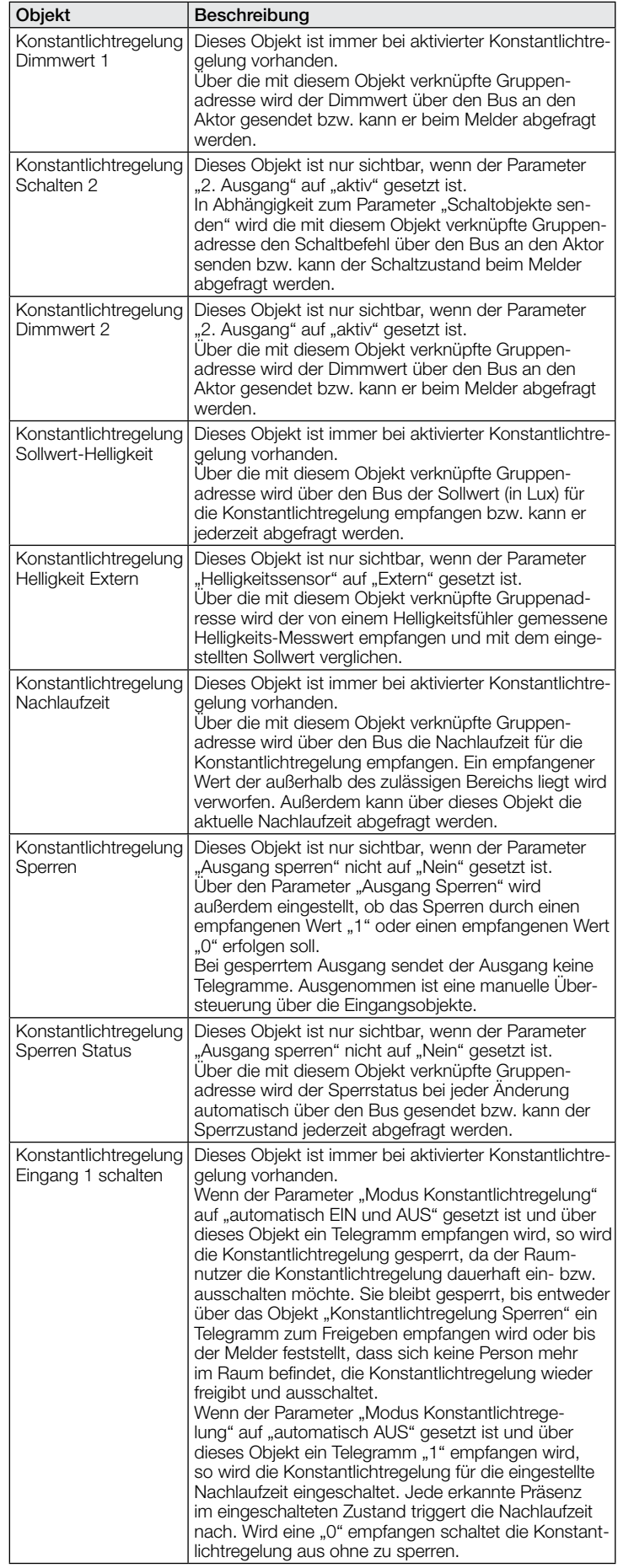

<span id="page-12-0"></span>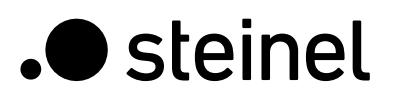

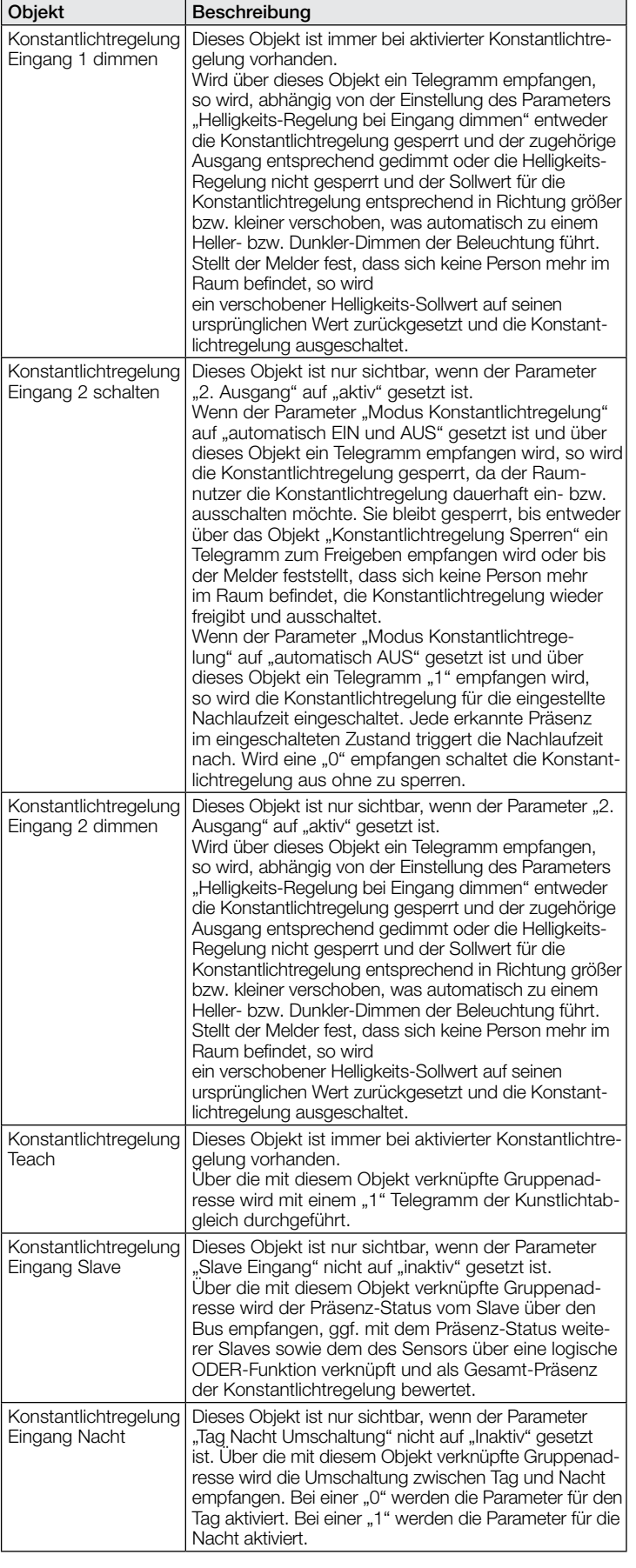

# 9.4 Beschreibung Kommunikationsobjekte Präsenzausgang

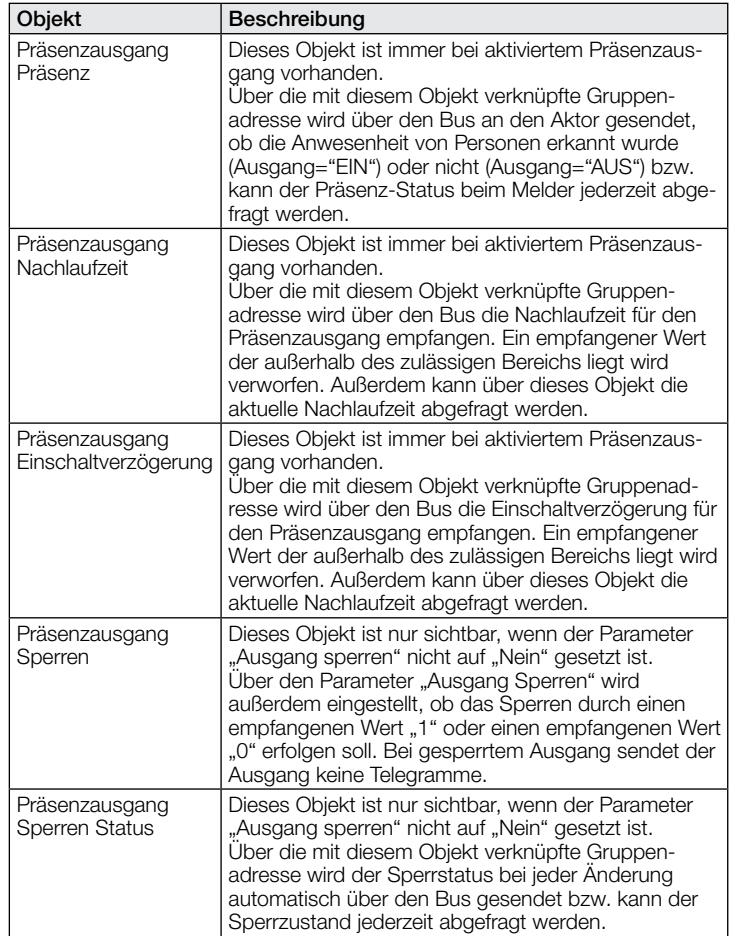

### 9.5 Beschreibung Kommunikationsobjekte Abwesenheitsausgang

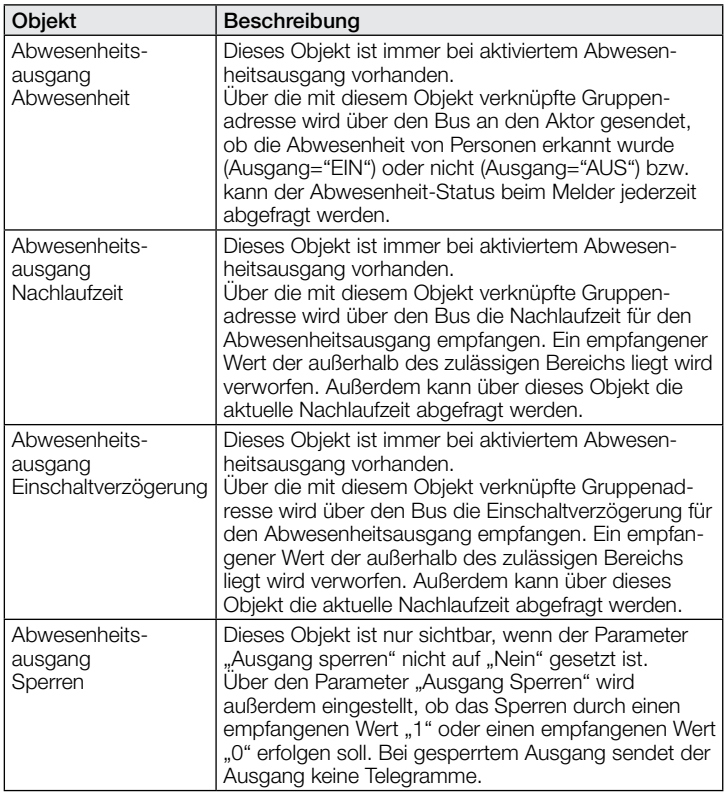

<span id="page-13-0"></span>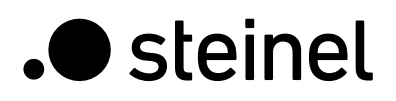

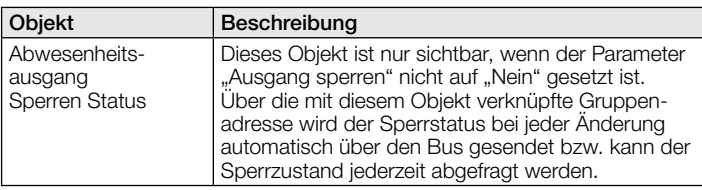

# 9.6 Beschreibung Kommunikationsobjekte HLK

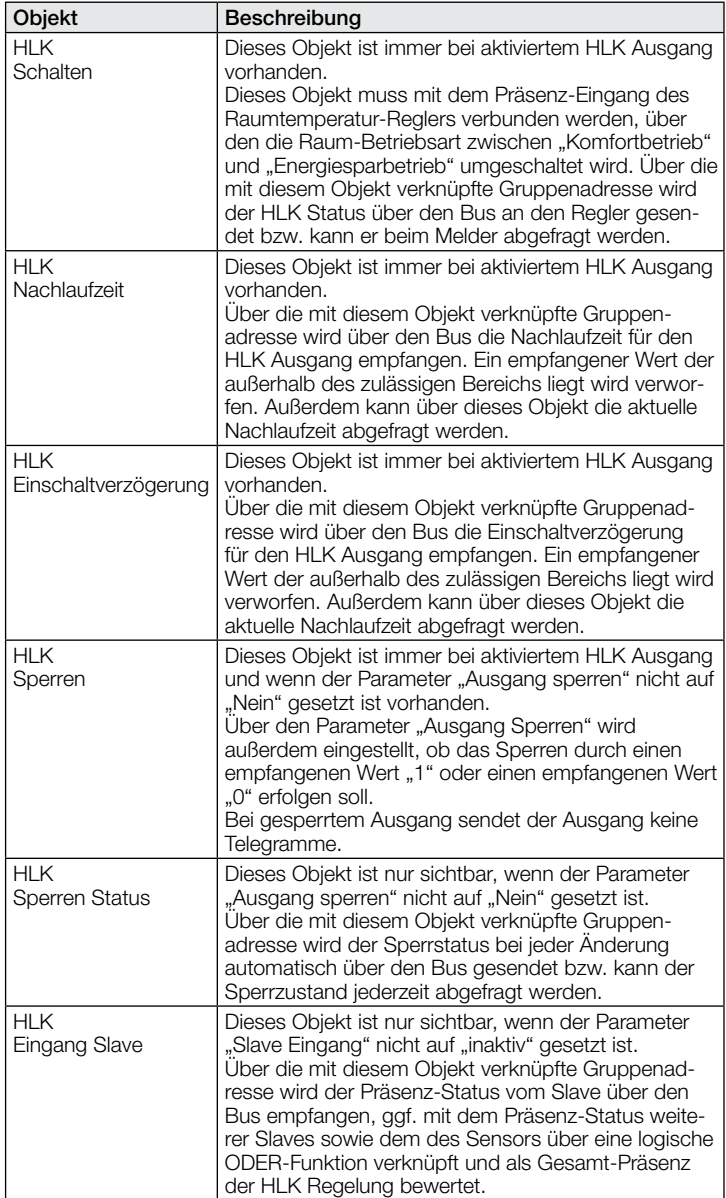

# 9.7 Beschreibung Kommunikationsobjekte Helligkeit

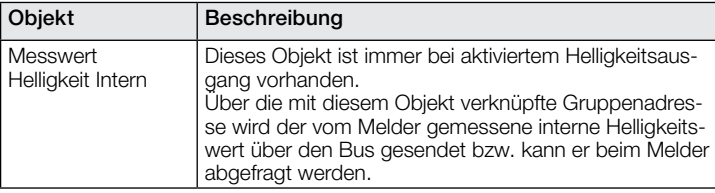

# 9.8 Beschreibung Kommunikationsobjekte Temperatur

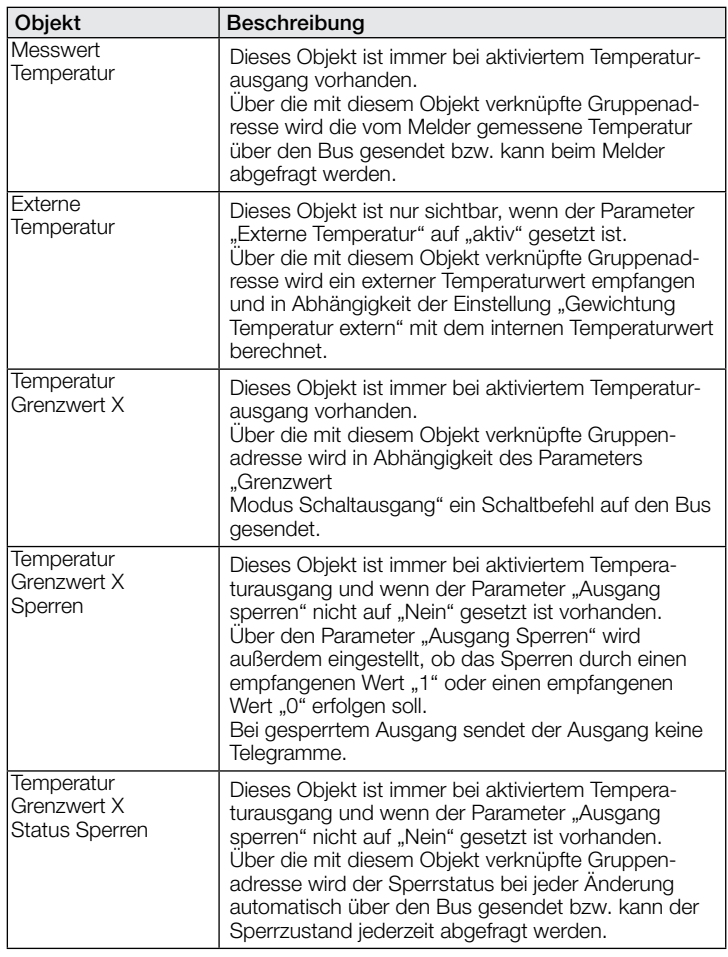

# 9.9 Beschreibung Kommunikationsobjekte Luftfeuchte

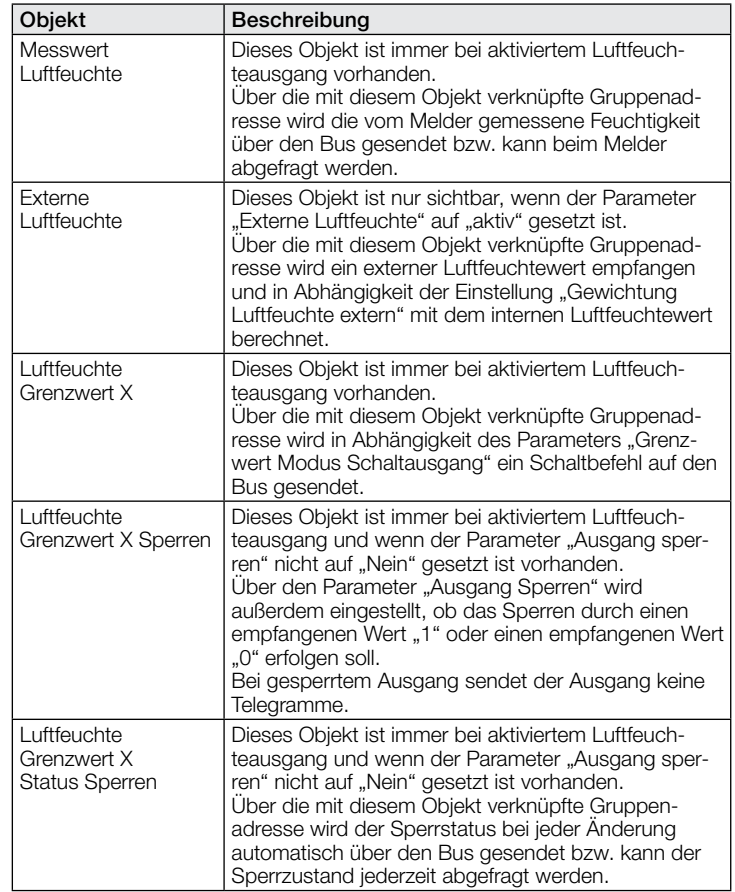

# <span id="page-14-0"></span>9.10 Beschreibung Kommunikationsobjekte Taupunkt

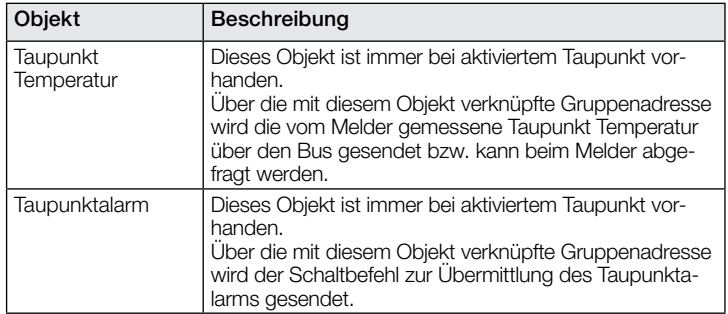

# 9.11 Beschreibung Kommunikationsobjekte Behaglichkeit

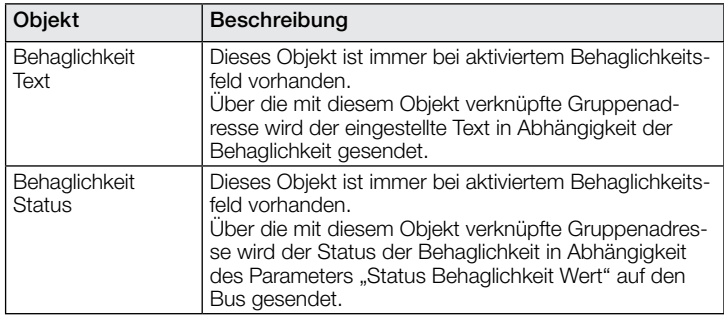

# 9.12 Beschreibung Kommunikationsobjekte Logikgatter

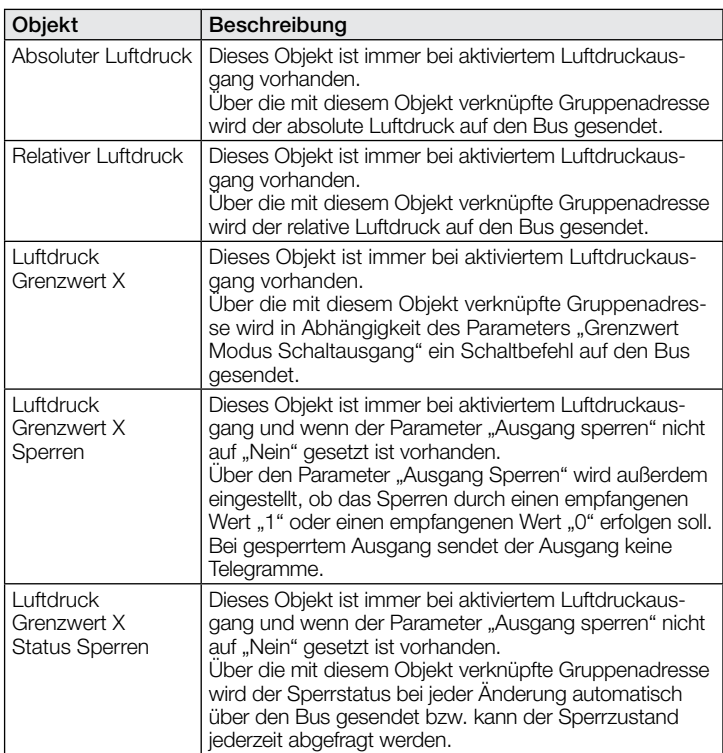

# 9.13 Beschreibung Kommunikationsobjekte CO2 Ausgang

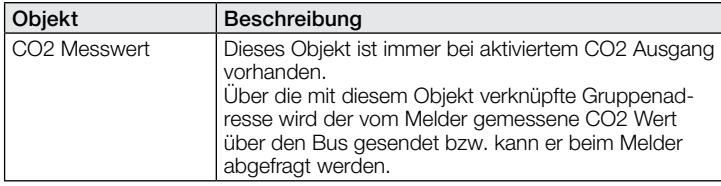

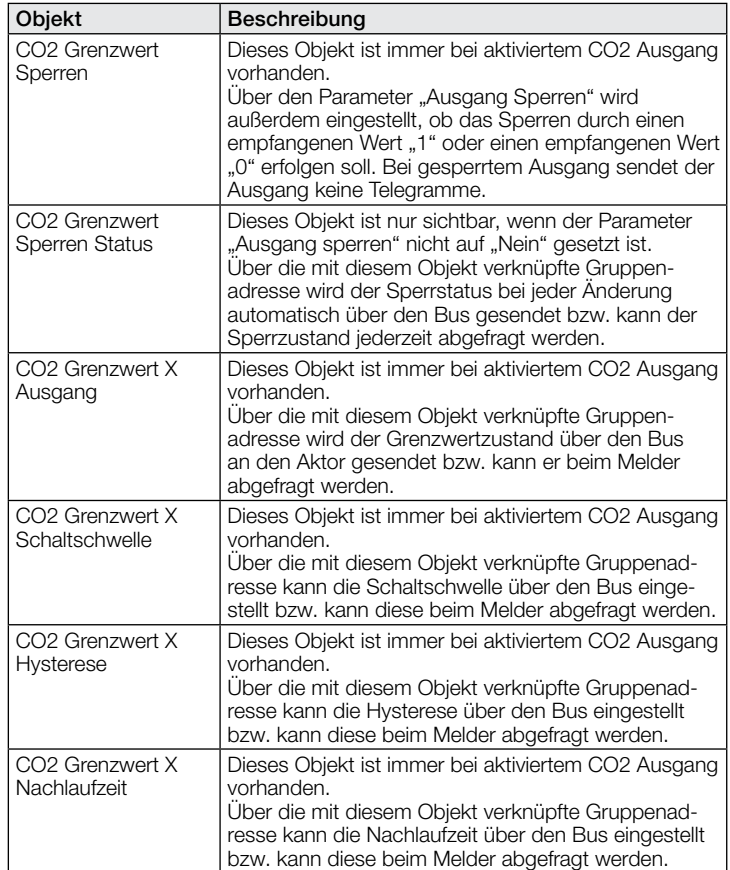

# 9.14 Beschreibung Kommunikationsobjekte VOC Ausgang

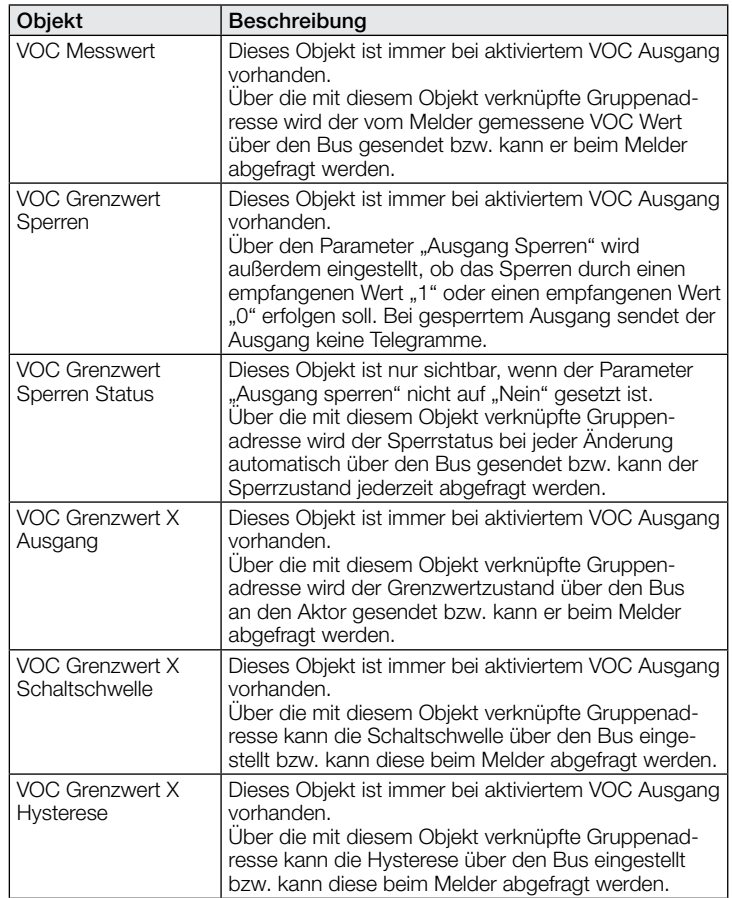

<span id="page-15-0"></span>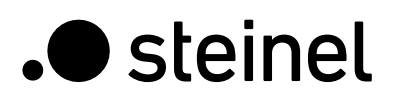

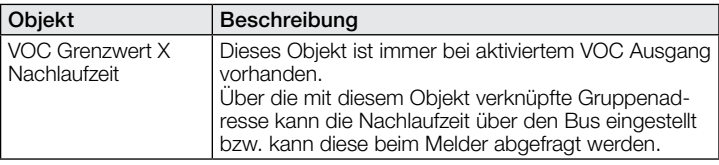

# 9.15 Beschreibung Kommunikationsobjekte Logikgatter

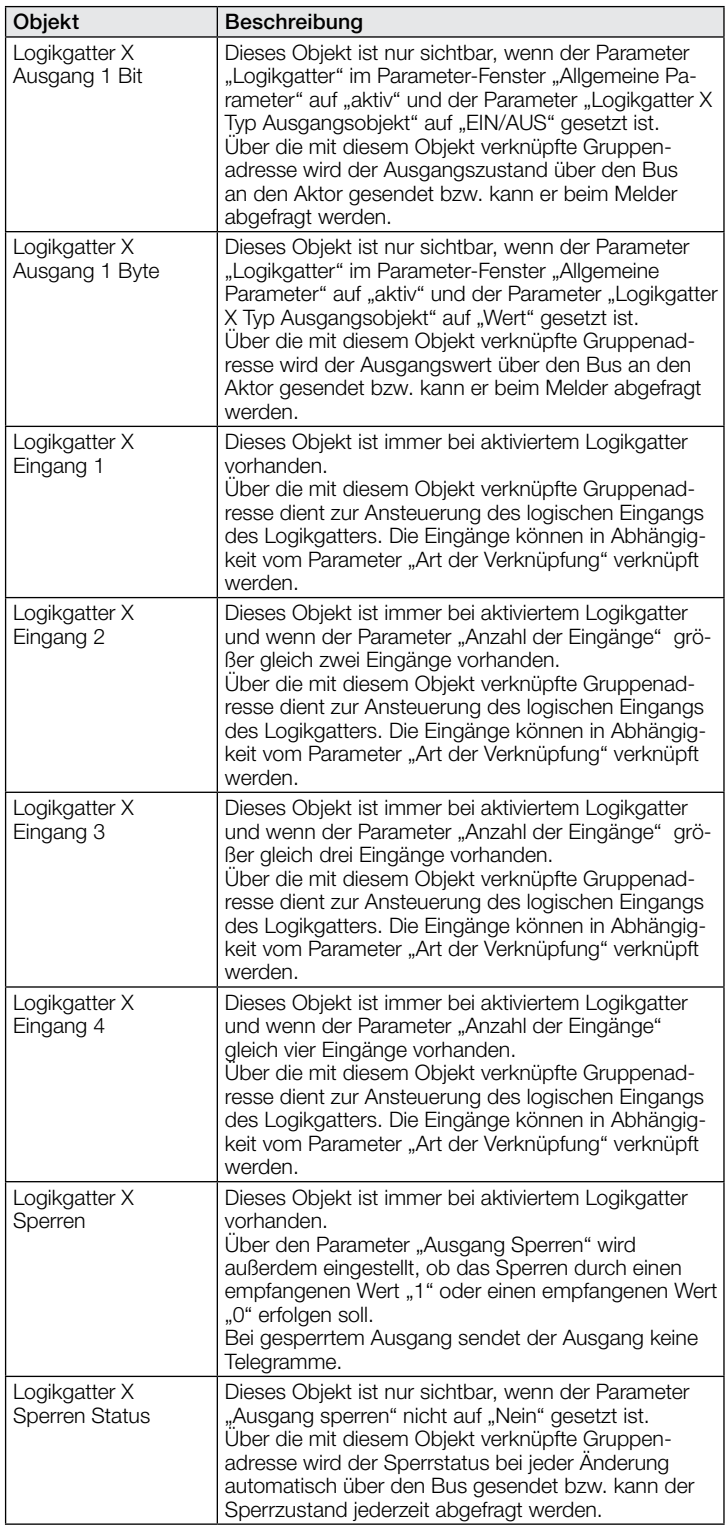

# 9.16 Beschreibung Kommunikationsobjekte Aerosolstatus

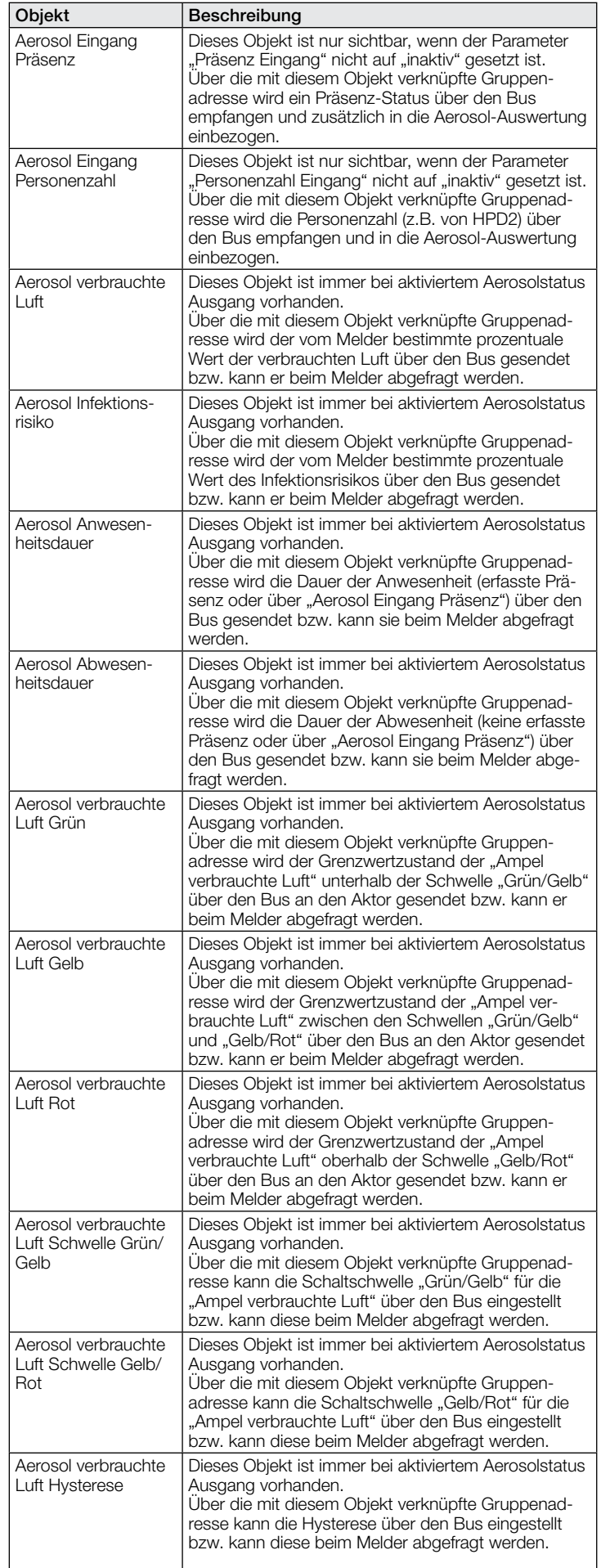

<span id="page-16-0"></span>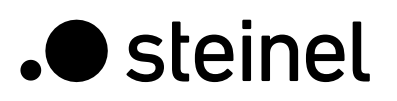

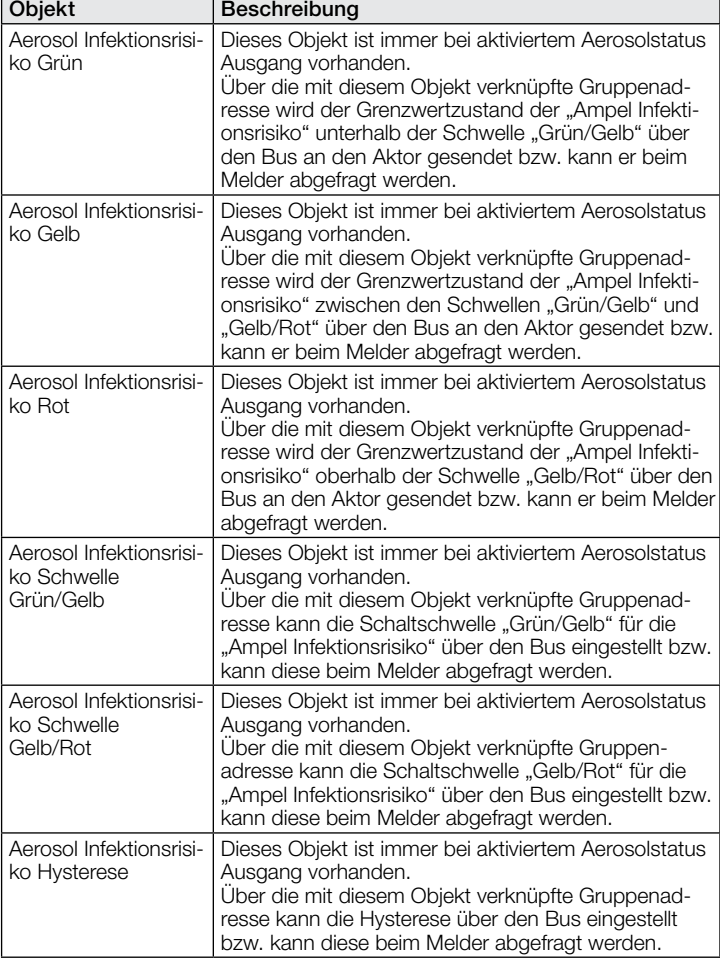

# 9.17 Beschreibung Kommunikationsobjekte True Presence / Presence

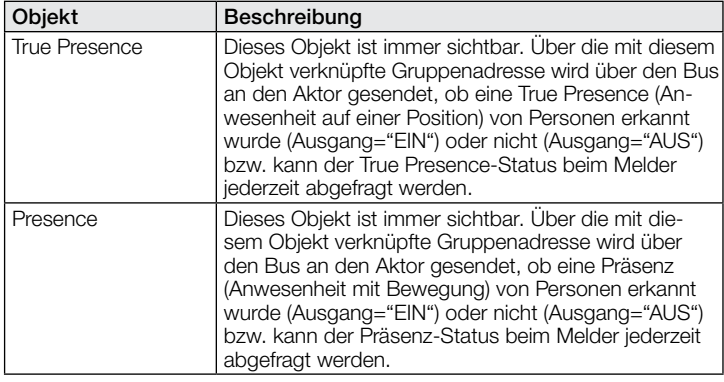

# 10 ETS Parameter

Hinweis zu den Farben in den Parametereinstellungen:

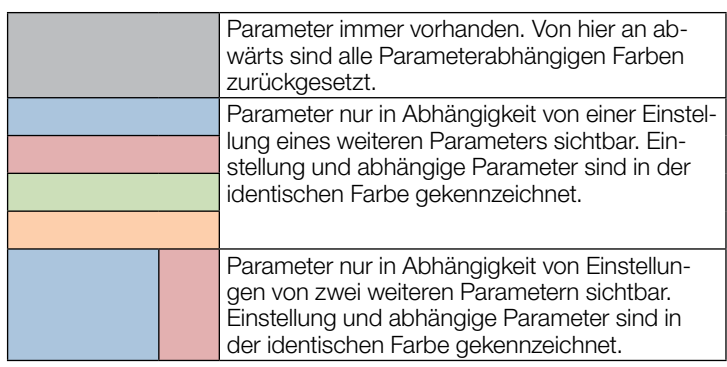

# 10.1 Allgemeine Parameter

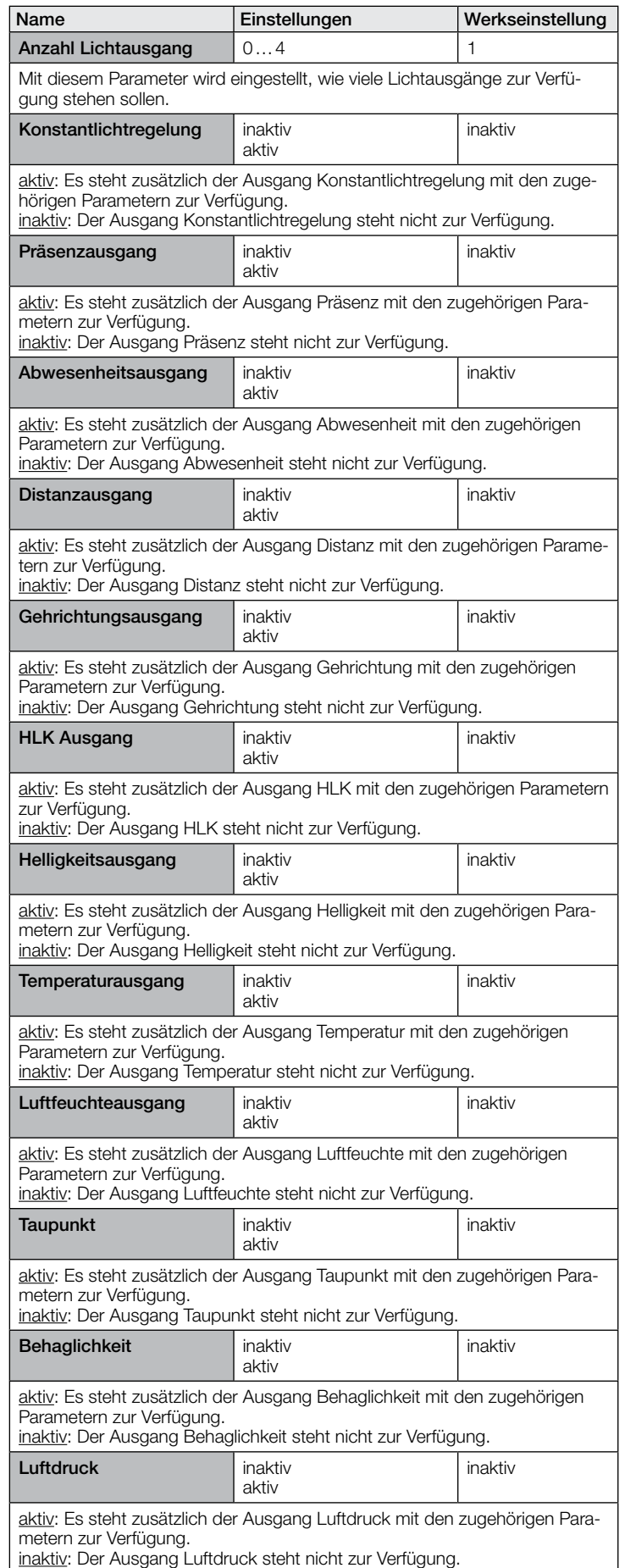

<span id="page-17-0"></span>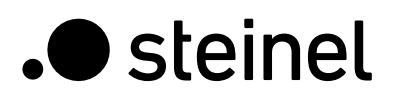

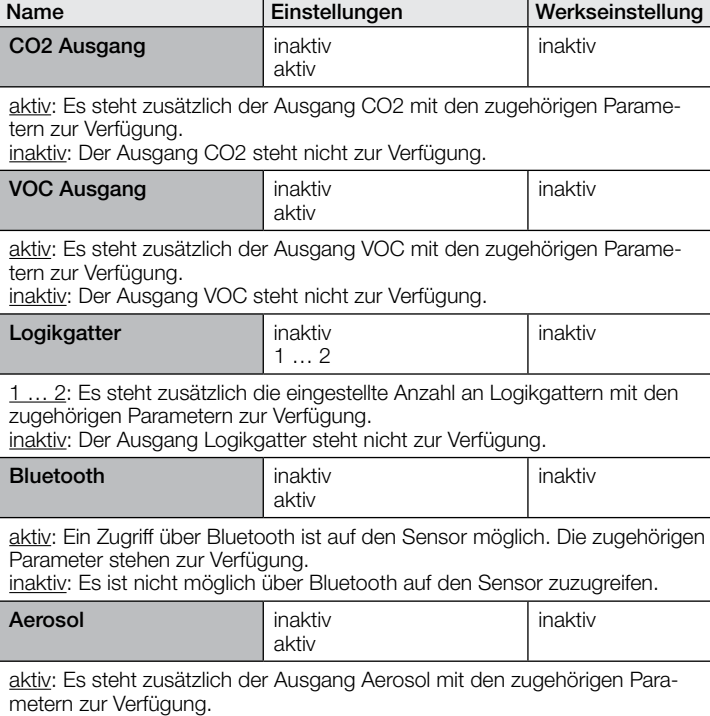

i<u>naktiv</u>: Der Ausgang Aerosol steht nicht zur Verfügung.

# 10.2 Lichtausgang 1..4

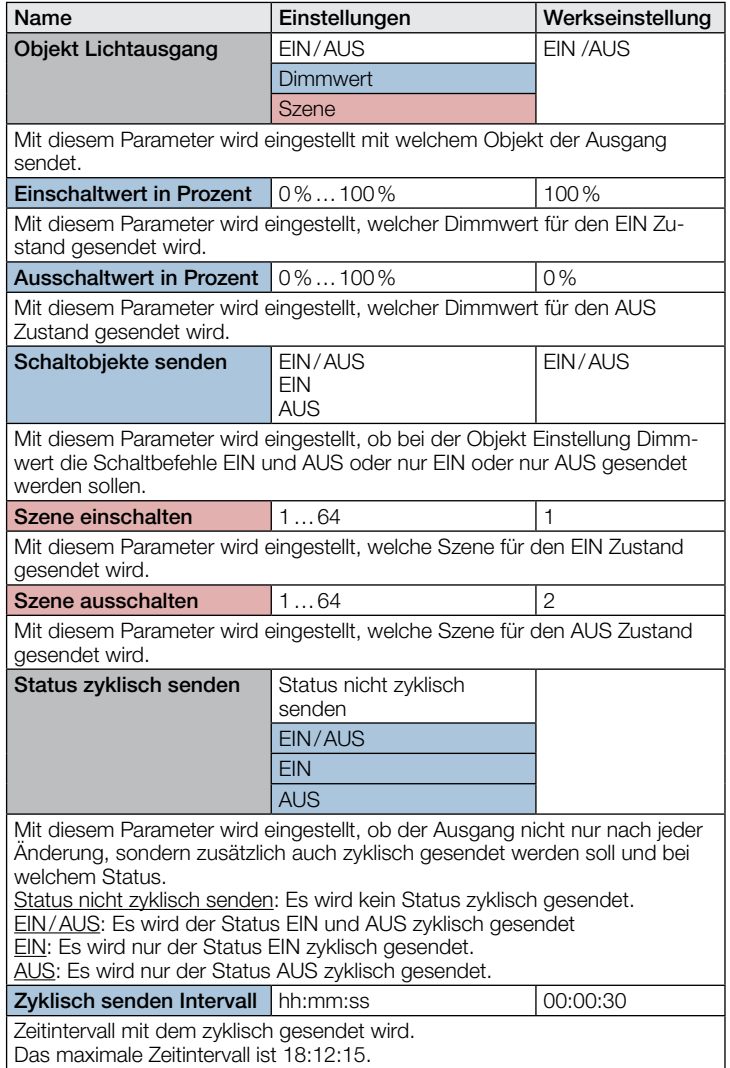

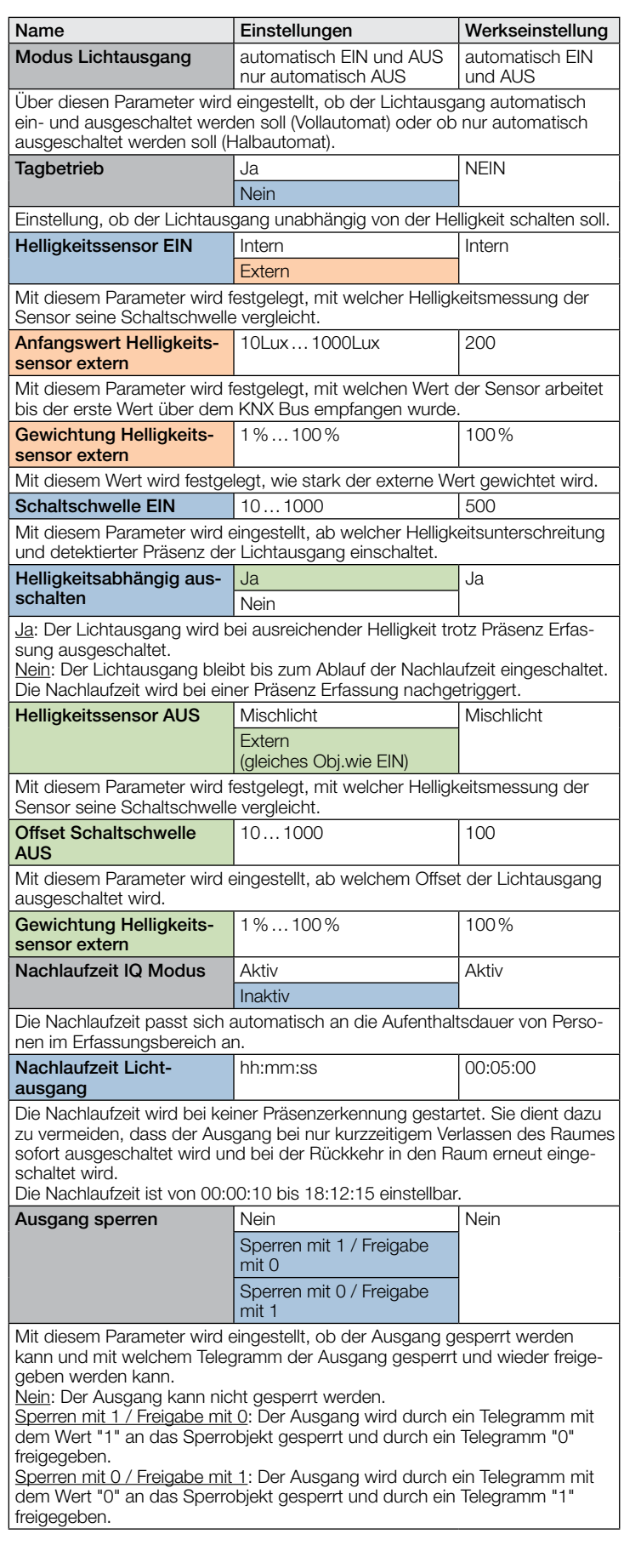

<span id="page-18-0"></span>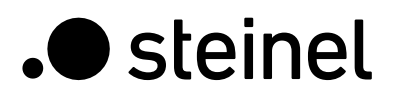

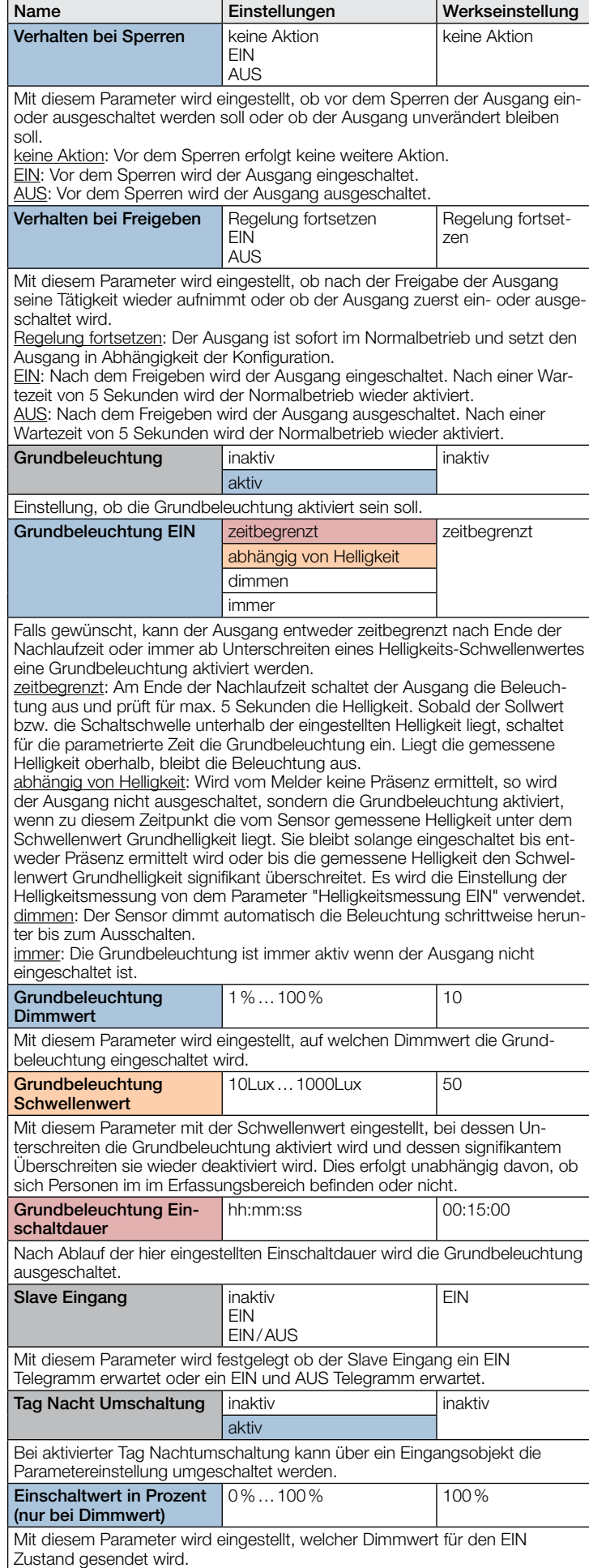

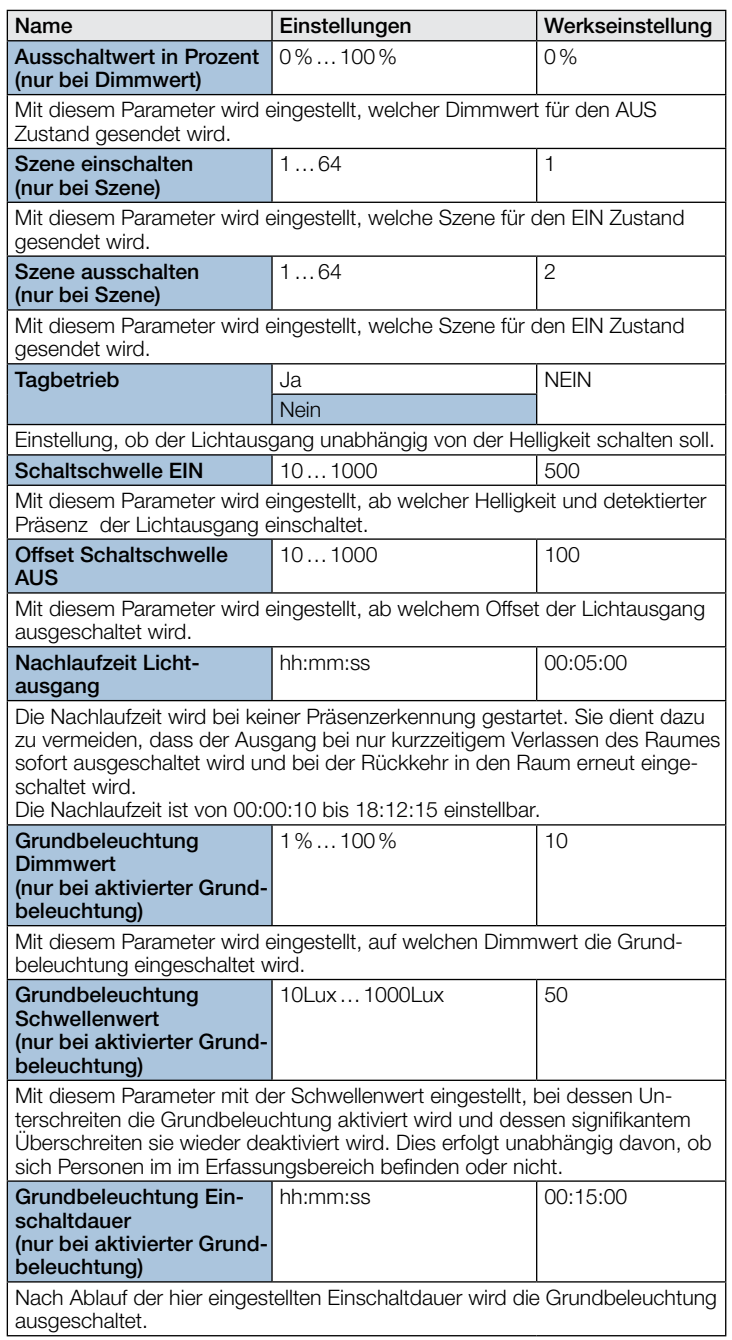

# 10.3 Konstantlichtregelung

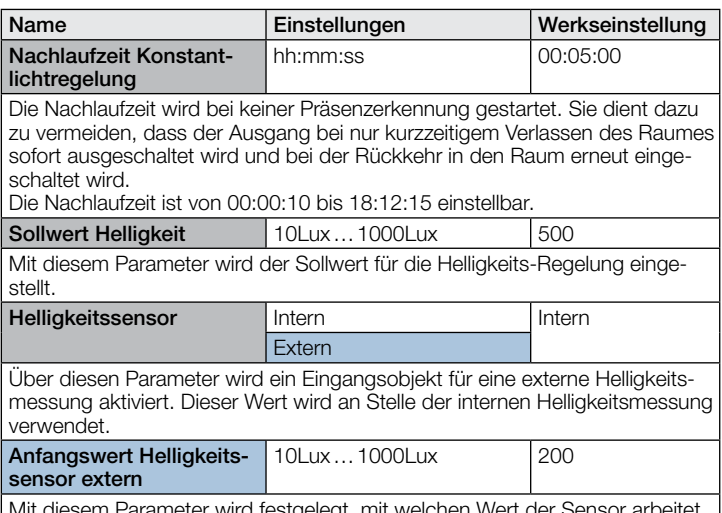

Mit diesem Parameter wird festgelegt, mit welchen Wert der Sensor arbeitet bis der erste Wert über dem KNX Bus empfangen wurde.

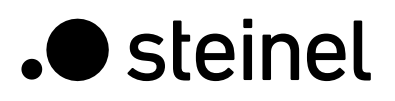

verschieben

aktiv

Sperren mit 1 / Freigabe mit 0 Sperren mit 0 / Freigabe mit 1

keine Aktion EIN AUS

Regelung fortsetzen

wird der Normalbetrieb wieder aktiviert.

Ausgang entweder zeitbegrenzt nach Ende der

zeitbegrenzt zeitbegrenzt

gemessene Helligkeit unter dem Sollwert und der

abhängig von Helligkeit

EIN AUS

aktiv

**l** immer

Einstellungen Werkseinstellung

sperren und dimmen sperren und

Telegramms wird ca. 5 Sekunden gewartet und

dem für den Ausgang eins eingestellten Hellig-

keine Aktion

Regelung fortsetzen

nicht sperren und Sollwert

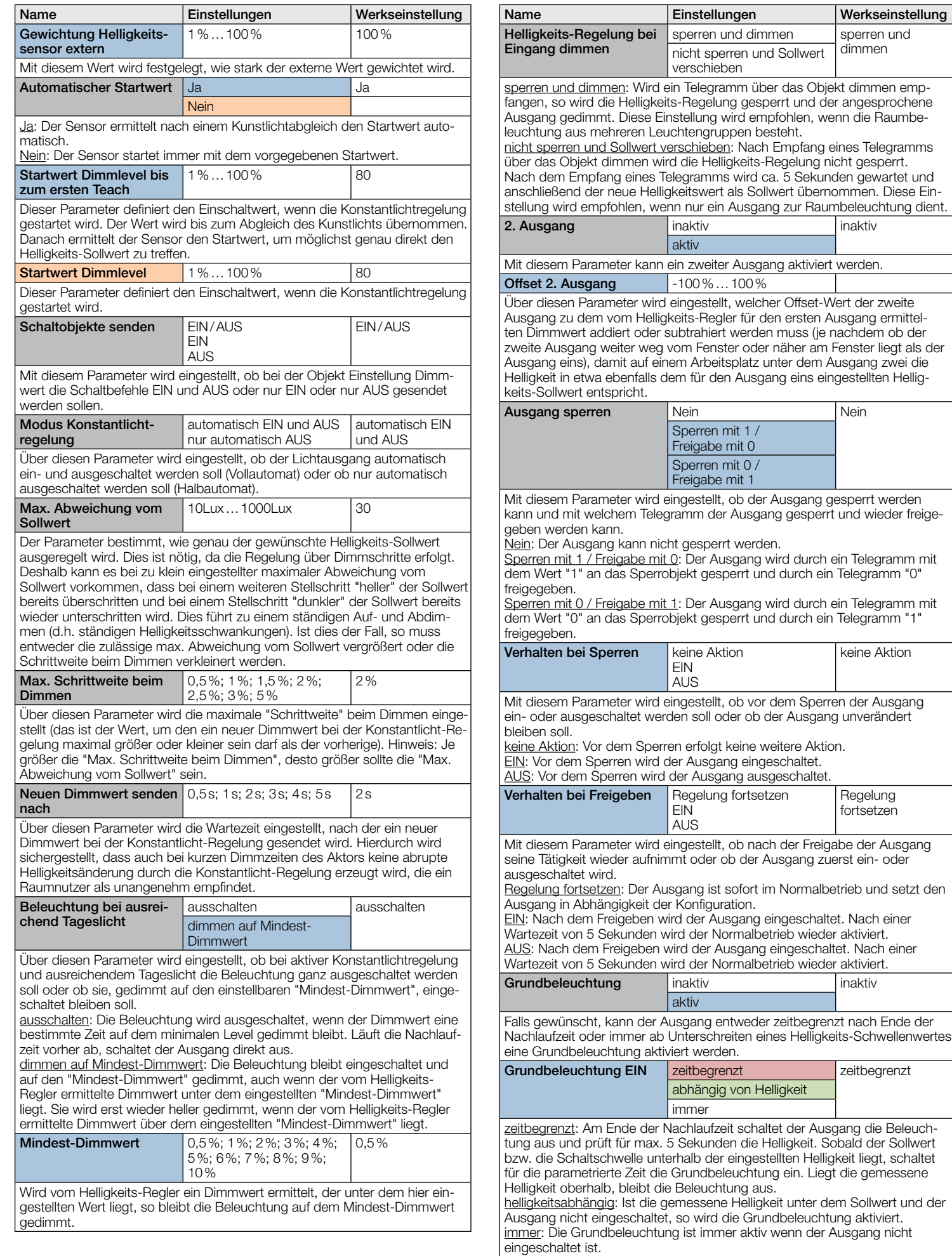

<span id="page-20-0"></span>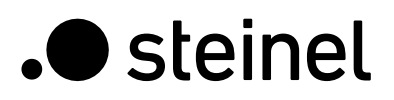

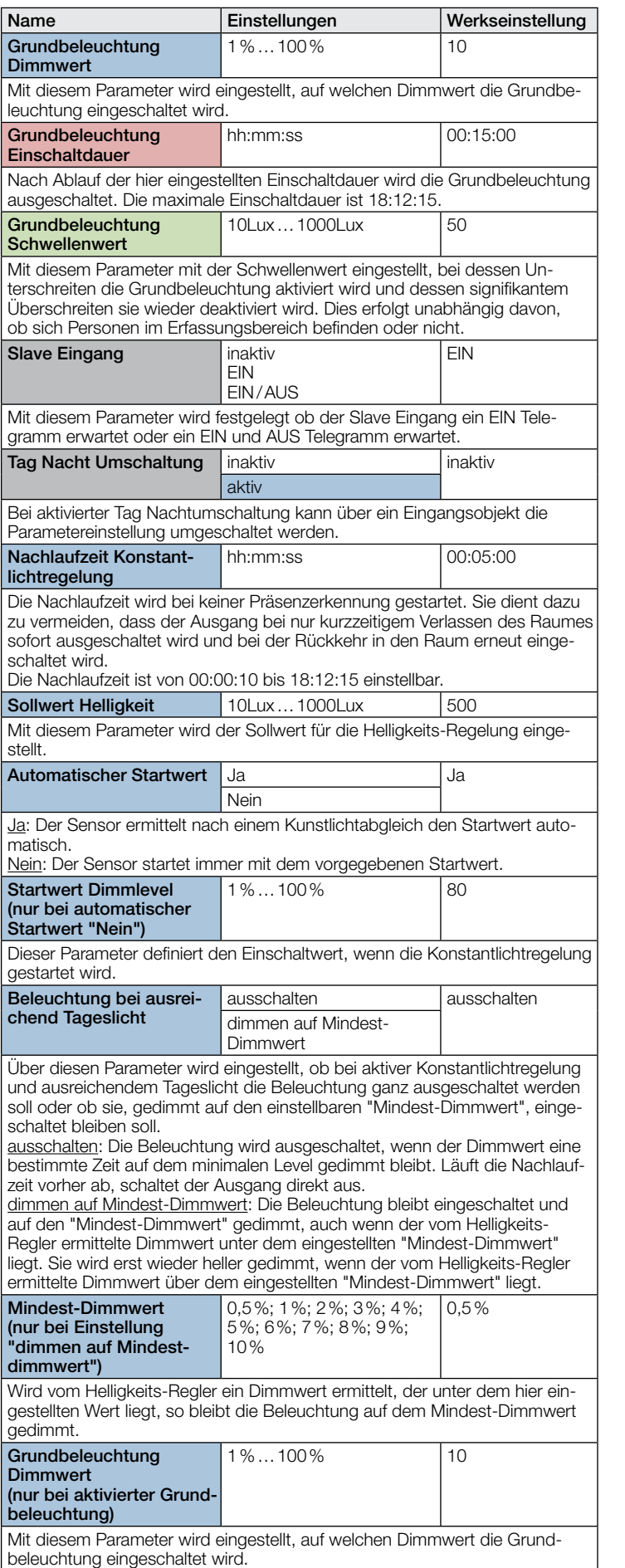

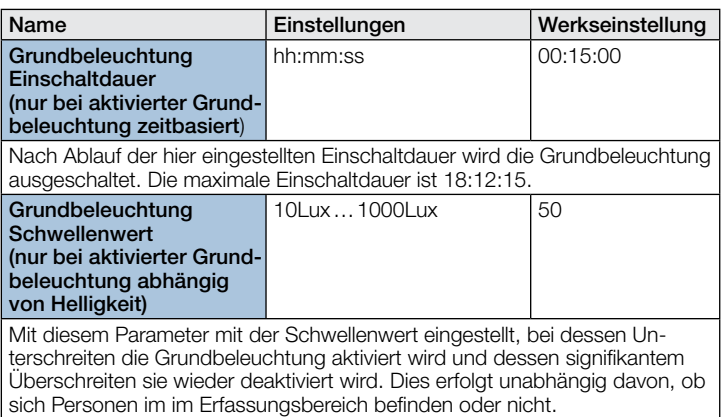

# 10.4 Präsenzausgang

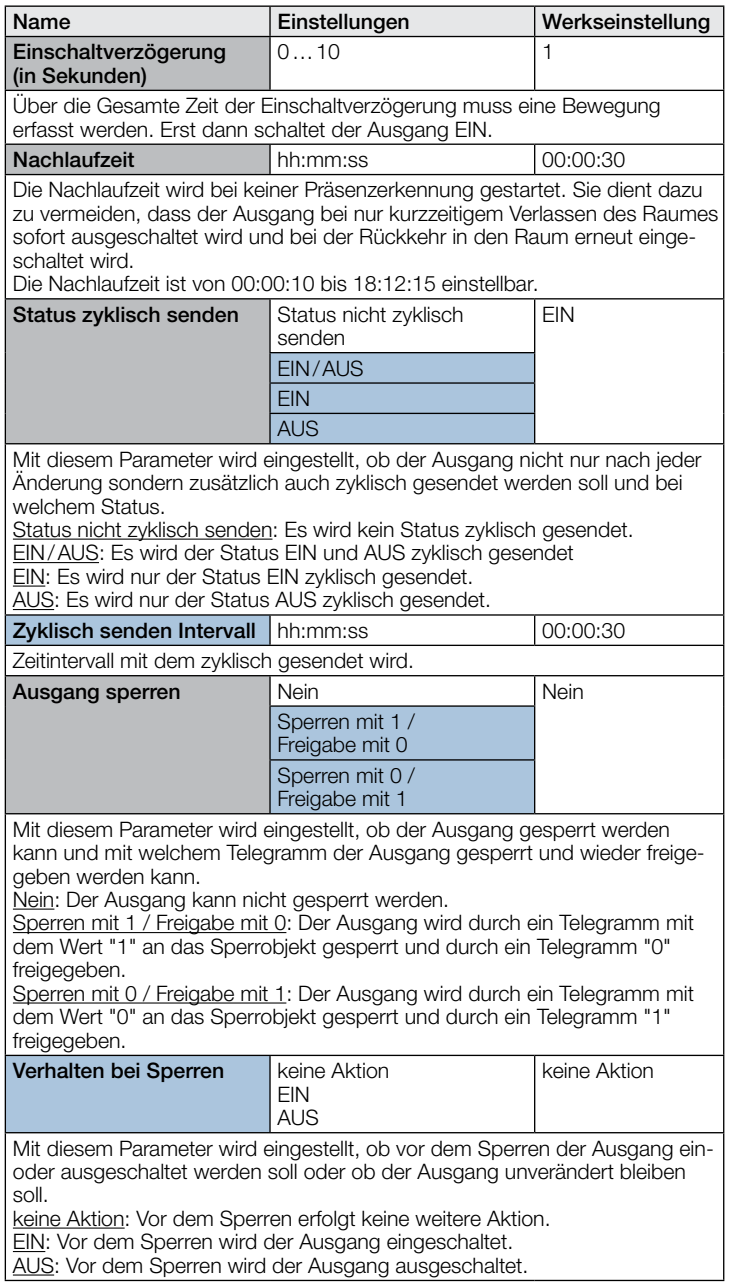

<span id="page-21-0"></span>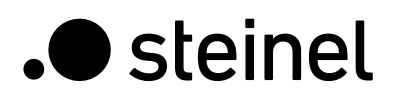

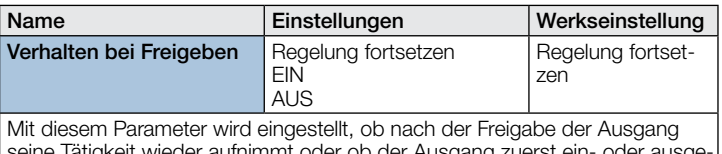

he Tätigkeit wieder aufnimmt oder ob der Ausgang zuerst ein- oder ausge schaltet wird.

Regelung fortsetzen: Der Ausgang ist sofort im Normalbetrieb und setzt den Ausgang in Abhängigkeit der Konfiguration. EIN: Nach dem Freigeben wird der Ausgang eingeschaltet. Nach einer War-

tezeit von 5 Sekunden wird der Normalbetrieb wieder aktiviert.

AUS: Nach dem Freigeben wird der Ausgang eingeschaltet. Nach einer Wartezeit von 5 Sekunden wird der Normalbetrieb wieder aktiviert.

# 10.5 Abwesenheitsausgang

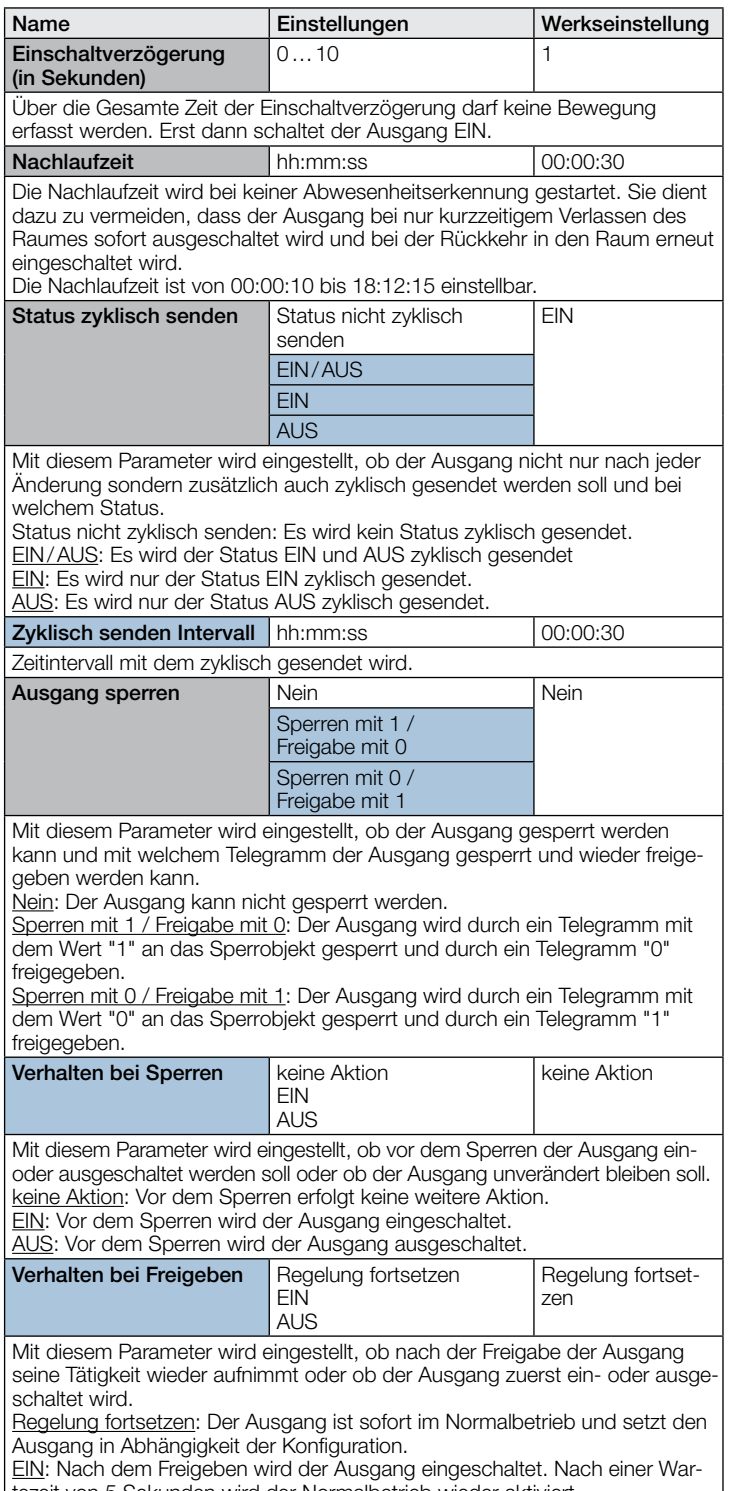

tezeit von 5 Sekunden wird der Normalbetrieb wieder aktiviert. <u>AUS</u>: Nach dem Freigeben wird der Ausgang eingeschaltet. Nach einer Wartezeit von 5 Sekunden wird der Normalbetrieb wieder aktiviert.

# 10.6 HLK Ausgang

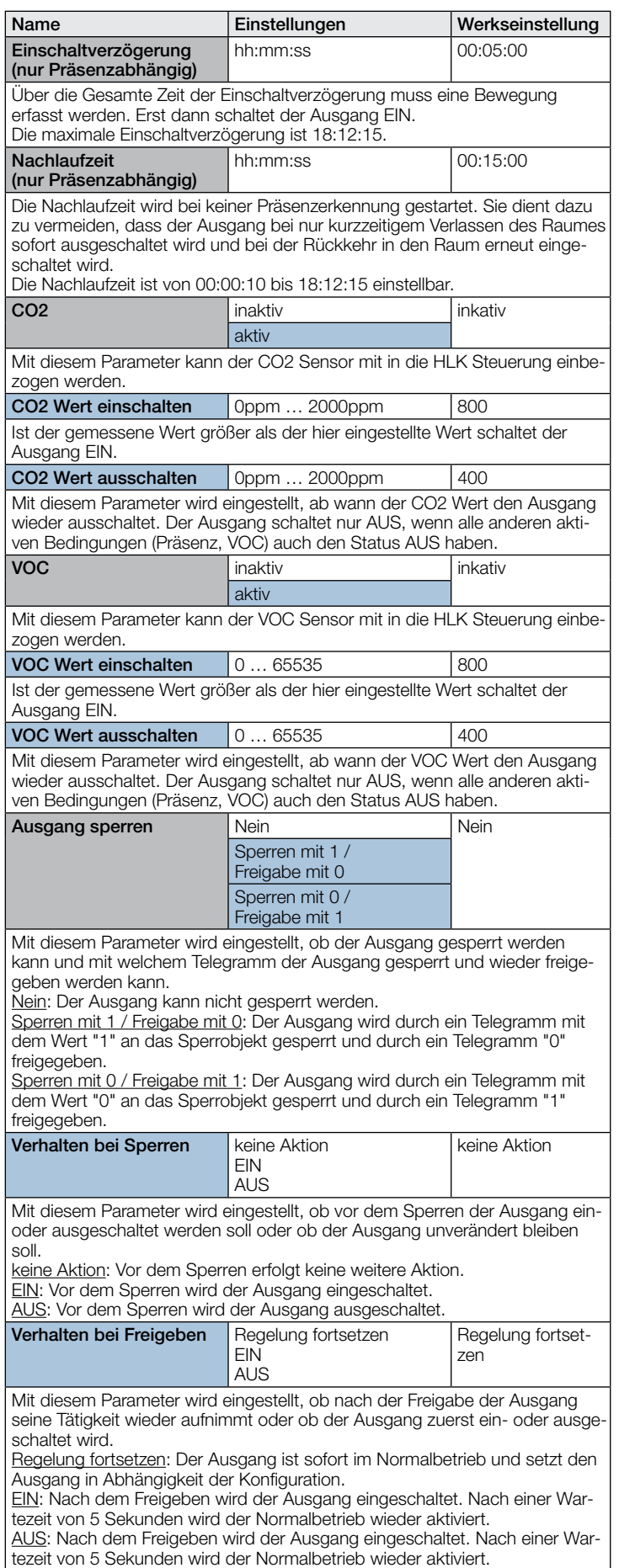

<span id="page-22-0"></span>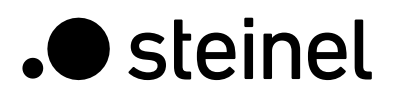

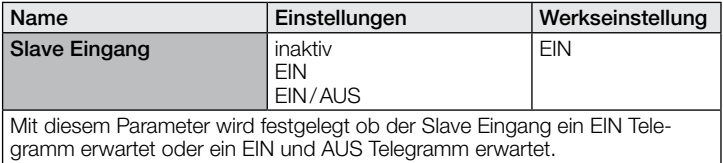

# 10.7 Helligkeitsausgang

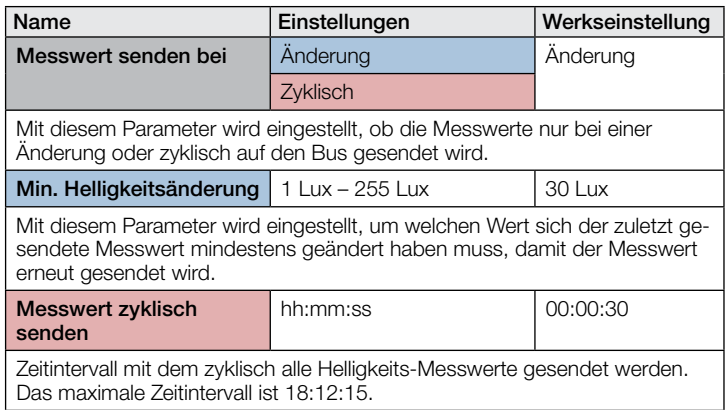

# 10.8 Temperaturausgang

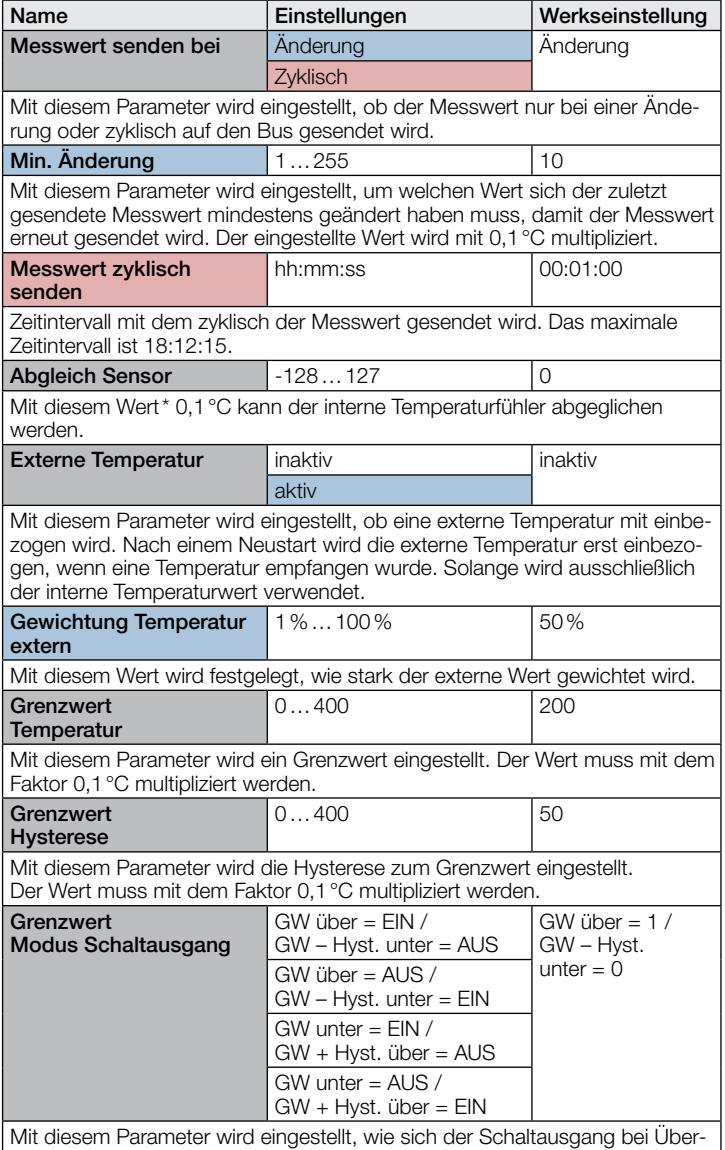

oder Unterschreiten des Grenzwertes verhält.

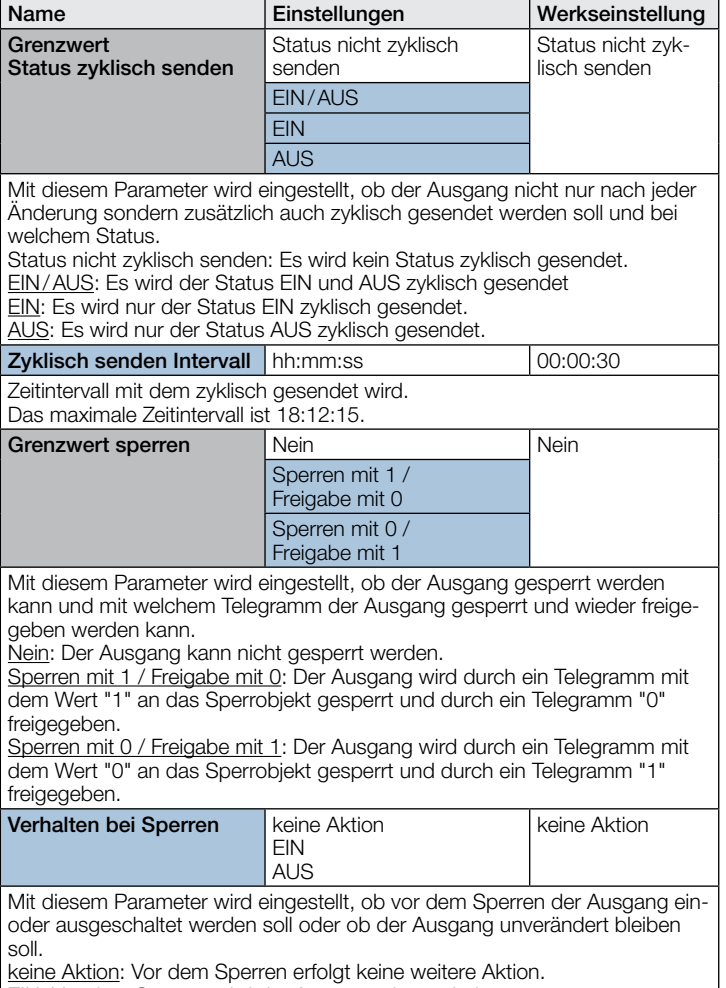

EIN: Vor dem Sperren wird der Ausgang eingeschaltet. AUS: Vor dem Sperren wird der Ausgang ausgeschaltet.

# 10.9 Luftfeuchteausgang

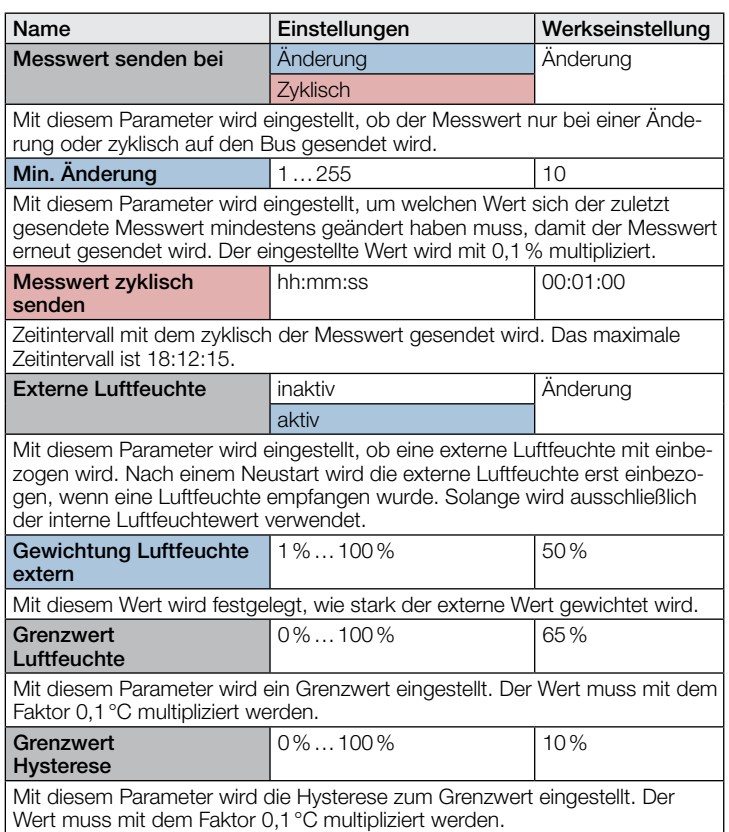

- 22 - - 23 -

<span id="page-23-0"></span>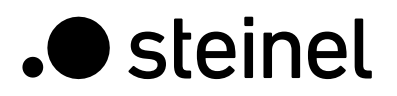

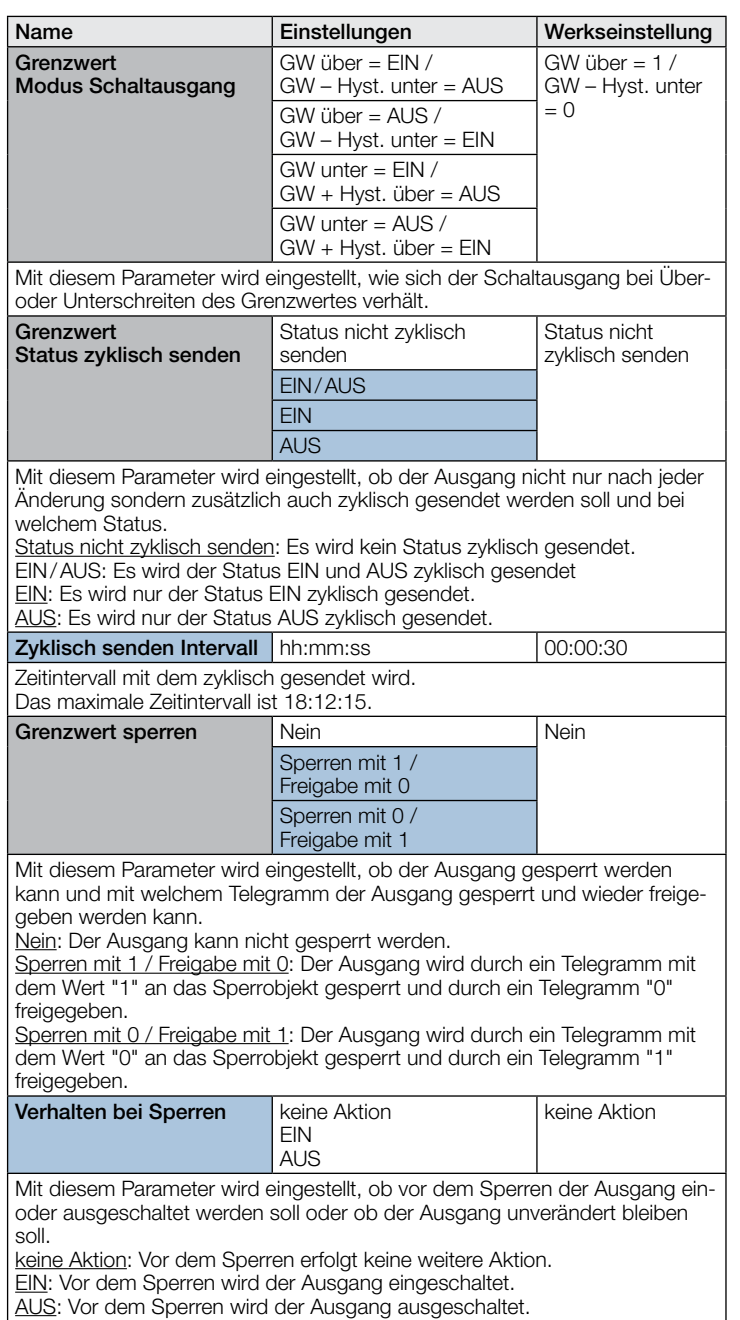

# 10.10 Taupunkt

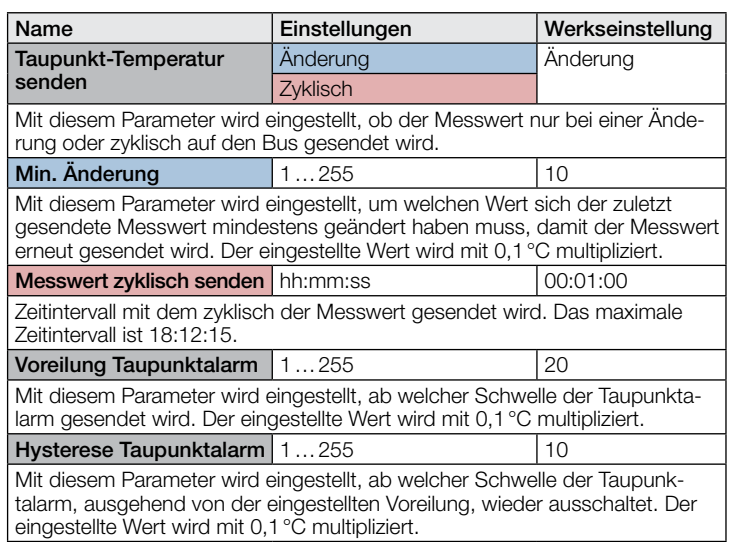

# 10.11 Behaglichkeitsfeld

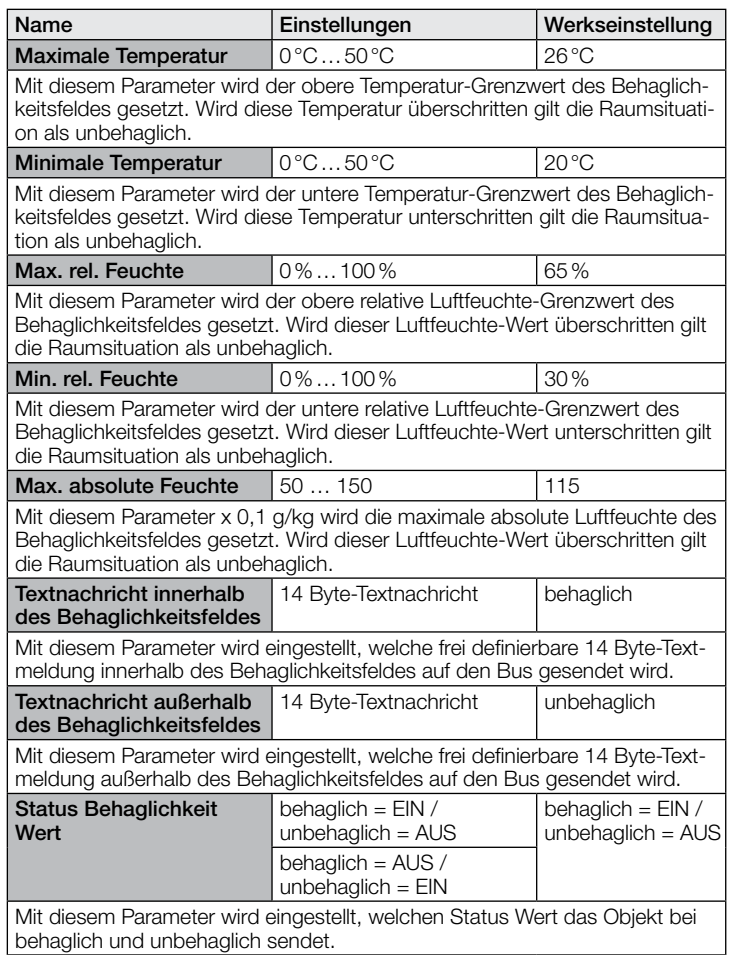

# 10.12 Luftdruck

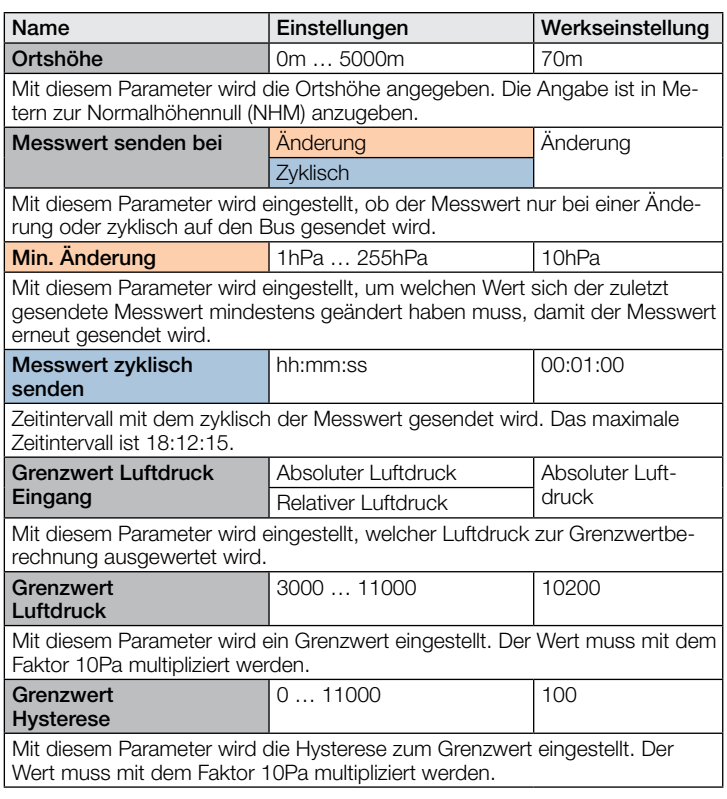

<span id="page-24-0"></span>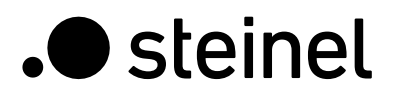

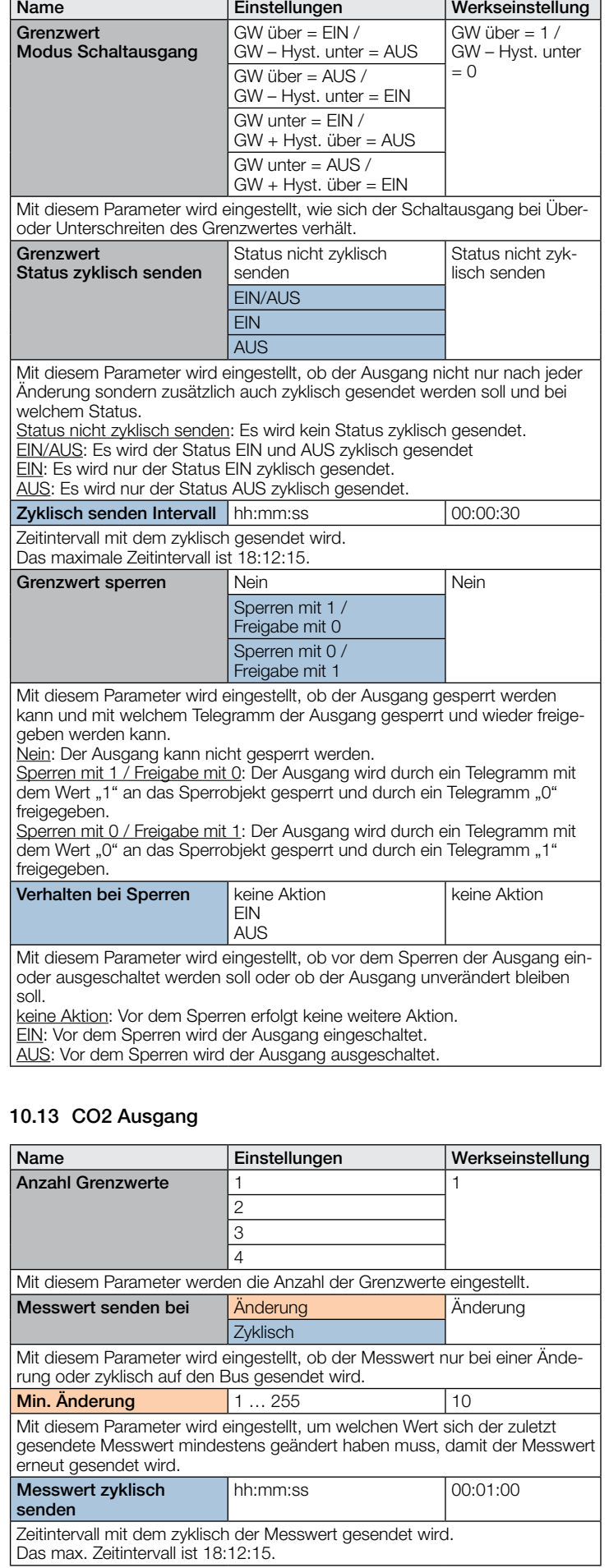

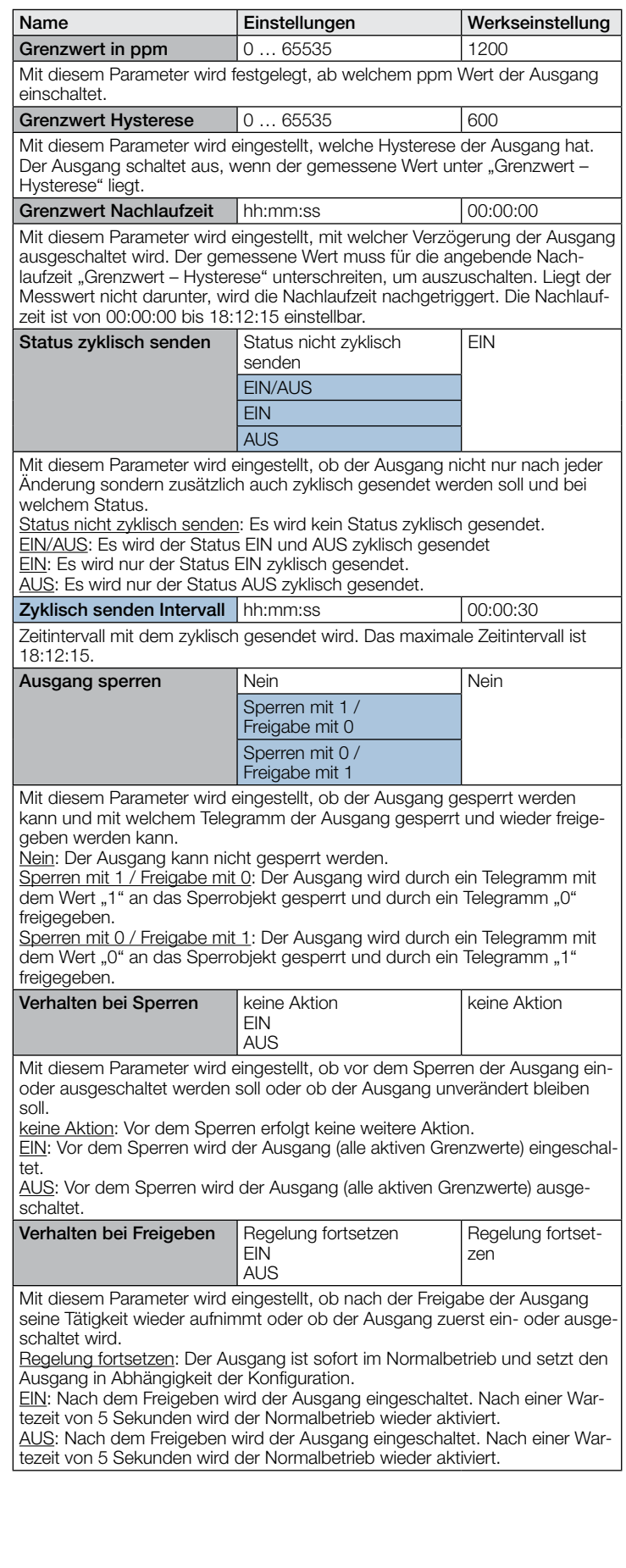

# KNX Applikationsbeschreibung True Presence® Multisensor Aerosol KNX / Multisensor Aerosol KNX

# <span id="page-25-0"></span>10.14 VOC Ausgang

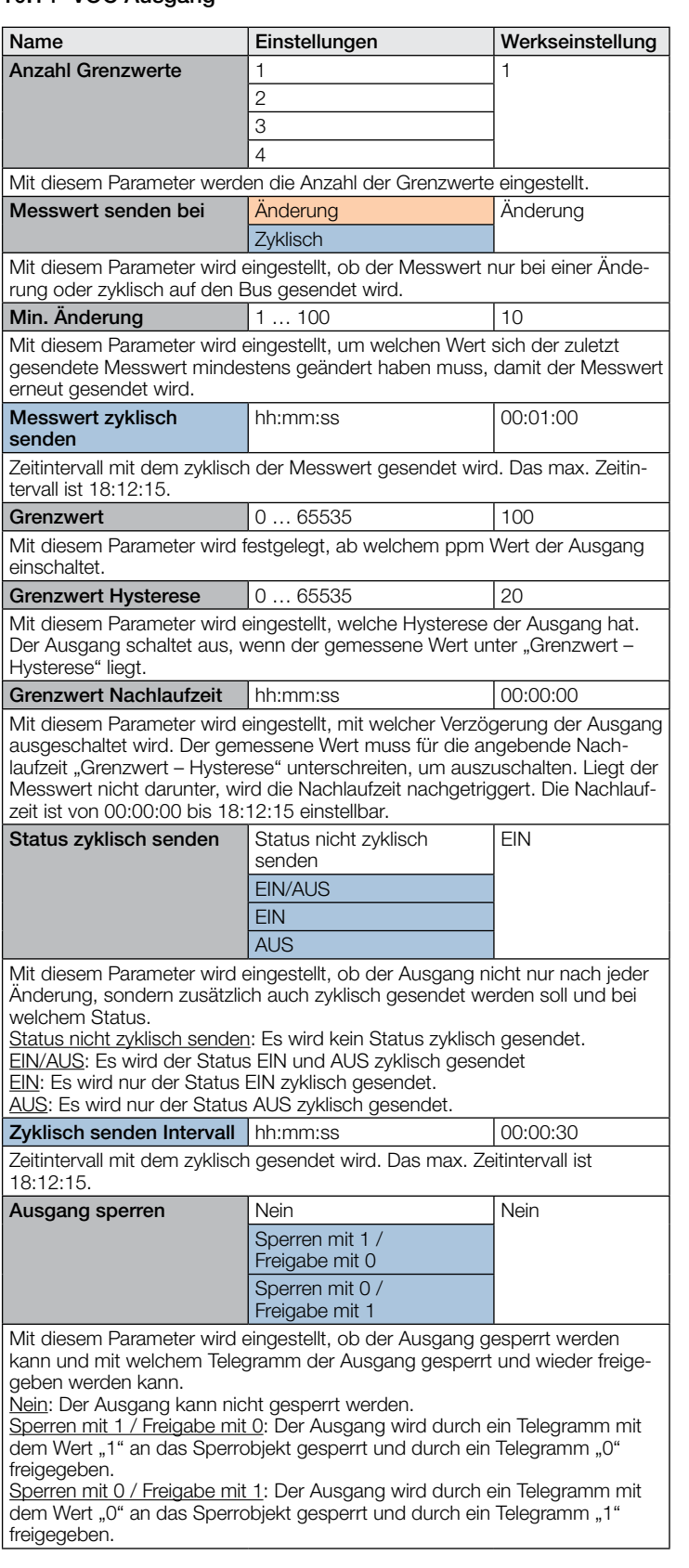

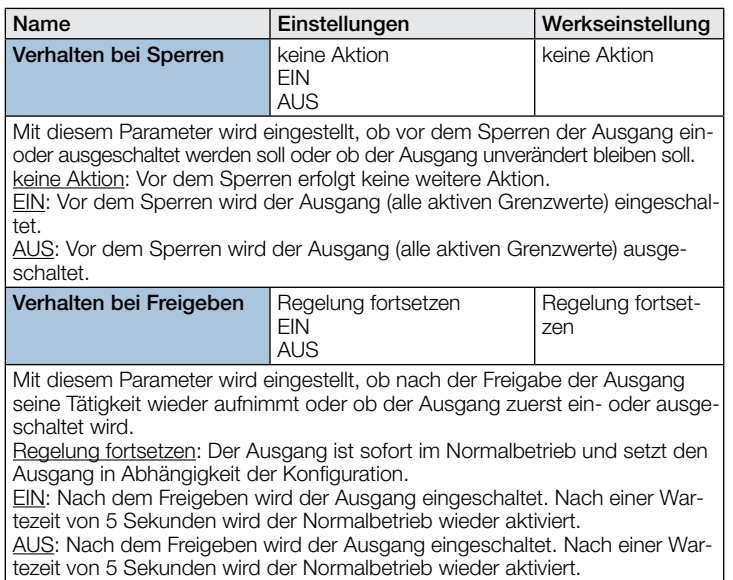

# 10.15 Logikgatter 1…2 (alle identisch)

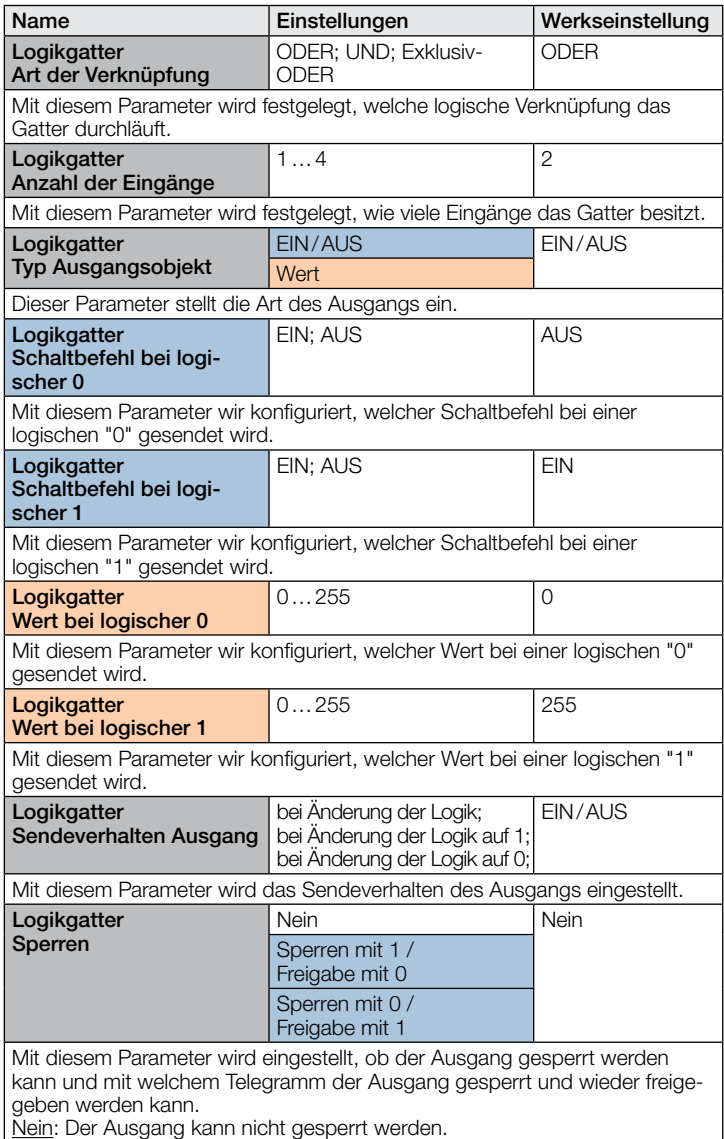

Sperren mit 1 / Freigabe mit 0: Der Ausgang wird durch ein Telegramm mit dem Wert "1" an das Sperrobjekt gesperrt und durch ein Telegramm "0" freigegeben.

Sperren mit 0 / Freigabe mit 1: Der Ausgang wird durch ein Telegramm mit dem Wert "0" an das Sperrobjekt gesperrt und durch ein Telegramm "1" freigegeben.

<span id="page-26-0"></span>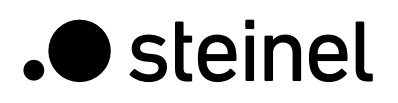

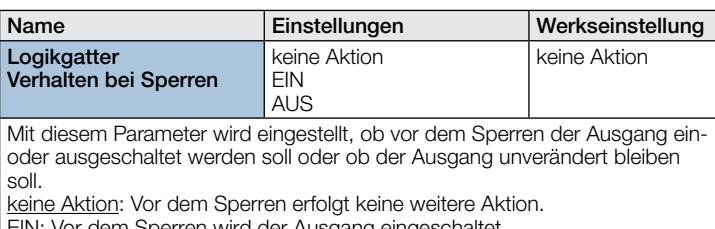

EIN: Vor dem Sperren wird der Ausgang eingeschaltet. AUS: Vor dem Sperren wird der Ausgang ausgeschaltet.

### 10.16 Aerosolstatus

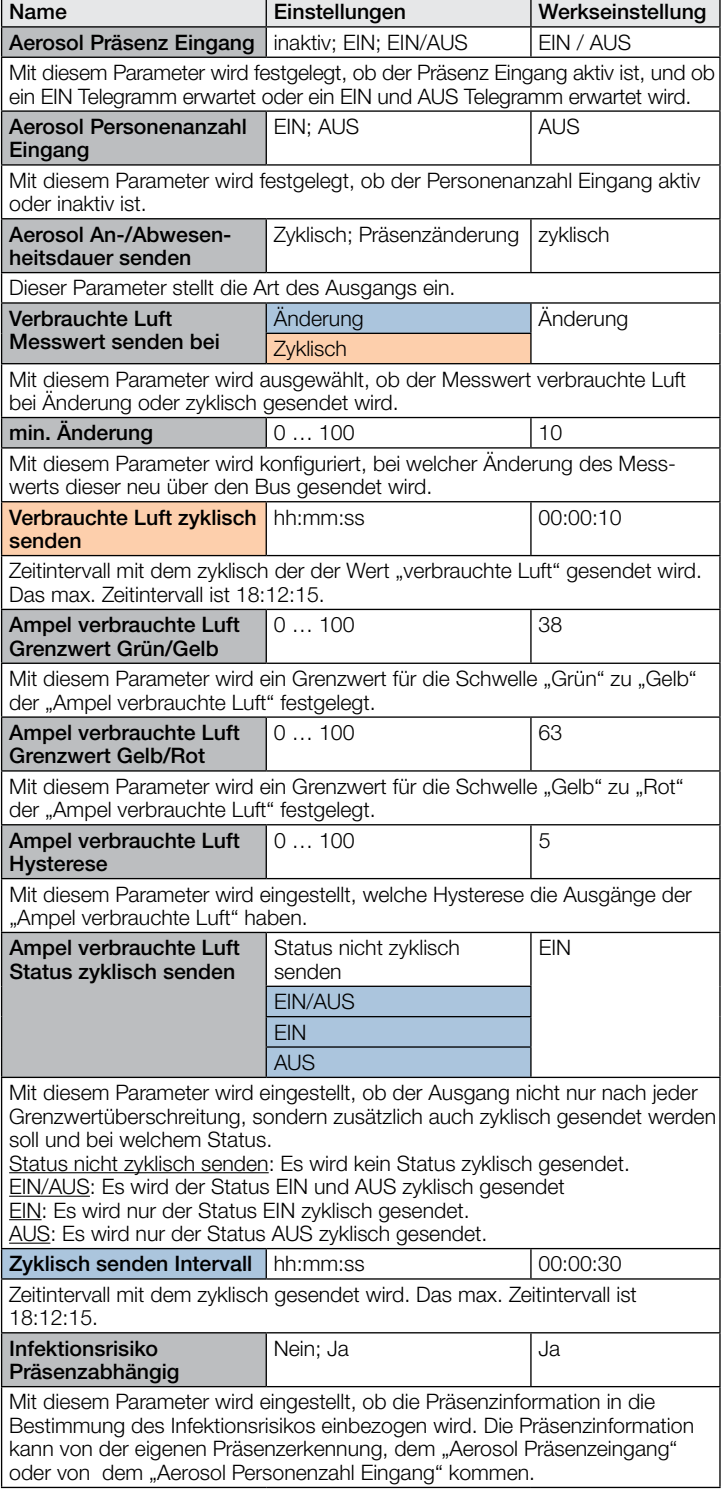

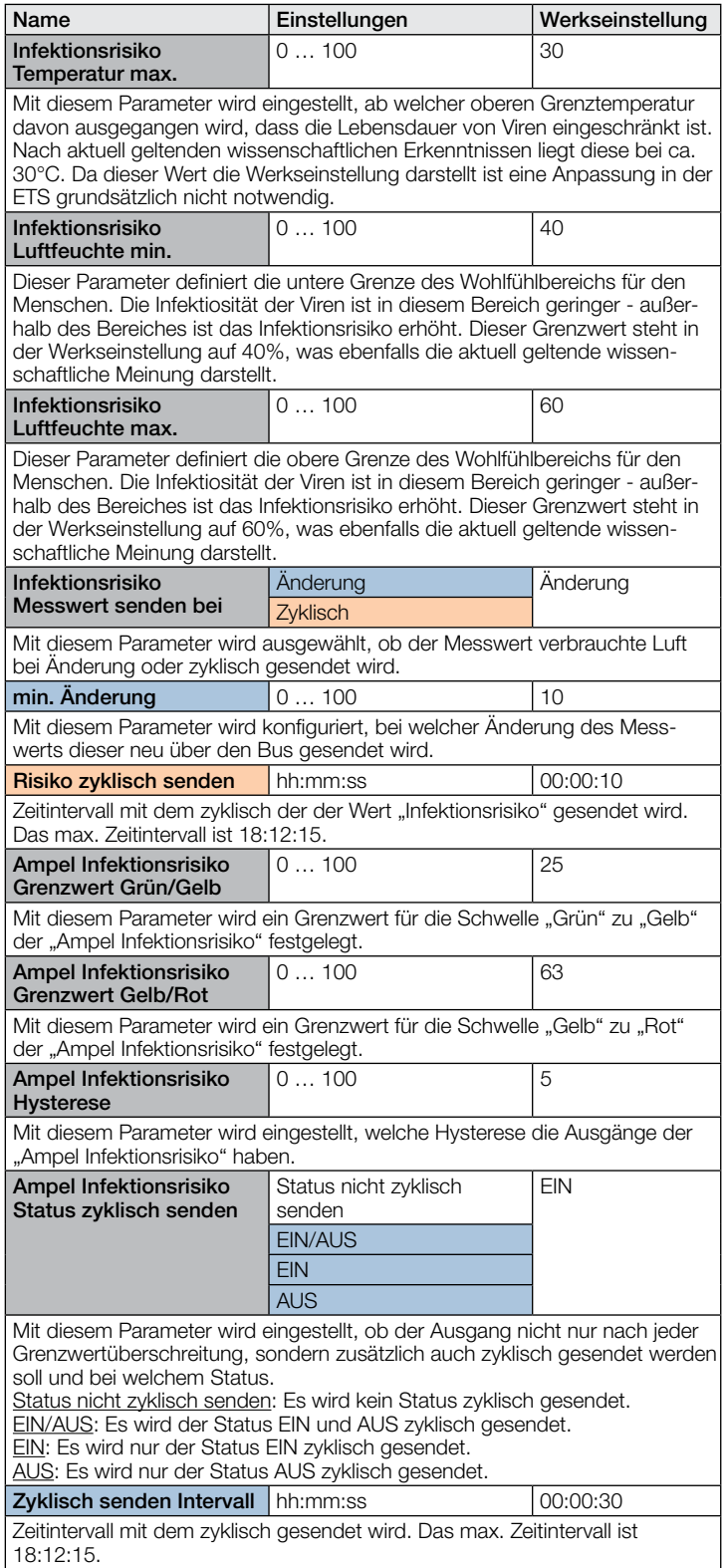

 $-27$  - 27 -

# <span id="page-27-0"></span>**Contents**

# KNX Application Description True Presence® KNX

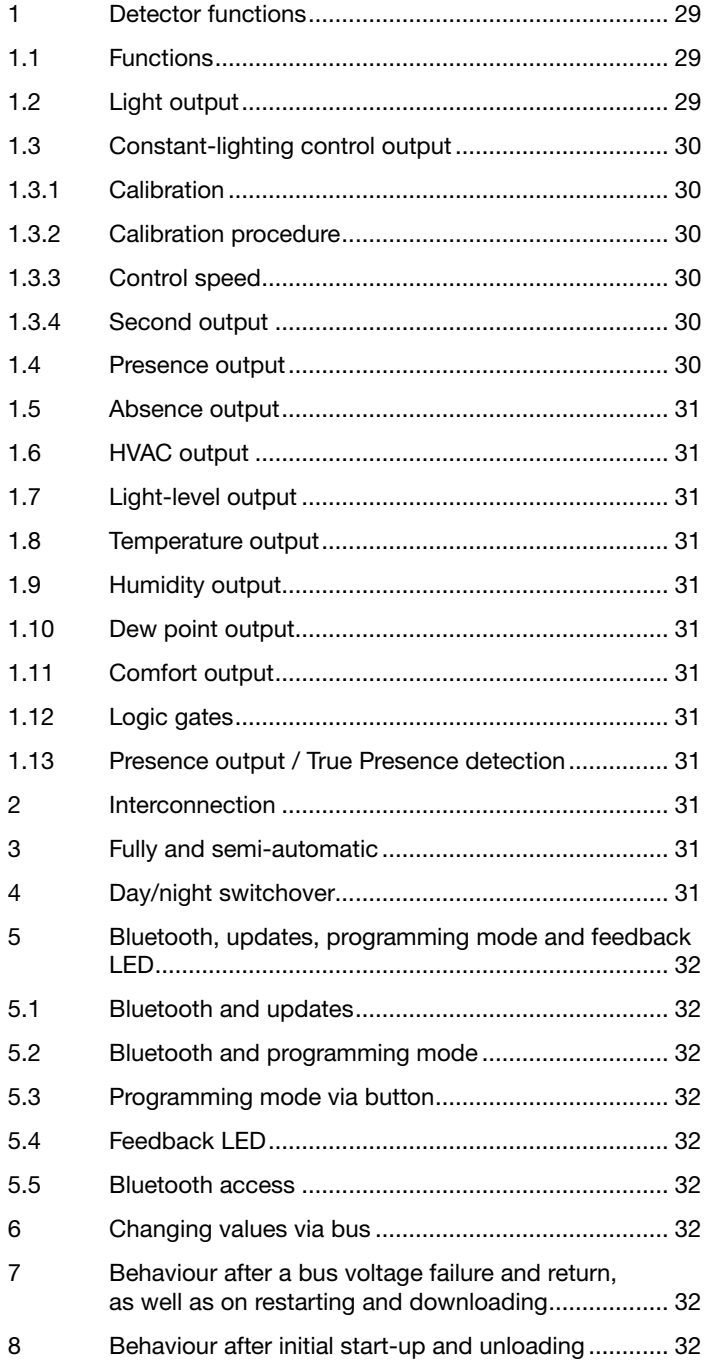

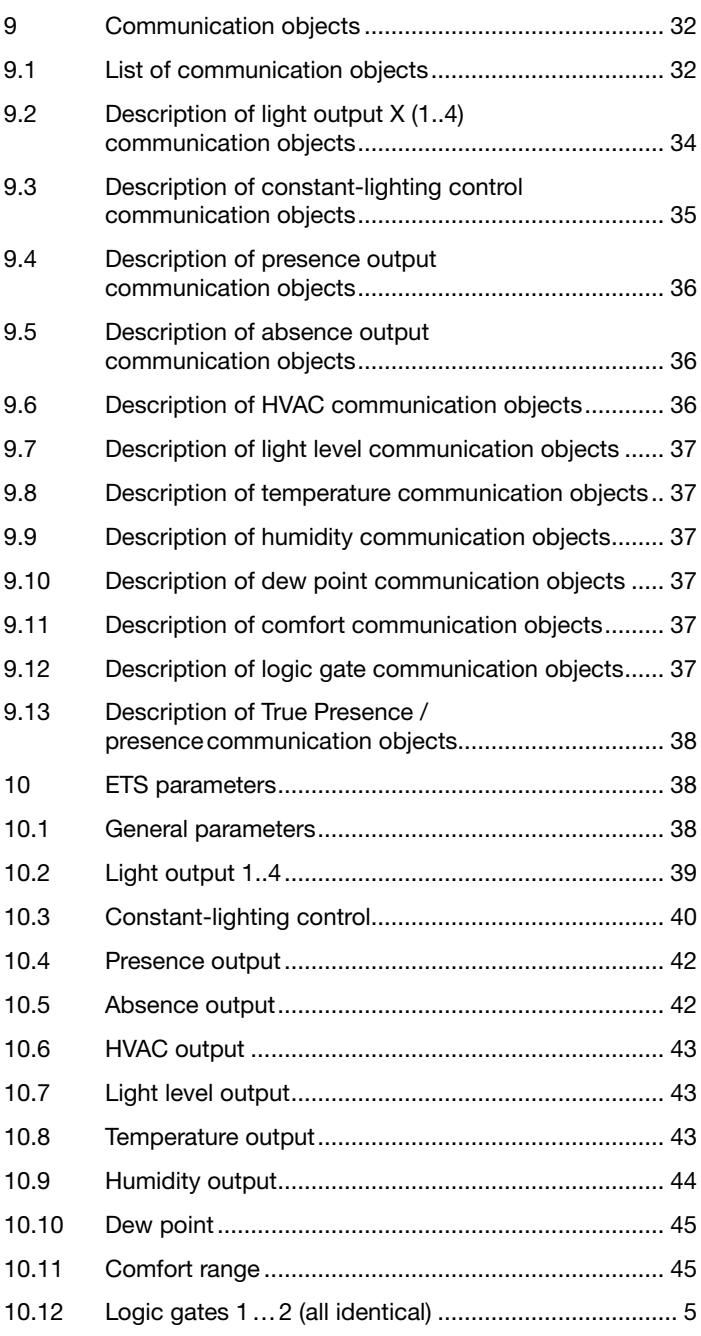

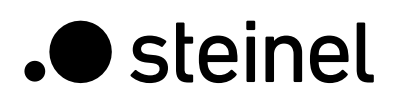

# Detector functions

The True Presence KNX consists of a high-frequency (HF) presence detector with true presence measurement, an integrated light level sensor, ambient temperature sensor and humidity sensor. In addition, it includes a Bluetooth module for starting the programming mode and displaying the measured values via app, as well as an RGB LED for displaying feedback.

The following settings must be configured in the sensor settings:

- Mounting type concealed or surface-mounted, because different internal correction factors must be used for the air sensors depending on the mounting type
- Mounting height, for the correct determination of the sensor ranges and the distance of movements
- Range of the sensor as a radius, to limit detection to the desired range
- The scenario can be left as the standard value and only adjusted in the event of switching errors

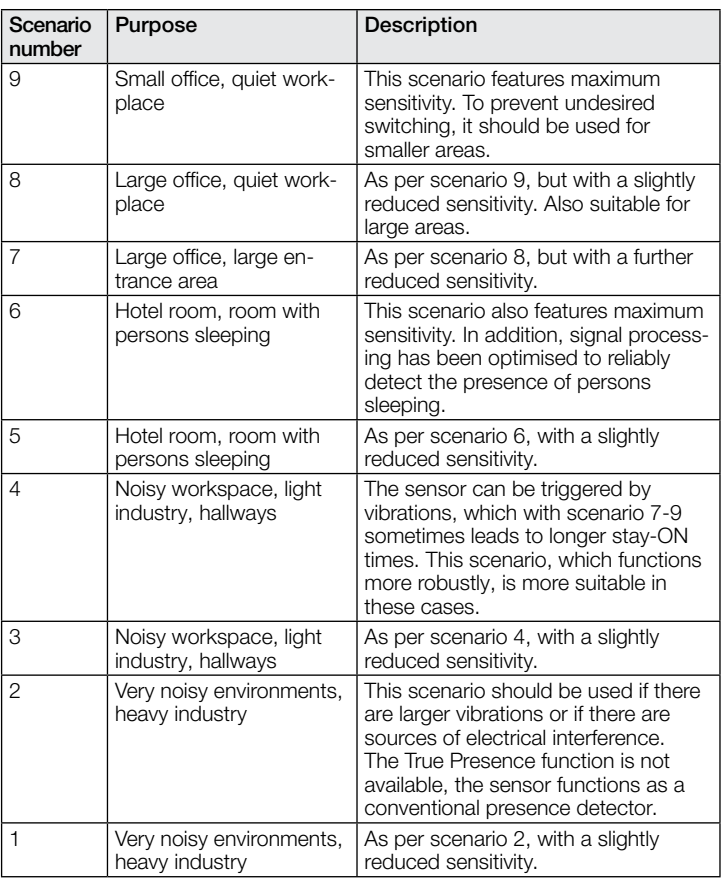

The detector can take on the following functions which can be activated or deactivated in the general settings:

# 1.1 Functions

- Output, light outputs 1-4 lighting switched ON and OFF for up to 4 light outputs
- Output, constant-lighting control 1-2 constant-lighting control for up to 2 light outputs in addition to the 4 switched light outputs
- Output, presence switching in response to presence, irrespective of light level
- Presence output switching in response to presence irrespective of ambient light level
- Output, HVAC switching in relation to presence
- Output, light level output of the light level measured
- Output, temperature output and switching based on the ambient temperature value
- Output, humidity output and switching based on the ambient humidity value
- Output, dew point output and alarm based on the dew point temperature
- Output, comfort output of the thermal comfort
- Output, logic gate switching or scene selection on the basis of the state of one or more input objects

The function to be used (activated) is defined via the "General settings" parameter window using the Engineering Tool Software (ETS) version ETS 4.0 and higher.

Furthermore, the type of motion detected will always be recorded. This can either be a True Presence detection (breathing), or a presence detection (movement greater than movements caused just through breathing).

# 1.2 Light output

The sensor has four independent light outputs. Each light output can be configured with an individual switching threshold. There is a choice of several data-point types for the output object. Depending on the output object's data-point type, input objects can be used to permit any appropriate overriding. Full and semi-automatic operating mode can be selected for the light output. The stay-ON time can be set to a fixed period or the IQ mode can be configured. Reach and sensor sensitivity can be set to suit any situation. A basic level of illumination can also be selected for each light output. A slave input object is available for each output to extend reach.

Whether the light output switches OFF in the event of the daylight component being sufficiently bright (presence detector logic) or does not switch OFF (motion detector logic) is configurable. Switching the light OFF when the daylight component is sufficiently bright is configured with an offset. If the light level measured exceeds the "switching threshold + offset switching threshold OFF" value, the stay-ON time is not re-triggered when presence is detected. The output switches OFF after the stay-ON time elapses.

In example 1, presence is detected at time point  $t_1$  and the light output switches ON. From now on, presence is detected all the time. The change in light level is determined at time t2. Light level continues to increase from t<sub>3</sub>. The light level measured exceeds the "switching threshold + offset switching threshold OFF" value as from t4. The stay-ON time is only no longer re-triggered from time t5. Here, the light level measured is greater than "switching threshold + offset switching threshold OFF + offset". At time t6, stay-ON time has elapsed and the light output is switched OFF.

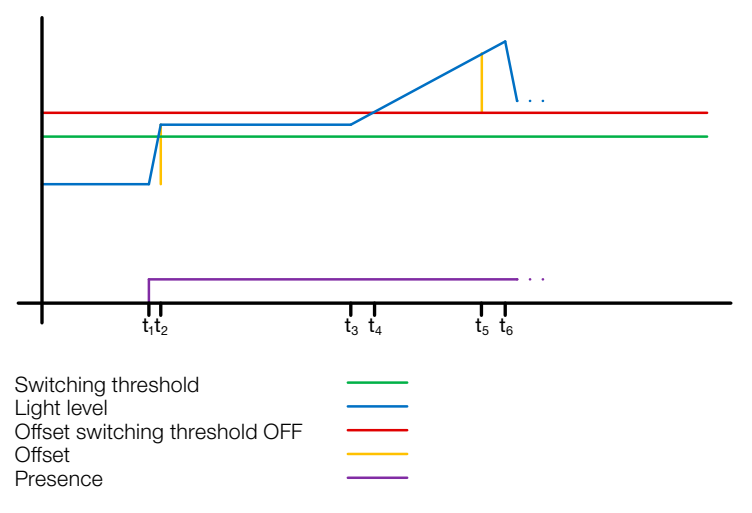

Figure 1: Example 1, switching OFF on the basis of light level

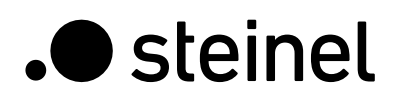

In example 2, light output 1 switches ON first (t<sub>1</sub>). The change in light level is determined at t2. The light level measured then falls below the switching threshold of light output 2 and switches light output 2 ON  $(t<sub>3</sub>)$ . The change in light level is determined at  $t<sub>4</sub>$  and, with the change in light level of light output 1, is added to an offset. As of time t<sub>5</sub>, the light level measured exceeds the "switching threshold light output 2 + offset switching threshold light output 2 OFF + offset" value and the stay-ON time for light output 2 is no longer re-triggered. The light output 2 switches OFF after the stay-ON time elapses (t6). The change in light level is determined at  $t_7$  and added to the offset. As of time t8, the light level measured exceeds the "switching threshold light output 1 + offset switching threshold light output 1 OFF + offset" value and the stay-ON time for light output 1 is no longer re-triggered. The light output 1 switches OFF after the stay-ON time elapses (ts).

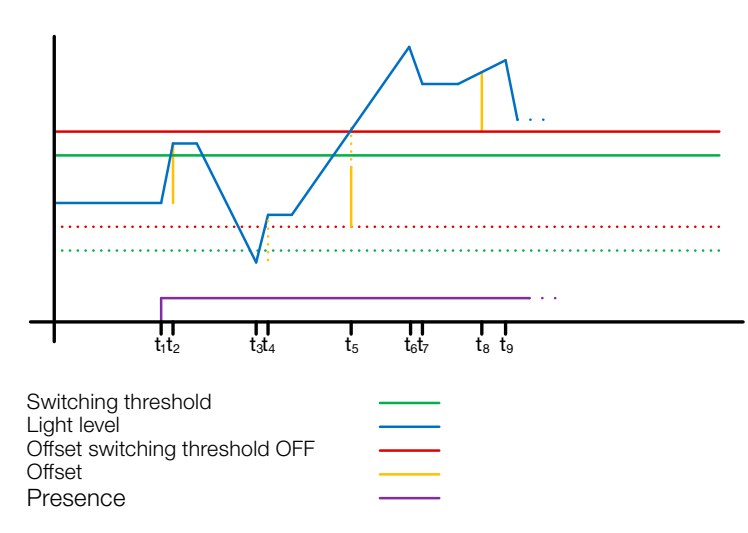

! Figure 2: Example 2, switching OFF on the basis of light level

# 1.3 Constant-lighting control output

Constant-lighting control always approaches the light-level setting from above to select the level of dimming. If constant-lighting control is active and below the setting, the setting must first be exceeded. The maximum deviation from the setting is only above the setting. Consequently, the permissible range in which control is corrected is only ever between the setting and the setting plus maximum deviation. This is illustrated in Figure "Constant-lighting control range corrected".

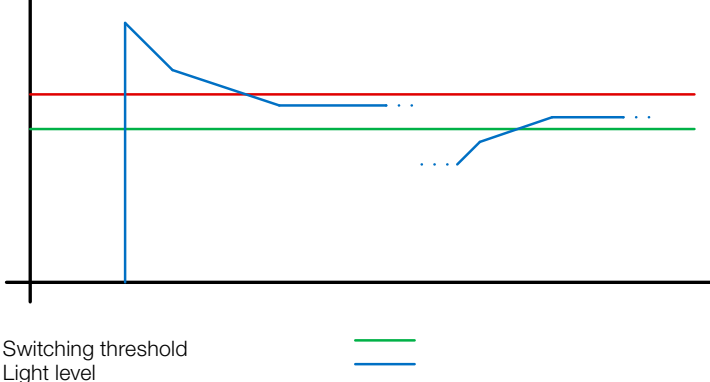

Max. deviation

### Figure 3: Constant-lighting control range corrected

! The starting value for constant-lighting control can be configured as a fixed or dynamic value. When dynamic starting level is selected, the sensor tries to switch lighting ON as closely as possible to the light-level setting.

Note: Artificial light calibration must take place before the dynamic starting value can be used. The fixed level is used until calibration has taken place.

A number of parameters can be configured in two different ways for switching between day/night operating mode.

# 1.3.1 Calibration

The accuracy of constant-lighting control can be enhanced by including the current dimming level in sensing during the teach-in process. During the teach-in process, it is important to ensure that the maximum daylight component does not exceed 20 lux. After the teach-in process for the light-level setting, lighting comes on at 100% output and reduces to 0% in 10% steps.

As better compensation for daylight, a correction factor is used which provides the basis for calculating a correction intensity:

# *Correction intensity = current dimming level − dimming level on teaching Correction factor*

# *New light level = current light level × (1 + correction intensity)*

Note: If the light-level setting is changed after calibration, calibration must be repeated for the new light-level setting.

# 1.3.2 Calibration procedure

- 1) Deactivate (disable) constant-lighting control and wait for lighting to warm up (light level measured at lux meter remains constant).
- 2) Manually dim lighting until the chosen light level setting is reached.
- 3) Send a "1" to the teach communication object.
- 4) The sensor starts calibrating. Duration approx. 110 seconds.

# 1.3.3 Control speed

The control speed can be selected via the "Send new dimming level to" and "Max. dimming increment" parameters. The maximum increment is used for

### *Current light level ≥ light level target value + max. deviation × 2*

or

### *Current light level ≤ light level target value − max. deviation.*

If the current light level is closer to the light-level target value, the increment is halved. The increment is set to a minimum at the 100% and 0% limits.

# 1.3.4 Second output

A second output can be activated for constant-lighting control. The second output is controlled in relation to an adjustable offset to the first output. On switching ON, the second output is sent directly with value "Dimming Level Output 1 + Offset". The level is limited to 100%. If the first light output is set to 100%, a negative offset is selected and the current target level is not reached, the second output gradually increases light level to max. 100%. If the light output is at 0.5% or the minimum level, a positive offset is selected and the target light level is exceeded, the second output dims down to at least the level of the first output.

# 1.4 Presence output

The presence output works irrespective of light level. A switch-ON delay and a stay-ON time can be configured. It is possible to send the current status cyclically in relation to state.

Note: The presence output can be used for an interconnected master/slave configuration. The slave presence output must be linked with the master's input object. Attention must be paid to the settings of the slave input at the master and the sending behaviour of the slave output.

# 1.5 Absence output

In the same way as the presence output, the absence output works irrespective of light level. A switch-ON delay and a stay-ON time can be configured. In this case, stay-ON time starts as soon as someone re-enters the detection zone. It is possible to send the current status cyclically in relation to state.

# 1.6 HVAC output

The HVAC output works irrespective of light level. A switch-ON delay and a stay-ON time can be configured.

# 1.7 Light-level output

The light-level measurement output always sends the light level measured by the sensor to the bus either after the light level changes by a defined minimum amount or cyclically after a defined interval.

# 1.8 Temperature output

The sensor measures the temperature in °C. The temperature sensor can be calibrated via an ETS parameter. The temperature can be sent in the event of a change or cyclically.

In addition, an external temperature value can be received. The weighting of the external temperature value can be set. The temperature output provides two limit value outputs. All limit value outputs are identical. The limit value, hysteresis and the behav-

iour of the switching output can be configured. The outputs can be sent cyclically or disabled.

# 1.9 Humidity output

The sensor measures the relative humidity. The relative humidity can be sent in the event of a change or cyclically.

In addition, an external humidity value can be received. The weighting of the external humidity value can be set.

The humidity output provides two limit value outputs. All limit value outputs are identical. The limit value, hysteresis and the behaviour of the switching output can be configured. The outputs can be sent cyclically or disabled.

# 1.10 Dew point output

The dew point, also known as the dew point temperature, is the value that the temperature must fall below at constant pressure before the water vapour can separate out as dew or fog from moist air. At the dew point, the relative humidity is 100%, or the air is (just) saturated with water vapour.

The dew point temperature is calculated by the sensor based on the measured temperature and relative humidity.

The dew point can be sent in the event of a change or cyclically. A dew point alarm can be realized via a switching command.

# 1.11 Comfort output

The thermal comfort in common rooms is defined in accordance with DIN 1946 by a field with 5 limiting parameters: minimum and maximum room temperature, minimum and maximum relative humidity and maximum absolute humidity of the ambient air. A freely definable text message (ASCII 14 characters) can be issued in the event of measured values violating the comfort range. The comfort range can be adjusted for other use, operating or storage conditions.

In addition, there is a switching object available that issues the status comfortable or uncomfortable.

# 1.12 Logic gates

Up to two logic gates can be configured with up to four inputs. Possible logic operations are AND, OR and EXCLUSIVE OR. The output signal can take the form of a switching command or value. The switching command or value can be configured in relation to the logical state. In the event of a change. change to logical 1 or change to logical 0, the output can send the current status to the KNX bus.

# 1.13 Presence output / True Presence detection

The presence and True Presence outputs specify whether the sensor is currently detecting True Presence (detection of breathing) or presence through movements greater than the micro-movements caused by breathing. An OR logic operation exists between these two communication objects. The sensor can either detect presence or True Presence. Detection is always based on the strongest signal. True Presence can only be displayed if larger movements are not being detected.

# 2 Interconnection

A slave input is available for all outputs using the presence status. Own presence output is the exception here. The input can be operated in two different ways.

- 1. An ON and OFF signal is expected. In the ON state, the master keeps triggering stay-ON time until its own presence status is OFF and the slave input has the value OFF.
- 2. Only an ON signal is expected. In the ON state, the master retriggers stay-ON time for every ON signal.

Master/slave interconnection for:

- Light output
- Constant-lighting control
- HVAC

# 3 Fully and semi-automatic

A parameter can be used for setting the presence detector to work in fully automatic or semi-automatic mode. The operating mode for the light outputs and constant-lighting control can be selected via the "Light output mode" and "Constant-lighting control mode" parameters respectively.

When operating as a fully automatic detector, lighting is automatically switched ON when persons are present (depending whether or not it is set in relation to light level), and automatically switched OFF when no persons are present or there is sufficient ambient light.

When operating as a "semi-automatic detector", lighting must be switched ON manually. However, it is either switched OFF automatically in relation to light level (depending on setting) or switched OFF when no person is present any more in the sensor system's detection zone.

# 4 Day/night switchover

Via the "Day/night switchover" parameter, the light outputs 1-4 as well as constant-lighting control provide the capability of selecting different settings for lighting ON and OFF levels, stay-ON times, light levels, offset, switch-OFF behaviour and basic illumination. There is an input object for each light output and for constant-lighting control which can be switched over to "night mode".

# 5 Bluetooth, updates, programming mode and feedback LED

# 5.1 Bluetooth and updates

Software updates can be downloaded via the Bluetooth interface of the True Presence KNX in order to update the firmware or KNX application.

# 5.2 Bluetooth and programming mode

The True Presence KNX can be switched to the KNX programming mode via the integrated Bluetooth interface and the SmartRemote app.

In addition, all measured values can be displayed in the app.

# 5.3 Programming mode via button

By way of alternative to activating the programming mode, a button is provided on the back of the detector for programming the physical KNX address using the ETS.

# 5.4 Feedback LED

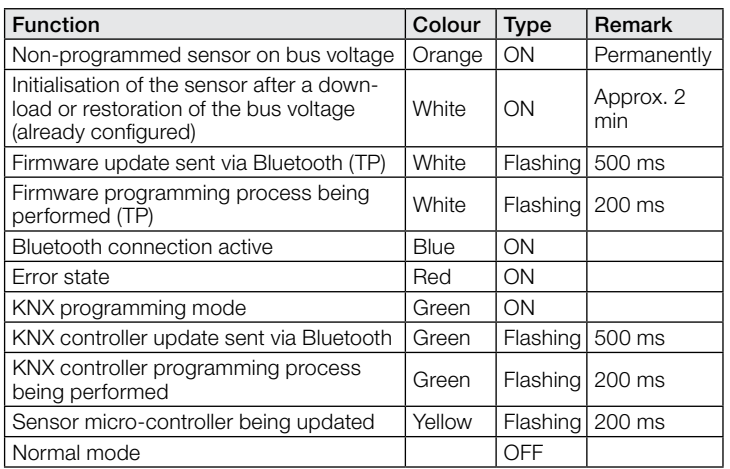

# 5.5 Bluetooth access

There are two methods of preventing access for software updates, access to the programming mode and access to the sensor data via app. Firstly, Bluetooth communication can be deactivated in the general settings via ETS.

Alternatively, a commissioning password and a user password can be assigned during configuration. The programming mode and software updates can only be started with the commissioning password. With the user password, the values measured by the sensor can be viewed in the app.

One of these security measures should always be taken in order to prevent unauthorised access and misuse.

# 6 Changing values via bus

Some of the setting parameters can be changed via the bus. For the light outputs and constant-lighting control, these are the switching thresholds or target light levels and time settings. For presence, absence and HVAC, these are the time settings, and for the air sensors, these are the switching thresholds for the limit values and the hystereses.

### 7 Behaviour after a bus voltage failure and return, as well as on restarting and downloading

In the event of a bus voltage failure, the True Presence KNX also ceases to operate, because its electronic system is powered by the bus voltage. Prior to a bus voltage failure, all user entries are saved (light levels, stay-ON times, switching thresholds, hystereses and disabled objects) so they can be restored automatically when the bus voltage returns after a bus voltage failure.

Once the bus voltage returns and after completely or partially uploading the product database to the sensor via ETS (i.e. after restarting), the sensor is disabled for approximately 2 minutes. Lighting is switched ON at the start of the disabling time and switched OFF for approx. 2 seconds at the end of the disabling time. From then on, the detector is ready for operation and sends the latest telegrams from the outputs.

# 8 Behaviour after initial start-up and unloading

If a brand-new sensor is being installed, the RGB LED will light up orange permanently once the bus voltage is applied until the sensor is configured. This shows that bus voltage is being applied to the detector and that it is ready for programming.

If the presence detector's application programme is "unloaded" via ETS, the sensor indicates its status via orange LED in just the same way as it does after initial start-up.

# 9 Communication objects

All of the communication objects listed below are available to the presence detector. Which of these are visible and capable of being linked with group addresses are determined both via the "Detector mode" parameter setting in the "General settings" parameter window as well as via further parameter settings for chosen functions and communication objects.

Maximum number of group addresses: 250 Maximum number of assignments: 250

# 9.1 List of communication objects

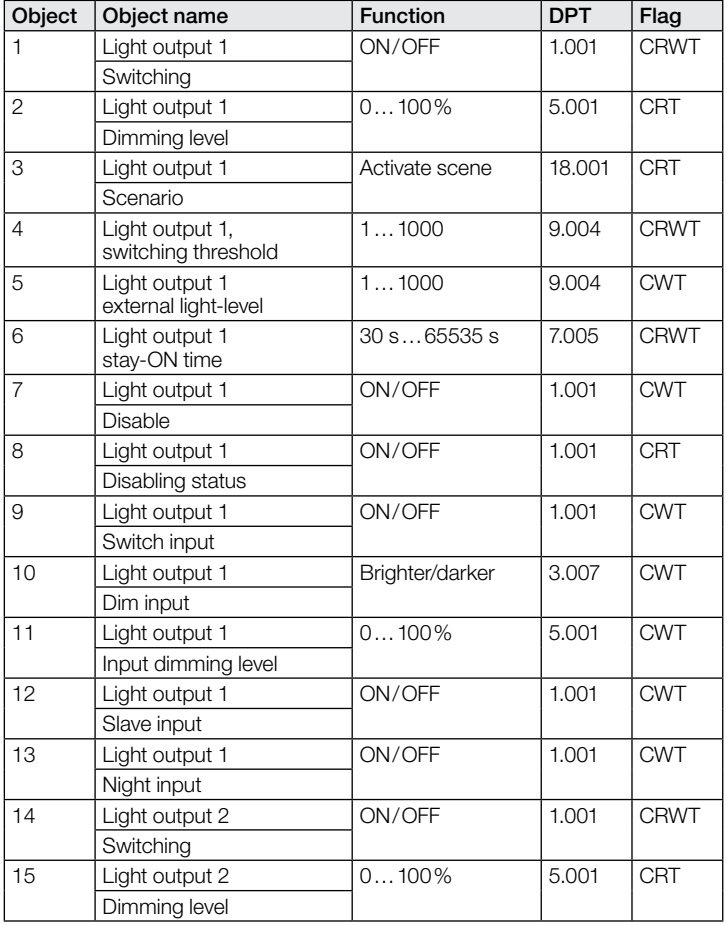

# KNX Application Description True Presence® KNX Aerosol KNX / Multisensor Aerosol KNX

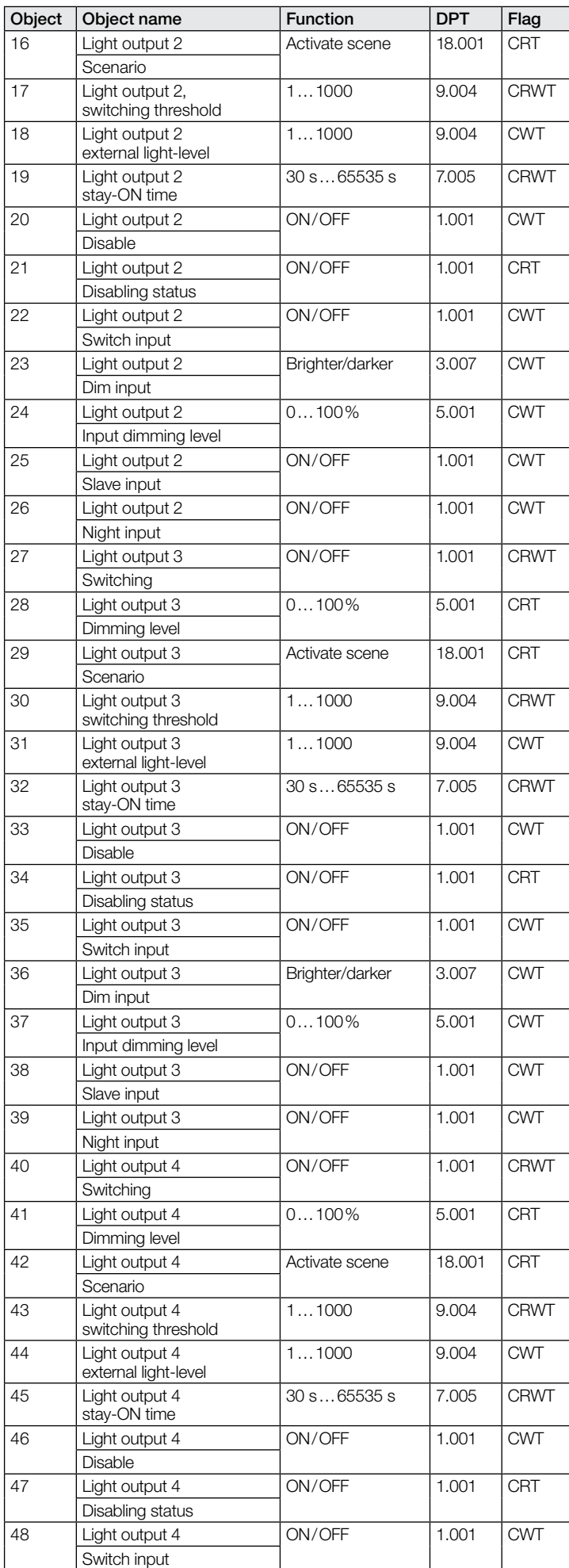

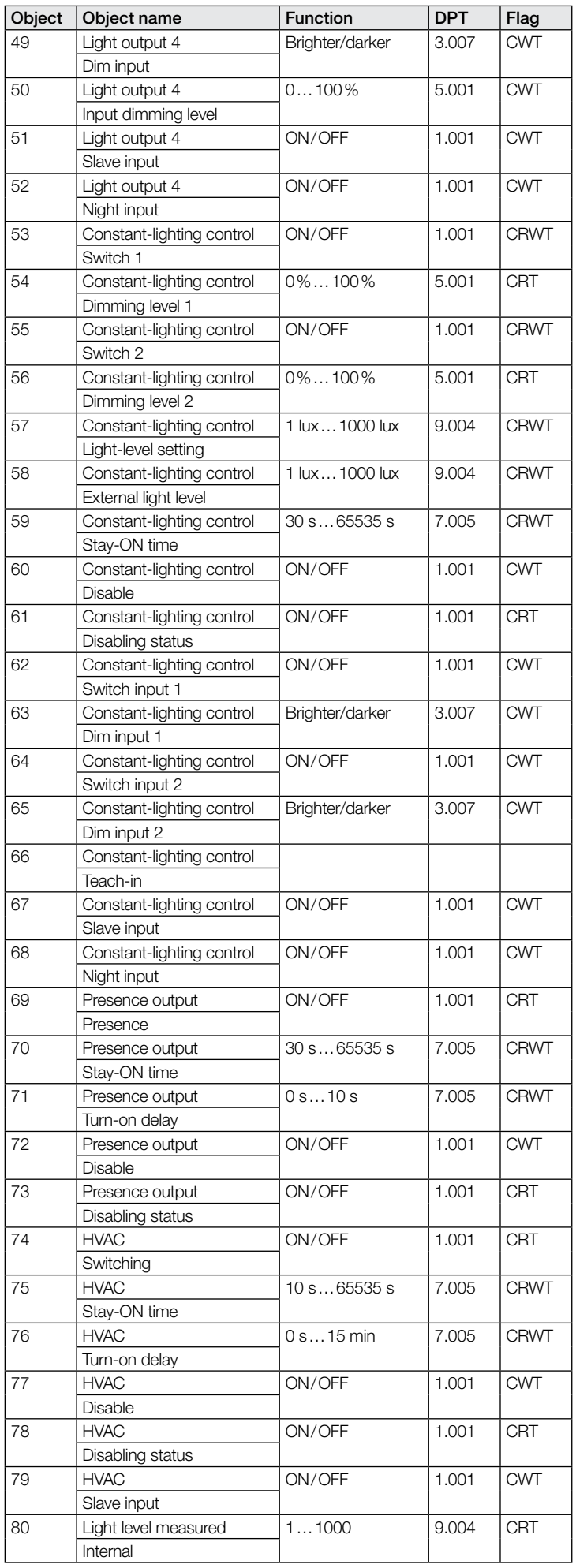

# KNX Application Description True Presence® KNX Aerosol KNX / Multisensor Aerosol KNX

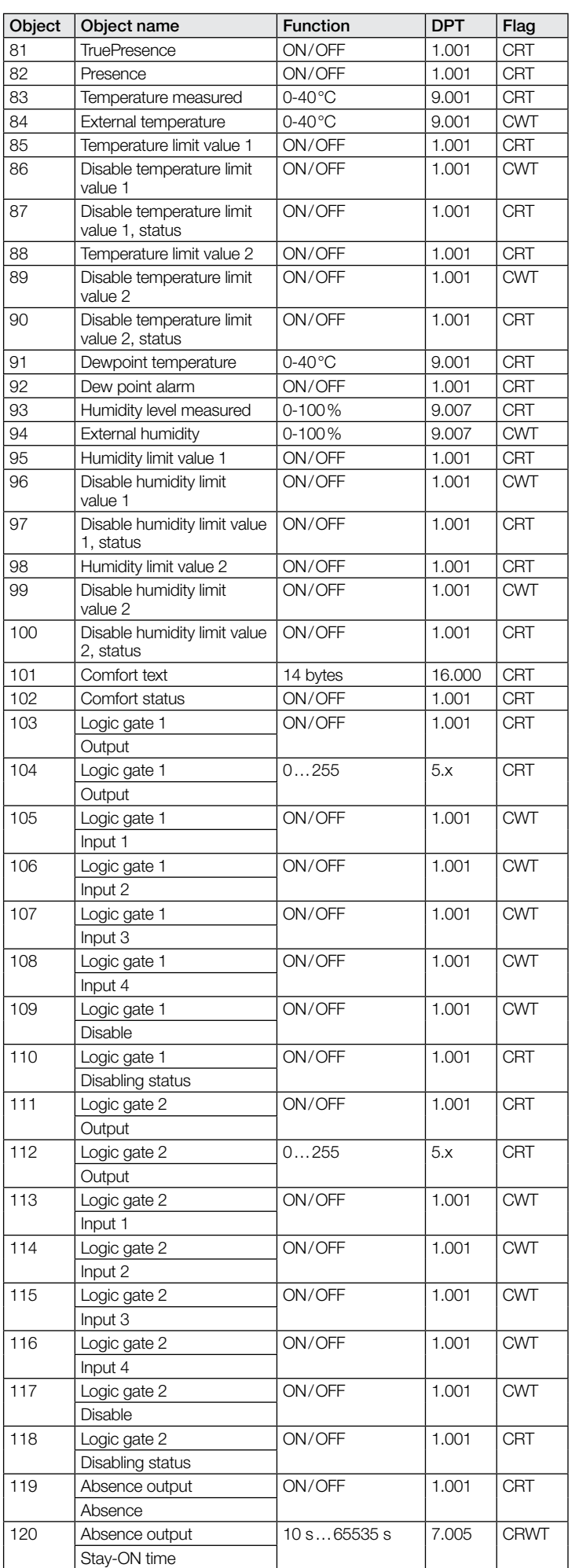

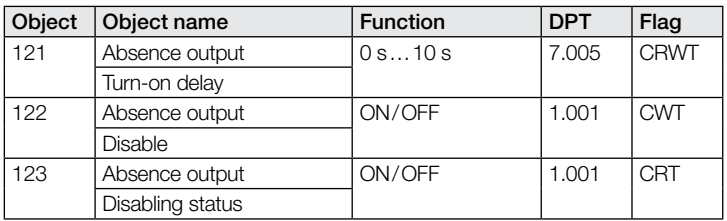

# 9.2 Description of light output X (1..4) communication objects

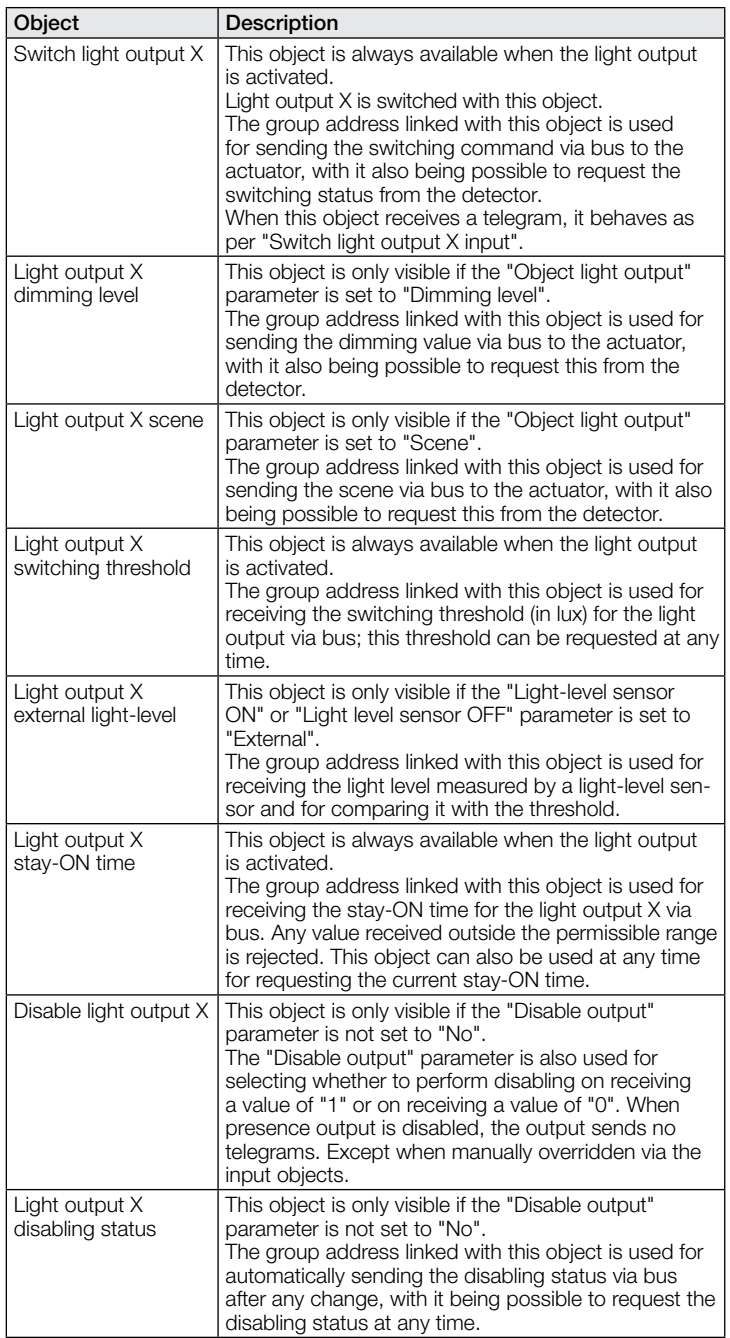

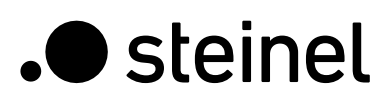

# KNX Application Description True Presence® KNX Aerosol KNX / Multisensor Aerosol KNX

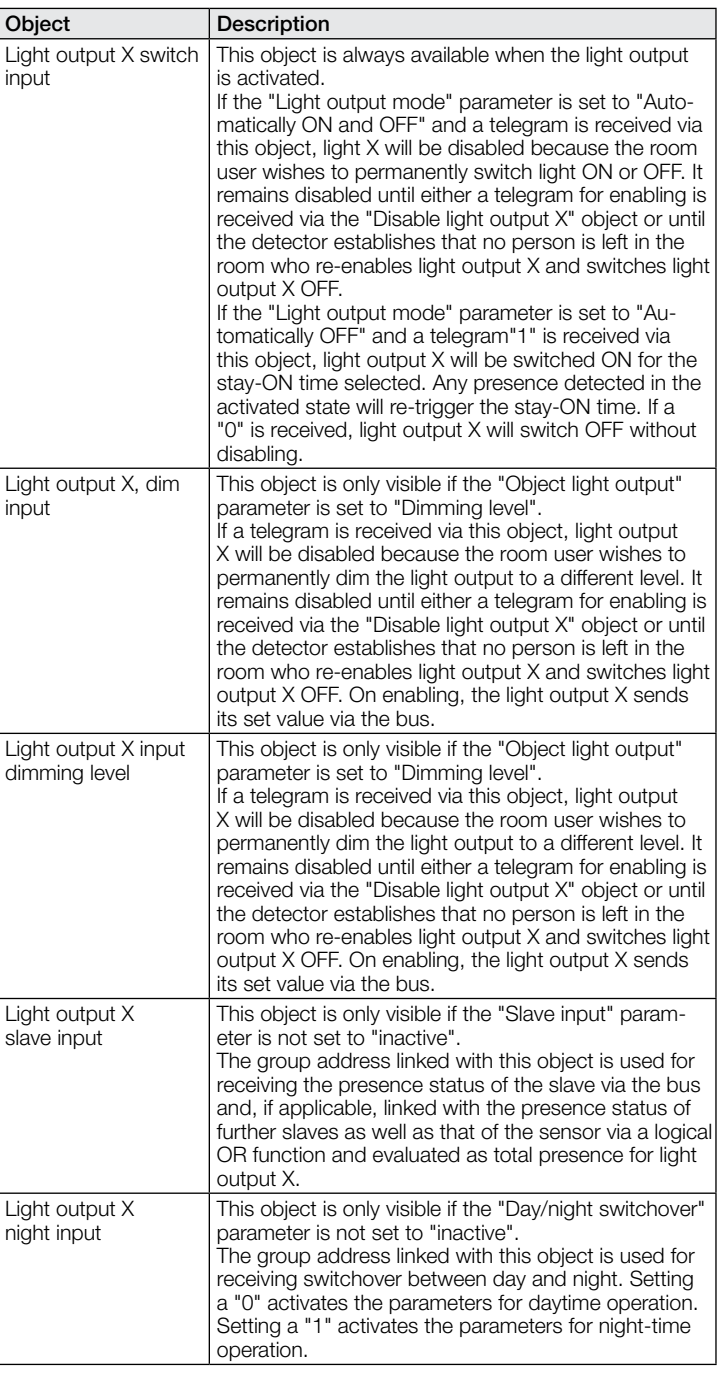

# 9.3 Description of constant-lighting control communication objects

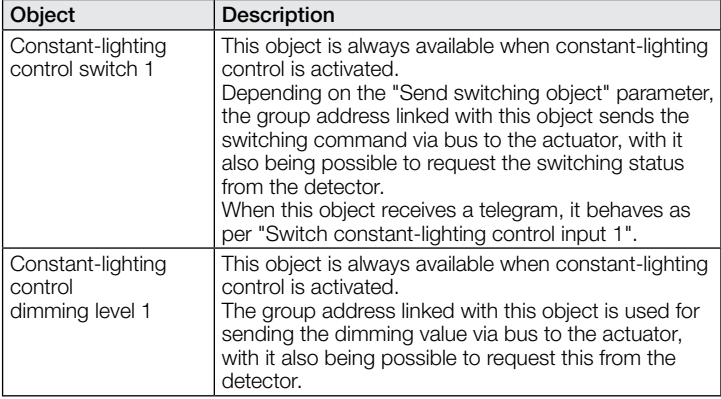

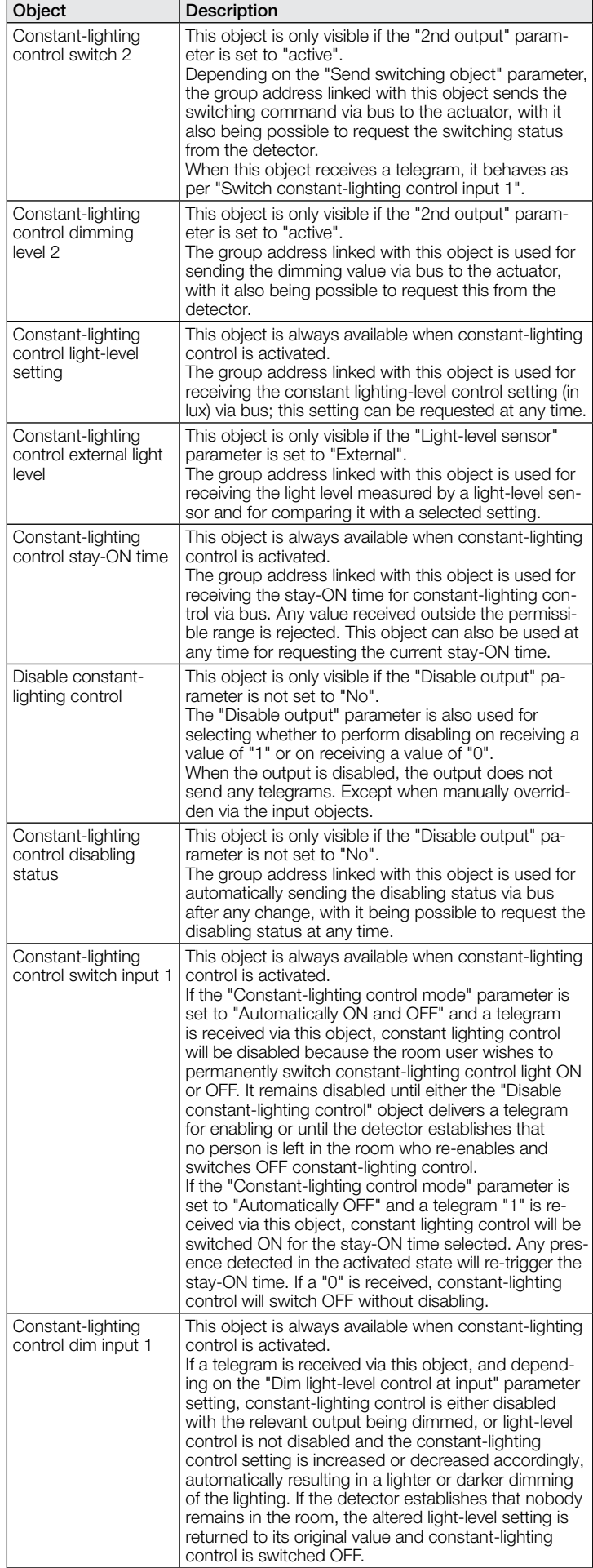

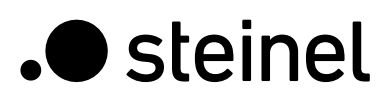

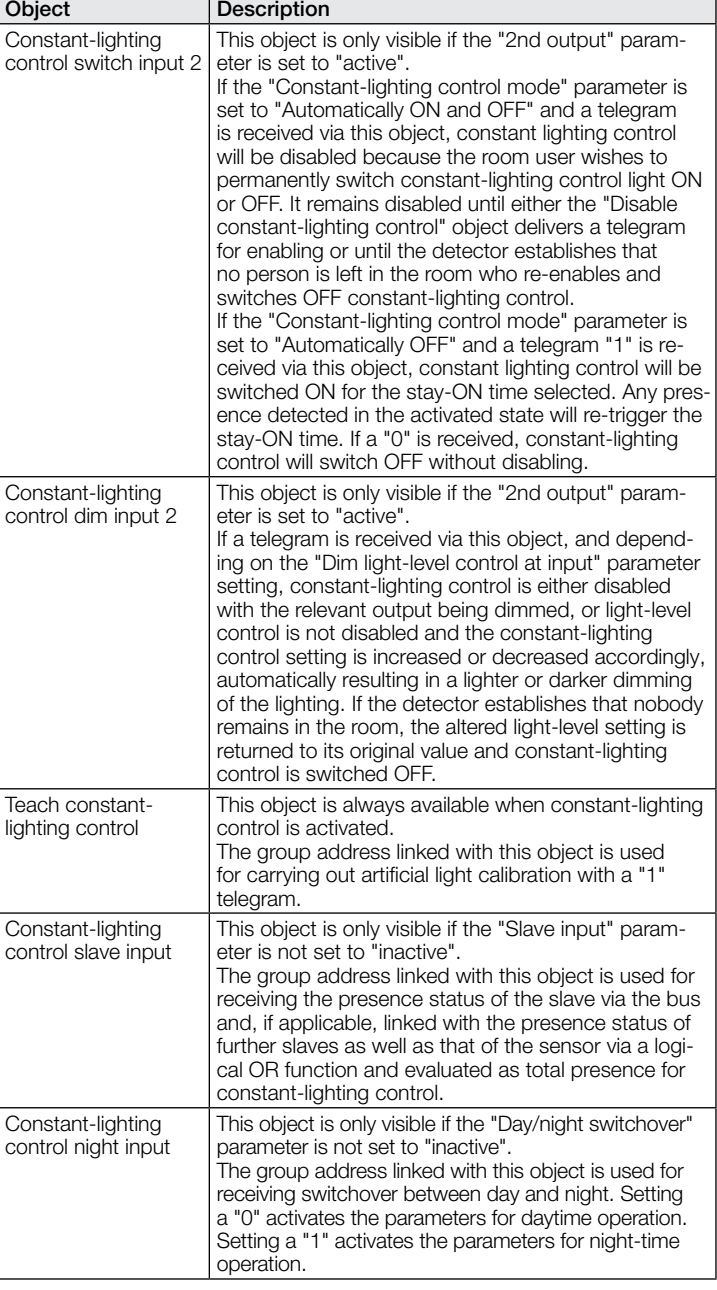

# 9.4 Description of presence output communication objects

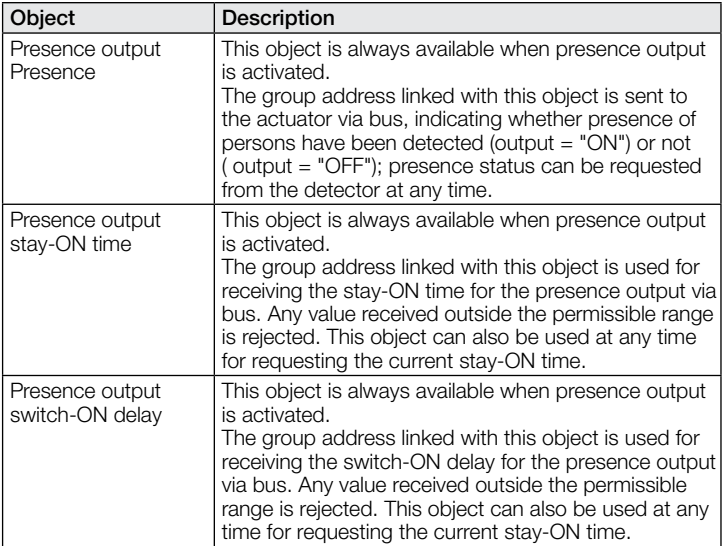

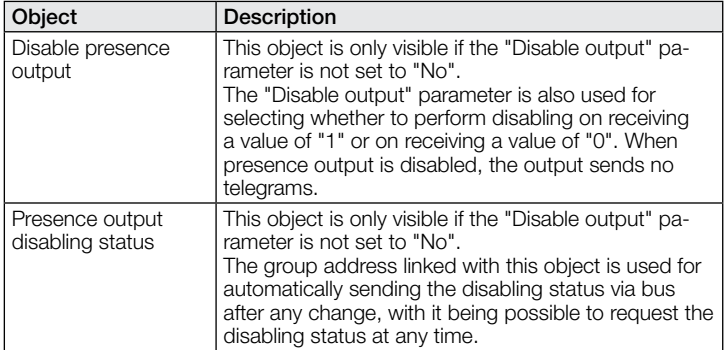

# 9.5 Description of absence output communication objects

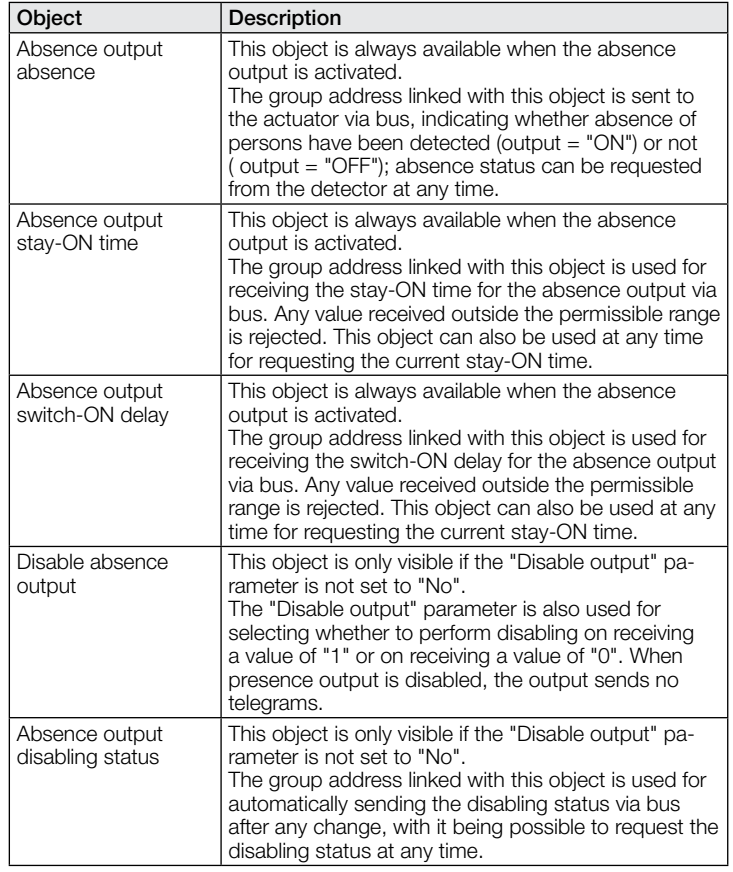

# 9.6 Description of HVAC communication objects

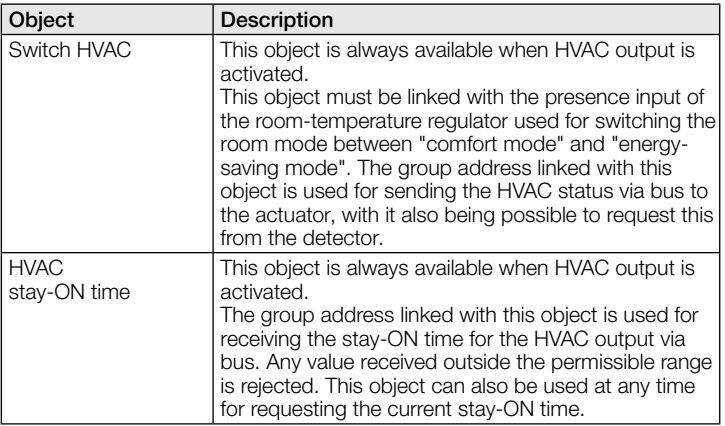
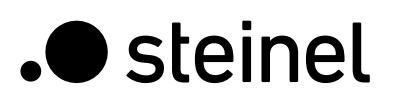

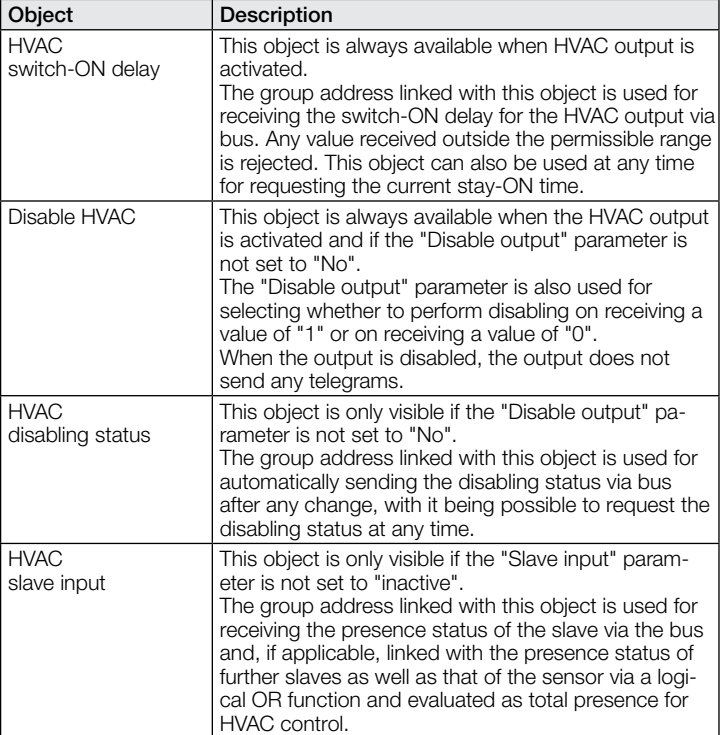

#### 9.7 Description of light level communication objects

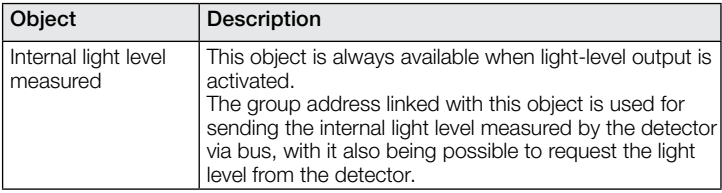

#### 9.8 Description of temperature communication objects

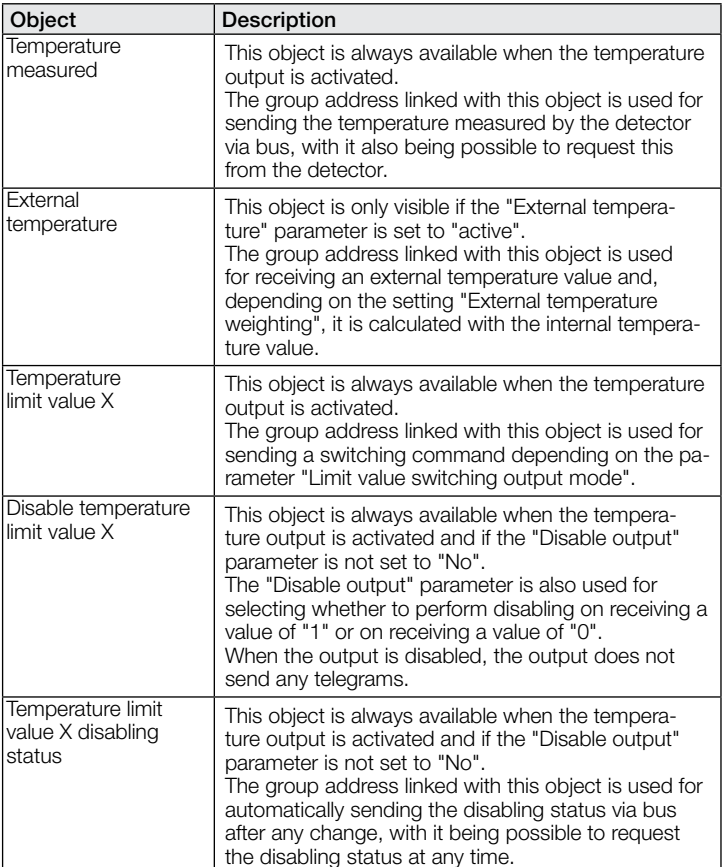

## 9.9 Description of humidity communication objects

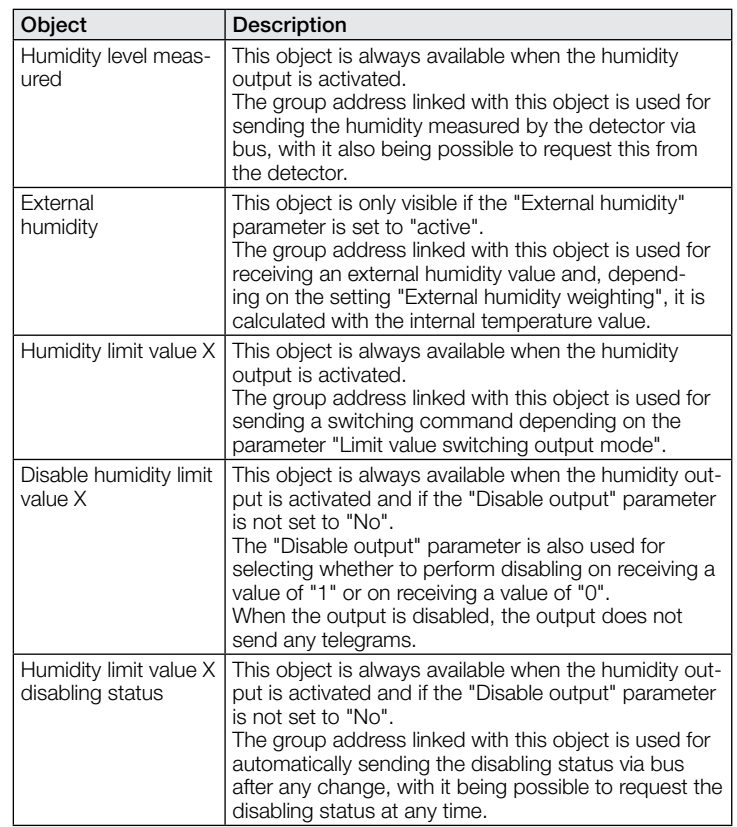

# 9.10 Description of dew point communication objects

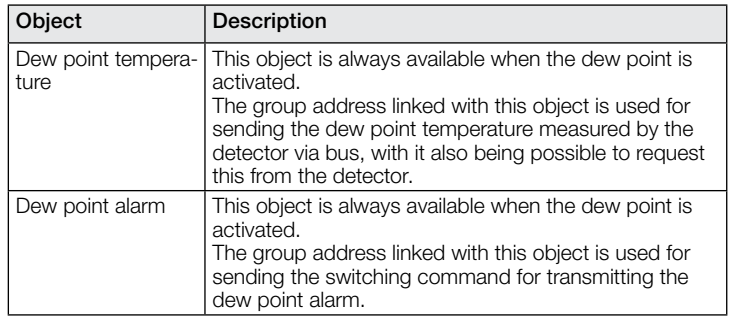

## 9.11 Description of comfort communication objects

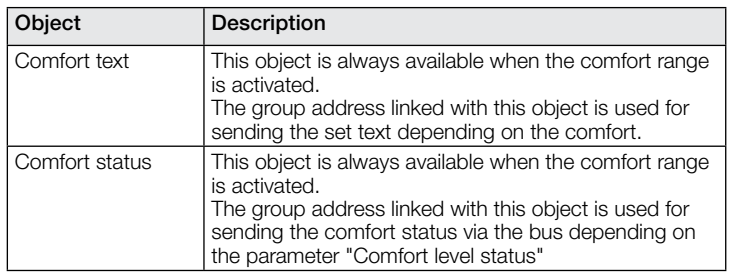

#### 9.12 Description of logic gate communication objects

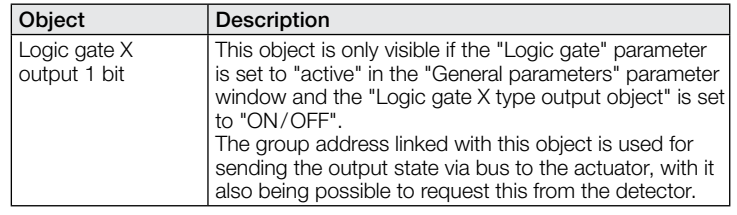

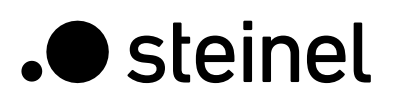

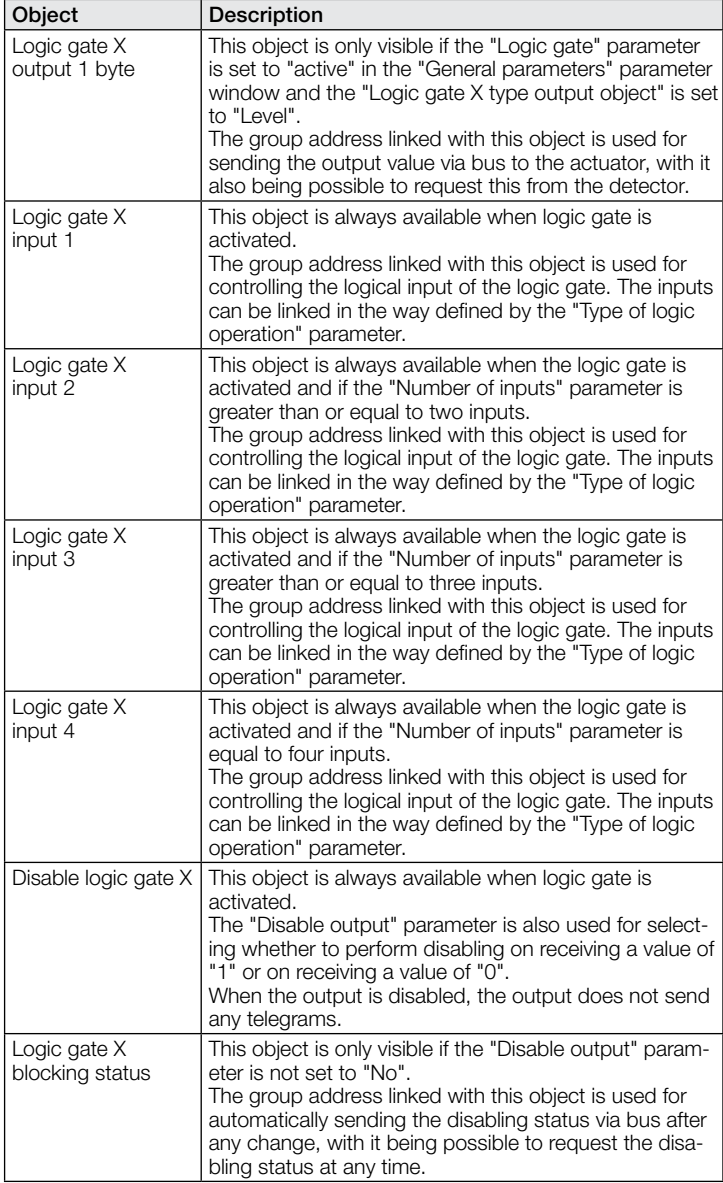

#### 9.13 Description of True Presence / presencecommunication objects

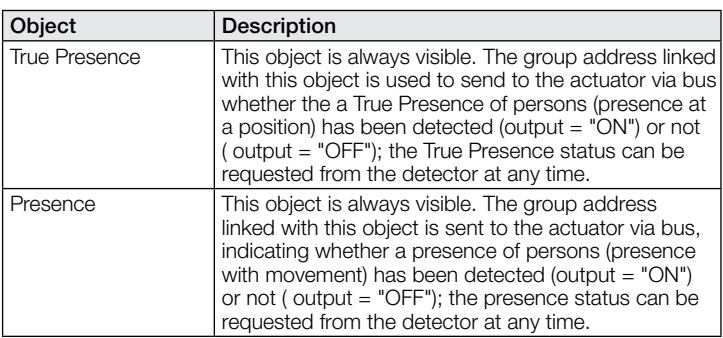

# 10 ETS parameters

Note on the colours in the parameter settings:

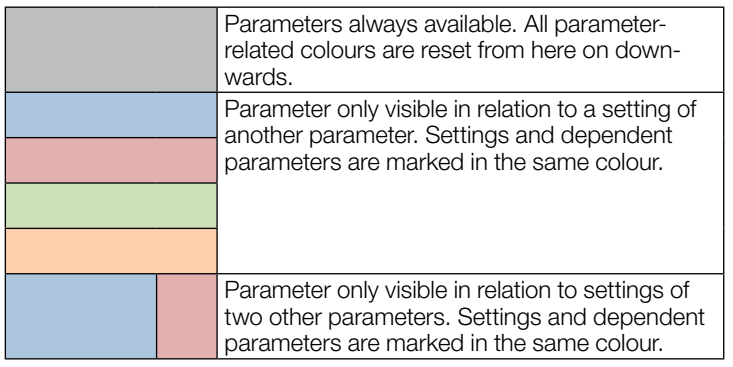

#### 10.1 General parameters

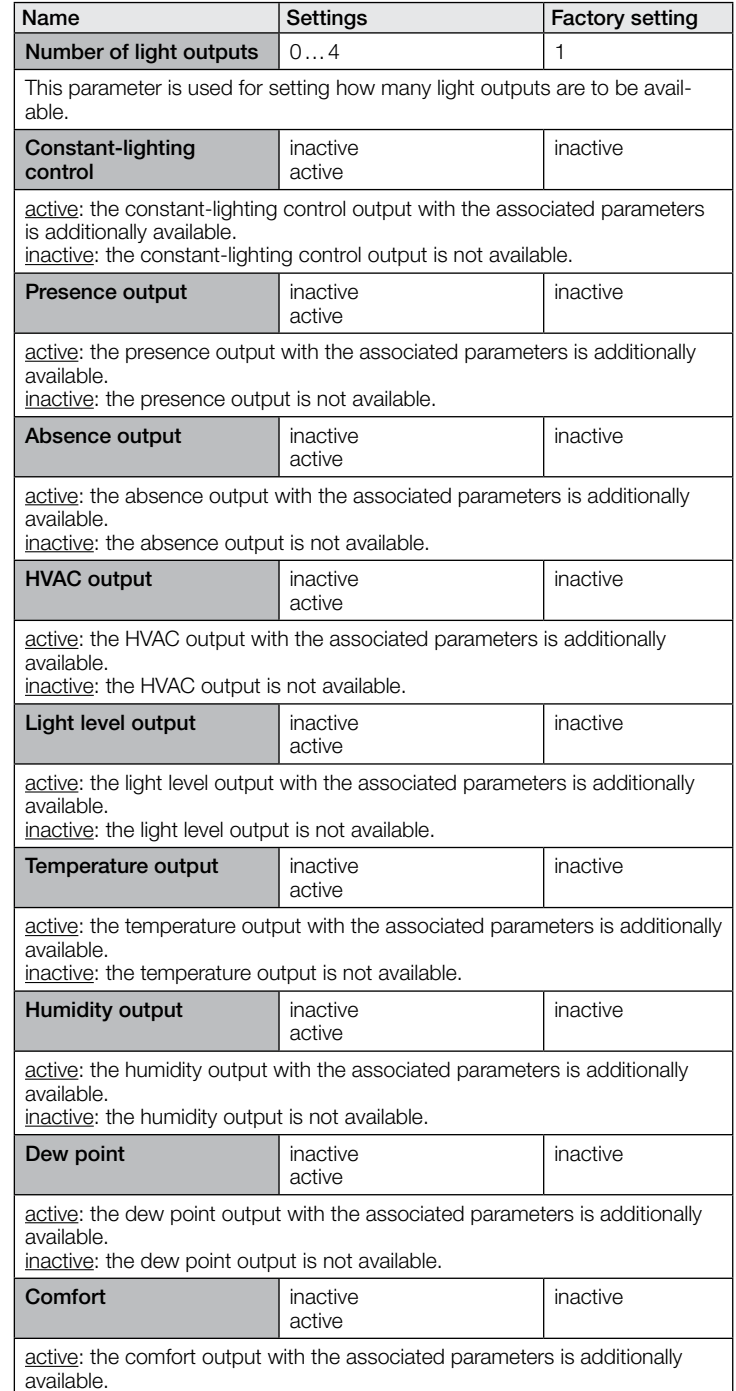

inactive: the comfort output is not available.

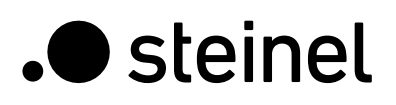

# KNX Application Description True Presence® KNX Aerosol KNX / Multisensor Aerosol KNX

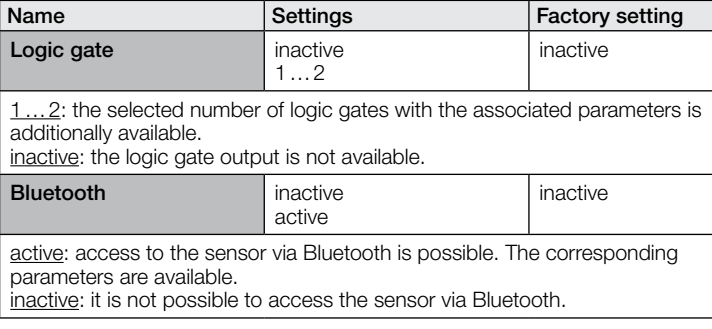

## 10.2 Light output 1..4

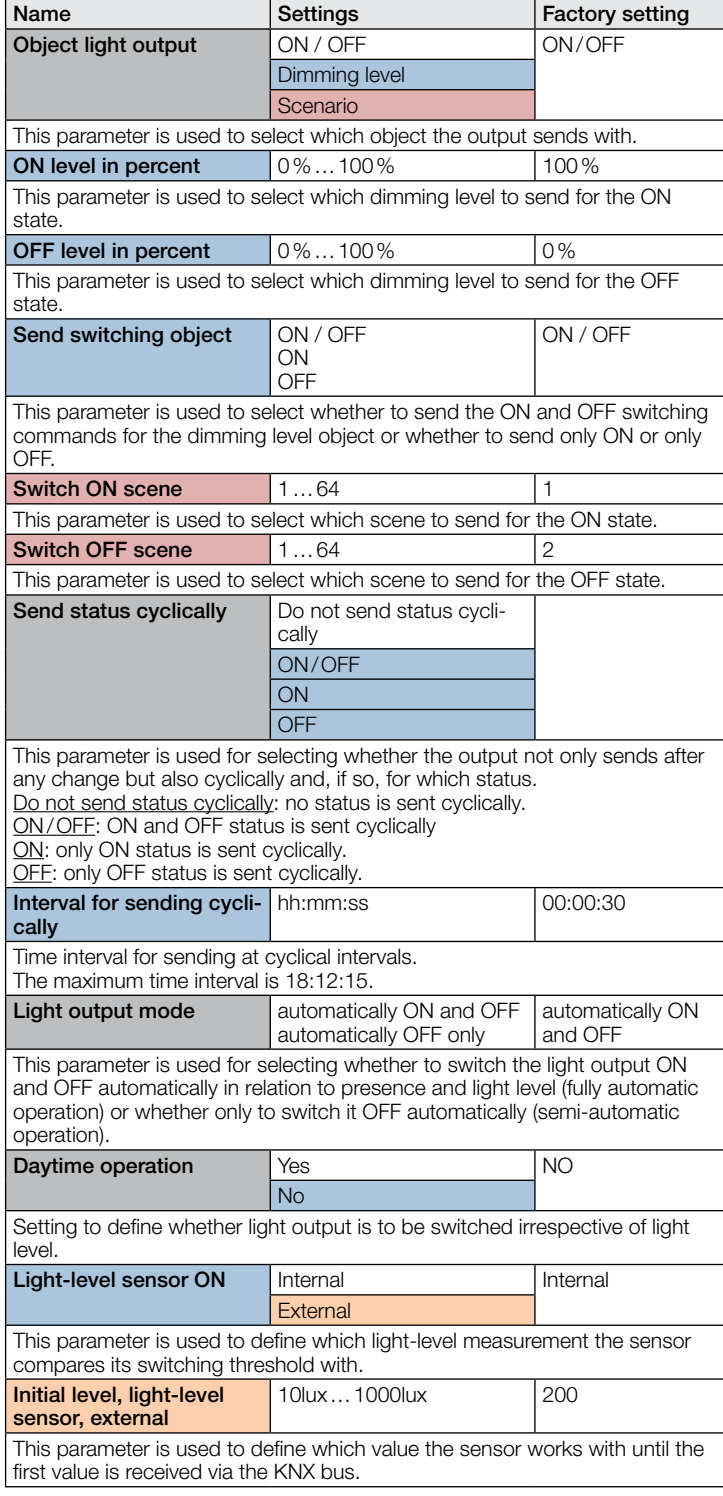

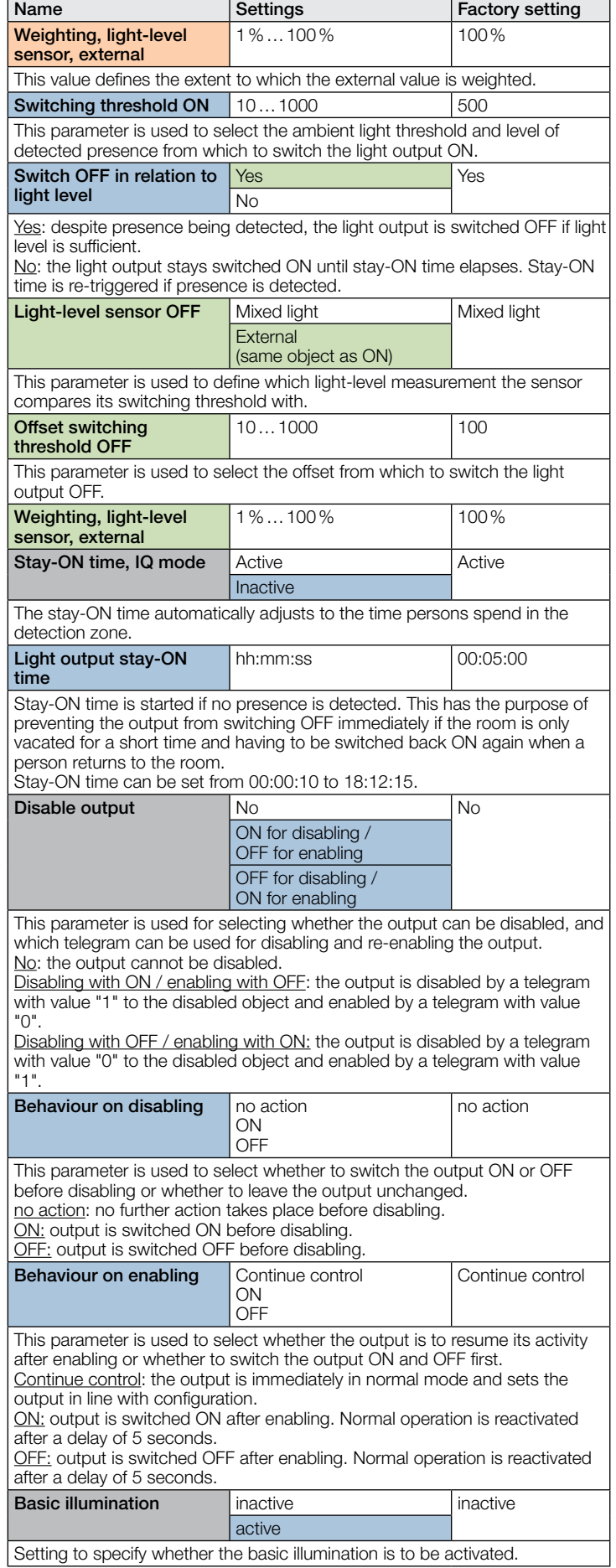

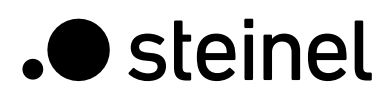

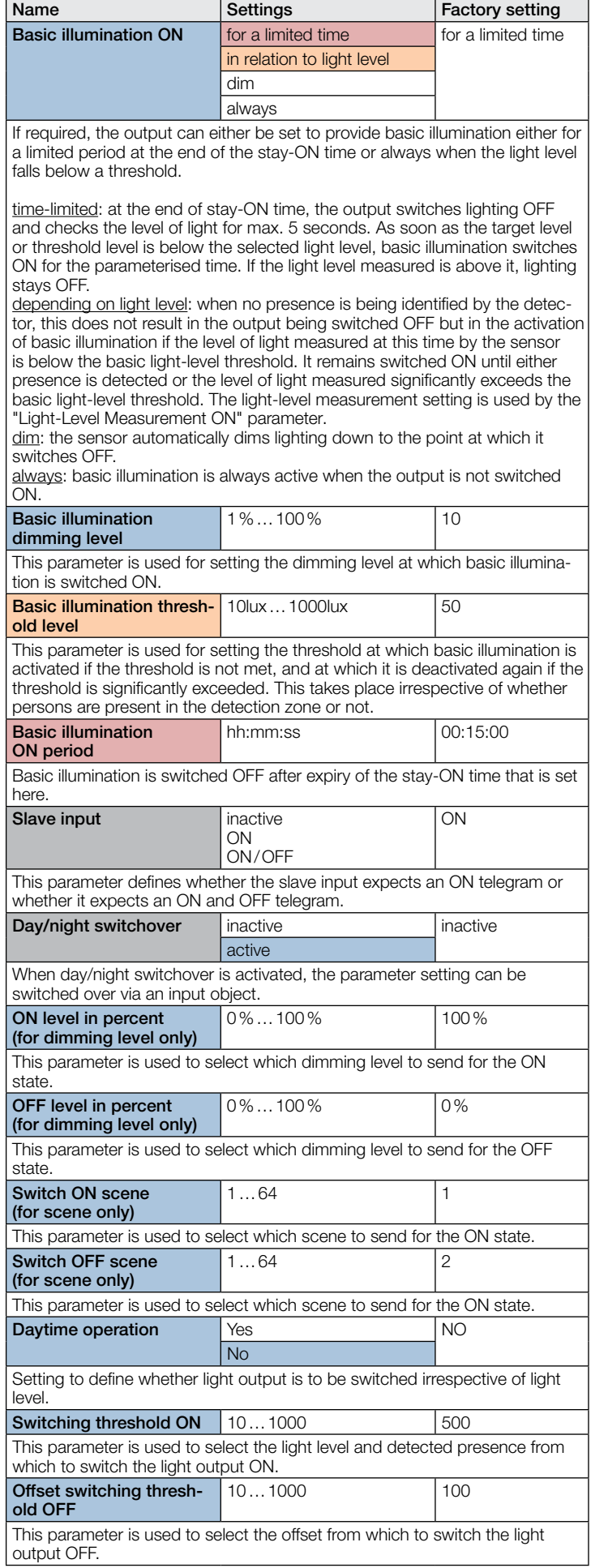

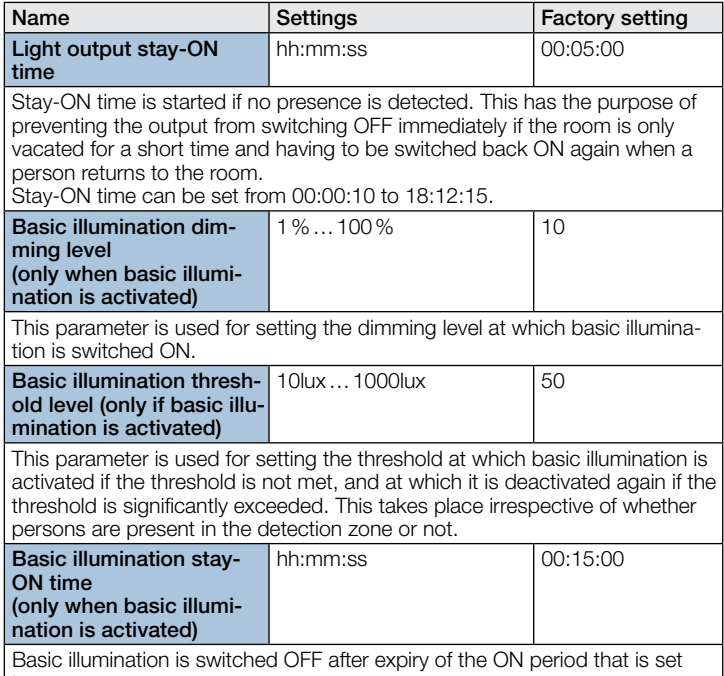

# 10.3 Constant-lighting control

here.

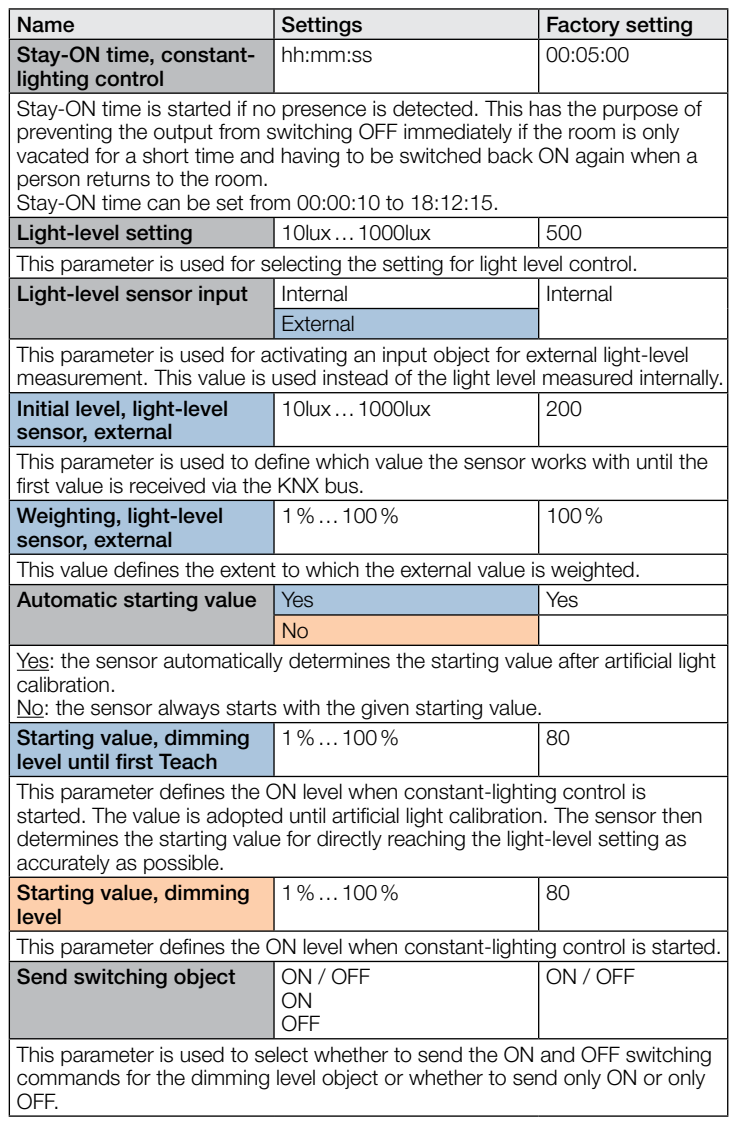

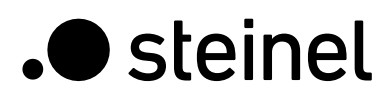

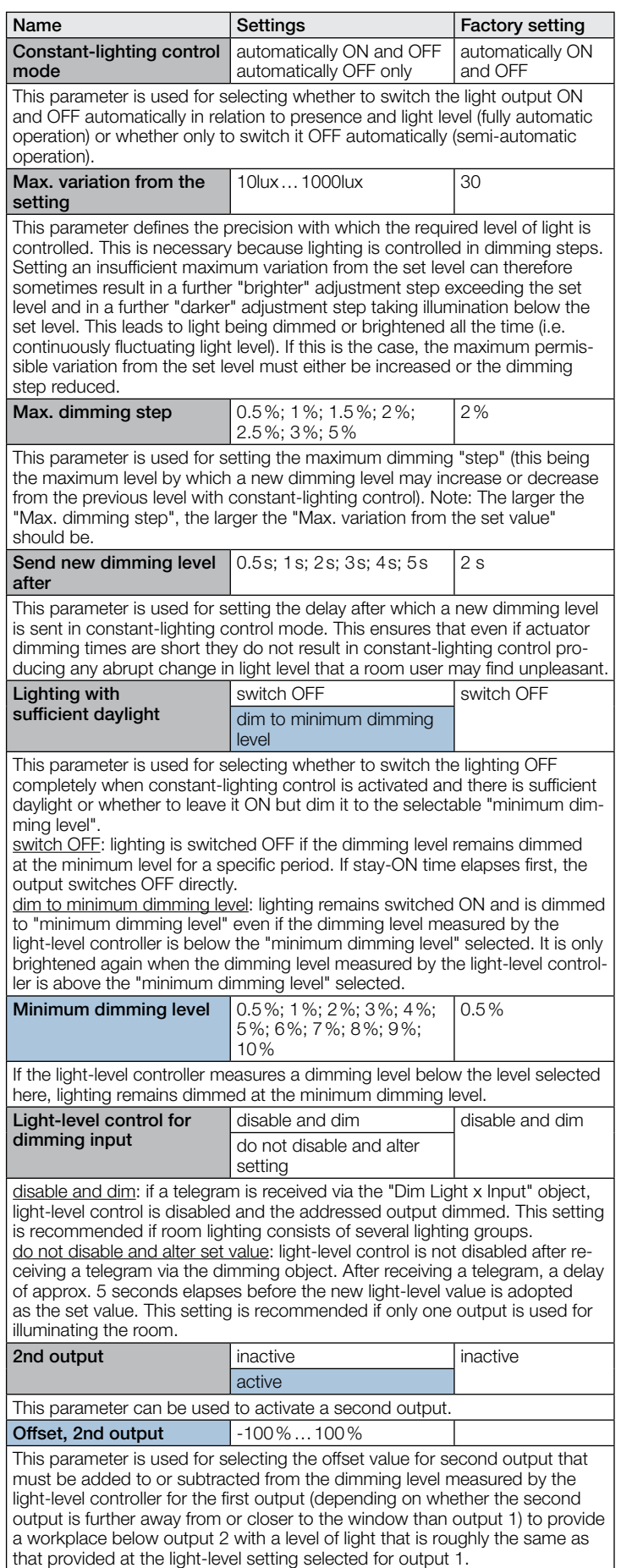

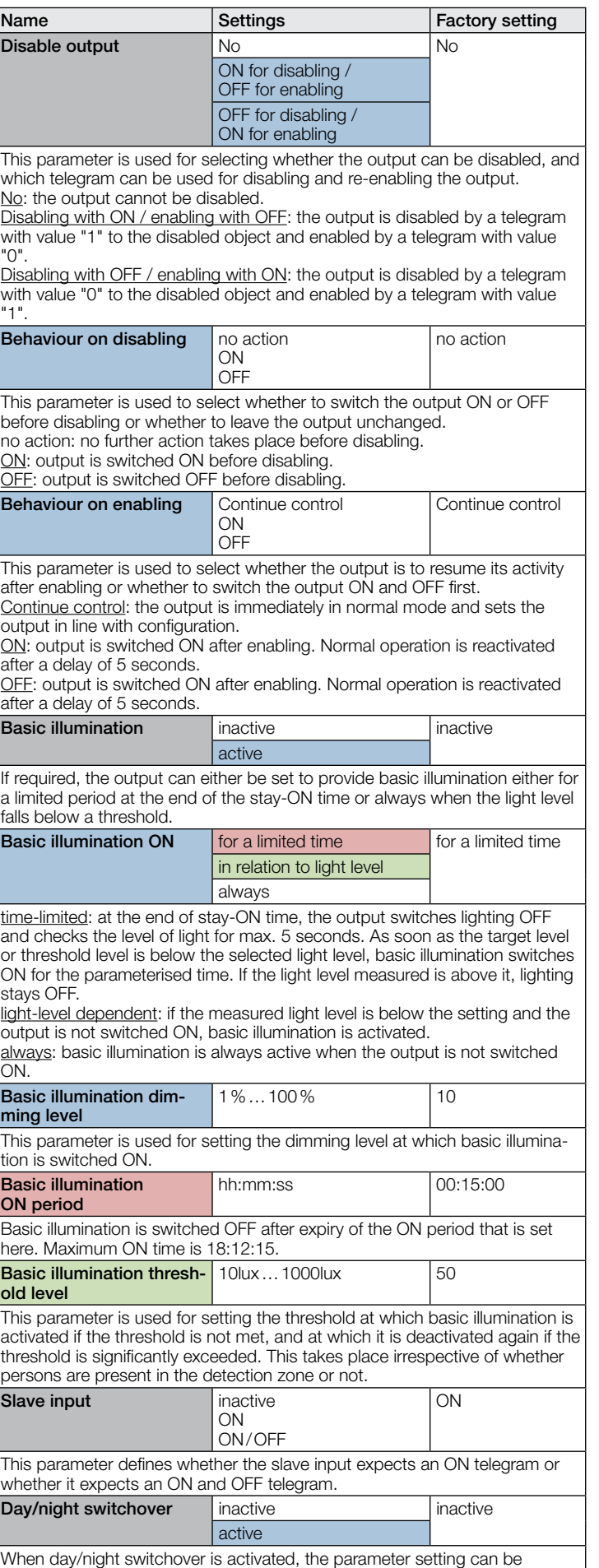

switched over via an input object.

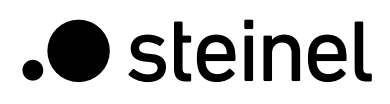

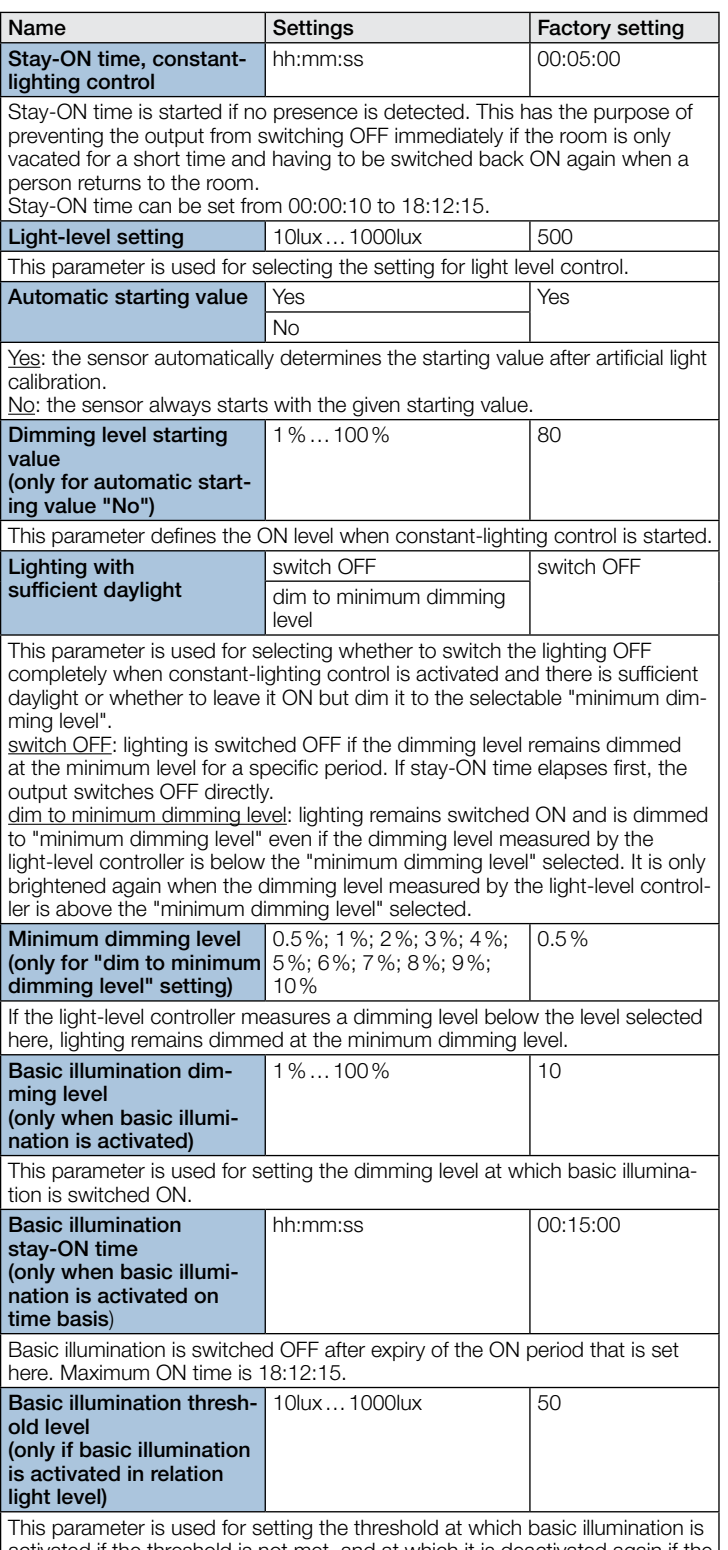

activated if the threshold is not met, and at which it is deactivated again if the threshold is significantly exceeded. This takes place irrespective of whether persons are present in the detection zone or not.

# 10.4 Presence output

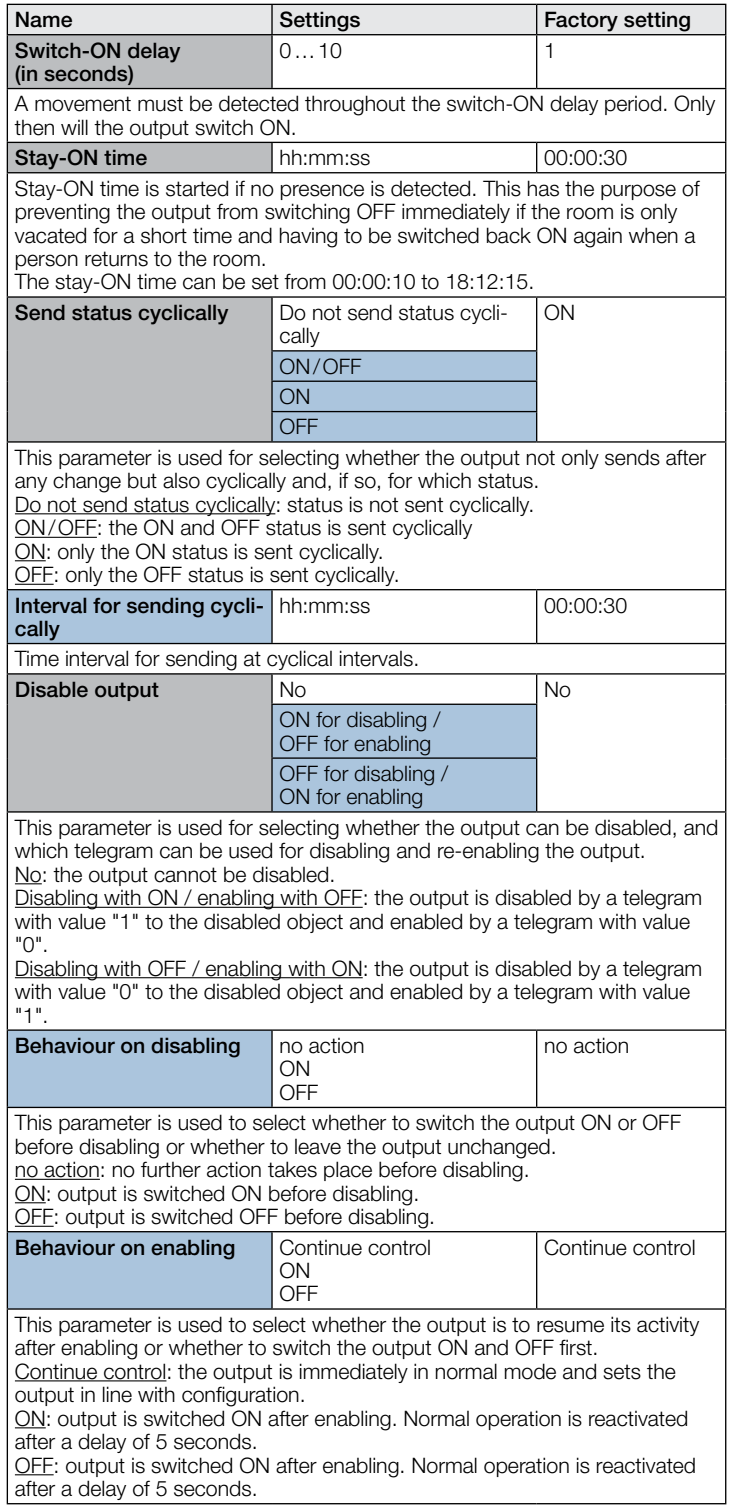

#### 10.5 Absence output

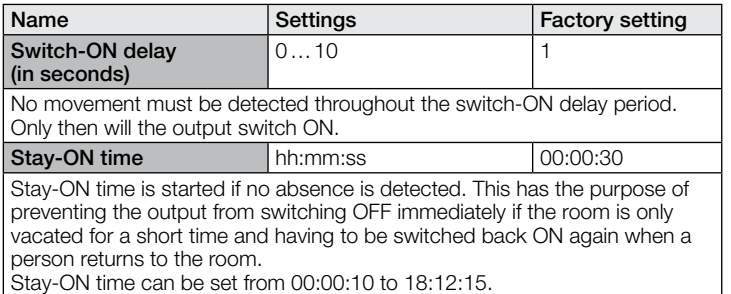

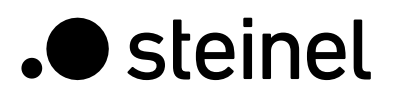

# KNX Application Description True Presence® KNX Aerosol KNX / Multisensor Aerosol KNX

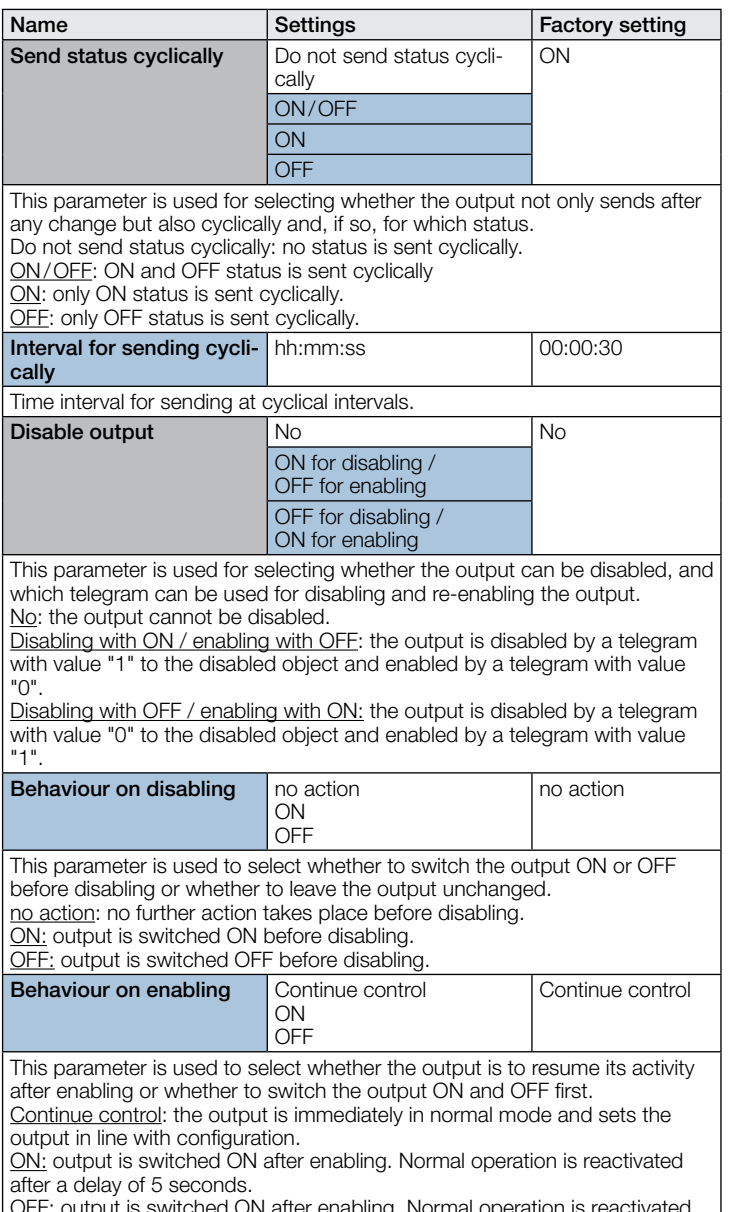

witched ON after enabling. Normal operation is reactiv after a delay of 5 seconds.

#### 10.6 HVAC output

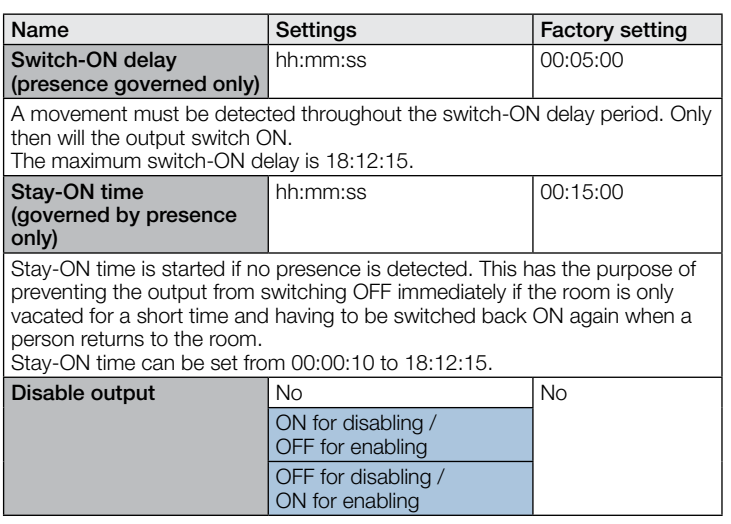

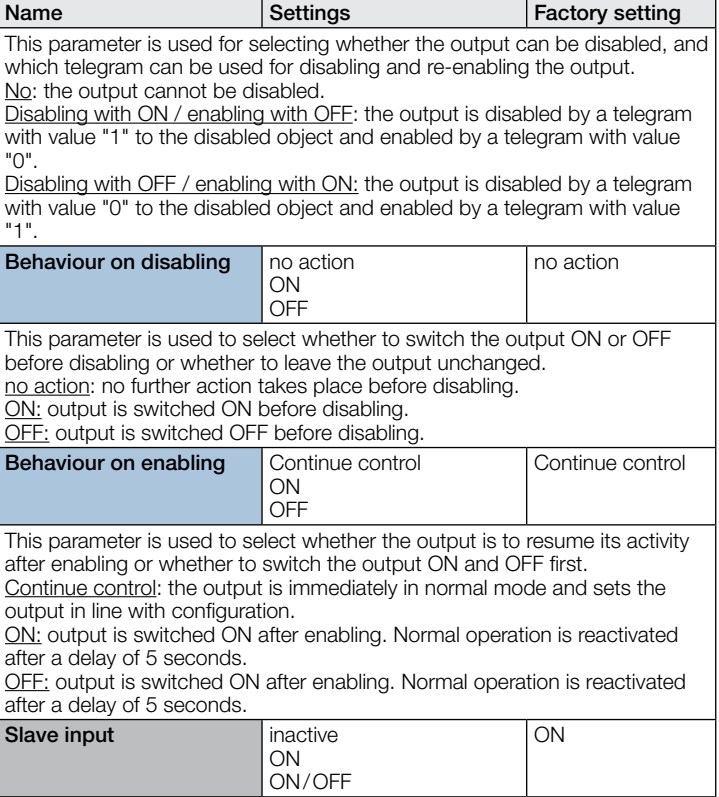

This parameter defines whether the slave input expects an ON telegram or whether it expects an ON and OFF telegram.

# 10.7 Light level output

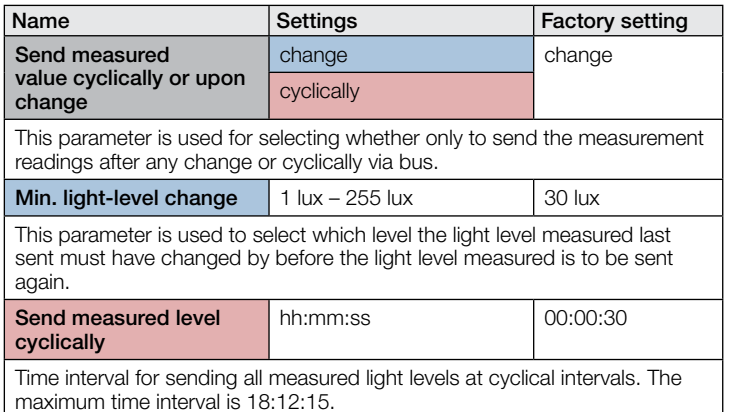

#### 10.8 Temperature output

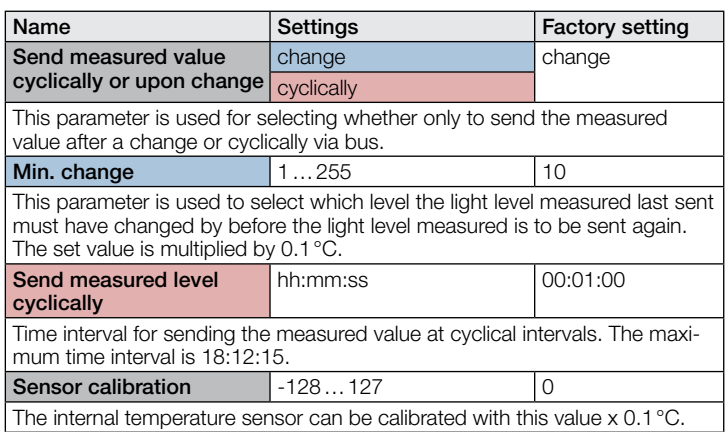

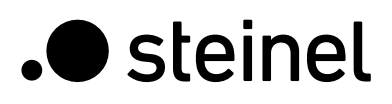

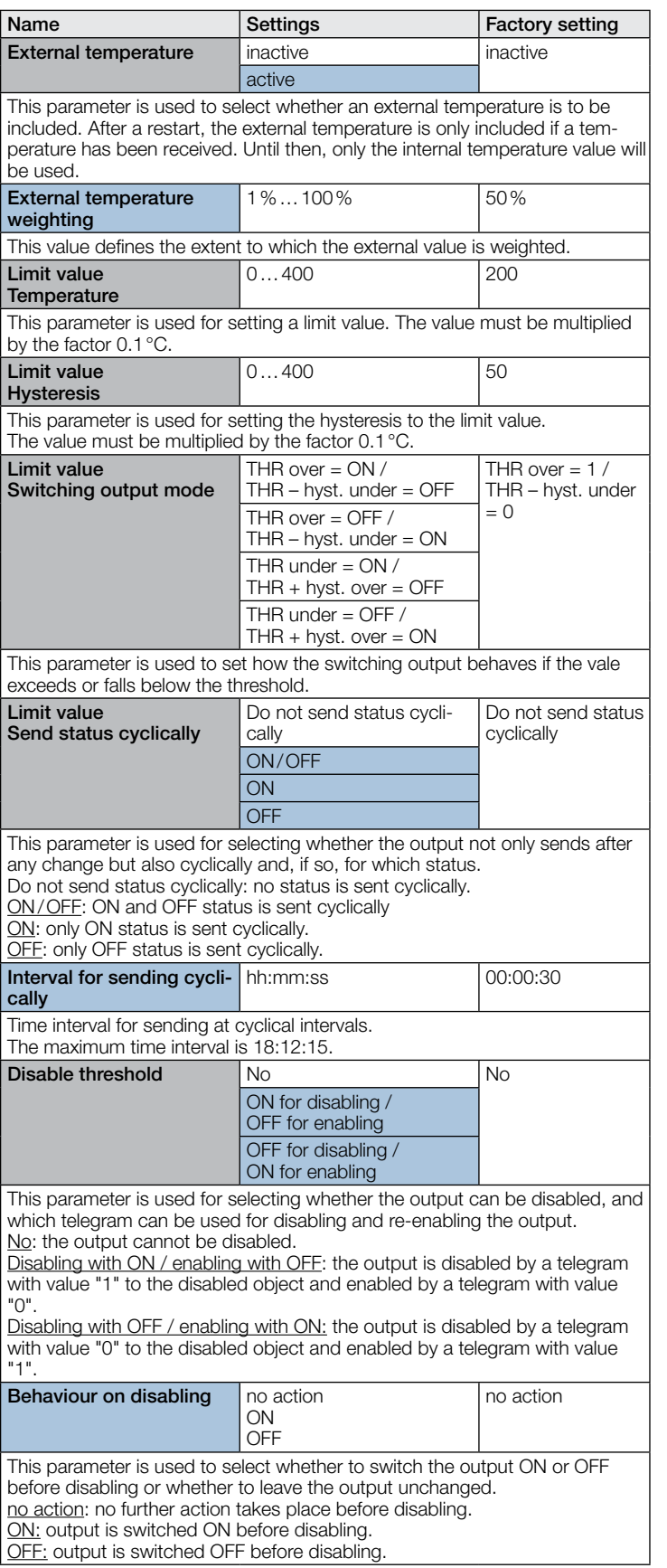

## 10.9 Humidity output

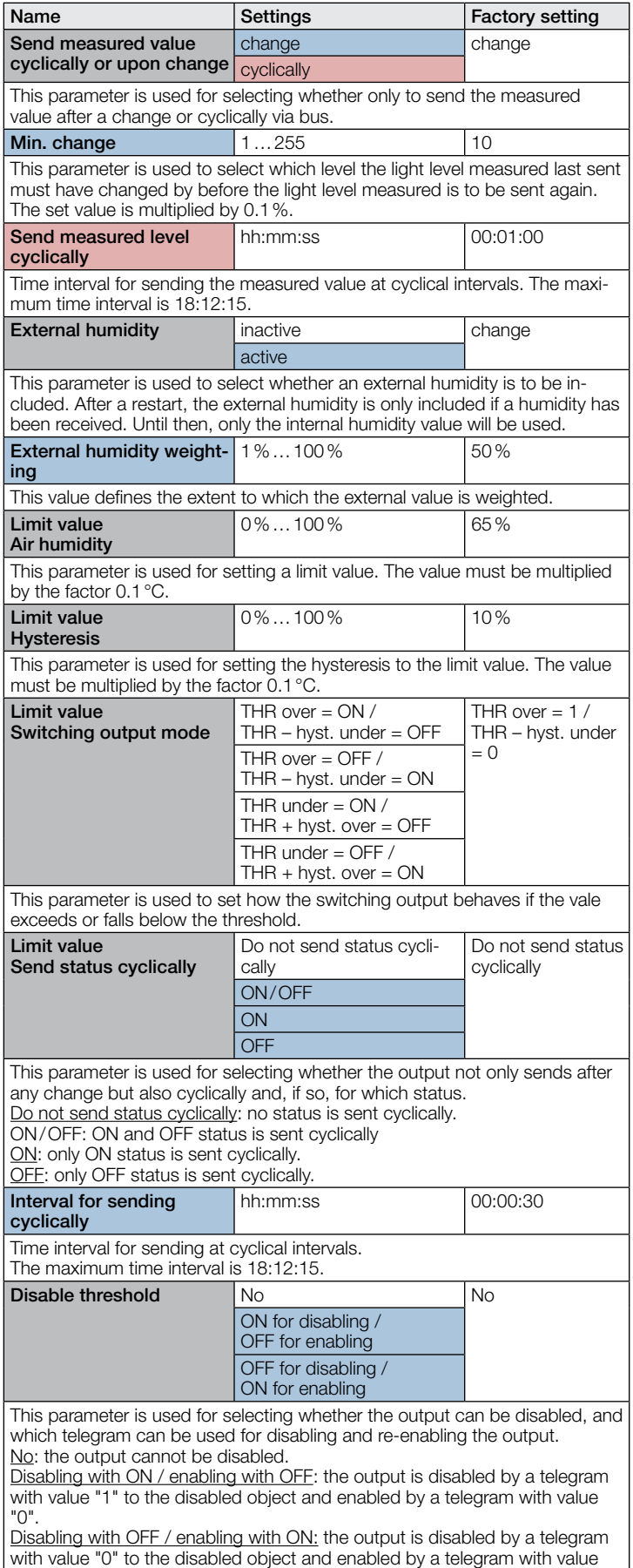

- 44 -

"1".

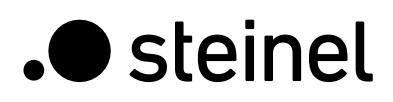

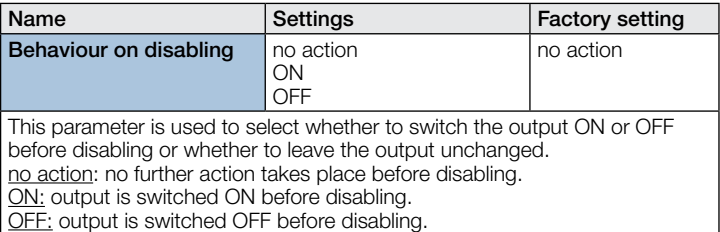

#### 10.10 Dew point

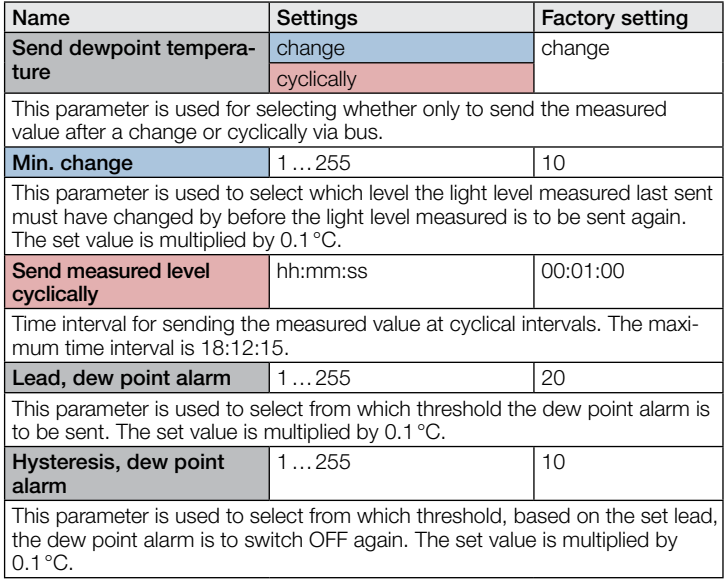

#### 10.11 Comfort range

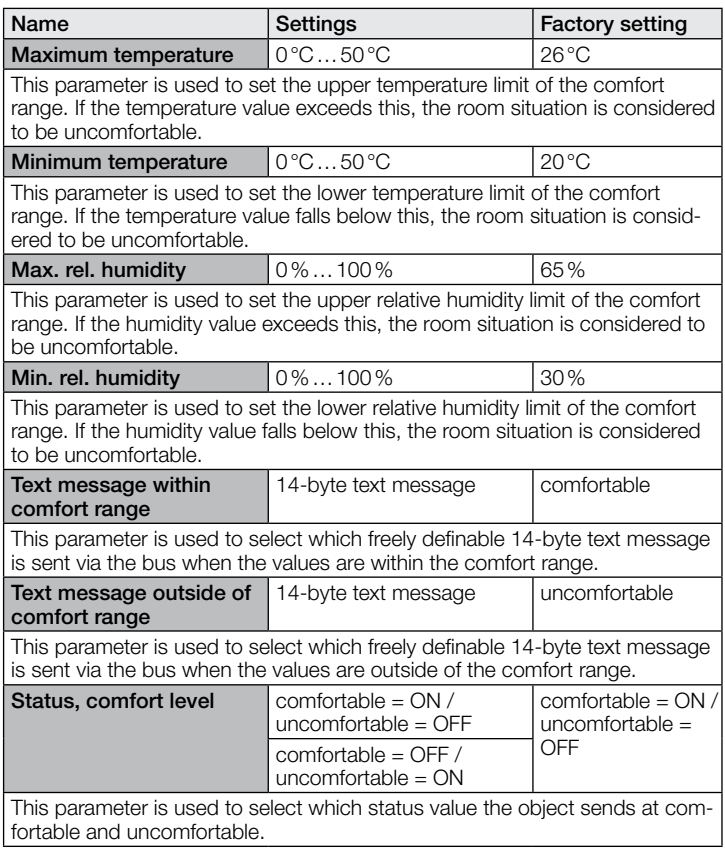

# 10.12 Logic gates 1…2 (all identical)

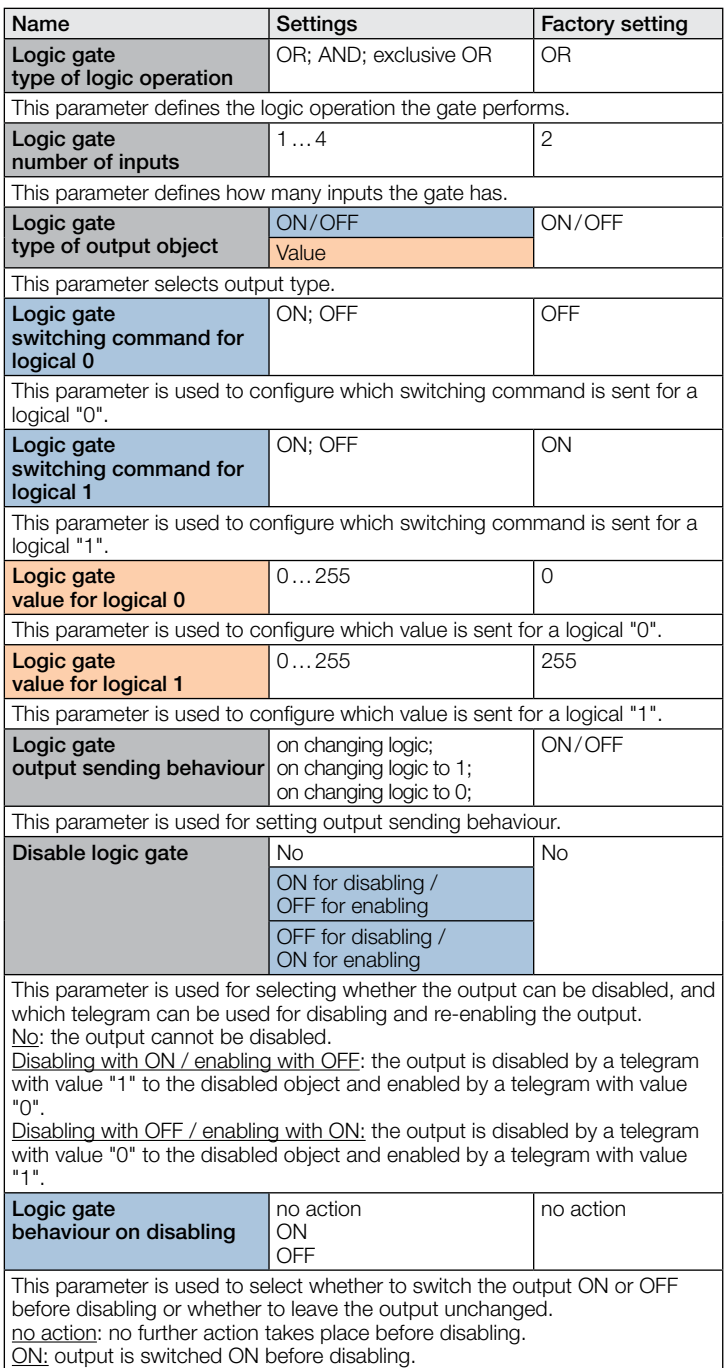

OFF: output is switched OFF before disabling.

# **Contenu**

# KNX

# True Presence® Multisensor Aerosol KNX / Multisensor Aerosol KNX

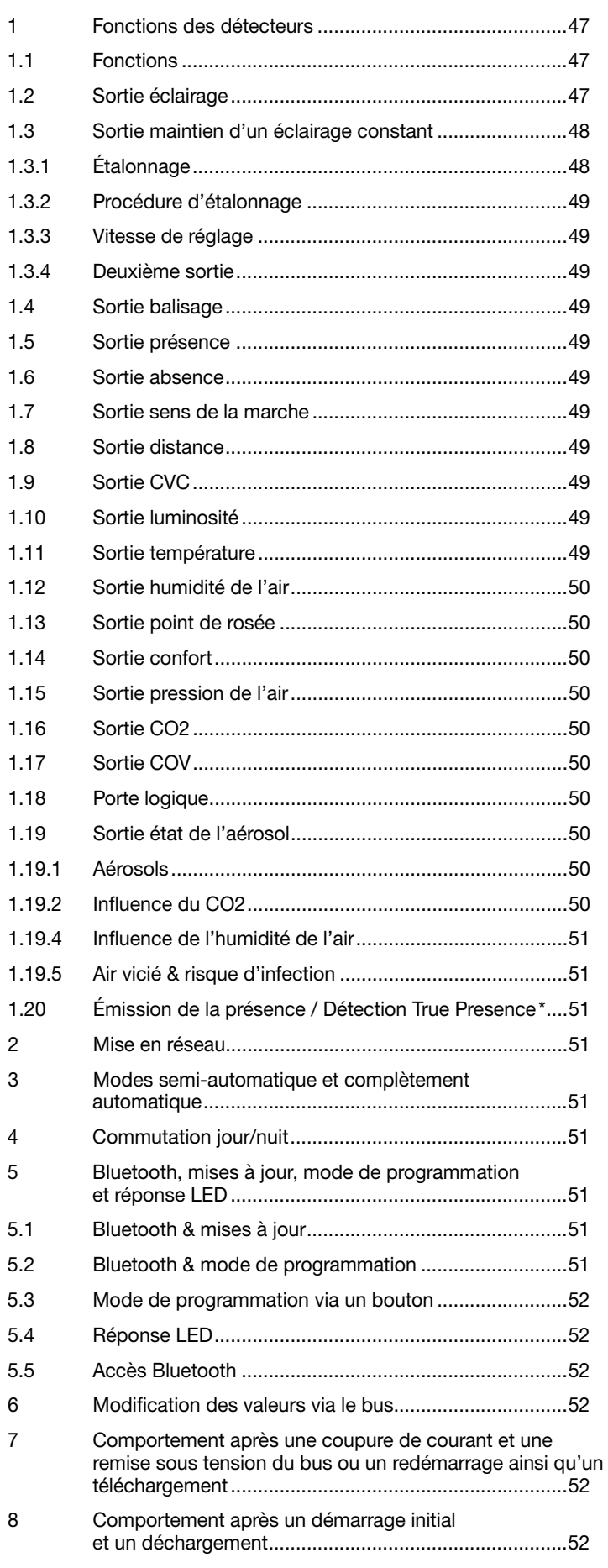

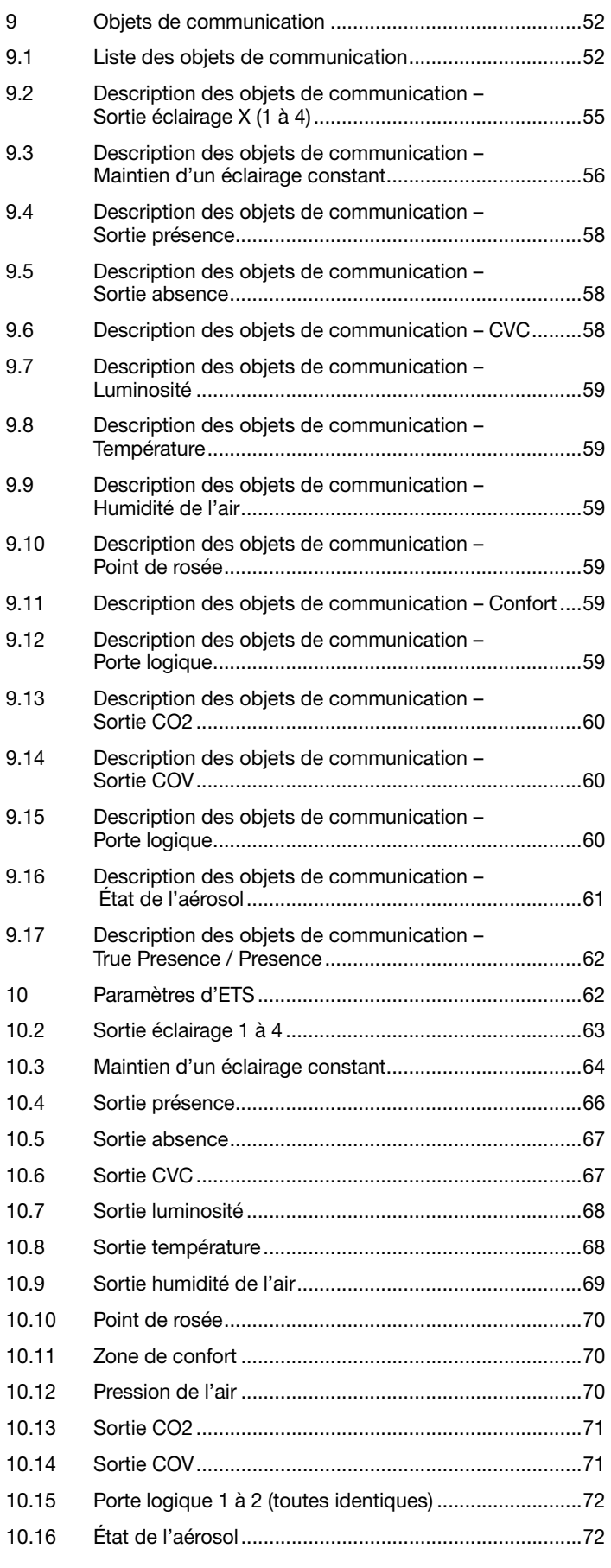

#### <span id="page-46-0"></span>1 Fonctions des détecteurs

Le détecteur Multisensor True Presence consiste en un détecteur de présence haute fréquence (HF) proposant un véritable dispositif de mesure de la présence, un capteur de luminosité intégré, un détecteur d'humidité et de température ambiante, et un véritable dispositif de mesure des COV et du CO<sub>2</sub>. Un module Bluetooth pour le démarrage du mode de programmation et des affichages des valeurs mesurées via l'application ainsi qu'une LED RVB pour l'affichage des retours sont également à disposition. En comparaison à la version Multisensor True Presence, la version Aerosol possède une sortie état de l'aérosol supplémentaire.

Il convient de définir les réglages suivants sous les réglages du détecteur :

- Hauteur de montage pour une détection correcte de la portée du détecteur et de la distance des mouvements
- Portée du détecteur en rayon afin de limiter la détection à la zone souhaitée
- La sensibilité peut rester à la valeur standard et être adaptée uniquement dans le cas d'erreurs de commutation (1 = sensibilité minimale, 9 = sensibilité maximale)
- Le type de montage encastré ou en saillie, car en fonction du type de montage, il convient d'utiliser différents facteurs de correction internes pour les détecteurs d'air.

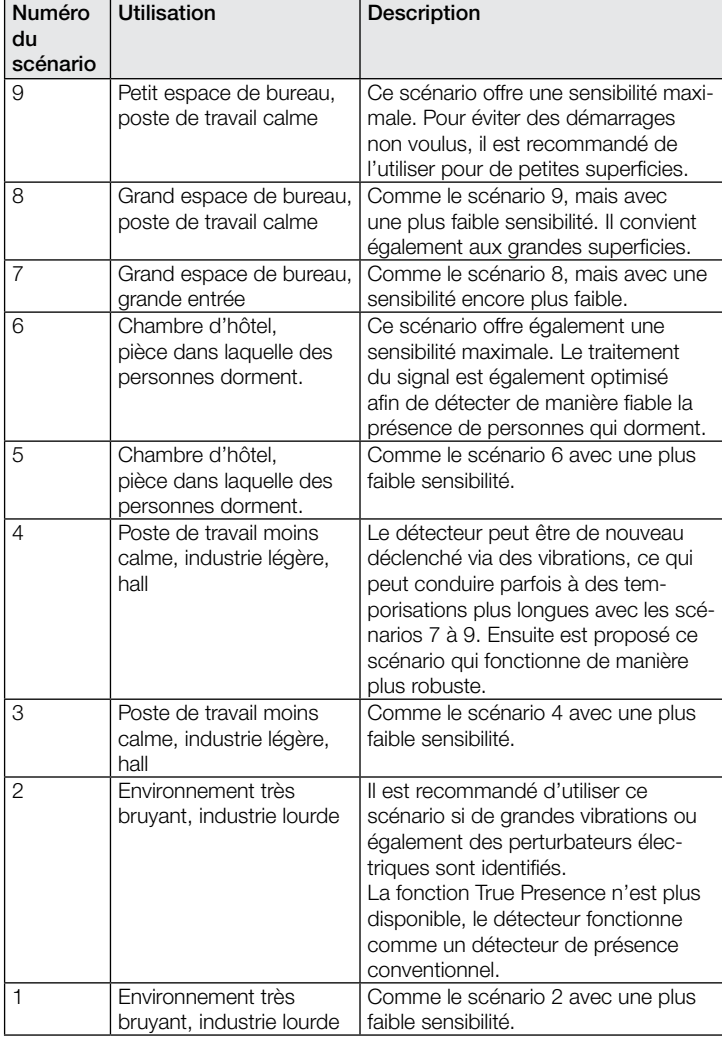

Le détecteur peut exécuter les fonctions suivantes qui sont à activer ou désactiver dans les Réglages généraux :

### 1.1 Fonctions

- Sortie, sorties éclairage 1 à 4 Commutation de l'éclairage pour jusqu'à 4 sorties éclairage
- Sortie maintien d'un éclairage constant 1-2 Maintien d'un éclairage constant pour jusqu'à 2 sorties éclairage en plus des 4 sorties éclairage commutées
- Sortie balisage Commutation vers un balisage en cas d'absence de personnes
- Sortie présence Commutation indépendante de la luminosité en cas de présence de personnes
- Sortie absence Commutation indépendante de la luminosité en cas d'absence de personnes
- Sortie distance Commutation en relation avec la distance du mouvement détecté
- Sortie sens de la marche Commutation en fonction du sens de la marche venir/aller
- Sortie CVC Commutation en fonction de la présenceavec possibilité de prendre en considération le CO₂ et/ou les COV
- Sortie luminosité Émission de la valeur de luminosité mesurée
- Sortie température Émission et commutation au moyen de la valeur de température ambiante
- Sortie humidité de l'air Émission et commutation au moyen de la valeur d'humidité de l'air ambiant
- Sortie point de rosée Émission et alarme au moyen de la température du point de rosée
- Sortie confort Émission du confort thermique
- Sortie pression de l'air Émission et commutation au moyen de la pression de l'air
- Sortie CO<sub>2</sub> Émission et commutation au moyen de la valeur CO<sub>2</sub>
- Sortie COV Émission et commutation au moyen de la valeur COV
- Sortie porte logique Commutation ou sélection de scénarios au moyen de l'état d'un ou plusieurs objets d'entrée
- Sortie état de l'aérosol Émission sous forme de valeur et système de feux tricolores pour l'air vicié et le risque potentiel d'infection en tant que valeur et en tant que système de feux tricolores

Les fonctions à utiliser (activer) doivent être définies dans la fenêtre des paramètres « Réglages généraux » au moyen du logiciel Engineering Tool Software (ETS) à partir de la version ETS 4.0.

En outre, le type de mouvement détecté est toujours pris en compte. Il peut s'agir d'une détection True Presence (respiration) ou d'une détection de présence (mouvements plus grands que les mouvements de la respiration).

# 1.2 Sortie éclairage

Le détecteur est équipé de quatre sorties d'éclairage indépendantes l'une des autres. Chaque sortie éclairage peut être paramétrée avec un seuil de commutation propre. Plusieurs types de points de données peuvent être sélectionnés pour l'objet de sortie. En fonction du type de point de données de l'objet de sortie, tout objet d'entrée peut être utilisé pour permettre de passer outre de manière appropriée. Dans le cas de la sortie éclairage, il est possible de sélectionner le mode de fonctionnement semi-automatique et complètement automatique. La temporisation peut être réglée de manière fixe ou le mode IQ peut être configuré. La portée et la sensibilité des détecteurs peuvent être réglées de manière individuelle. Un balisage peut être également réglé pour chaque sortie éclairage. Chaque sortie dispose d'un objet d'entrée esclave dans le but d'étendre la portée.

Il est possible de régler si la sortie éclairage éteint (logique du détecteur de présence) ou n'éteint pas (logique de détecteur de mouvements) l'éclairage lorsque la lumière du jour est suffisante. L'extinction en cas de lumière de jour suffisante est paramétrée au moyen d'un offset. Si la luminosité mesurée dépasse la valeur « Seuil de commutation + offset seuil de commutation ARRÊT », la temporisation n'est pas de nouveau déclenchée lorsqu'une présence est détectée. La sortie s'éteint dès que la durée de la temporisation est écoulée.

Dans le premier exemple, la présence est détectée et la sortie éclairage activée à l'instant t1. À partir de maintenant, la présence est détectée en permanence. À l'instant t<sub>2</sub>, le changement de luminosité <span id="page-47-0"></span>est déterminé. À partir de l'instant t<sub>3</sub>, la luminosité continue d'augmenter. La luminosité mesurée dépasse la valeur « Seuil de commutation + offset seuil de commutation ARRÊT » à partir de l'instant t4. La temporisation n'est plus déclenchée de nouveau seulement à partir de l'instant t5. La luminosité mesurée est ici supérieure à « Seuil de commutation  $+$  offset seuil de commutation ARRÊT  $+$ offset ». À l'instant t6, la temporisation est écoulée et la sortie éclairage est désactivée.

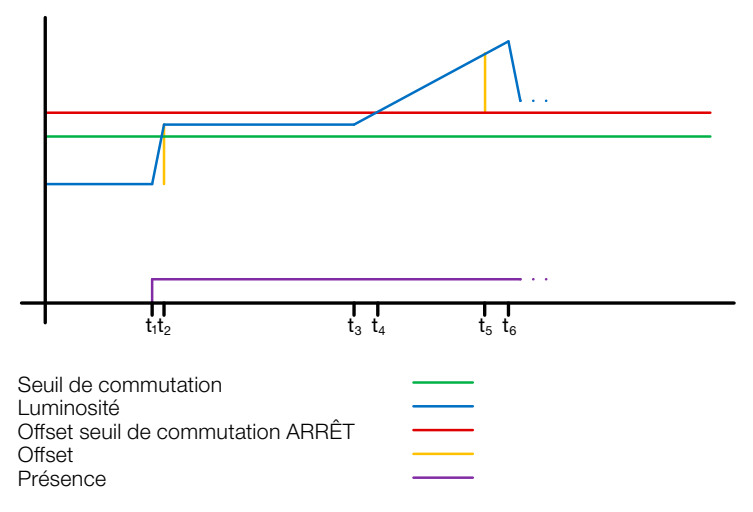

# ! Figure 1 : exemple 1, extinction en fonction de la luminosité

Dans l'exemple deux, la sortie éclairage 1 est activée en premier (t1). Le changement de luminosité est déterminé à l'instant t2. La luminosité mesurée devient ensuite inférieure au seuil de commutation de la sortie éclaire 2 et active la sortie éclairage 2 (t3). Le changement de luminosité est déterminé à l'instant t4 et ajouté avec le changement de luminosité de la sortie éclairage 1 à un offset. À partir de l'instant t5, la luminosité mesurée dépasse la valeur « Seuil de commutation sortie éclairage 2 + Offset Seuil de commutation sortie éclairage 2 ARRÊT + Offset » et la temporisation pour la sortie éclairage 2 n'est plus de nouveau déclenchée. La sortie éclairage 2 désactive la sortie après l'écoulement de la durée de la temporisation (t6). Le changement de luminosité est déterminé à l'instant t<sub>r</sub> et ajouté à l'offset. À partir de l'instant ts, la luminosité mesurée dépasse la valeur « Seuil de commutation sortie éclairage 1 + Offset Seuil de commutation sortie éclairage 1 ARRÊT + Offset » et la temporisation pour la sortie éclairage 1 n'est plus de nouveau déclenchée. La sortie éclairage 1 éteint la sortie après l'écoulement de la temporisation (t8).

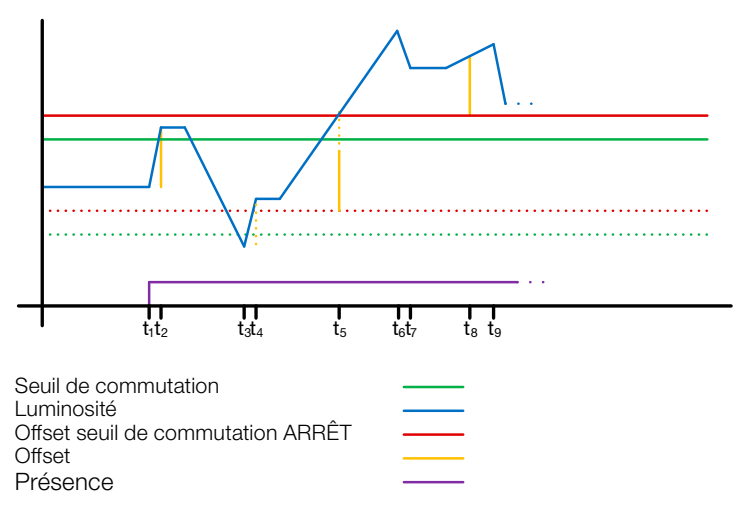

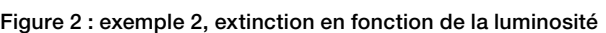

#### 1.3 Sortie maintien d'un éclairage constant

Le maintien d'un éclairage constant avoisine toujours la valeur de consigne supérieure définie afin de régler la valeur de variation de l'éclairage. Si le maintien d'un éclairage constant est activé et que la valeur est inférieure à la valeur de consigne, la valeur de consigne doit tout d'abord être dépassée. L'écart maximal par rapport à la valeur de consigne se situe uniquement au-dessus de la valeur de consigne. Ainsi, la plage autorisée dans laquelle le maintien est corrigé se situe toujours uniquement entre la valeur de consigne et la valeur de consigne plus l'écart maximal. Ce principe est illustré dans la figure « Correction de la plage maintien d'un éclairage constant ».

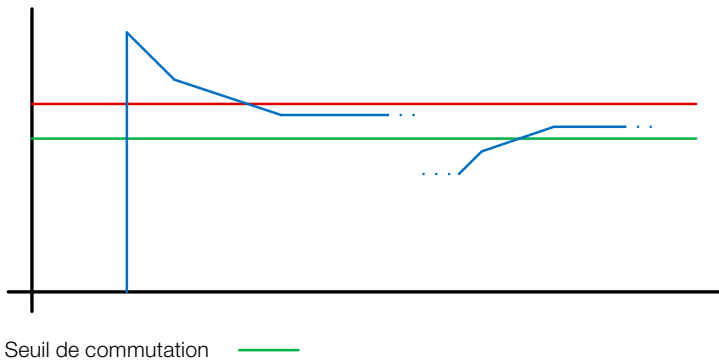

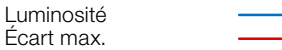

#### Figure 3 : correction de la plage maintien d'un éclairage constant

La configuration de la valeur de démarrage du maintien d'un éclairage constant est fixe ou dynamique. Dans le cas d'une valeur de démarrage dynamique, le détecteur essaie d'allumer l'éclairage le plus proche possible de la valeur de consigne de la luminosité.

Remarque : l'étalonnage de l'éclairage artificiel doit être exécuté pour que la valeur de démarrage dynamique puisse être utilisée. La valeur fixe est utilisée jusqu'à l'exécution de l'étalonnage.

Certains paramètres peuvent être configurés deux fois pour une bascule jour/nuit.

#### 1.3.1 Étalonnage

La précision du maintien d'un éclairage constant peut faire l'objet d'une amélioration en incluant la valeur actuelle de variation lors du cycle Teach (apprentissage). Lors du cycle Teach (apprentissage), il est important de s'assurer que la part maximale de la lumière du jour ne dépasse pas 20 lux.

Une fois le cycle Teach pour la définition de la valeur de consigne de la luminosité terminé, l'éclairage est varié à 100 % et descend à 0 % par étape de 10 %.

Afin d'obtenir une meilleure compensation de la lumière du jour, un facteur de correction à partir duquel est calculée l'intensité de correction est utilisé :

#### *Intensité de correction = valeur de variation actuelle − valeur de variation du cycle Teach Facteur de correction*

#### *Nouvelle valeur de la luminosité = luminosité actuelle × (1 + intensité corrigée)*

Remarque : si la valeur de consigne de la luminosité change après l'étalonnage, il convient d'effectuer un nouvel étalonnage pour la nouvelle valeur de consigne de la luminosité.

#### <span id="page-48-0"></span>1.3.2 Procédure d'étalonnage

- 1) Désactiver le maintien d'un éclairage constant (verrouillage) et attendre le temps de chauffe de l'éclairage (la valeur de luminosité mesurée sur le luxmètre reste constante)
- 2) Varier manuellement l'éclairage, jusqu'à atteindre la valeur de consigne de la luminosité souhaitée.
- 3) Envoyer un « 1 » à l'objet de communication Teach.
- Le détecteur commence le processus d'étalonnage. Durée : env. 110 secondes

#### 1.3.3 Vitesse de réglage

Il est possible de régler la vitesse de réglage via les paramètres « Envoyer nouvelle valeur de variation vers » et « Incrément max. pour la variation de l'intensité lumineuse ». L'incrément maximum est utilisé pour

#### *Luminosité actuelle ≥ valeur de consigne de la luminosité + écart max. × 2*

#### ou

#### *Luminosité actuelle ≤ valeur de consigne de la luminosité − écart max.*

Si la luminosité actuelle est proche de la valeur de consigne de la luminosité, l'incrément est divisé par deux. L'incrément est défini à un minimum aux seuils de 100 % et de 0 %.

#### 1.3.4 Deuxième sortie

Une deuxième sortie peut être activée pour le maintien d'un éclairage constant. La deuxième sortie est réglée en fonction d'un offset réglable par rapport à la première sortie. Lors du démarrage, la deuxième sortie est envoyée directement avec la valeur « Valeur de variation sortie 1 + offset ». 100 % correspond à la valeur limite. Si la première sortie éclairage est variée à 100 %, qu'un offset négatif est paramétré et que la valeur de consigne actuelle n'est pas atteinte, alors la deuxième sortie varie progressivement jusqu'à atteindre max. 100 %. Si la sortie éclairage se situe à 0,5 % ou au niveau minimum, qu'un offset positif est configuré et que la valeur de consigne définie est dépassée, alors la deuxième sortie diminue l'intensité lumineuse jusqu'à atteindre au moins la valeur de la première sortie.

### 1.4 Sortie balisage

Un balisage est disponible pour les sorties éclairage et le maintien d'un éclairage constant. Les réglages suivants sont ainsi possibles :

- Limitation dans le temps : la sortie éteint l'éclairage à la fin de la temporisation et vérifie pendant max. 5 secondes la luminosité. Dès que la valeur de consigne ou le seuil de commutation est inférieur à la valeur de luminosité définie, le balisage démarre pendant la durée paramétrée. Si la valeur de luminosité mesurée est supérieure à cette valeur, l'éclairage reste éteint.
- En fonction de la luminosité : si le détecteur ne détecte aucune présence et que la luminosité mesurée est inférieure à la valeur de consigne définie ou au seuil de commutation défini, le balisage démarre.
- Varier (uniquement pour la sortie éclairage) : à la fin de la temporisation, le détecteur diminue progressivement l'intensité de l'éclairage jusqu'à l'éteindre.
- Toujours : le balisage est toujours actif lorsque la sortie n'est pas activée.

Fondamentalement, la sortie s'active lorsque le balisage est activé et que le détecteur détecte une présence.

Remarque : si la sortie éclairage n'est pas en mode diurne et que le balisage a été défini sur « toujours », le seuil de compensation paramétré est caduc. La sortie commute donc toujours entre l'état activé et le balisage. La sortie s'active lorsqu'une présence est détectée alors que le balisage est actif.

#### 1.5 Sortie présence

La sortie présence fonctionne indépendamment de la luminosité. Il est possible de paramétrer une temporisation d'activation et une temporisation. Il est possible d'envoyer de manière cyclique l'état actuel en fonction de l'état.

Remarque : la sortie présence peut être utilisée dans le cadre d'une mise en réseau maître/esclave. La sortie présence esclave doit être connectée à l'objet d'entrée du maître. Il convient de faire attention aux réglages de l'entrée esclave pour le maître et au comportement d'envoi de la sortie présence esclave.

#### 1.6 Sortie absence

De même que la sortie présence, la sortie absence fonctionne indépendamment de la luminosité. Il est possible de paramétrer une temporisation d'activation et une temporisation. Dans ce cas, la temporisation démarre dès qu'une personne pénètre de nouveau dans la zone de détection. Il est possible d'envoyer de manière cyclique le statut actuel en fonction de l'état.

#### 1.7 Sortie sens de la marche

Pour la sortie sens de la marche, les objets de commutation « Sens de la marche venir » ou « sens de la marche aller » sont commutés en fonction du rapprochement ou de l'éloignement par rapport au détecteur. Il faut veiller ici à ce que toujours seulement une personne/un mouvement puisse être prise en compte simultanément. Fondamentalement, le signal le plus puissant est pour cela pris en compte sur une courte période. Si la distance entre le mouvement détecté et le détecteur diminue, la sortie « Sens de la marche venir » commute, si la distance augmente, alors la sortie « Sens de la marche aller » commute.

### 1.8 Sortie distance

La sortie Distance envoie de manière cyclique la distance actuelle de la personne détectée. Cela peut être envoyé en fonction de la modification de la distance ou de manière cyclique à des périodes définies. En outre, il est possible de définir jusqu'à deux seuils. Si la valeur mesurée est supérieure ou inférieure à ceux-ci, cela entraîne la commutation de l'objet de commutation. Une hystérésis peut également être définie qui sera ensuite incluse dans le comportement de commutation. Ici, il est possible de définir via le paramètre « Seuil du mode de sortie de commutation » si l'hystérésis a une influence sur le démarrage ou l'extinction ou sur le dépassement ou la non-atteinte du seuil.

### 1.9 Sortie CVC

La sortie CVC fonctionne indépendamment de la luminosité. Il est possible de paramétrer une temporisation d'activation et une temporisation. En plus de l'état de présence, il est possible de configurer les seuils du détecteur de CO2 et des COV. Il existe une opération logique OR (OU) entre les différents critères de décision présence, CO2 et COV. Seule une des conditions doit être remplie pour commuter.

#### 1.10 Sortie luminosité

La sortie pour la mesure de la luminosité envoie toujours la valeur de luminosité mesurée par le détecteur vers le bus après une modification minimale de la valeur ou de manière cyclique selon un intervalle fixe défini.

#### 1.11 Sortie température

Le détecteur mesure la température en °C. Il est possible d'étalonner le capteur de température au moyen d'un paramètre ETS. La température peut être envoyée en cas de modification ou de manière cyclique.

<span id="page-49-0"></span>Une valeur de température externe peut également être réceptionnée. Il est possible de régler la pondération de la valeur de température externe.

La sortie température offre deux sorties seuil. Toutes les sorties seuil sont identiques. Il est possible de configurer le seuil, l'hystérésis et le comportement de la sortie de commutation. Les sorties peuvent être envoyées de manière cyclique ou également verrouillées.

#### 1.12 Sortie humidité de l'air

Le détecteur mesure l'humidité de l'air relative. L'humidité de l'air relative peut être envoyée en cas de modification ou d'envoi cyclique. Une valeur d'humidité de l'air externe peut également être réceptionnée. Il est possible de régler la pondération de la valeur d'humidité de l'air externe.

La sortie humidité de l'air offre deux sorties seuil. Toutes les sorties seuil sont identiques. Il est possible de configurer le seuil, l'hystérésis et le comportement de la sortie de commutation. Les sorties peuvent être envoyées de manière cyclique ou également verrouillées.

#### 1.13 Sortie point de rosée

Le point de rosée, également la température du point de rosée, consiste en la température en dessous de laquelle il doit rester en cas de pression constante afin que la vapeur puisse être isolée de l'air humide sous forme de rosée ou de brouillard. Au point de rosée, l'humidité de l'air relative s'élève à 100 % ou l'air est (tout juste) saturé en vapeur.

La température du point de rosée est calculée par le détecteur au moyen de la température mesurée et l'humidité relative. Le point de rosée peut être envoyé en cas de modification ou d'envoi cyclique. Une alarme de point de rosée est possible via un ordre de commutation.

#### 1.14 Sortie confort

Le confort thermique dans les séjours est défini conformément à la norme DIN 1946 par un champ de 5 paramètres seuil : température ambiante minimale et maximale, humidité relative minimale et maximale, et humidité absolue maximale de l'air ambiant.

Si les valeurs mesurées sont en dehors de la zone de confort, il est possible d'émettre un message texte librement définissable (code Ascii de14 caractères). Dans le cadre d'autres conditions d'utilisation, de fonctionnement ou de stockage, il est possible d'adapter librement la zone de confort.

En outre, un objet de commutation est disponible et reproduit l'état confortable ou inconfortable.

#### 1.15 Sortie pression de l'air

Le détecteur mesure la pression de l'air en Pa (1 Pa = 0,01 hPa = 0,01 mbar). La pression de l'air absolue et relative est émise. À des fins de calcul, l'altitude est indiquée via un paramètre. La pression de l'air peut être envoyée en cas de modification ou de manière cyclique.

La sortie pression de l'air offre deux sorties seuil. Toutes les sorties seuil sont identiques. Il est possible de configurer le seuil, l'hystérésis et le comportement de la sortie de commutation. Les sorties peuvent être envoyées de manière cyclique ou également verrouillées.

#### 1.16 Sortie CO2

Le détecteur mesure la valeur de CO2 réelle au moyen d'un détecteur de CO2 propre. La valeur de CO2 n'est pas dérivée de la valeur des COV.

La valeur mesurée peut être envoyée en cas de modification ou de manière cyclique sur le bus KNX. Quatre seuils peuvent être définis pour un contrôle de la ventilation, par exemple. Pour prévenir une commutation constante de la sortie, il est possible de paramétrer une hystérésis et une temporisation par seuil. L'état de la sortie peut être envoyé de manière cyclique.

#### 1.17 Sortie COV

La valeur de COV mesurée peut être envoyée via le bus en cas de modification ou peut être envoyée via le bus de manière cyclique. Il est également possible de définir quatre seuils pour le contrôle de la ventilation, par exemple. Pour prévenir une commutation constante de la sortie, il est possible de paramétrer une hystérésis et une temporisation par seuil. L'état de la sortie peut être envoyé de manière cyclique.

#### 1.18 Porte logique

Il est possible de configurer jusqu'à deux portes logiques avec jusqu'à quatre entrées. Les connexions possibles sont AND (ET), OR (OU) et EXCLUSIVEMENT OR (OU). Le signal de sortie peut prendre la forme d'un ordre de commutation ou d'une valeur. L'ordre de commutation ou la valeur peut être paramétré en fonction de l'état logique. Dans le cas d'une modification, d'une modification sur logique 1 ou d'une modification sur logique 0, la sortie peut envoyer l'état actuel sur le bus KNX.

#### 1.19 Sortie état de l'aérosol

La sortie état de l'aérosol combine et traite plusieurs variables du détecteur obtenues du Multisensor True Presence Aerosol (présence, température, humidité de l'air, CO2) et peut inclure la présence d'autres détecteurs externes et aussi le nombre de personnes présentes dans la pièce via des objets d'entrée.

La valeur de l'air vicié calculée à partir de la teneur de CO2 dans l'air et un système de feux tricolores pour l'état de l'air vicié sont émis.

La combinaison de toutes les informations permet de déterminer un risque potentiel d'infection à cause des aérosols.

#### 1.19.1 Aérosols

Les aérosols consistent en des particules en suspension dans l'air de différentes tailles et caractéristiques. Elles peuvent être solides ou liquides. Des agents pathogènes potentiellement infectieux peuvent adhérer aux aérosols et se disperser dans la pièce. En fonction de leur taille, les aérosols tombent au sol à des vitesses différentes. Plus les aérosols sont petits, plus ils restent longtemps en suspension dans l'air.

Si une pièce n'a pas été utilisée depuis une longue période, on suppose que la majorité des aérosols sont tombés au sol et qu'il existe ainsi qu'un faible risque d'infection.

Comme déjà mentionné, il s'agit d'un risque potentiel d'infection, car une personne infectée ou contagieuse doit se trouver ou se trouvait dans cette pièce avant qu'une autre personne puisse être infectée. L'émission du risque d'infection consiste donc en un indicateur pour un potentiel risque de contamination.

### 1.19.2 Influence du CO2

Le niveau de CO2 permet de définir la fraîcheur de l'air. À 400 ppm, l'air est propre et consommé à 0 %. À 2000 ppm, nous considérons que l'air est utilisé à 100 %. Il est fortement recommandé d'aérer. Comme les personnes expirent du CO2, un haut niveau de CO2 signifie que l'air de la pièce a déjà eu de nombreux « contacts pulmonaires » et, potentiellement, elle peut être enrichie en agents pathogènes. 1.19.3 Influence de la température

<span id="page-50-0"></span>Plus la température est basse, plus les éventuels agents pathogènes restent longtemps activés sur les aérosols. Les faibles températures ont également une influence néfaste sur le système immunitaire humain.

En cas de températures élevées (à partir d'env. 30 °C), la durée de survie des agents pathogènes dans l'air diminue de manière significative.

#### 1.19.4 Influence de l'humidité de l'air

Une humidité de l'air optimale doit être comprise entre 40 % et 60 %. Cette plage est considérée comme la zone de bien-être pour les êtres humains et a une influence positive sur la santé. En outre, des études ont prouvé que l'infectiosité de différents agents pathogènes dans l'air est fortement diminuée dans cette plage.

Un air trop sec ou trop humide augmente la durée de vie d'éventuels agents pathogènes et se révèle également néfaste pour le système immunitaire humain.

#### 1.19.5 Air vicié & risque d'infection

En fonction de l'air vicié (niveau de CO2), un risque potentiel d'infection est calculé. Celui-ci est évalué également au moyen de la température et de l'humidité de l'air dans la pièce. Dans le cas de détecteurs sans information de présence, ce risque d'infection obtenu est directement émis via KNX.

S'il existe une information de présence, le risque calculé précédemment représente uniquement la valeur maximale. Seulement lorsqu'une présence a été détectée, le risque d'infection émis via KNX augmente lentement jusqu'à la valeur maximale calculée.

Si le nombre de personnes présentes est à disposition (par ex. HPD2), l'augmentation peut être proportionnellement plus rapide. En cas d'absence, le risque d'infection diminue très lentement de nouveau jusqu'à 0, car on peut supposer que les aérosols sont tombés au sol.

Les valeurs d'air vicié et le risque d'infection peuvent être envoyés en cas de modification ou de manière cyclique. L'état de la pièce pour l'air vicié et le risque d'infection peut également être représenté via des objets de communication feux tricolores.

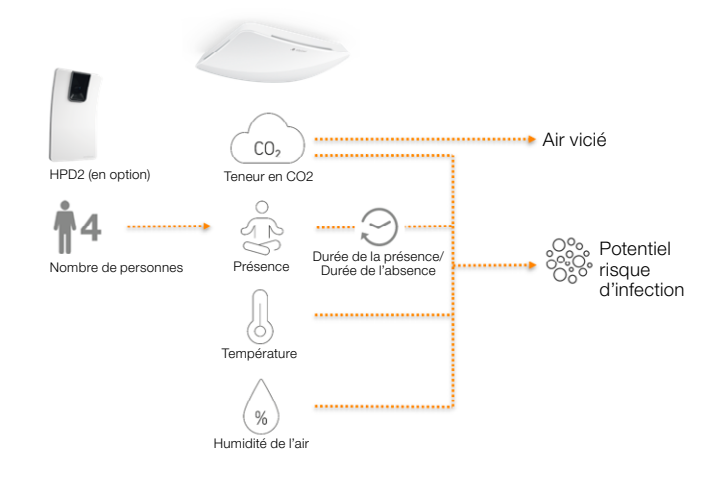

# 1.20 Émission de la présence / Détection True Presence\*

Les sorties présence et True presence indiquent si le détecteur détecte actuellement true presence (détection de la respiration) ou détecte la présence de mouvements plus importants que les micromouvements de la respiration. Entre les deux objets de communication se situe une opération logique OR (OU). Le détecteur peut détecter la présence ou la true presence. La détection se réfère toujours au signal le plus fort. True Presence

peut être affichée uniquement lorsqu'aucun grand mouvement n'est détecté.

#### 2 Mise en réseau

Une entrée esclave est disponible pour toutes les sorties qui utilisent l'état de présence, sauf dans le cas de la sortie présence ellemême. Il est possible d'utiliser l'entrée de deux manières différentes.

- 1. Un signal MARCHE et ARRÊT est attendu. Lorsque l'état est activé, le maître déclenche de nouveau la temporisation jusqu'à ce que son propre état de présence soit éteint et que l'entrée esclave ait la valeur ARRÊT.
- 2. Seul un seul signal MARCHE est attendu. Le maître déclenche de nouveau la temporisation pour chaque signal MARCHE lorsque l'état est activé.

Connexion maître/esclave pour :

- Sortie éclairage
- Maintien d'un éclairage constant
- CVC

#### 3 Modes semi-automatique et complètement automatique

Un paramètre permet de définir si le détecteur de présence doit fonctionner en mode semi-automatique ou complètement automatique. Dans le cas des sorties éclairage et du mode maintien d'un éclairage constant, le fonctionnement se configure via le paramètre « Mode sortie éclairage » ou « Mode maintien d'un éclairage constant ».

En mode complètement automatique, l'éclairage s'allume automatiquement en cas de présence de personnes et conformément à la configuration en fonction de la luminosité ou non, et s'éteint automatiquement en cas d'absence de personne ou lorsque la luminosité est suffisante.

En mode « semi-automatique », l'éclairage doit être allumé manuellement. Il est cependant éteint automatiquement en fonction de la luminosité (en fonction du réglage) ou lorsque plus aucune personne ne se trouve dans la zone de détection du détecteur.

### 4 Commutation jour/nuit

Pour les sorties éclairage 1 à 4 et le maintien d'un éclairage constant, il est possible d'effectuer via le paramètre « Bascule jour/ nuit » différents réglages pour les réglages des valeurs de démarrage et d'extinction de l'éclairage, les temporisations, les valeurs de luminosité, l'offset, le comportement d'extinction et les réglages du balisage.

Il est possible de commuter un objet d'entrée sur « fonctionnement de nuit » pour chaque sortie éclairage et pour le mode maintien d'un éclairage constant.

#### 5 Bluetooth, mises à jour, mode de programmation et réponse LED

### 5.1 Bluetooth & mises à jour

Il est possible de réaliser des mises à jour logicielles par l'intermédiaire de l'interface Bluetooth du détecteur Multisensor True Presence afin de mettre à jour les micrologiciels ou l'application KNX.

# 5.2 Bluetooth & mode de programmation

Le Multisensor True Presence peut être commuté via l'interface Bluetooth intégrée et l'application SmartRemote dans le mode de programmation KNX.

En outre, il est possible d'afficher toutes les valeurs mesurées dans l'application.

### <span id="page-51-0"></span>5.3 Mode de programmation via un bouton

Un autre moyen d'activer le mode de programmation consiste en un bouton mis à disposition sur la face arrière du détecteur afin de programmer l'adresse KNX physique au moyen de l'ETS.

# 5.4 Réponse LED

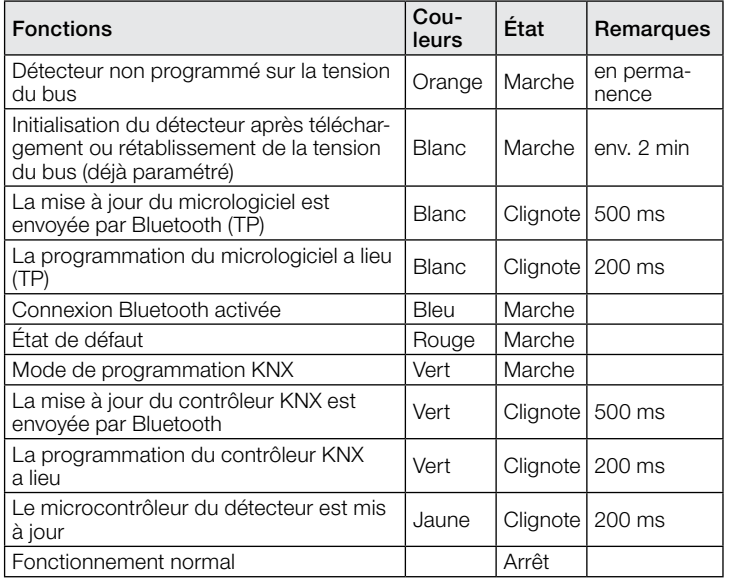

## 5.5 Accès Bluetooth

Il existe deux options pour prévenir l'accès aux mises à jour logicielles, au mode de programmation ou l'accès aux données du détecteur par l'application. D'une part, il est possible de désactiver la communication Bluetooth via ETS sous les Réglages généraux. Lors de la configuration, il est possible d'attribuer un mot de passe pour la mise en service et un mot de passe utilisateur. Seul un mot de passe de mise en service permet de démarrer le mode de programmation et les mises à jour logicielles. Il est possible de visualiser les valeurs mesurées du détecteur dans l'application grâce à un mot de passe utilisateur.

Il convient de toujours réaliser l'une des deux mesures de sécurité afin de prévenir tout accès non autorisé et toute utilisation abusive.

### 6 Modification des valeurs via le bus

Il est possible de modifier certains paramètres de réglages via le bus. Dans le cas des sorties éclairage et du maintien d'un éclairage constant, il s'agit des seuils de commutation ou des valeurs de consigne et des réglages de durées. Dans le cas de la présence, de l'absence et de CVC, il s'agit des réglages de durées, et dans le cas de capteurs d'air, il s'agit des seuils de commutation pour les valeurs limites ainsi que des hystérésis.

#### 7 Comportement après une coupure de courant et une remise sous tension du bus ou un redémarrage ainsi qu'un téléchargement

Dans le cas d'une coupure de tension du bus, le détecteur Multisensor True Presence est également hors tension, car son électronique est alimentée via la tension du bus. Avant une coupure de courant au niveau du bus, toutes les entrées de l'utilisateur sont enregistrées (valeurs de luminosité, temporisations, seuils de commutation, hystérésis et objets verrouillés) afin qu'elles puissent être récupérées automatiquement au moment de la remise sous tension du bus après la coupure de courant.

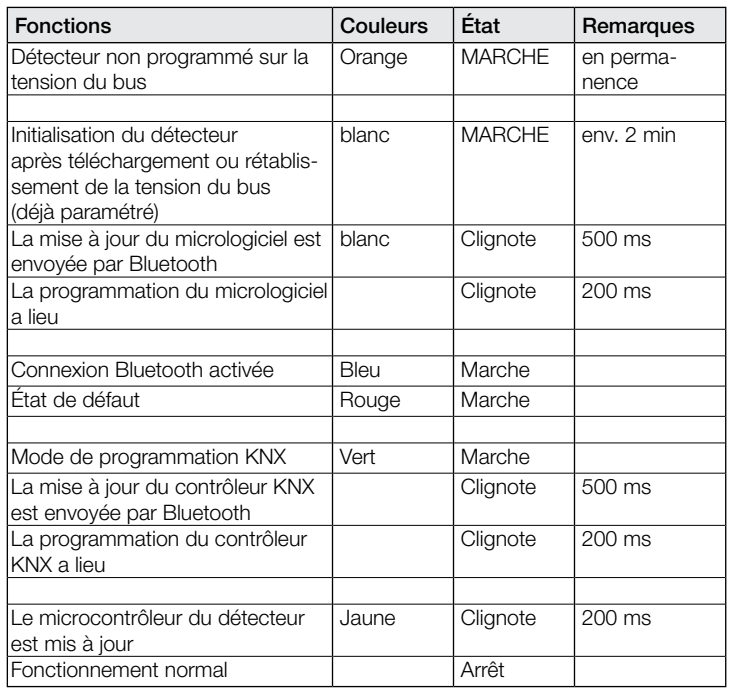

Après la remise sous tension du bus ainsi qu'après un chargement complet ou partiel de la base de données du produit dans le détecteur Multisensor au moyen de l'ETS (c'est-à-dire après un redémarrage), le détecteur Multisensor est indisponible pendant environ 2 minutes. L'éclairage s'allume au début de ce temps de blocage et s'éteint env. 2 secondes une fois celui-ci terminé. À partir de ce moment-là, le détecteur est prêt à l'emploi et envoie les télégrammes actuels des sorties.

#### 8 Comportement après un démarrage initial et un déchargement

Si un tout nouveau détecteur Multisensor est installé, il commute durablement la LED RVB sur orange après le raccordement de la tension du bus, jusqu'à ce que le détecteur soit paramétré. Il est ainsi possible d'identifier que le bus du détecteur est sous tension et qu'il est prêt à être programmé.

Si le programme de l'application du détecteur de présence est « déchargé » (unload) avec l'ETS, le détecteur Multisensor affiche son état via la LED orange, tout comme après un démarrage initial.

# 9 Objets de communication

Le détecteur de présence peut avoir recours à tous les objets de communication listés ci-après. Le réglage de paramètre « Mode de fonctionnement détecteur » dans la fenêtre de paramètres « Réglages généraux » ainsi que les réglages de paramètres supplémentaires relatifs aux fonctions et aux objets de communication souhaités permettront de déterminer quels sont les objets de communication visibles et pouvant être connectés à des groupes d'adresses.

Nombre maximum de groupes d'adresses : 250 Nombre maximum d'affectations : 250

### 9.1 Liste des objets de communication

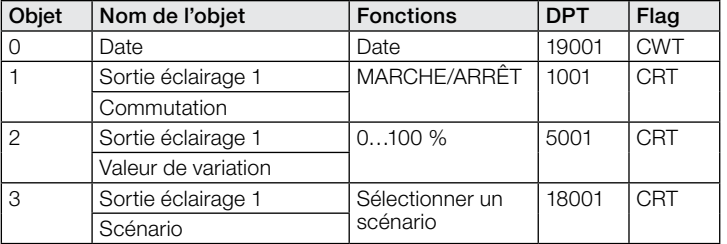

# Description de l'application KNX True Presence® Multisensor Aerosol KNX / Multisensor Aerosol KNX

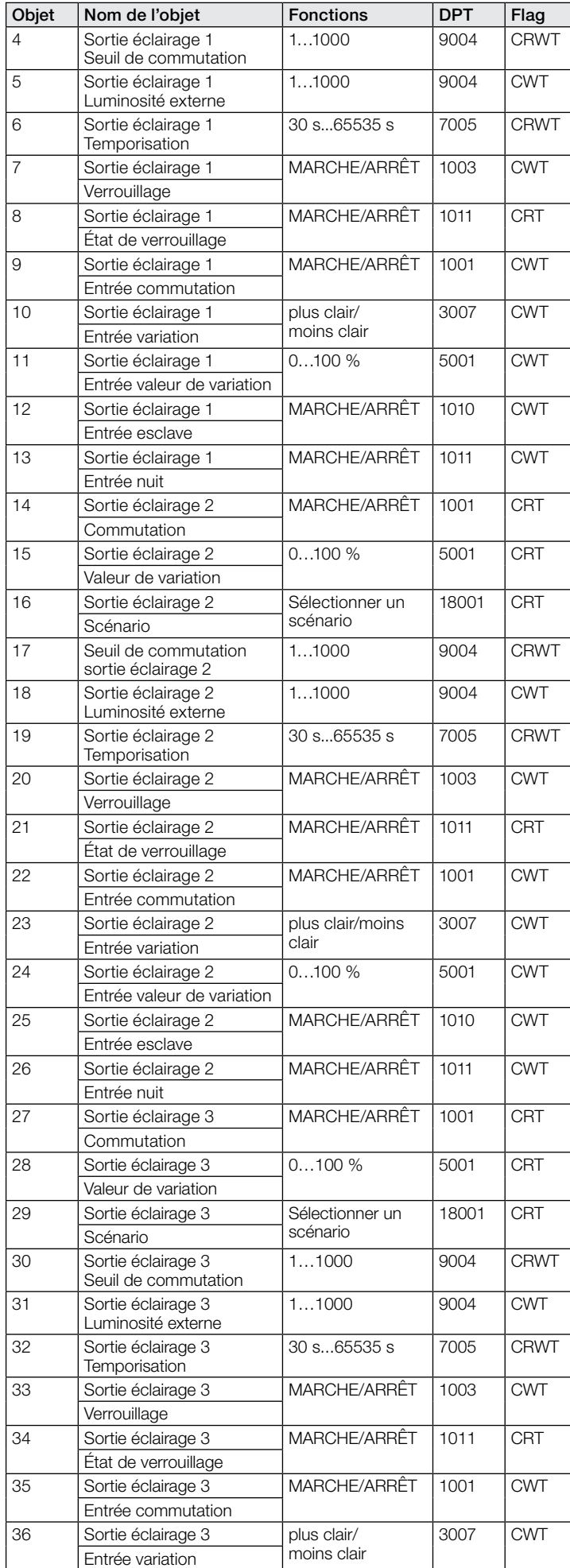

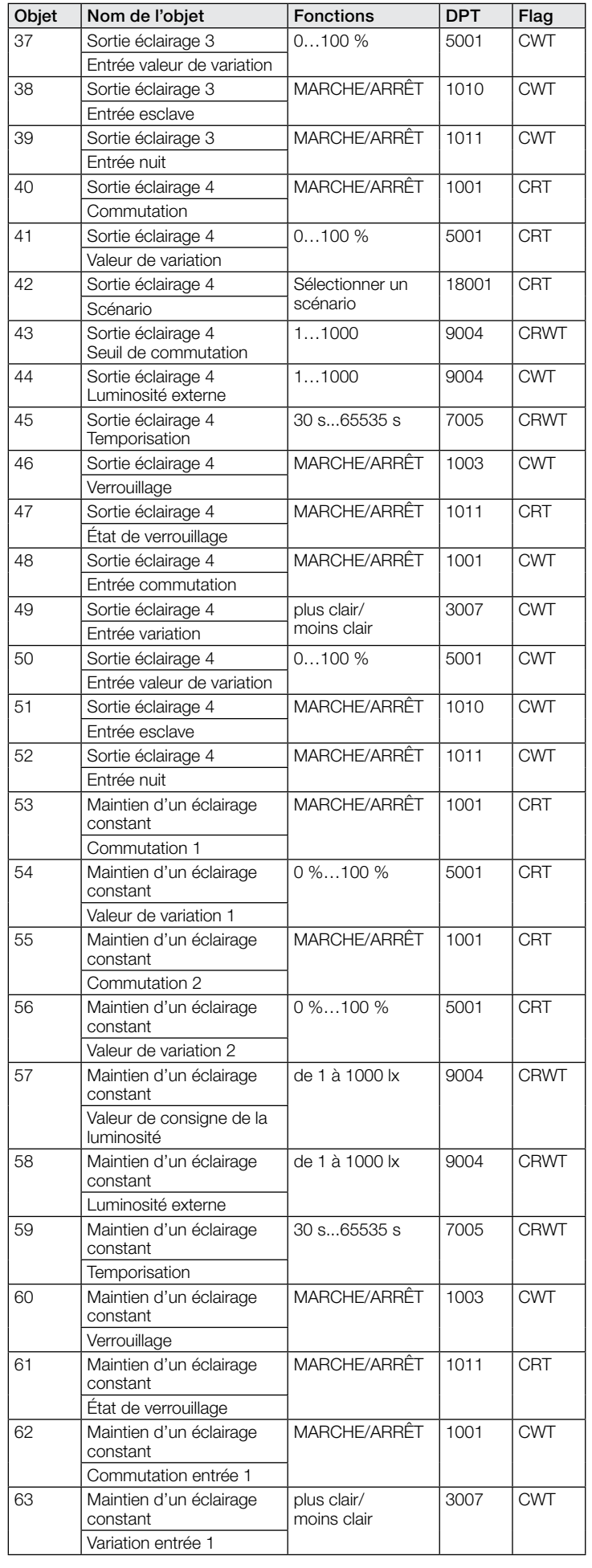

# Description de l'application KNX True Presence® Multisensor Aerosol KNX / Multisensor Aerosol KNX

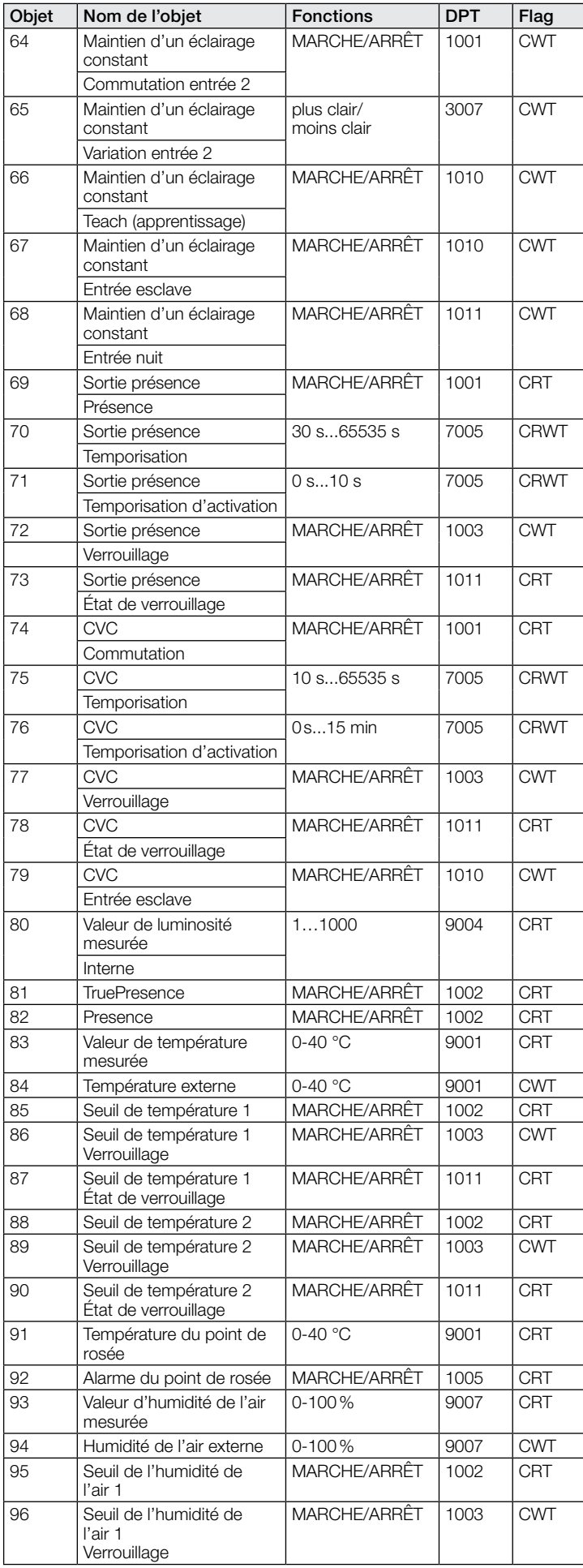

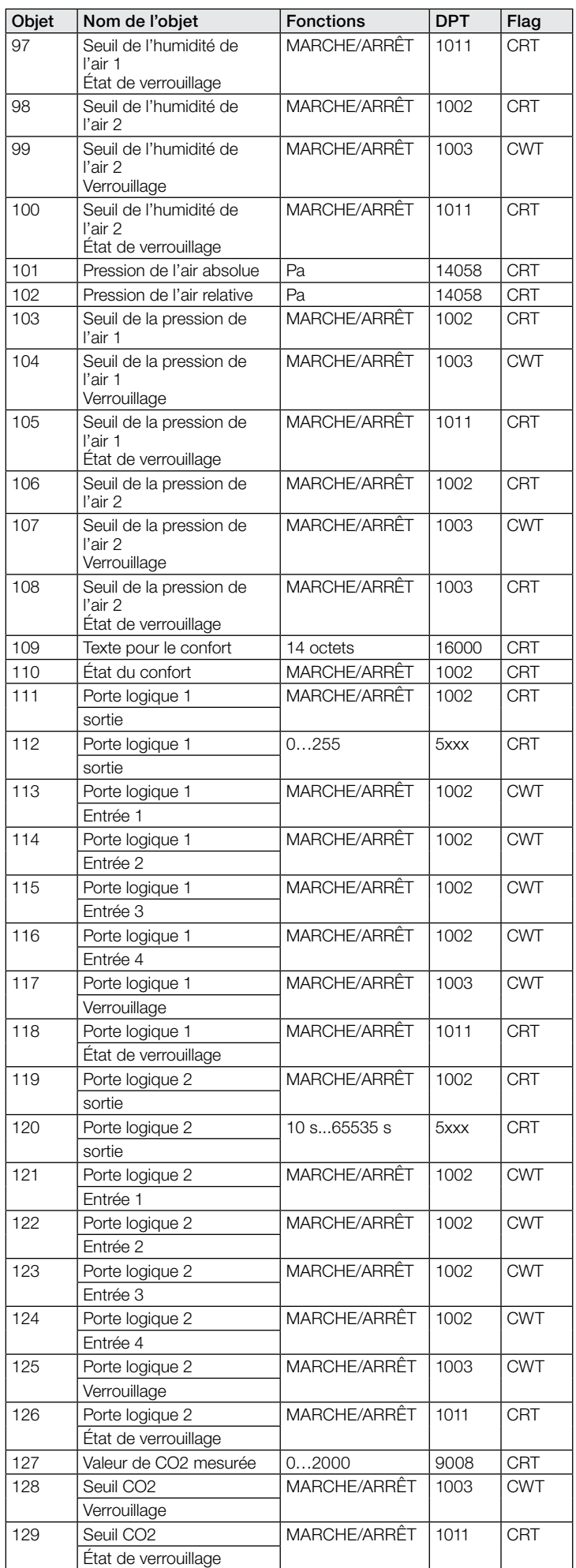

# Description de l'application KNX True Presence® Multisensor Aerosol KNX / Multisensor Aerosol KNX

<span id="page-54-0"></span>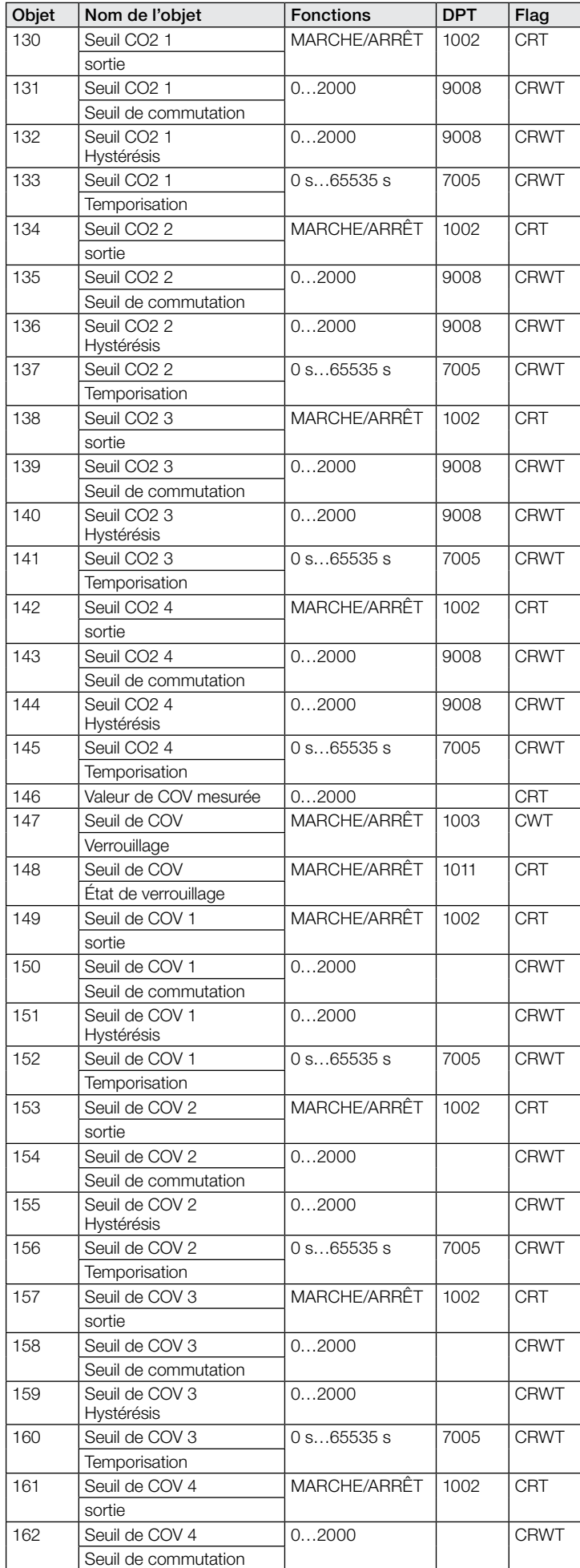

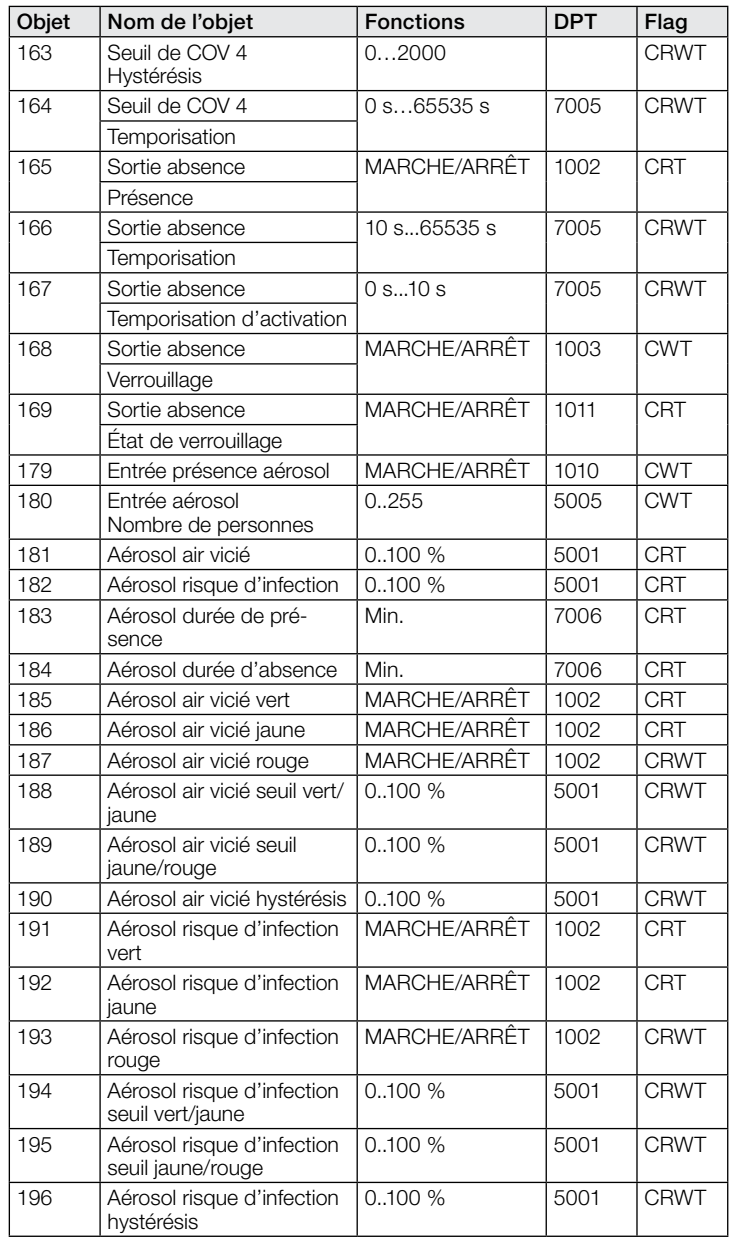

#### 9.2 Description des objets de communication – Sortie éclairage X (1 à 4)

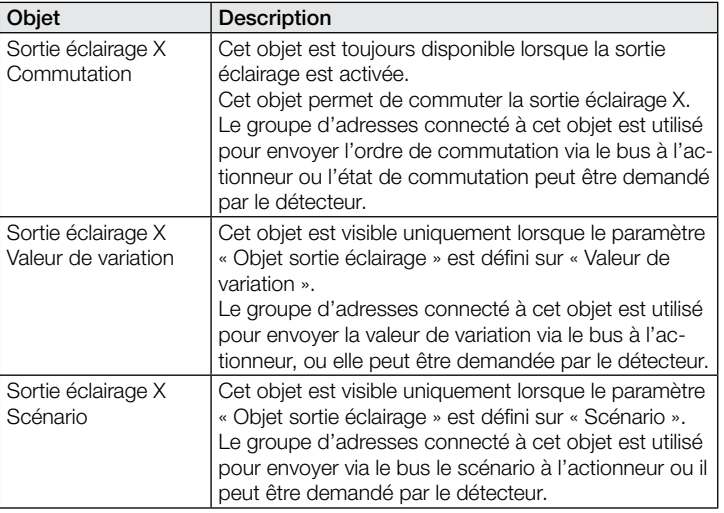

<span id="page-55-0"></span>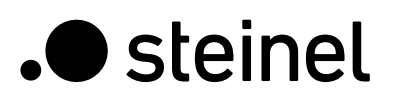

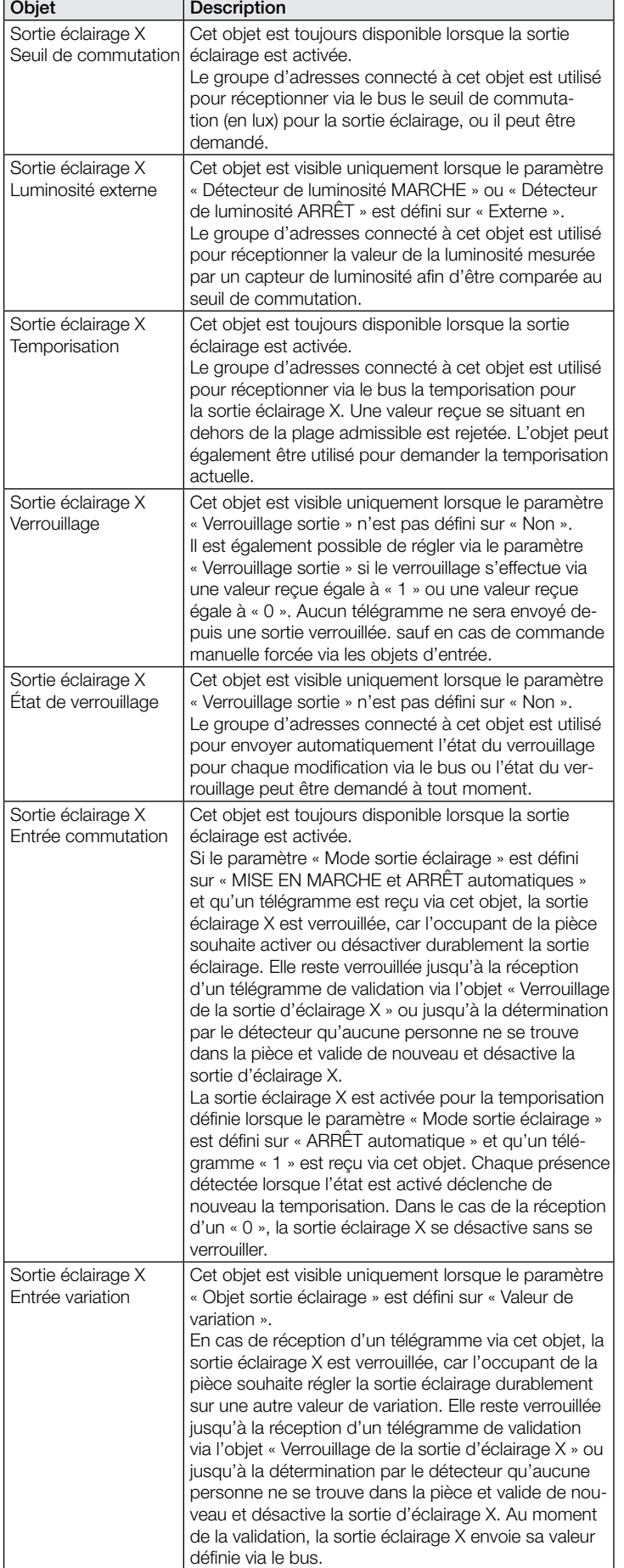

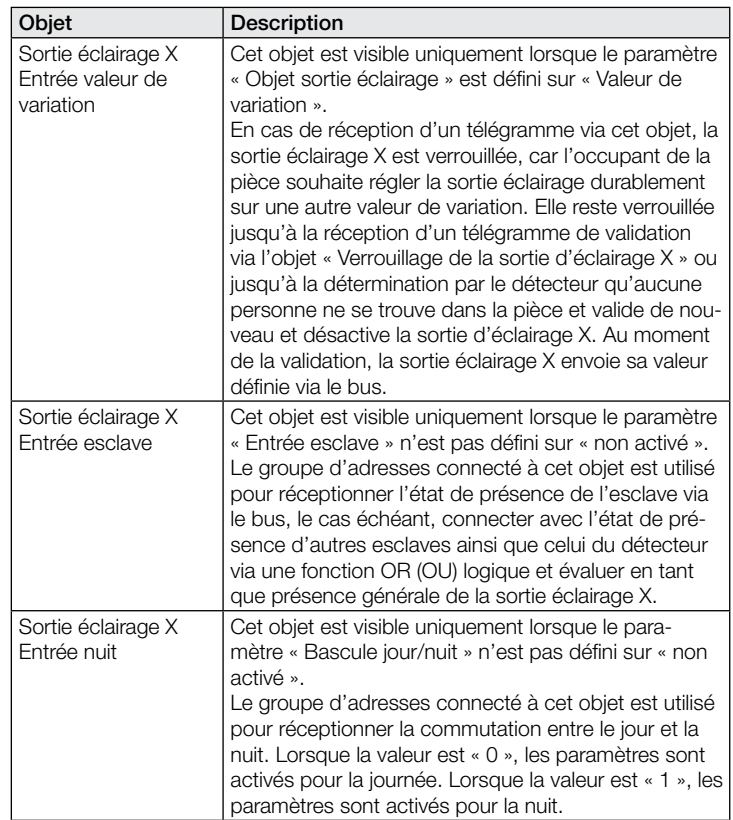

#### 9.3 Description des objets de communication – Maintien d'un éclairage constant

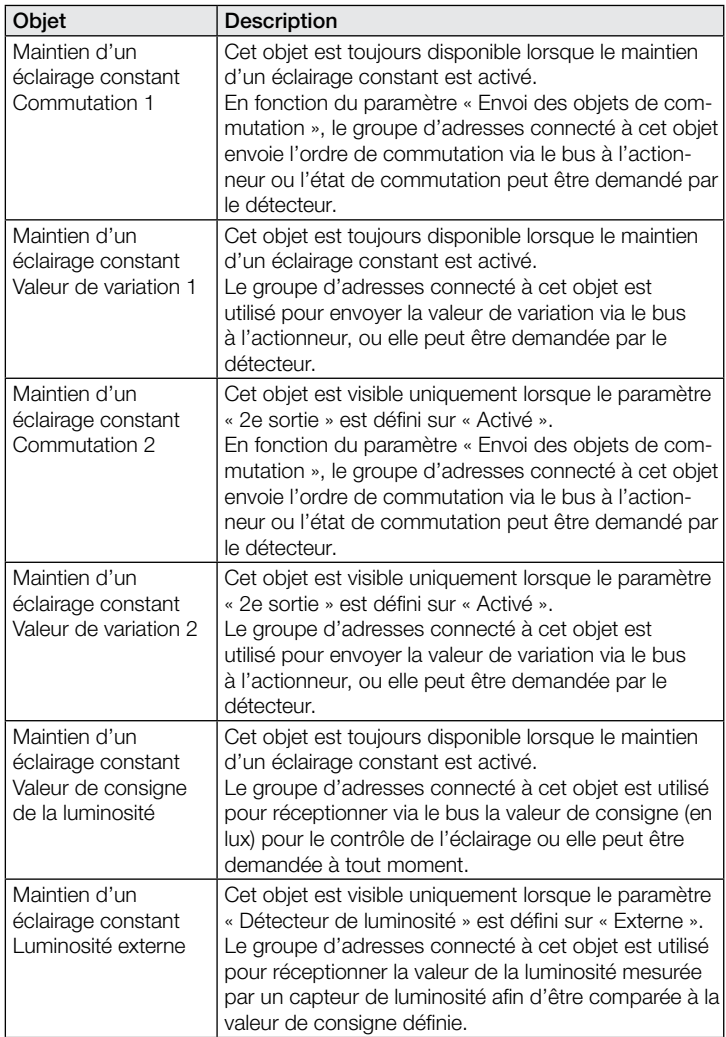

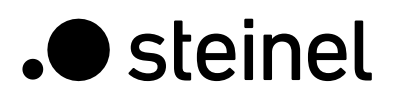

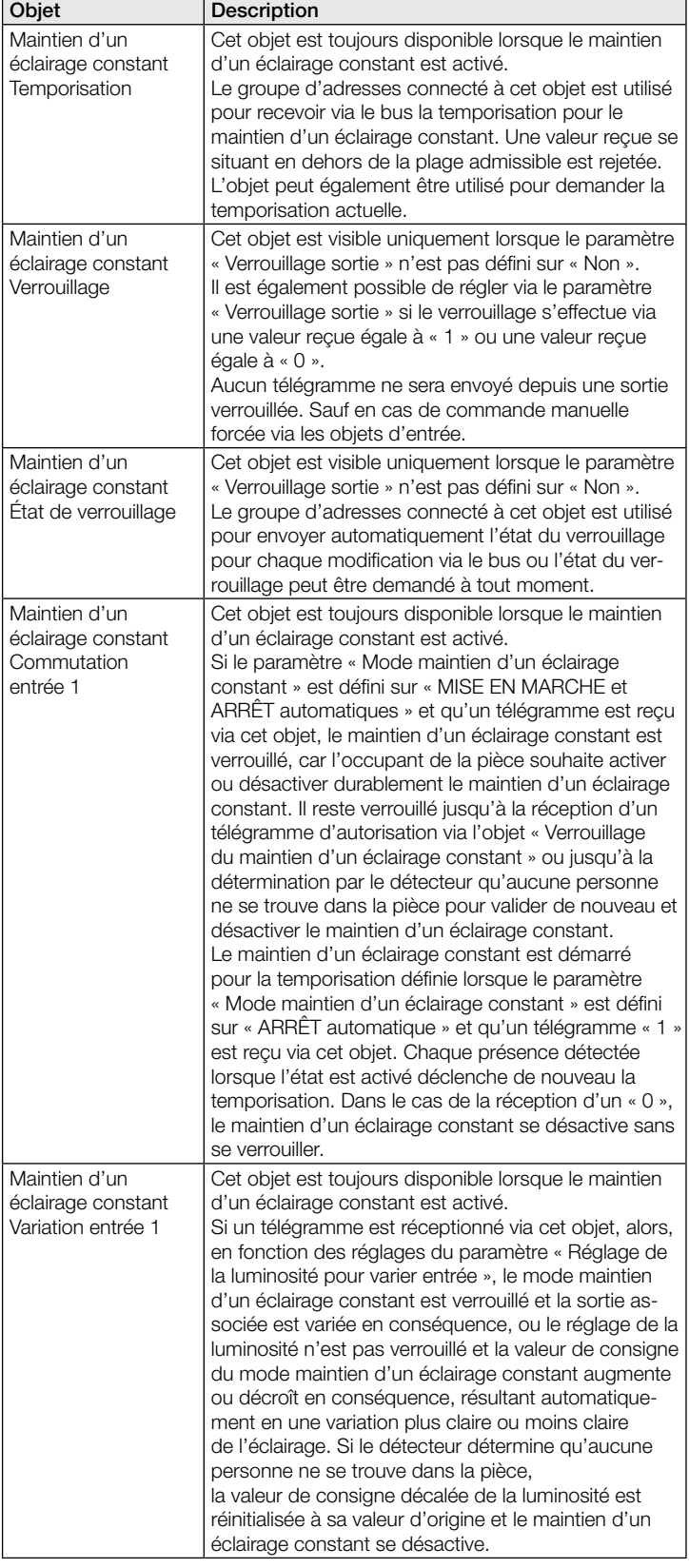

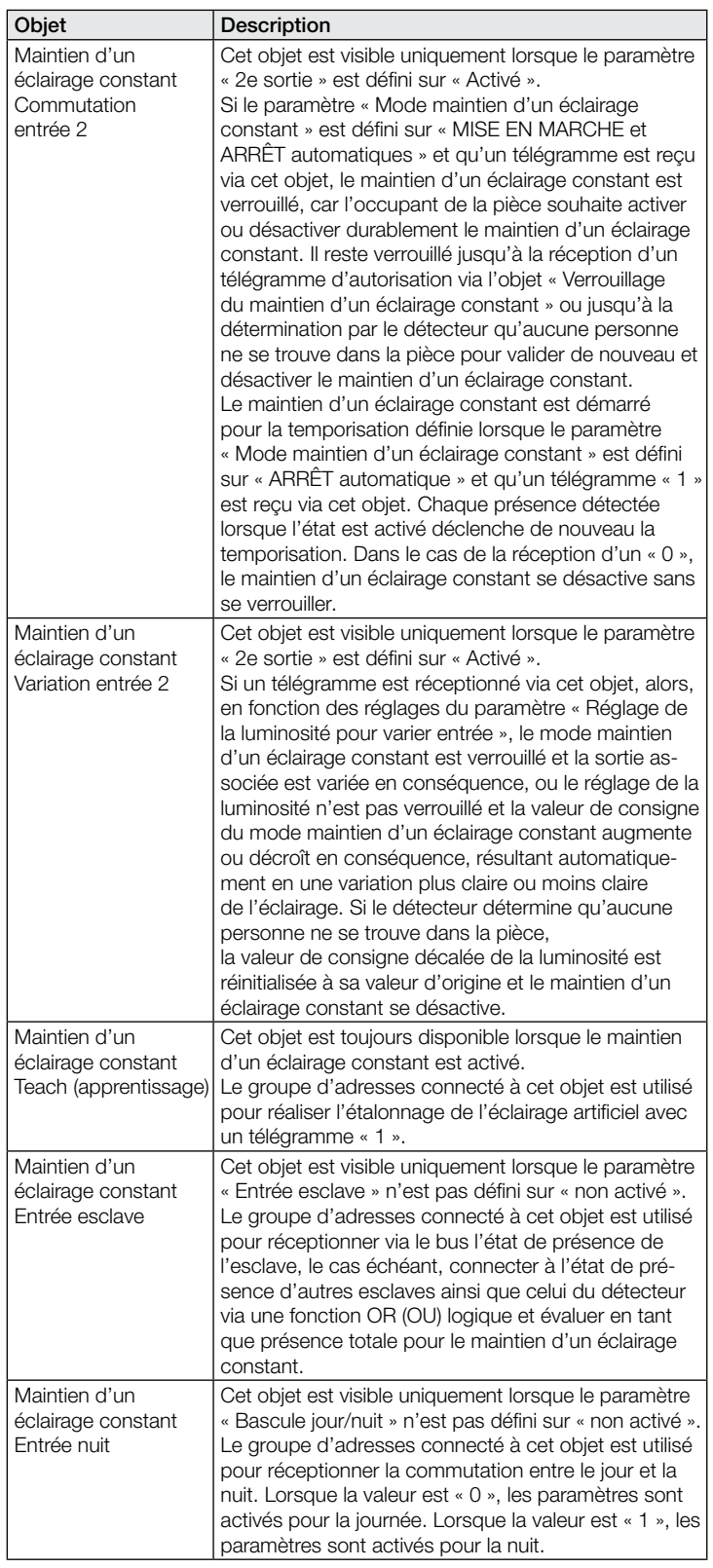

#### <span id="page-57-0"></span>9.4 Description des objets de communication – Sortie présence

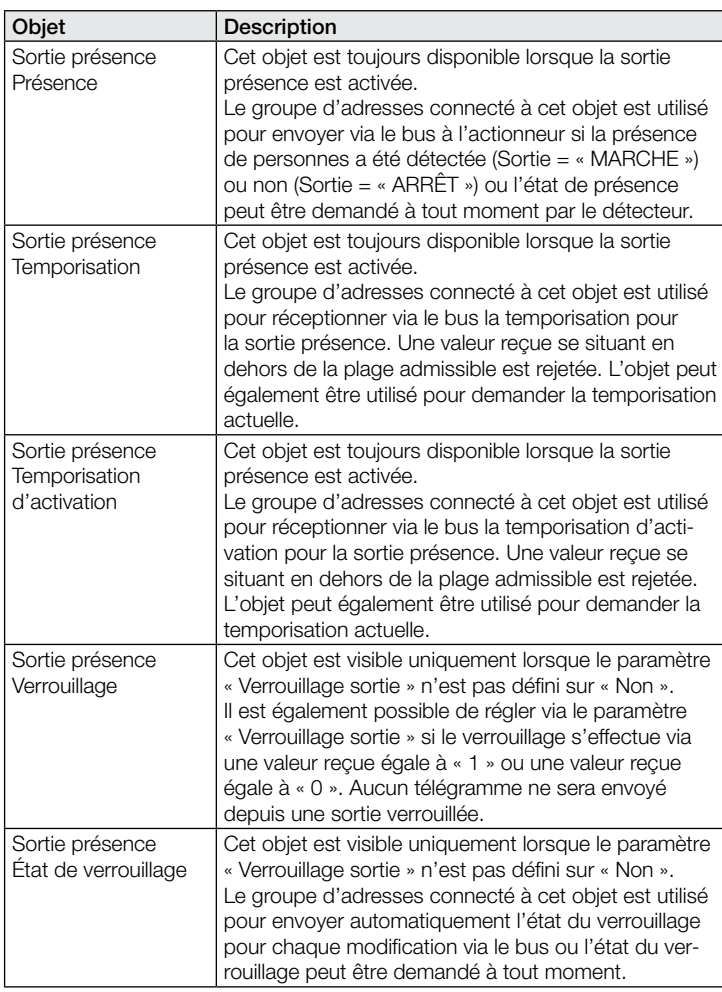

#### 9.5 Description des objets de communication – Sortie absence

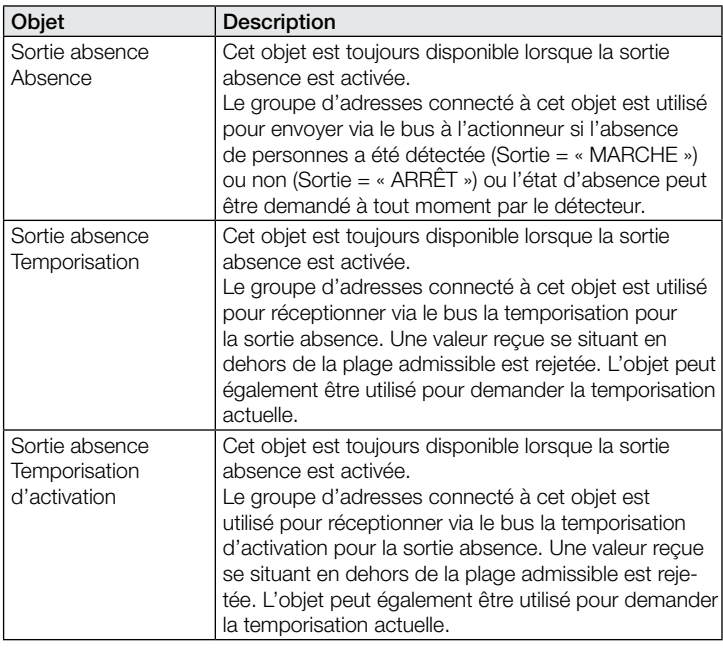

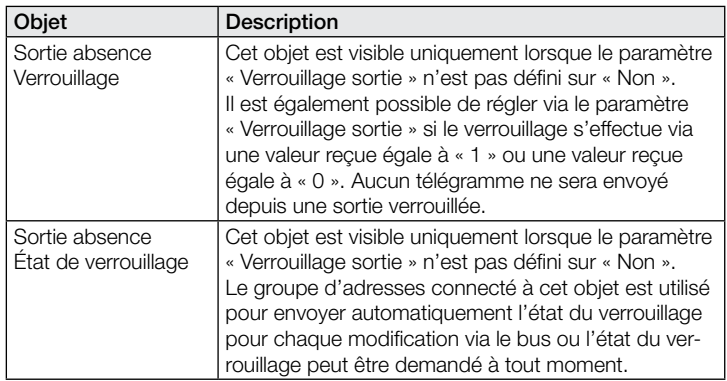

### 9.6 Description des objets de communication – CVC

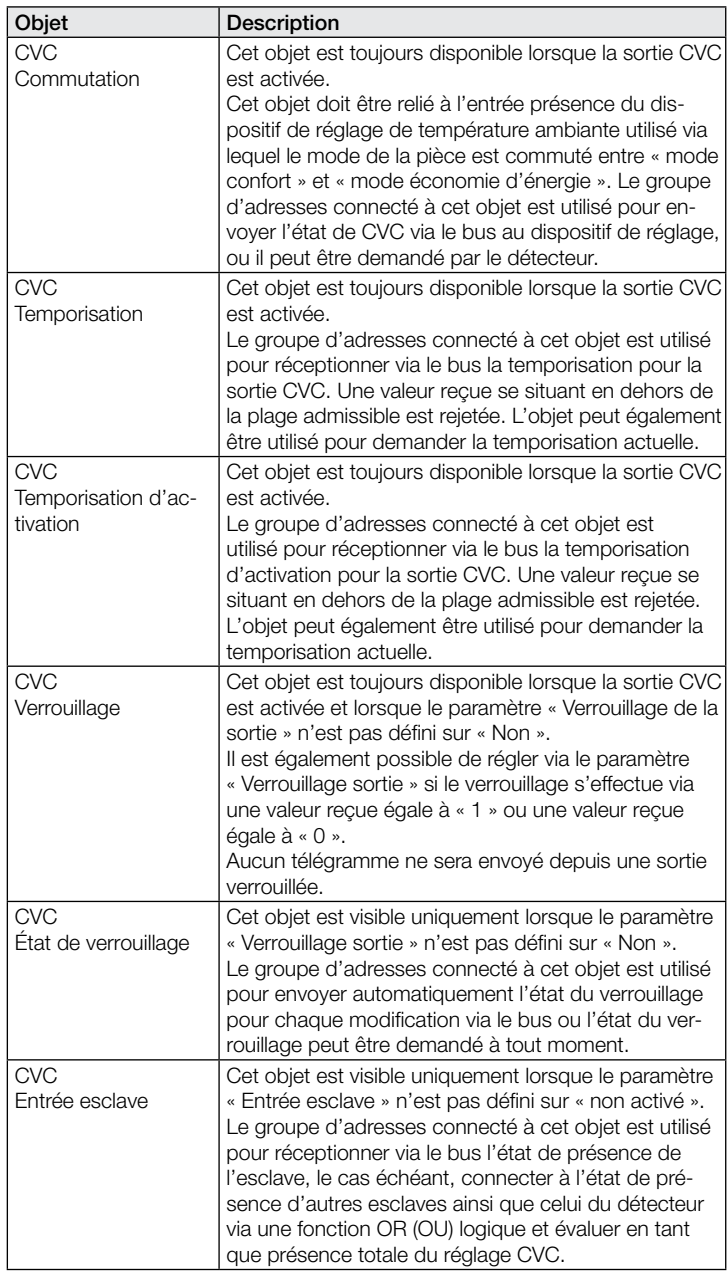

# <span id="page-58-0"></span>9.7 Description des objets de communication – Luminosité

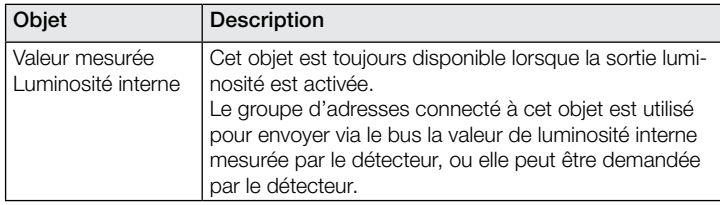

## 9.8 Description des objets de communication – Température

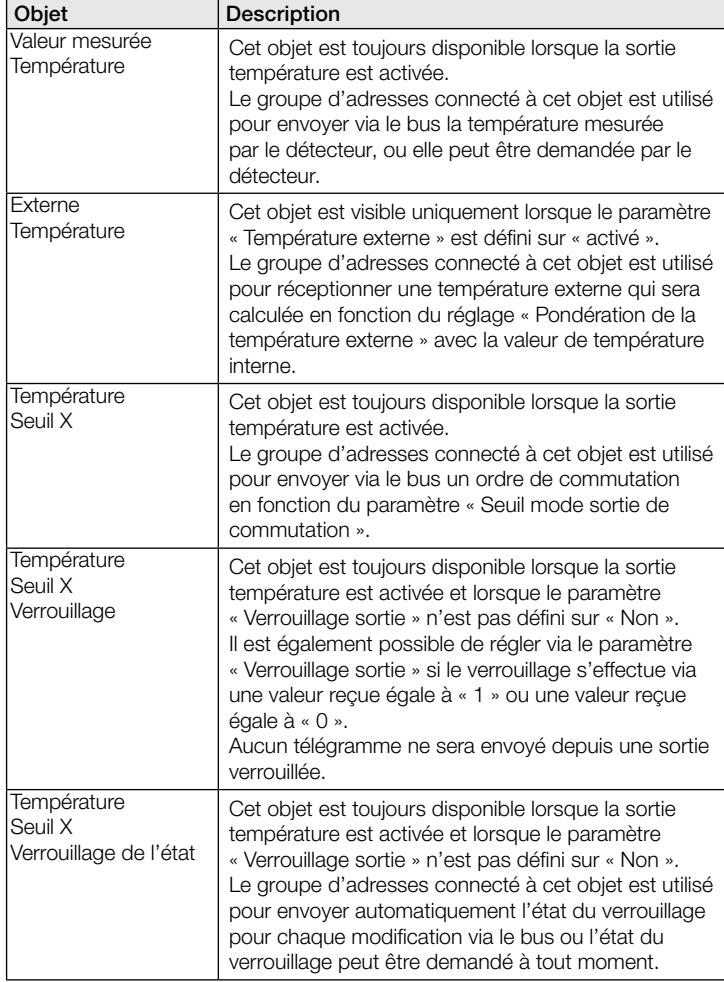

#### 9.9 Description des objets de communication – Humidité de l'air

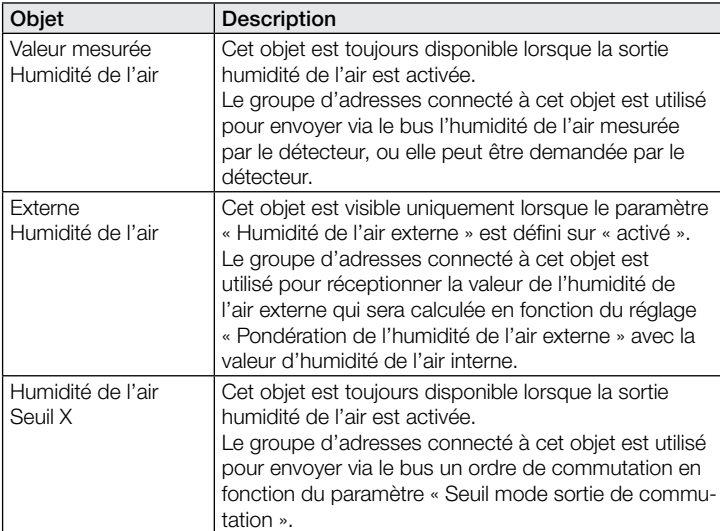

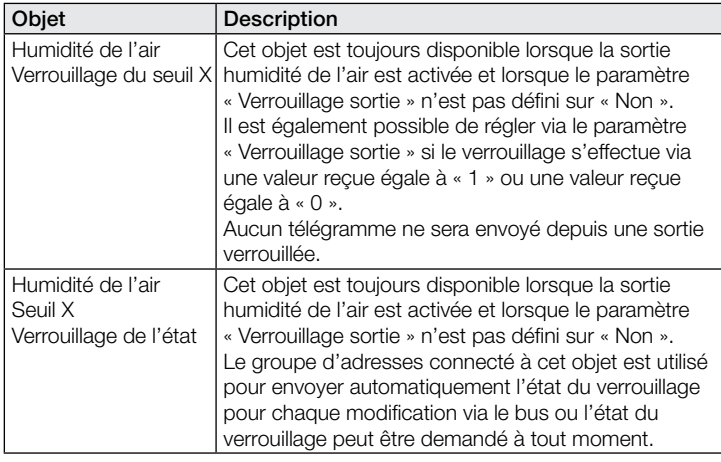

#### 9.10 Description des objets de communication – Point de rosée

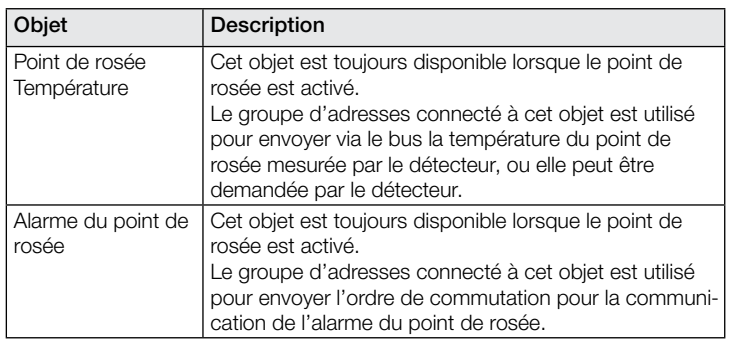

# 9.11 Description des objets de communication – Confort

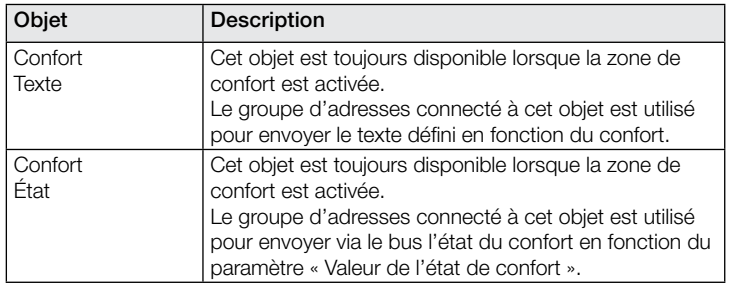

#### 9.12 Description des objets de communication – Porte logique

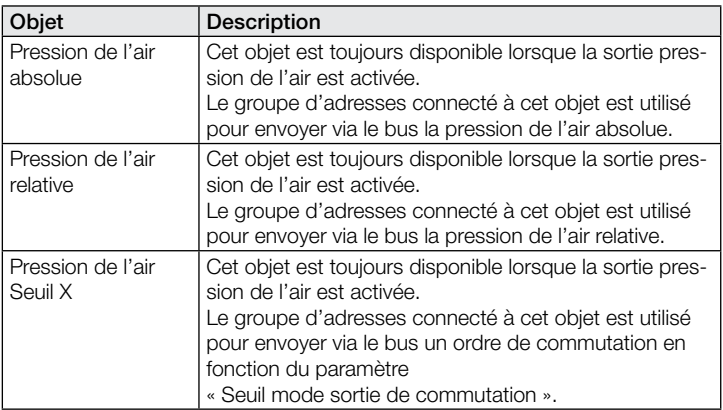

<span id="page-59-0"></span>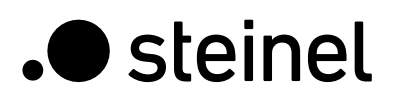

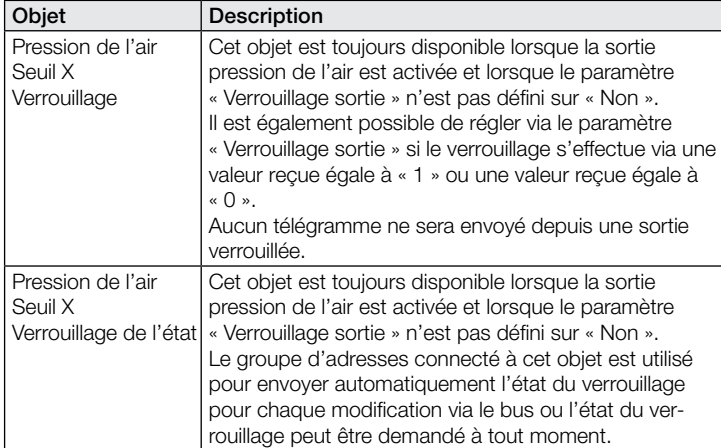

#### 9.13 Description des objets de communication – Sortie CO2

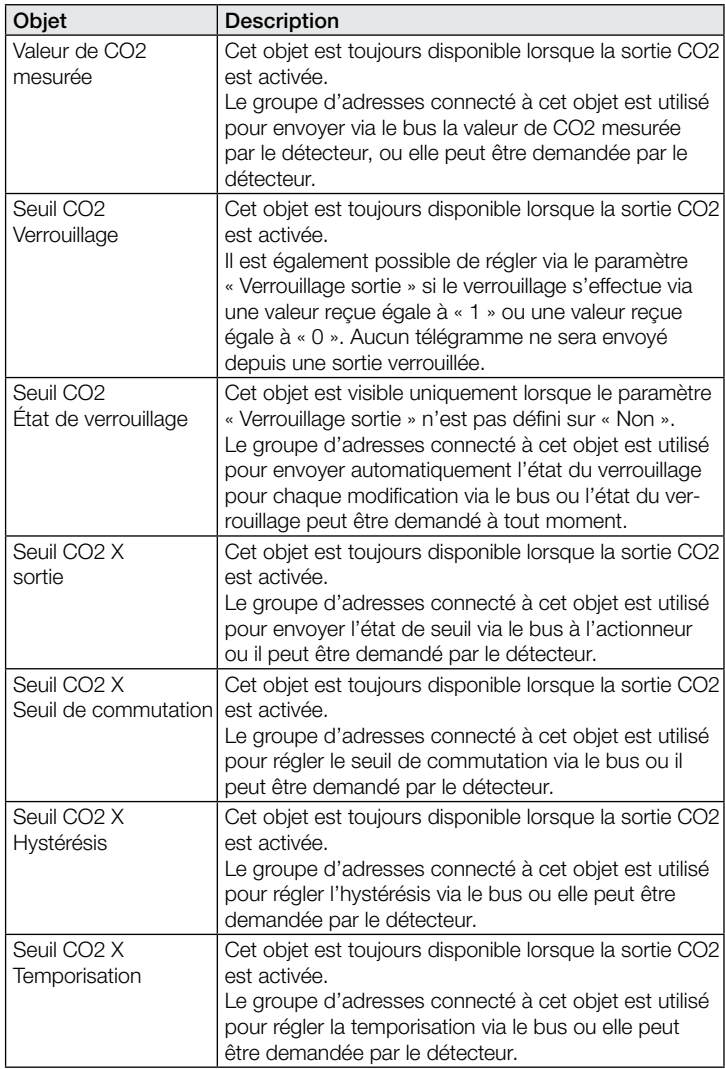

## 9.14 Description des objets de communication – Sortie COV

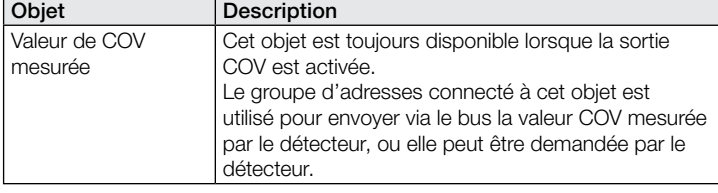

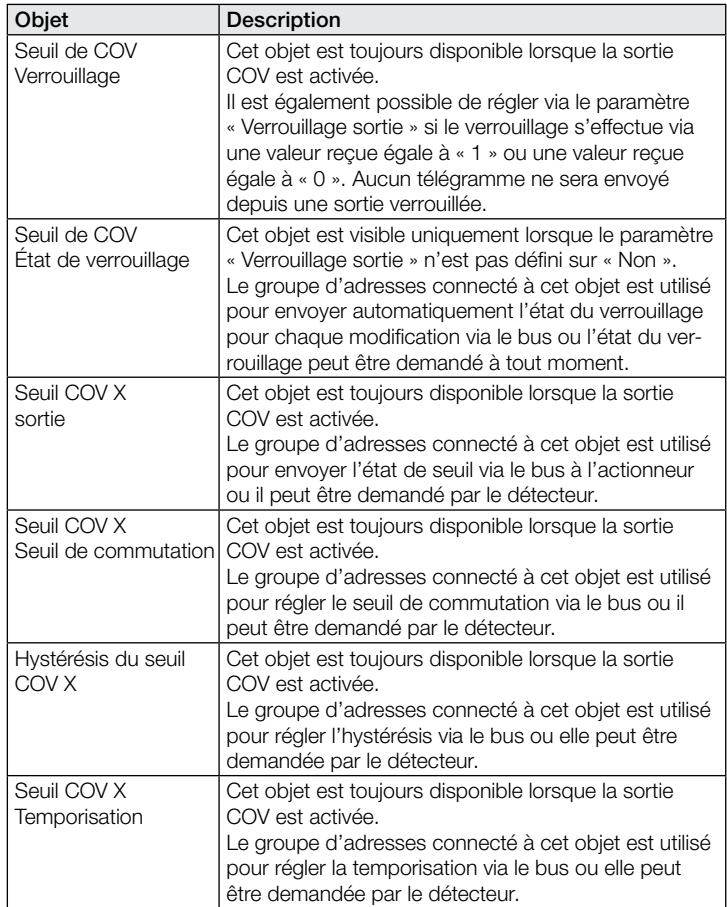

## 9.15 Description des objets de communication – Porte logique

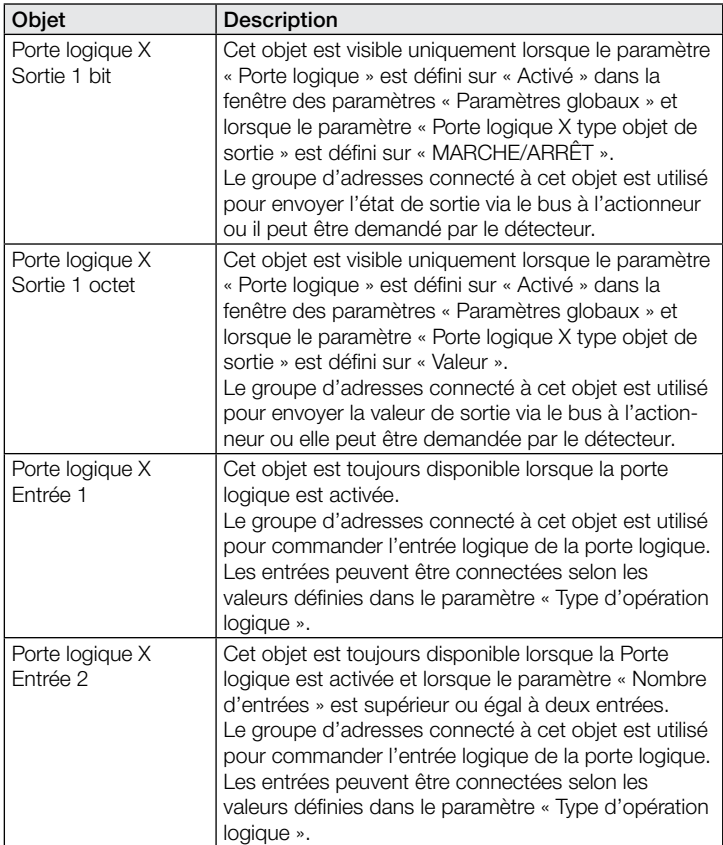

<span id="page-60-0"></span>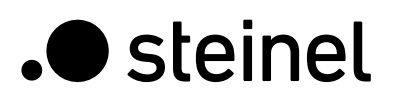

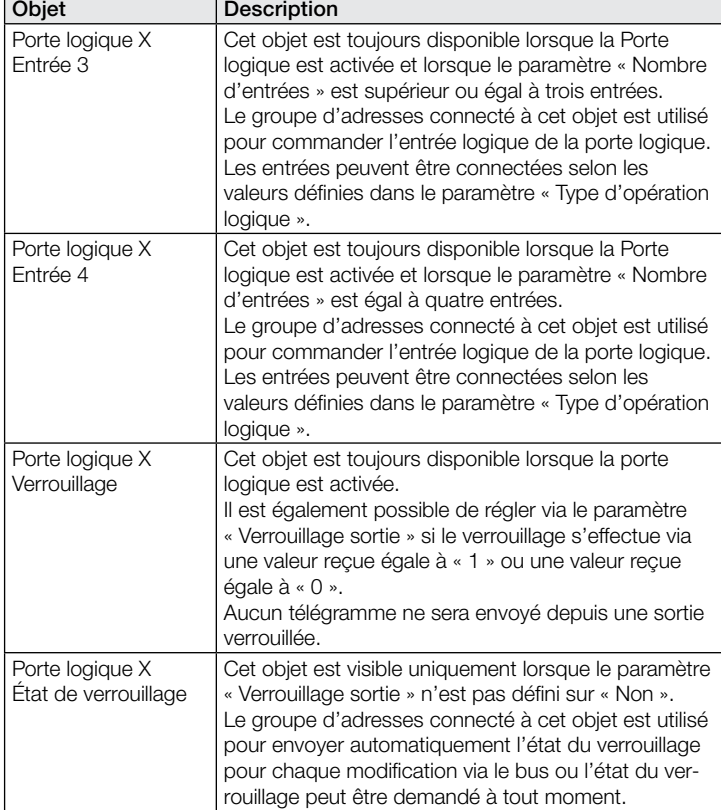

#### 9.16 Description des objets de communication – État de l'aérosol

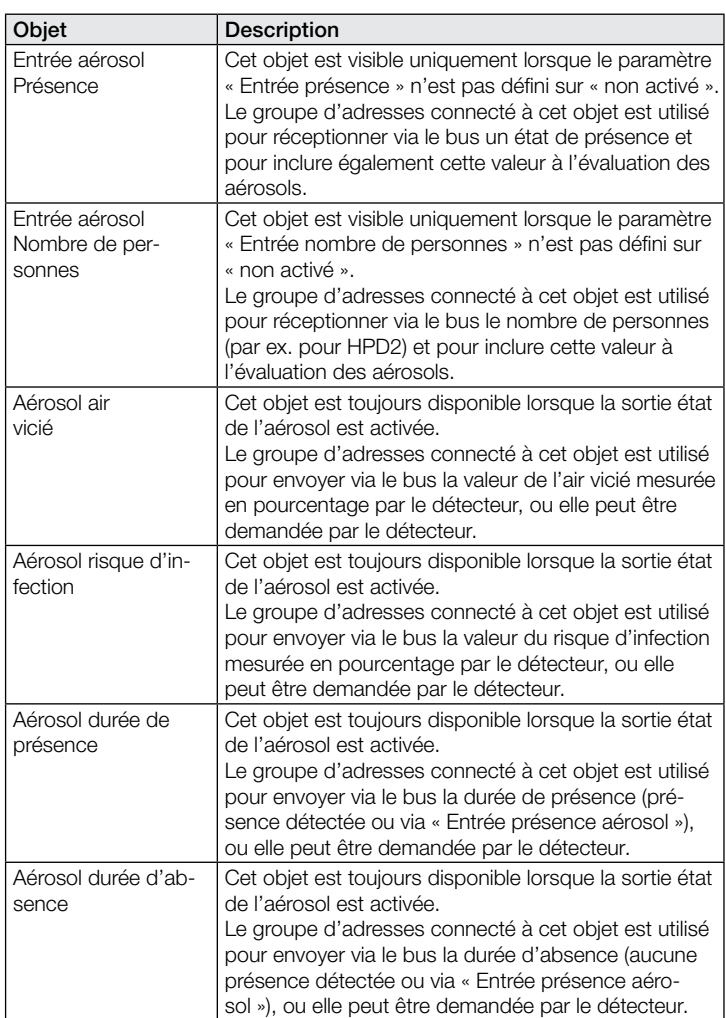

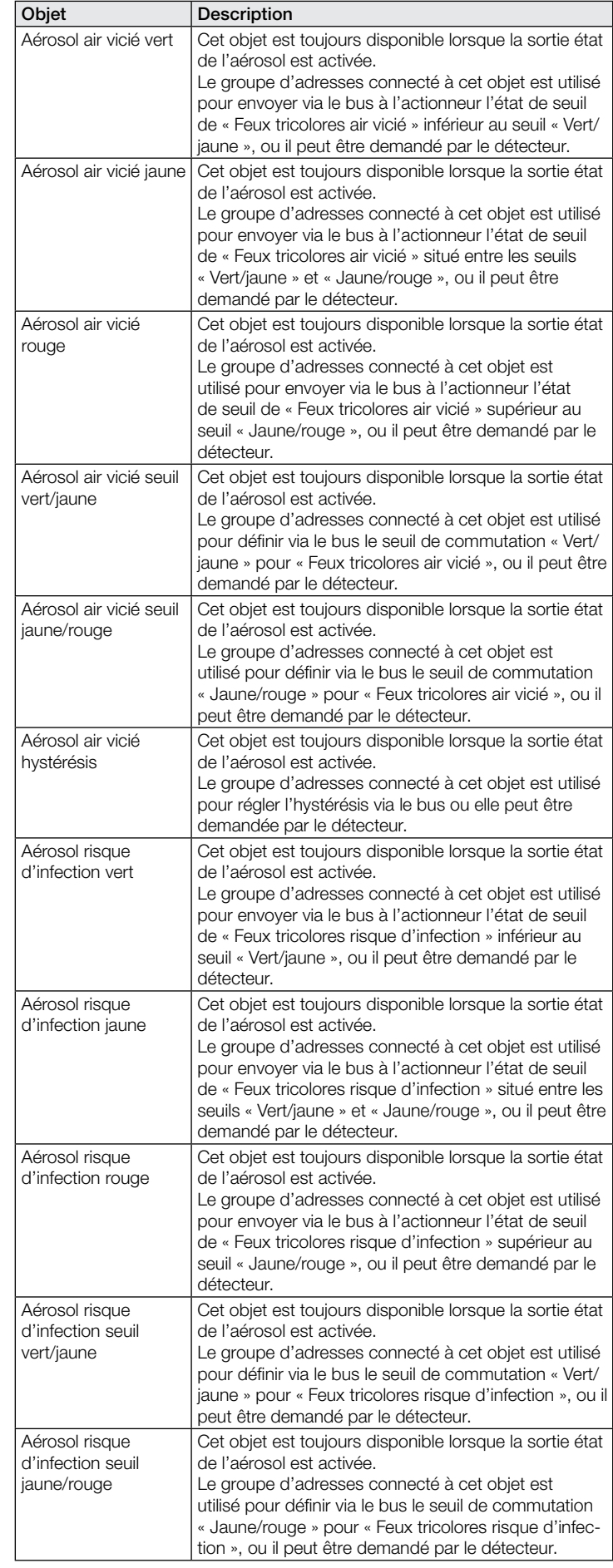

<span id="page-61-0"></span>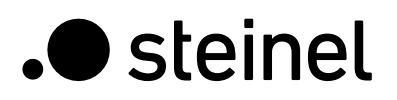

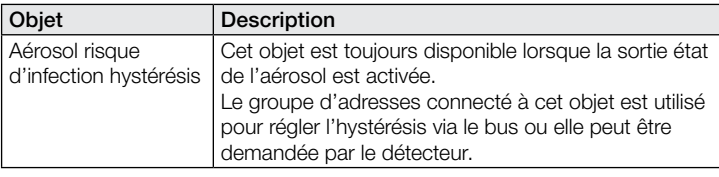

#### 9.17 Description des objets de communication – True Presence / Presence

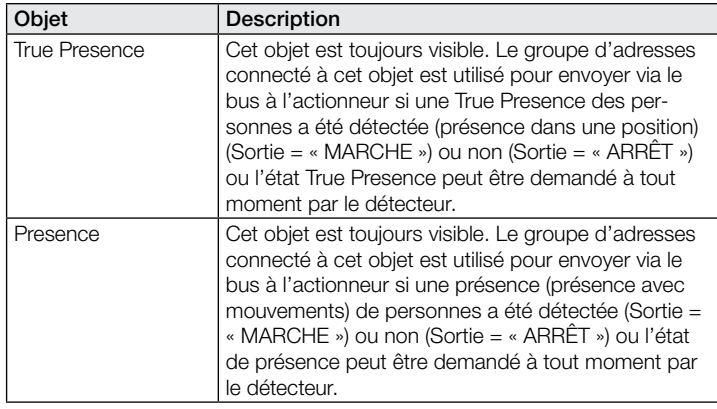

## 10 Paramètres d'ETS

Remarque relative aux couleurs dans les réglages des paramètres :

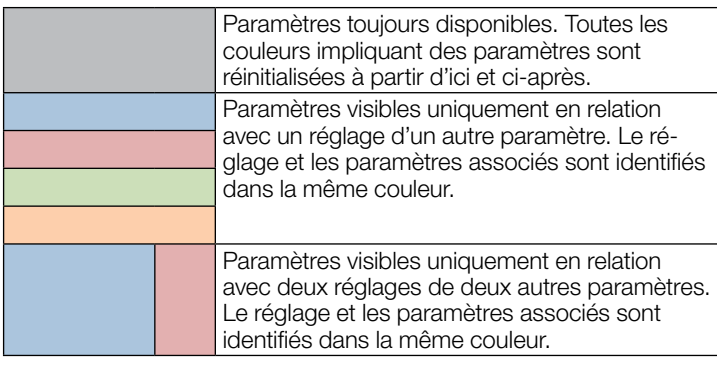

#### 10.1 Paramètres globaux

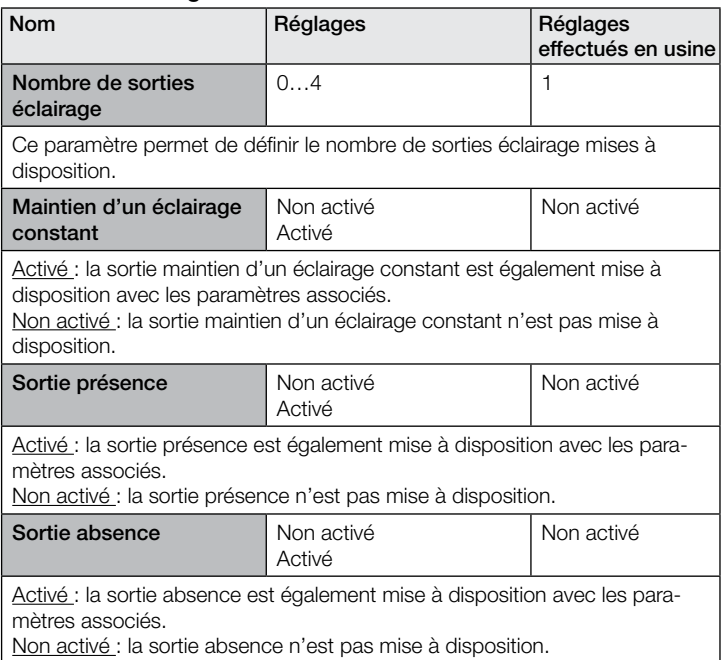

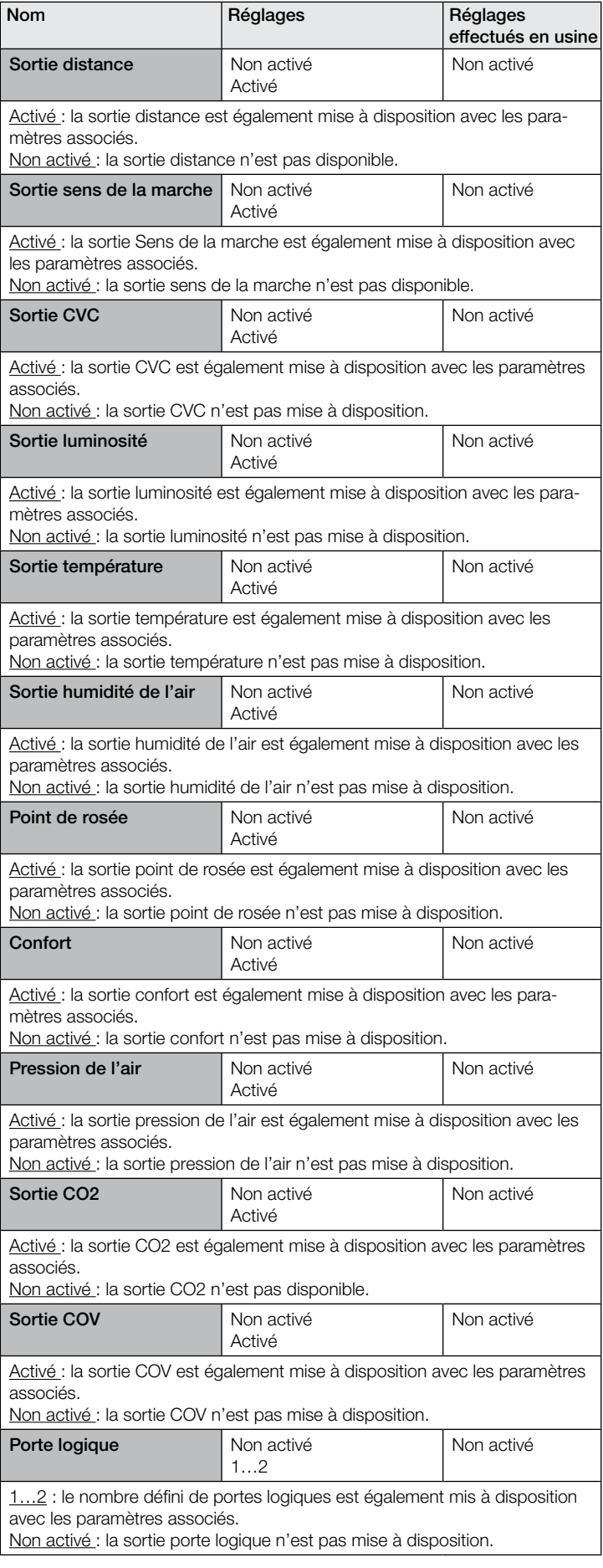

<span id="page-62-0"></span>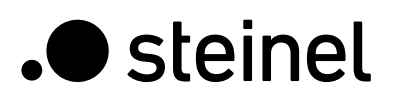

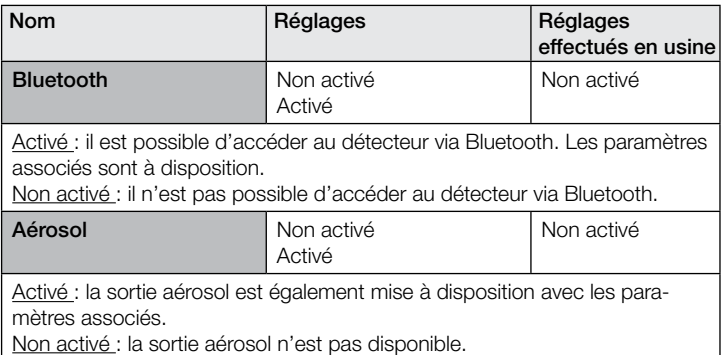

## 10.2 Sortie éclairage 1 à 4

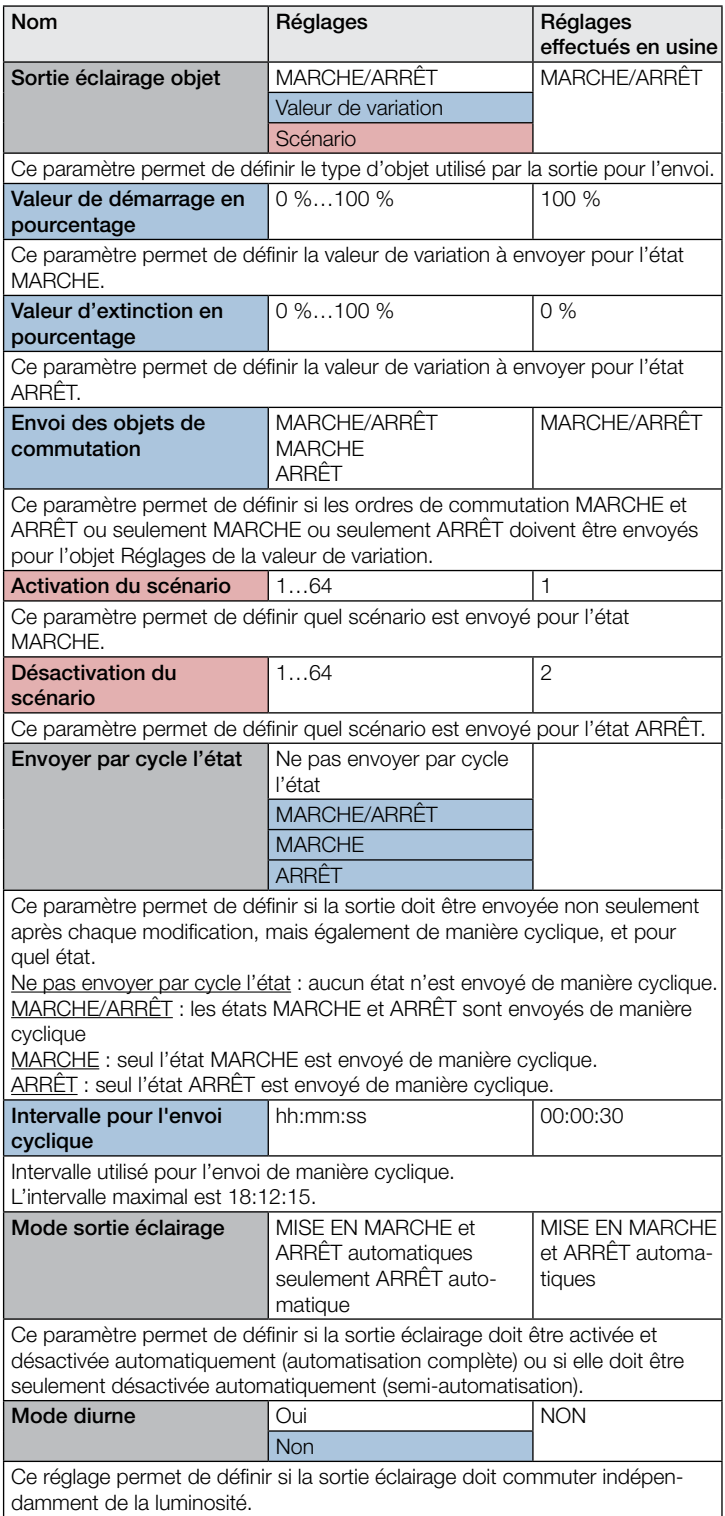

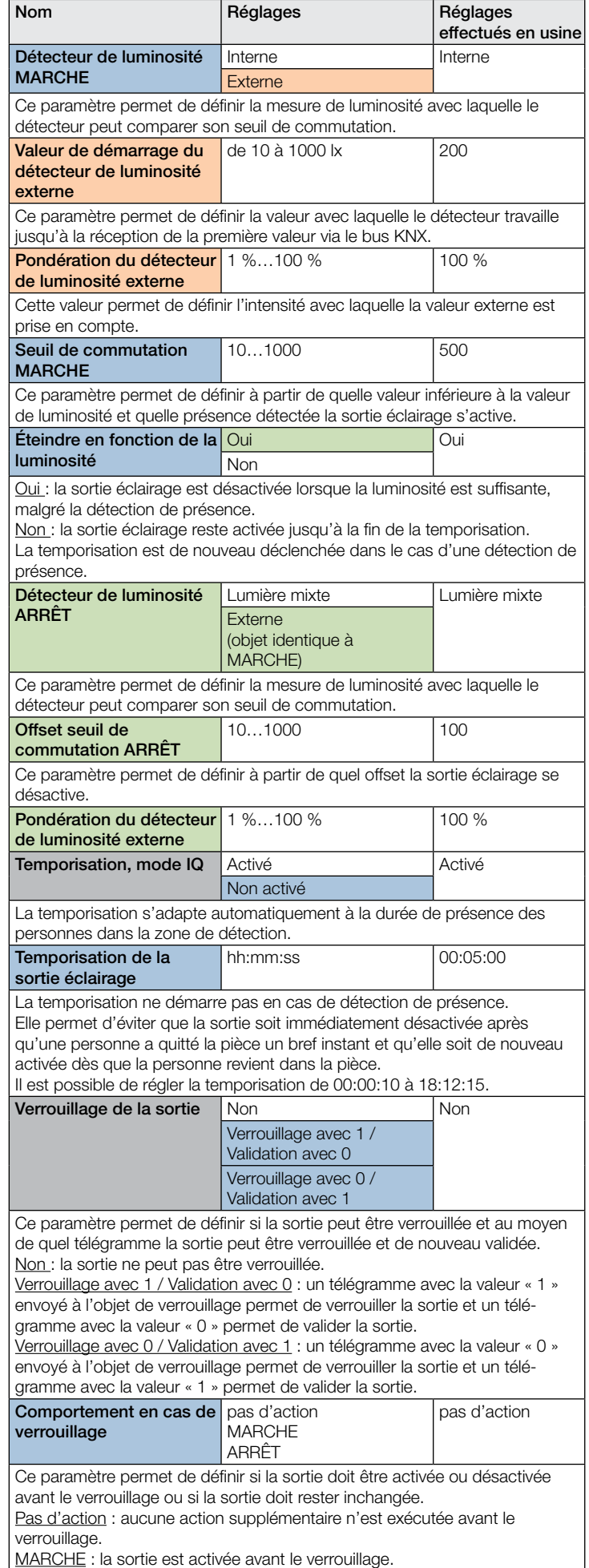

ARRÊT : la sortie est désactivée avant le verrouillage.

<span id="page-63-0"></span>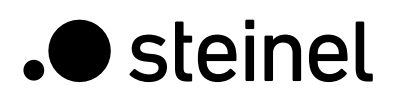

Nom Réglages Réglages

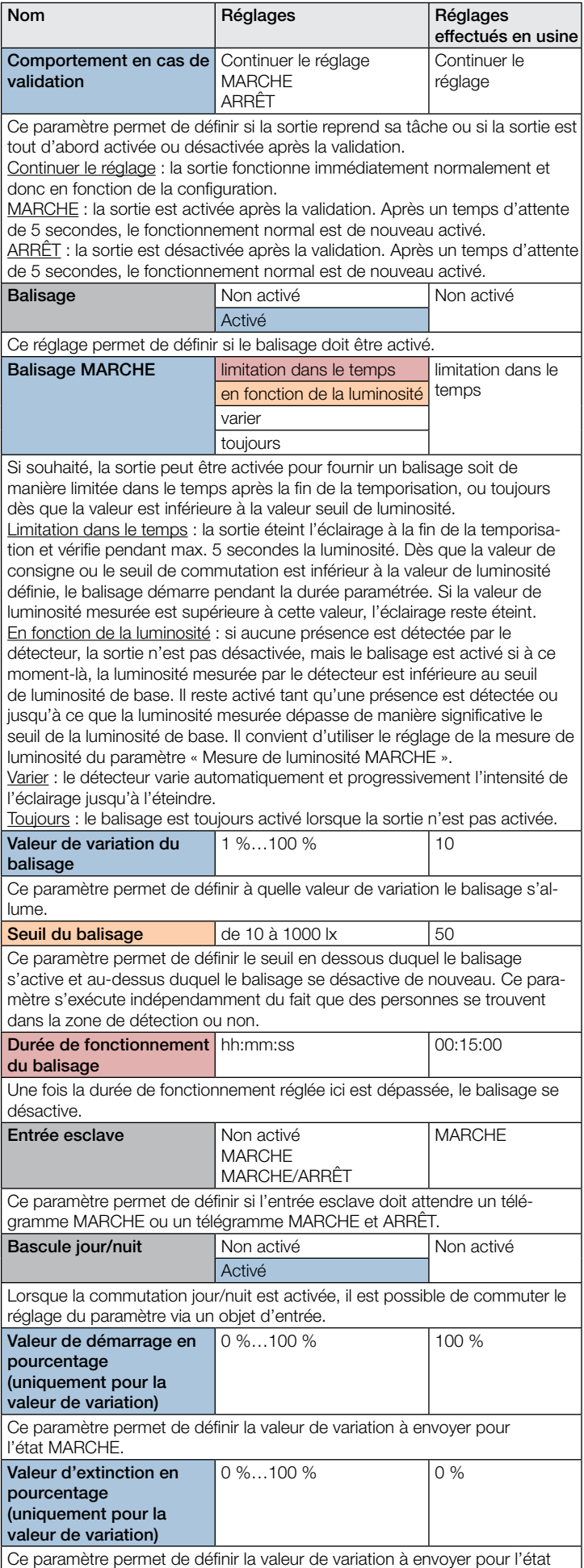

ARRÊT.

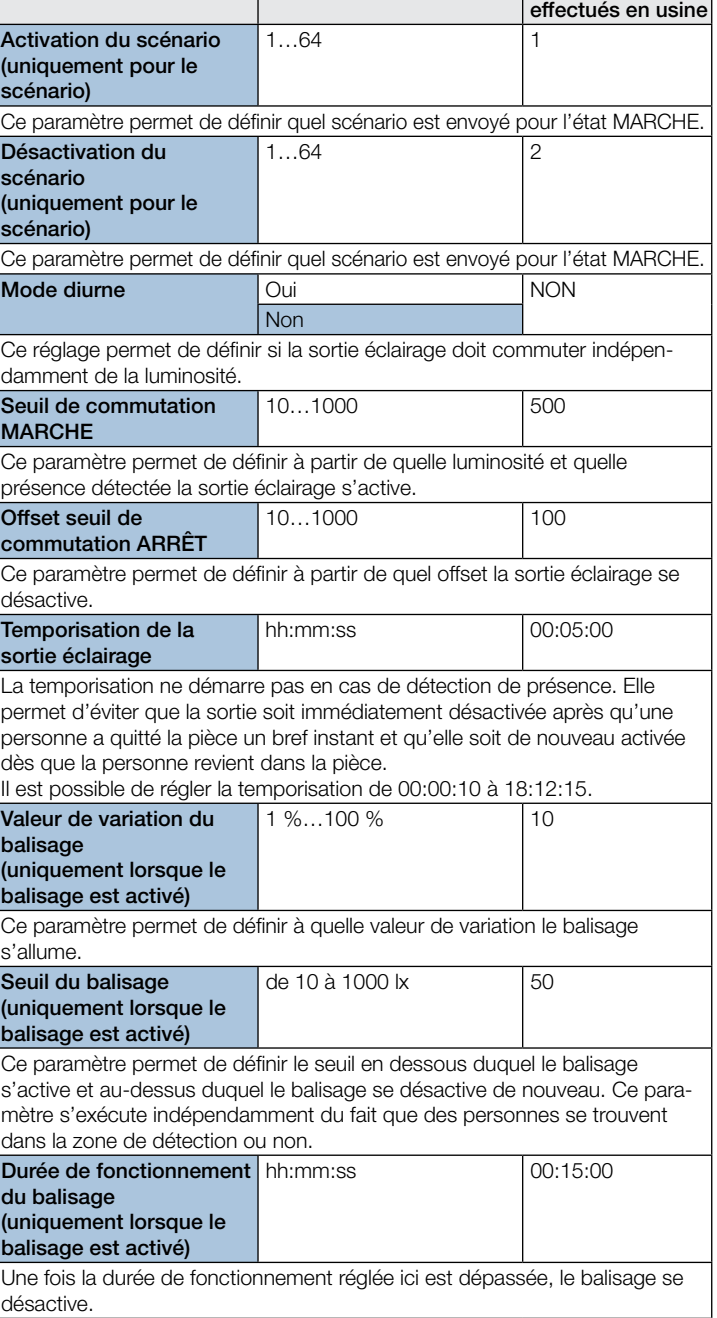

#### 10.3 Maintien d'un éclairage constant

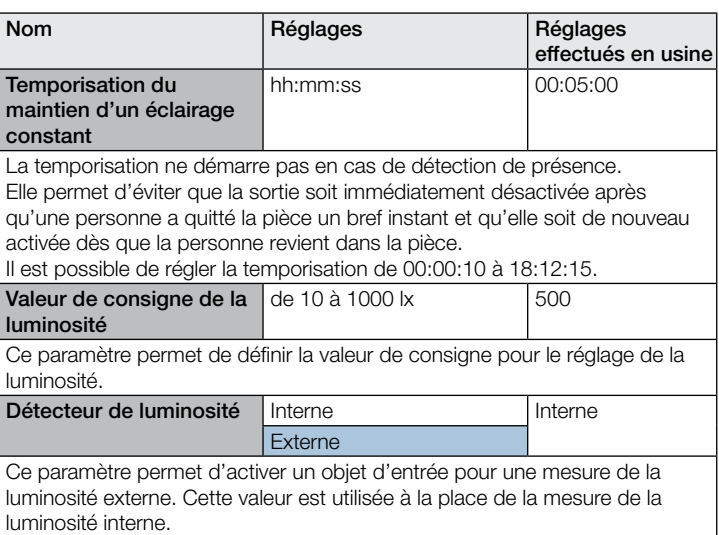

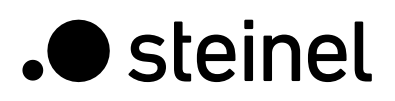

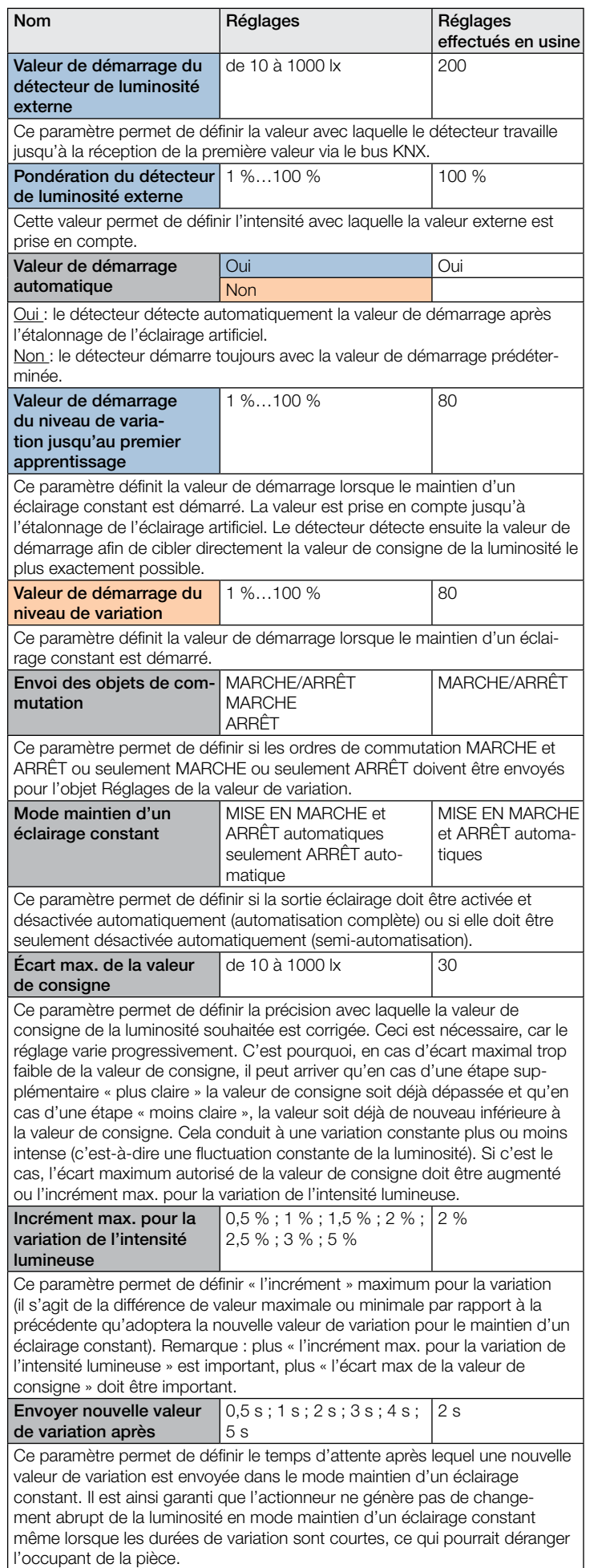

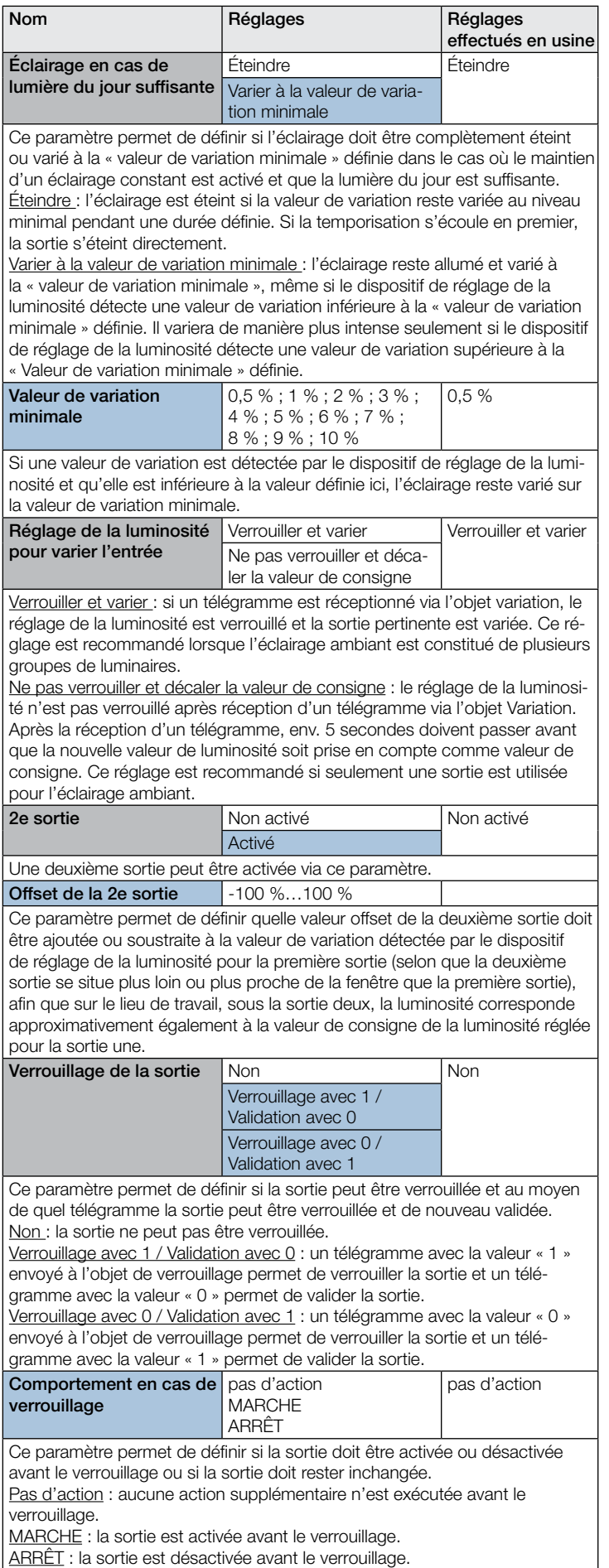

 $\overline{\phantom{a}}$ 

<span id="page-65-0"></span>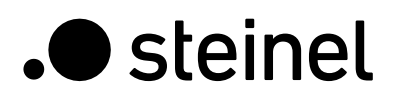

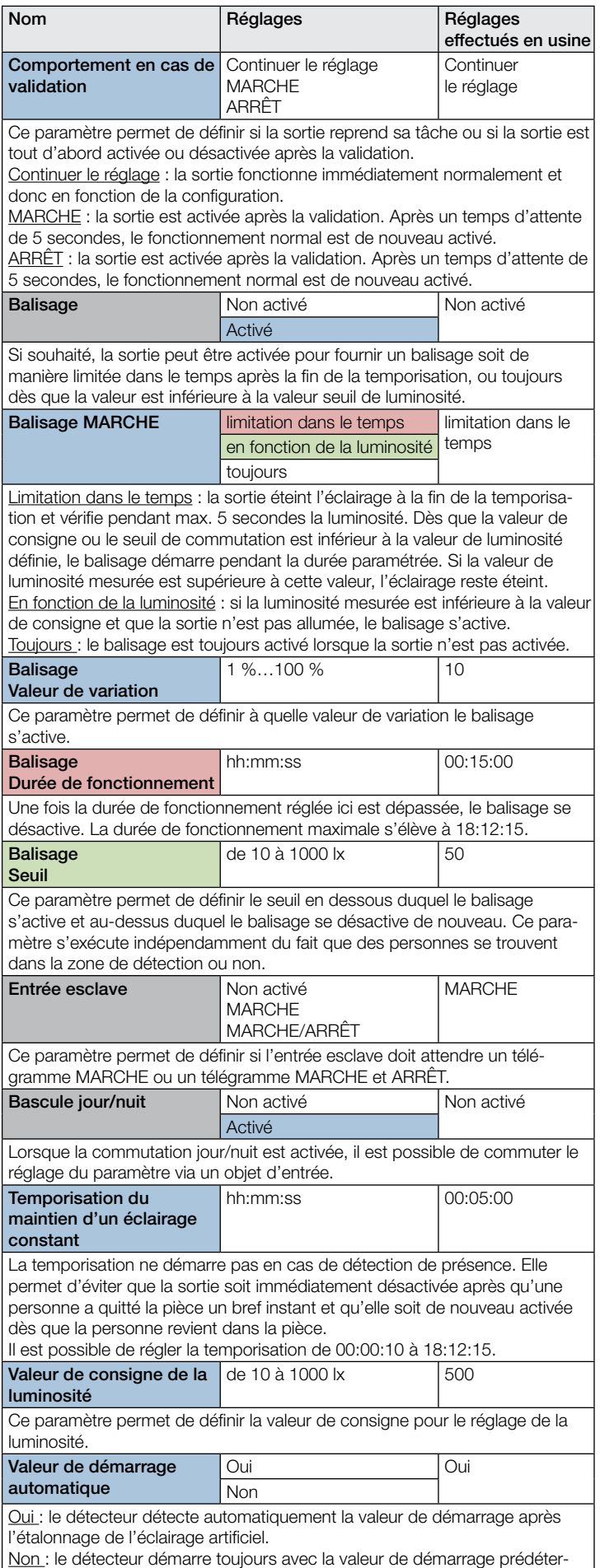

minée.

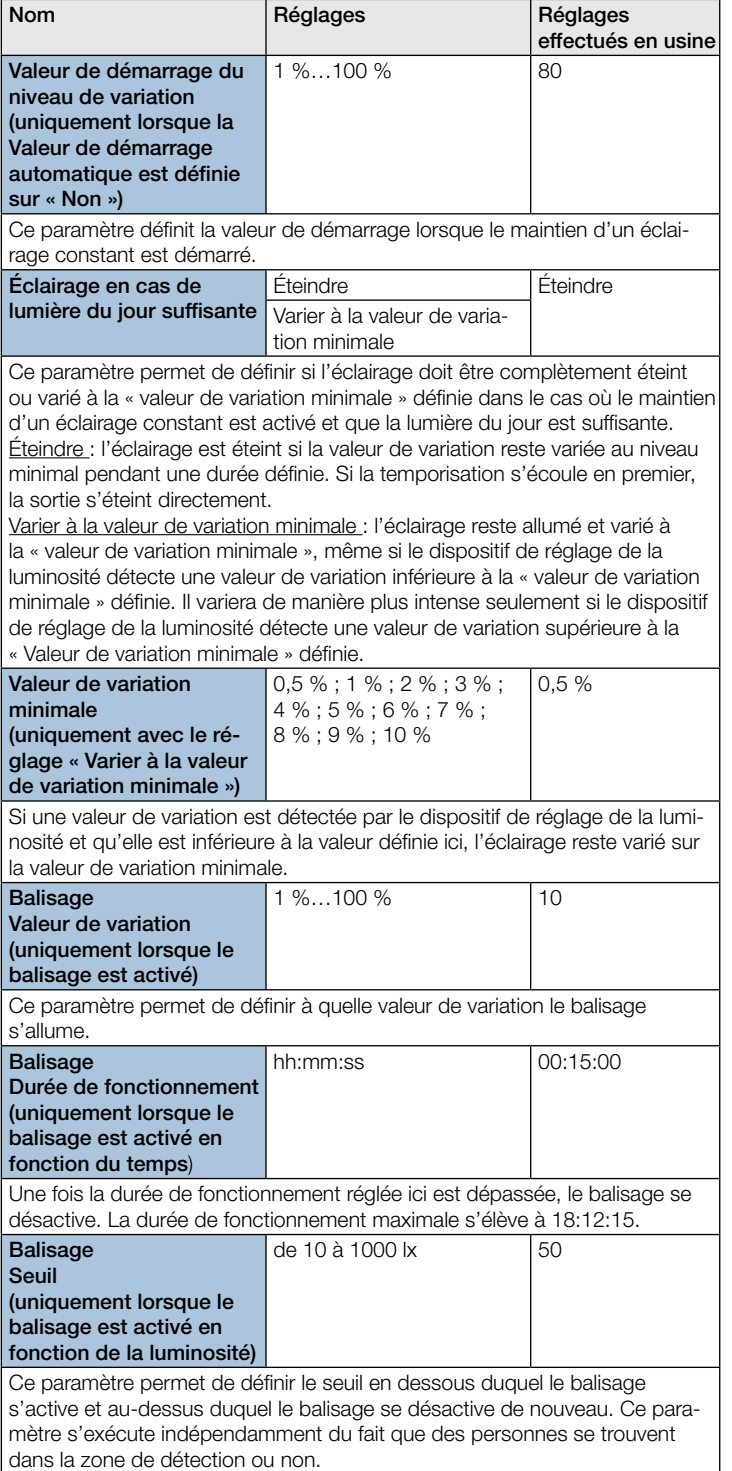

# 10.4 Sortie présence

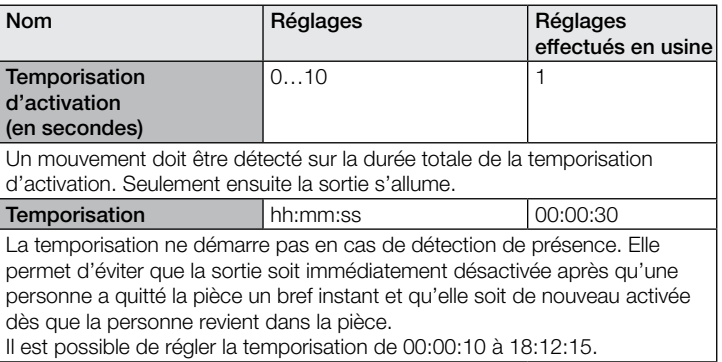

<span id="page-66-0"></span>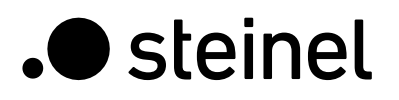

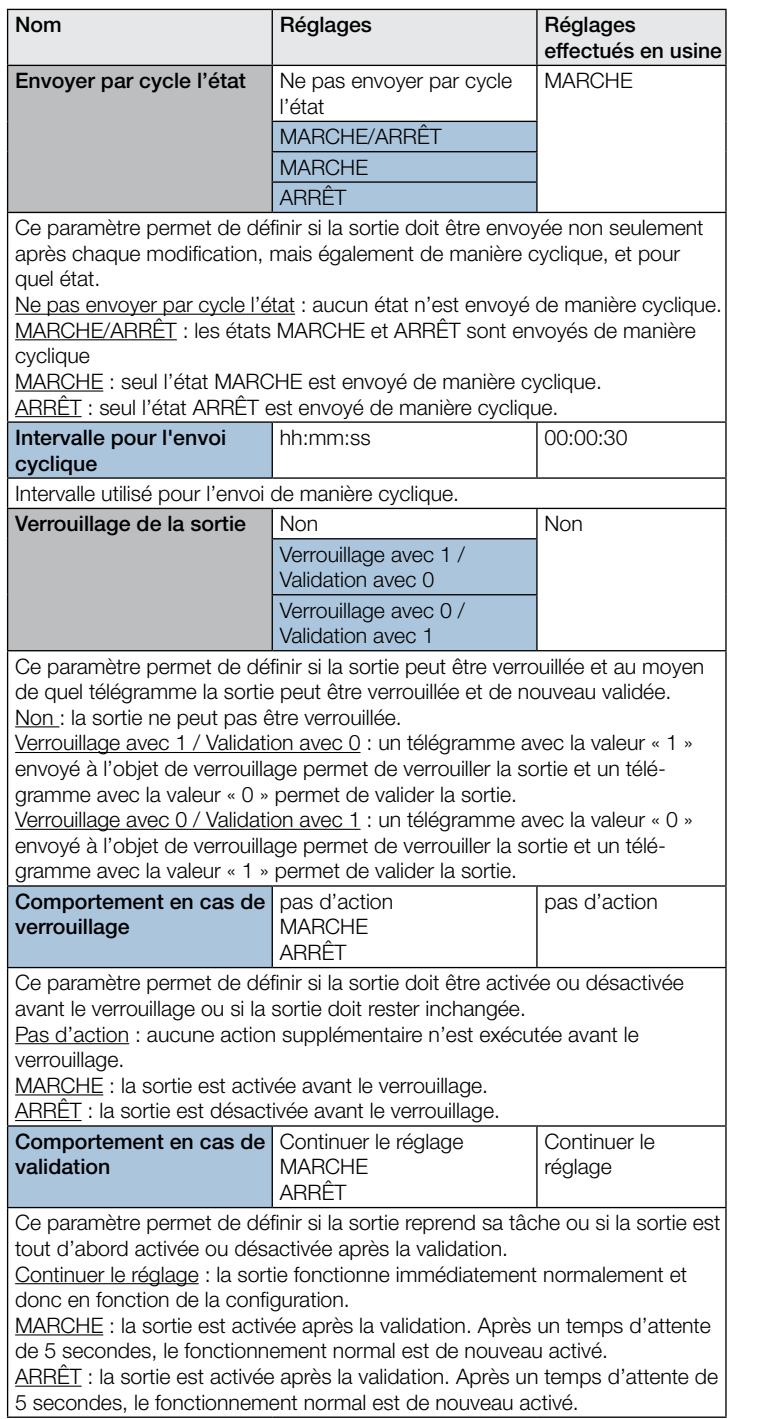

# 10.5 Sortie absence

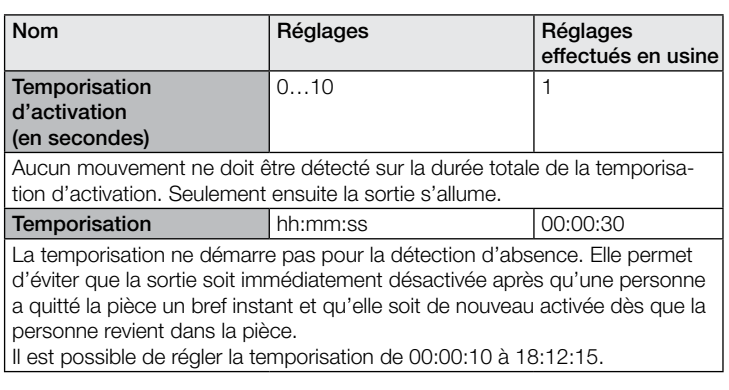

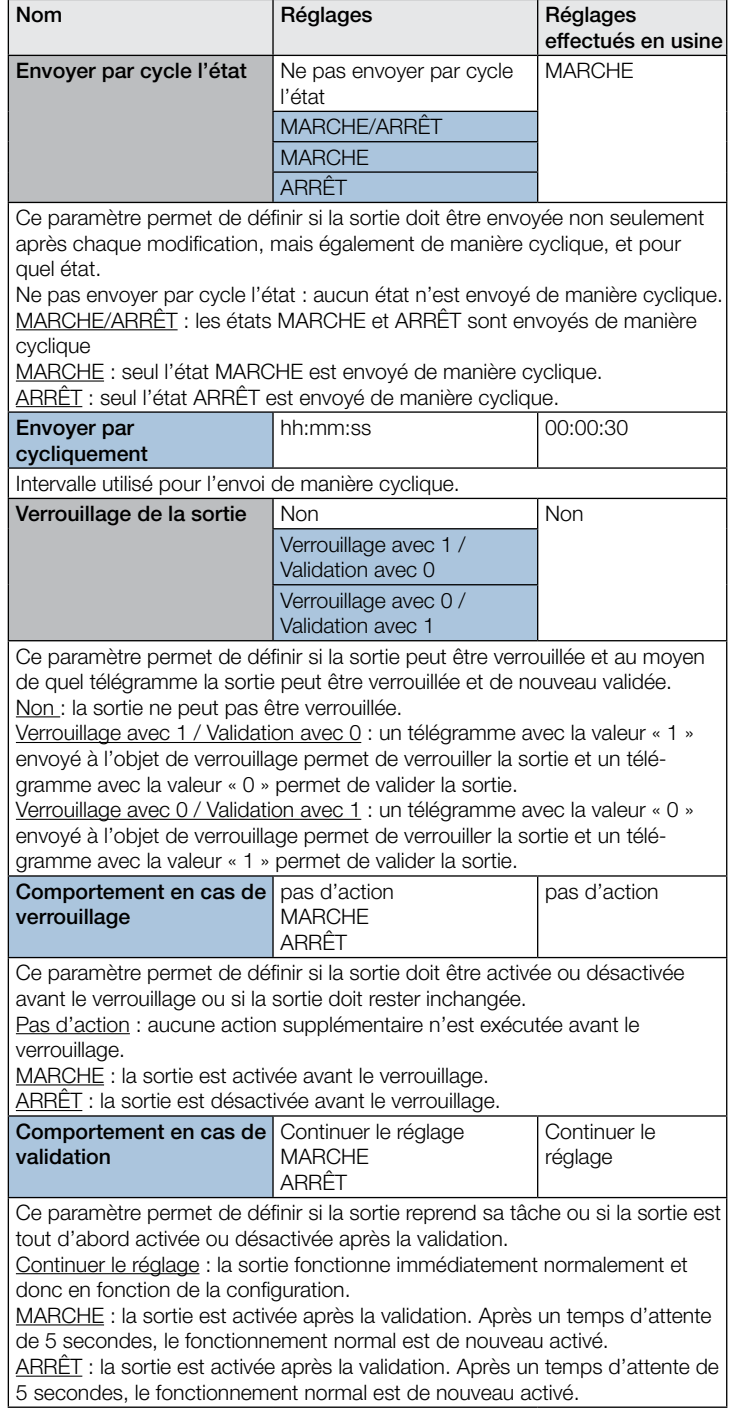

# 10.6 Sortie CVC

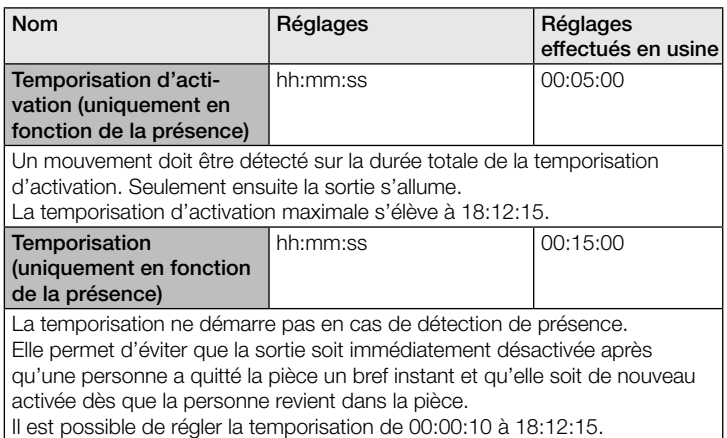

<span id="page-67-0"></span>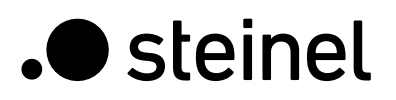

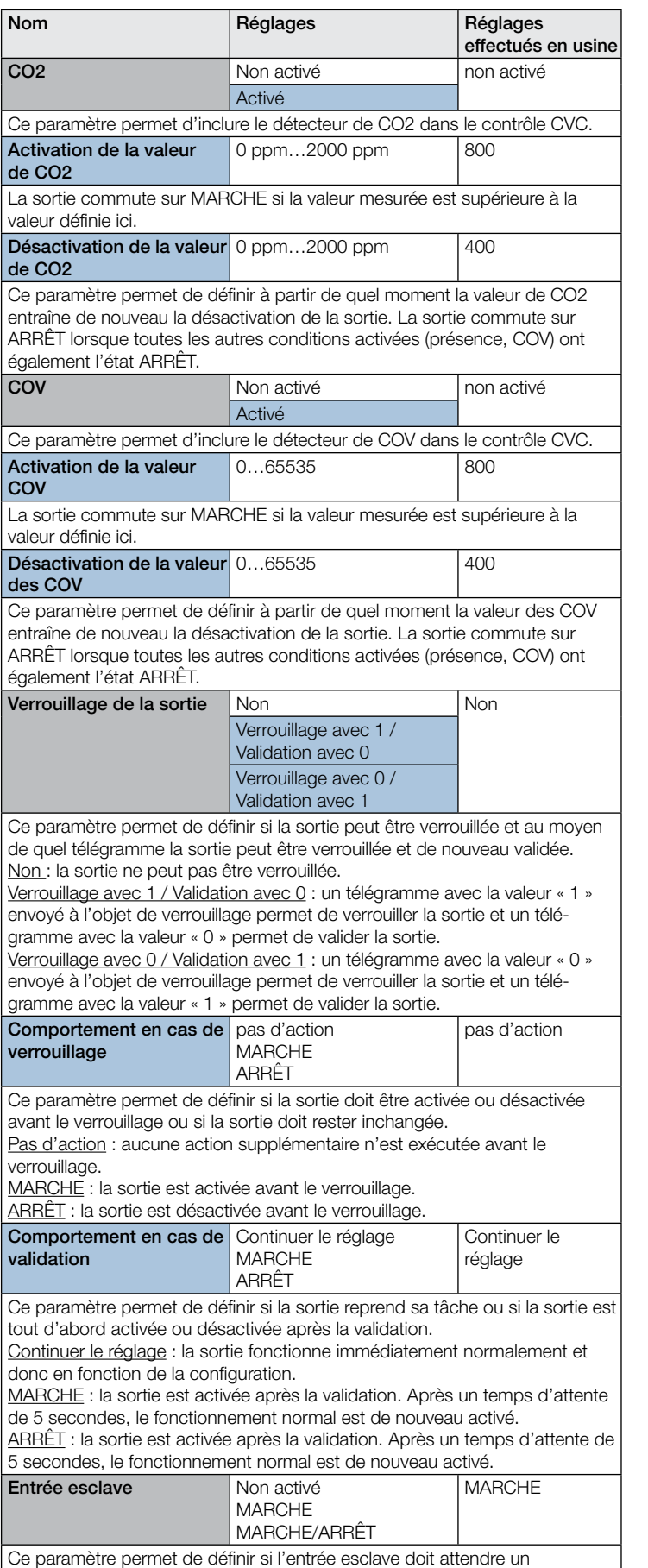

télégramme MARCHE ou un télégramme MARCHE et ARRÊT.

#### 10.7 Sortie luminosité

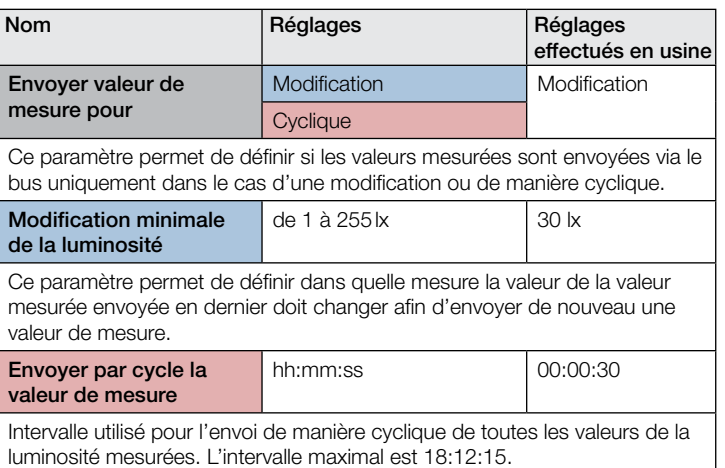

#### 10.8 Sortie température

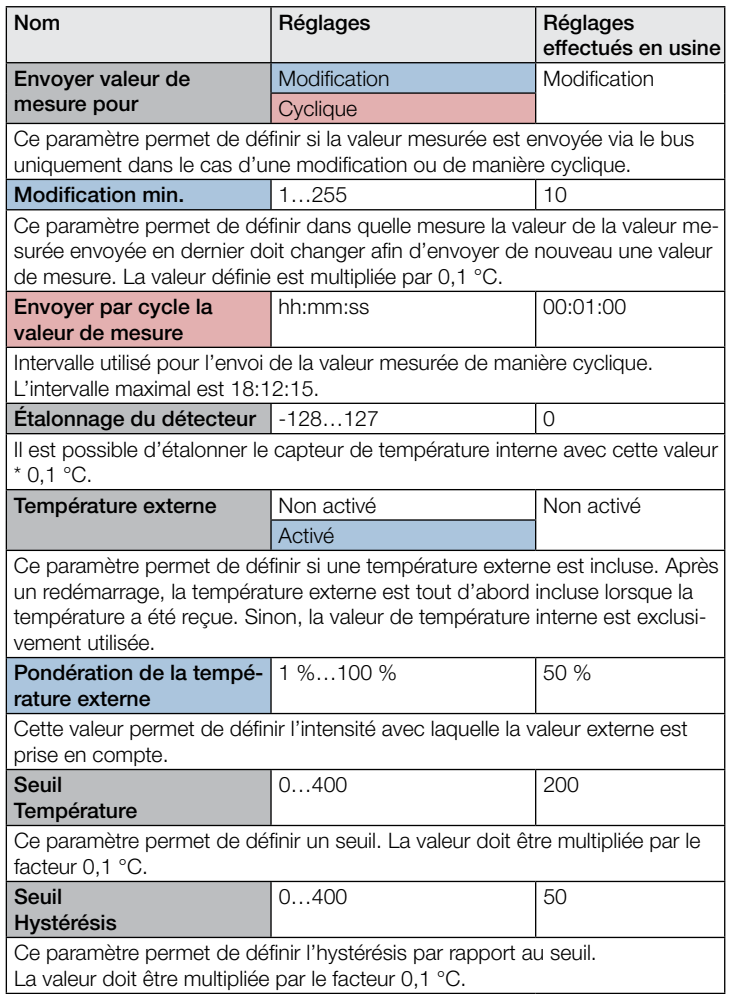

<span id="page-68-0"></span>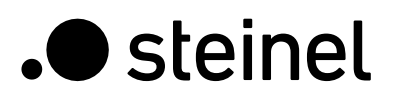

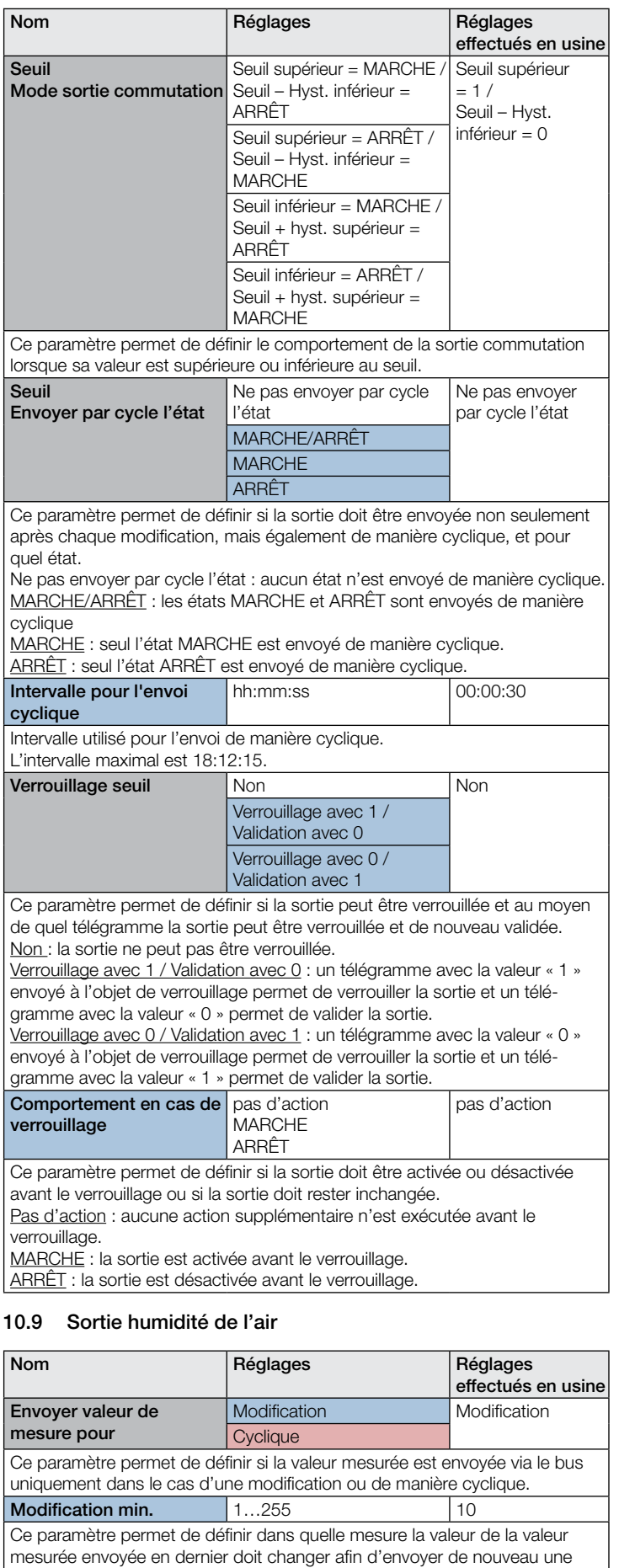

valeur de mesure. La valeur définie est multipliée par 0,1 %.

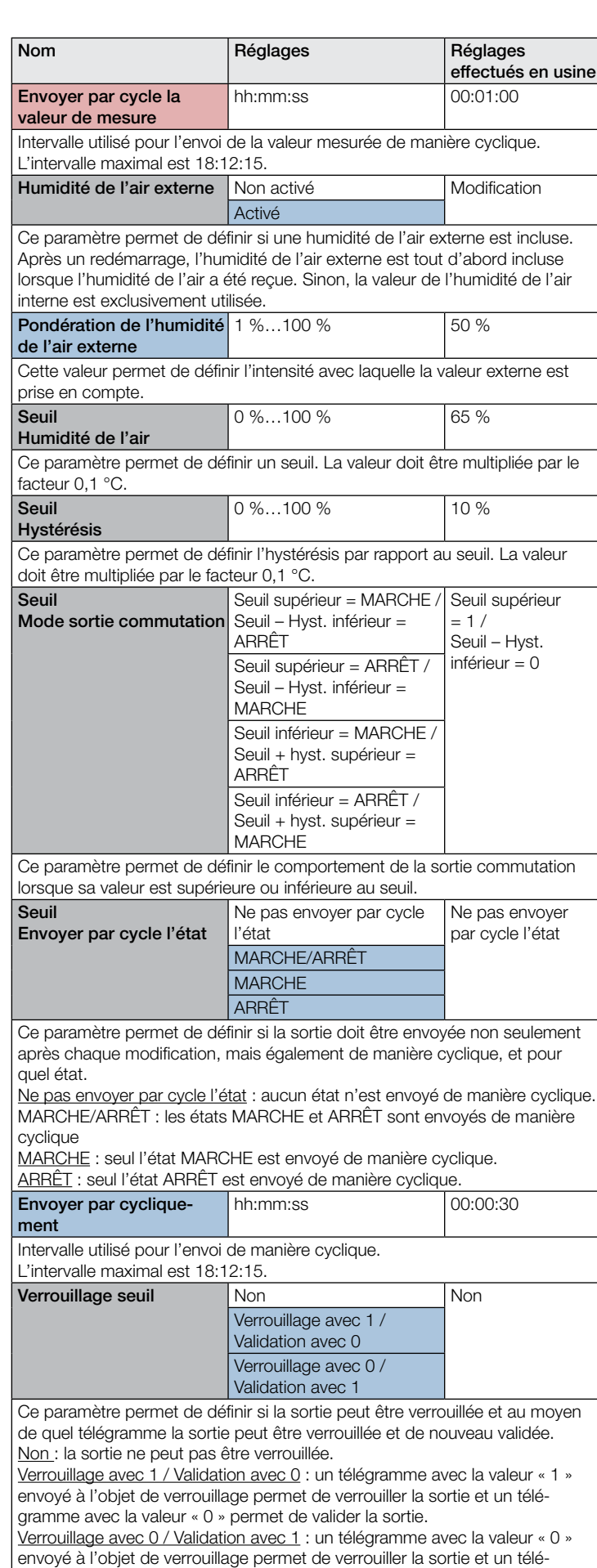

gramme avec la valeur « 1 » permet de valider la sortie.

<span id="page-69-0"></span>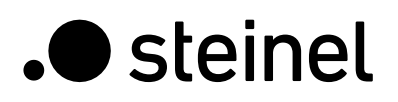

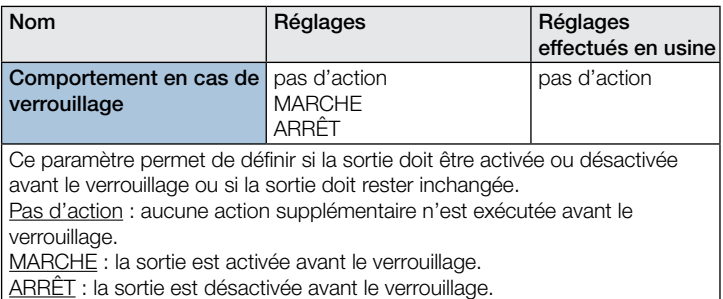

#### 10.10 Point de rosée

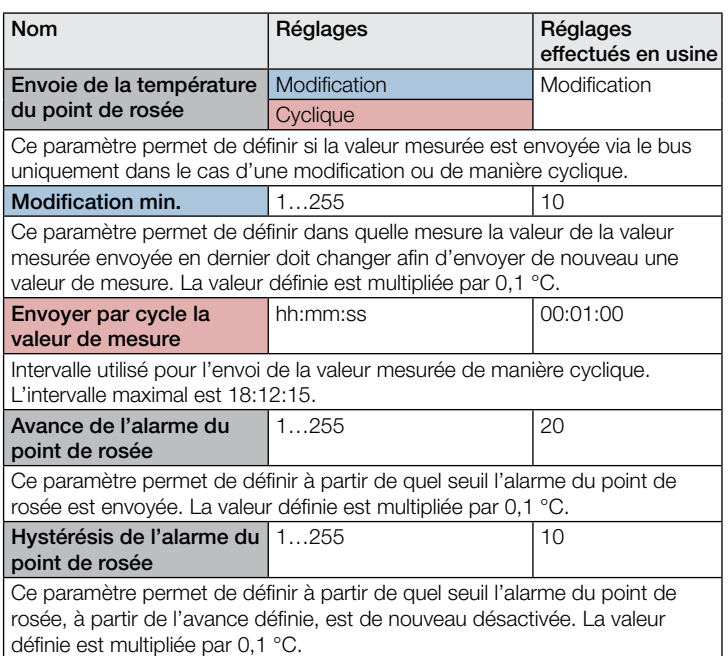

#### 10.11 Zone de confort

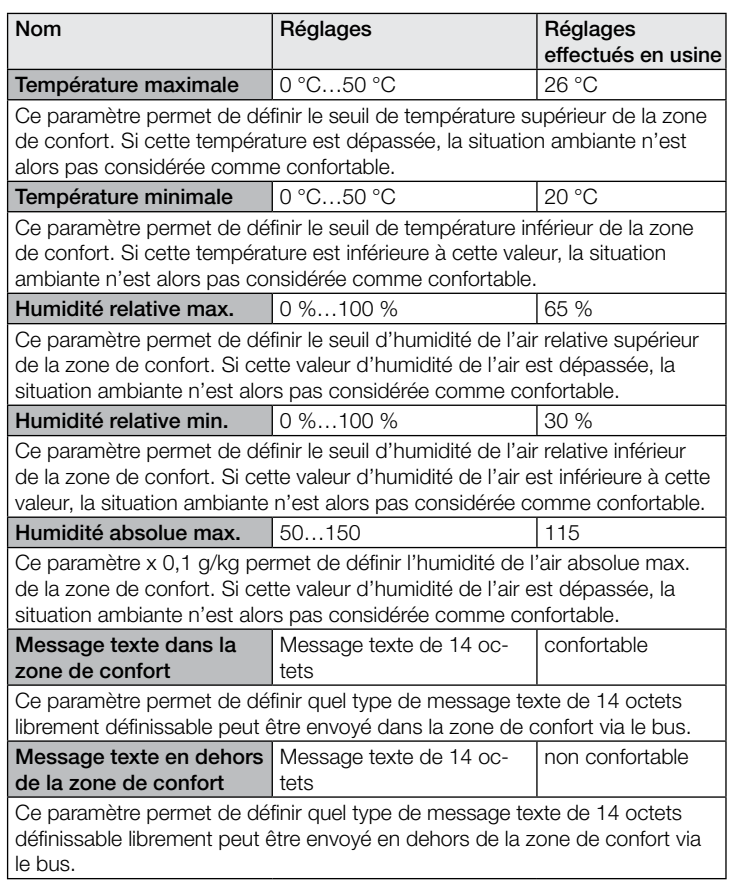

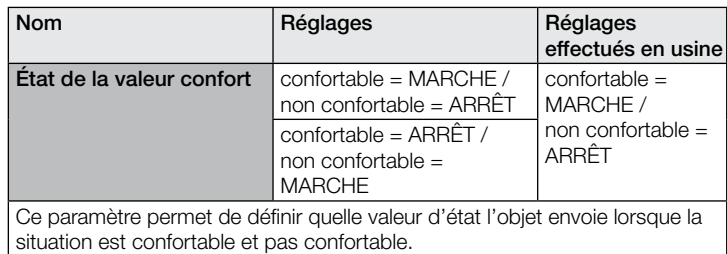

### 10.12 Pression de l'air

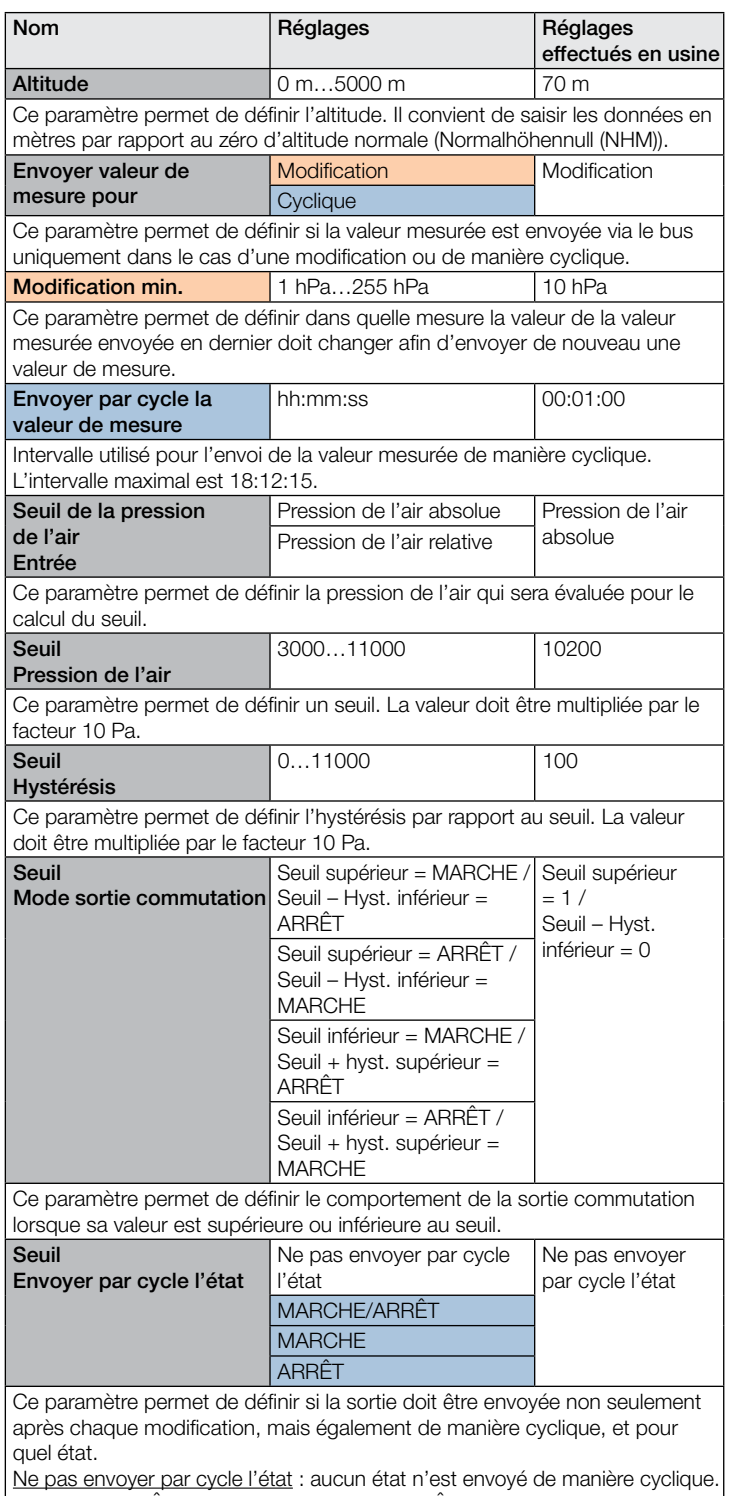

MARCHE/ARRÊT : les états MARCHE et ARRÊT sont envoyés de manière cyclique

MARCHE : seul l'état MARCHE est envoyé de manière cyclique. ARRÊT : seul l'état ARRÊT est envoyé de manière cyclique.

」

<span id="page-70-0"></span>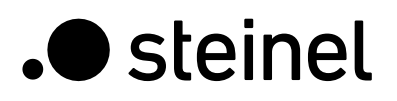

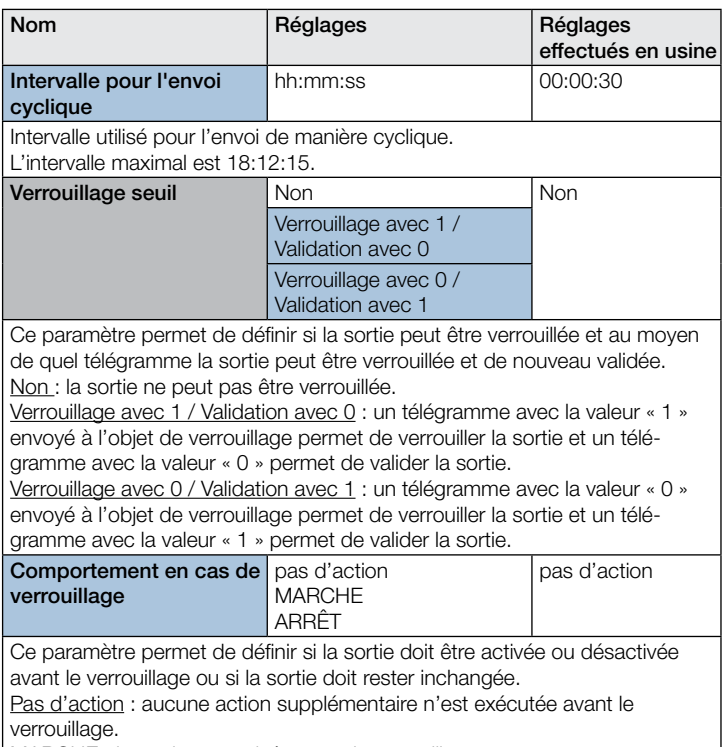

MARCHE : la sortie est activée avant le verrouillage.

ARRÊT : la sortie est désactivée avant le verrouillage.

## 10.13 Sortie CO2

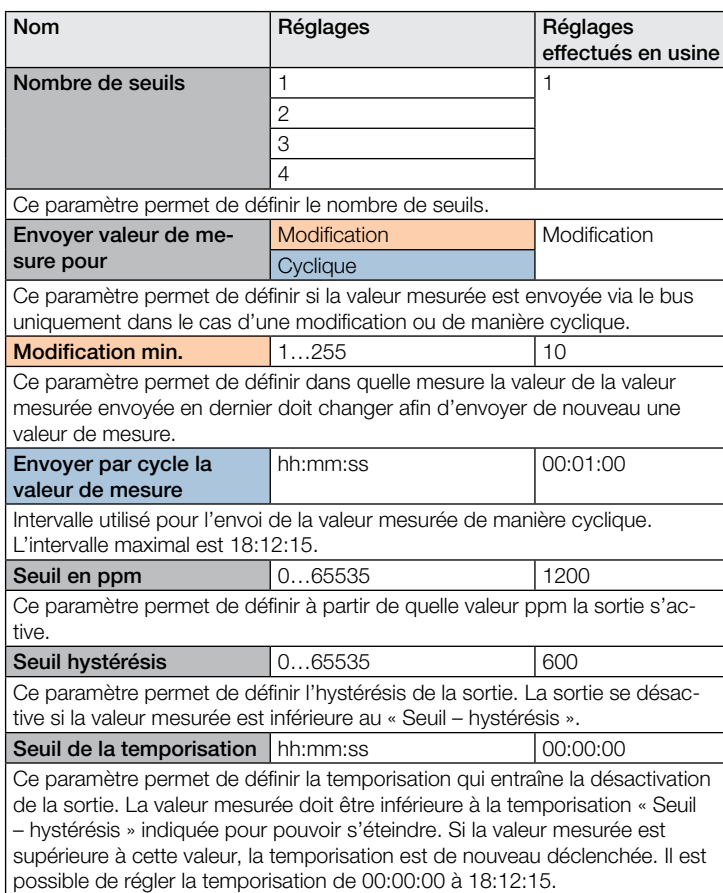

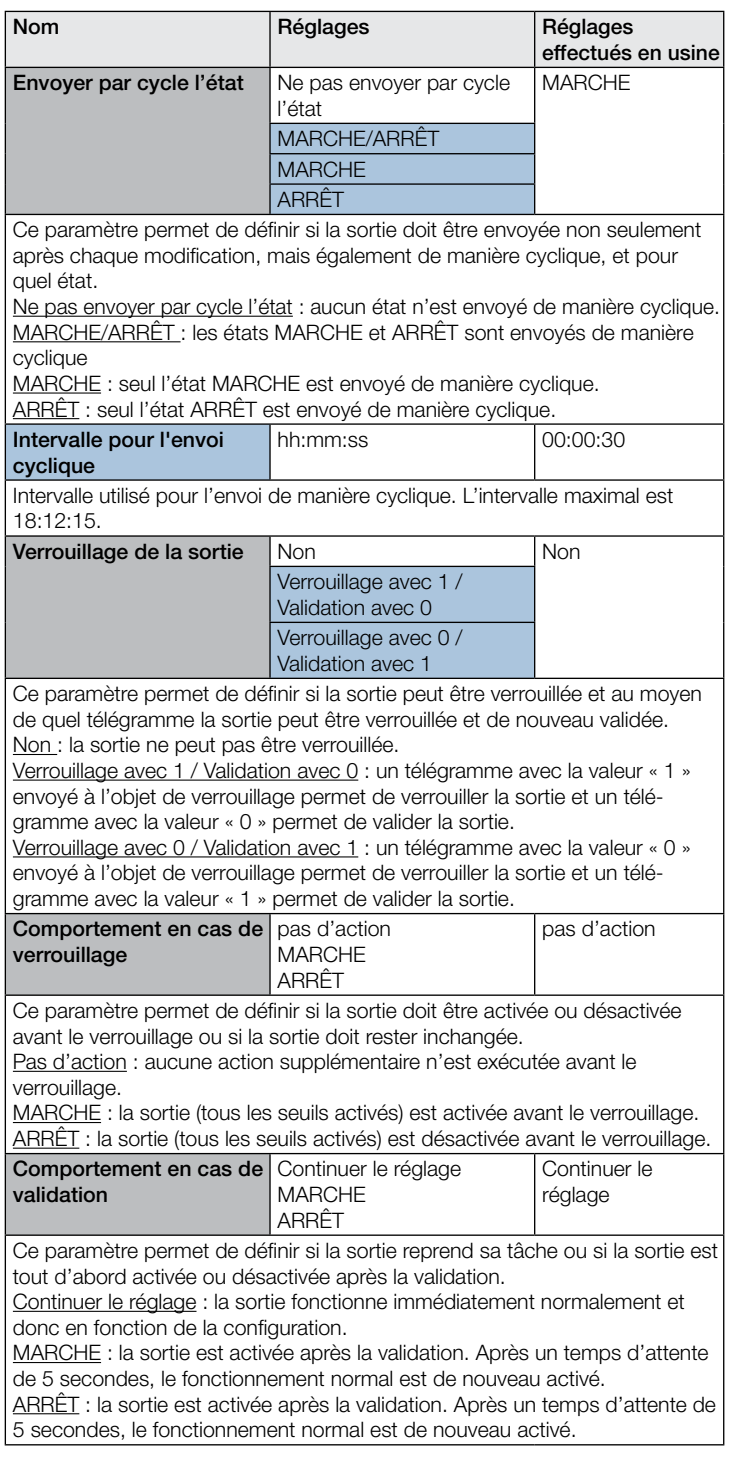

# 10.14 Sortie COV

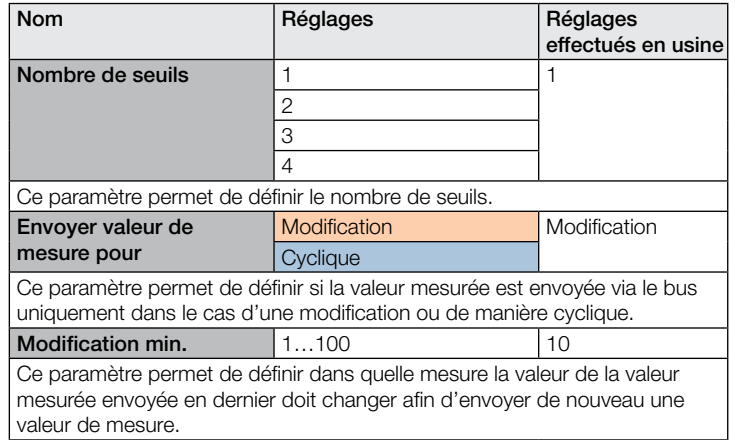

<span id="page-71-0"></span>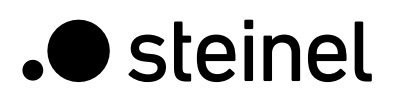

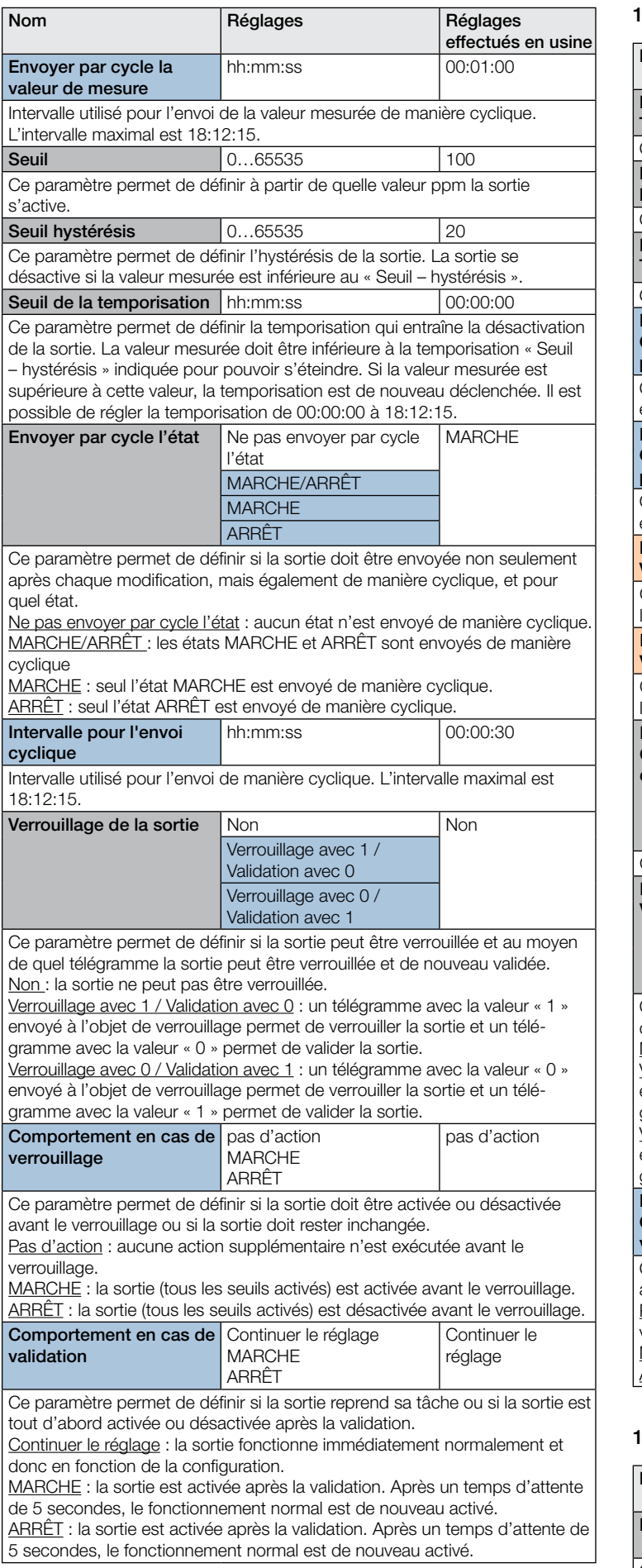

## 10.15 Porte logique 1 à 2 (toutes identiques)

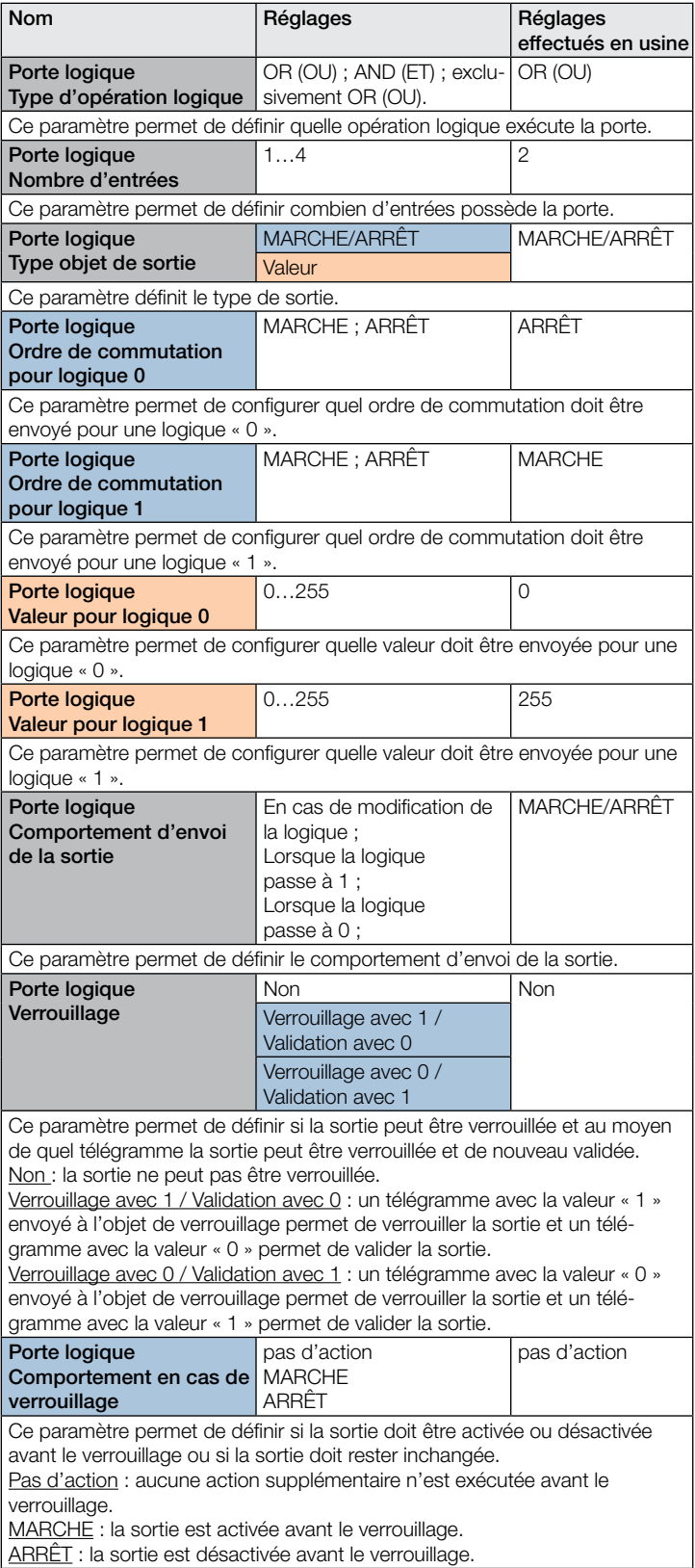

# 10.16 État de l'aérosol

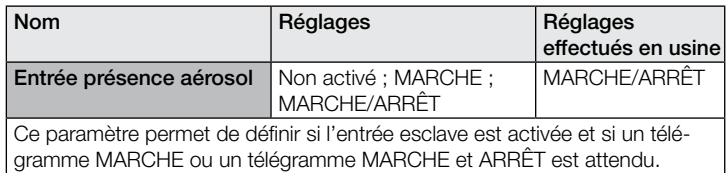
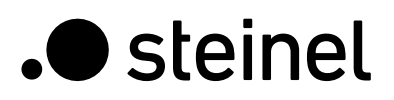

# Description de l'application KNX True Presence® Multisensor Aerosol KNX / Multisensor Aerosol KNX

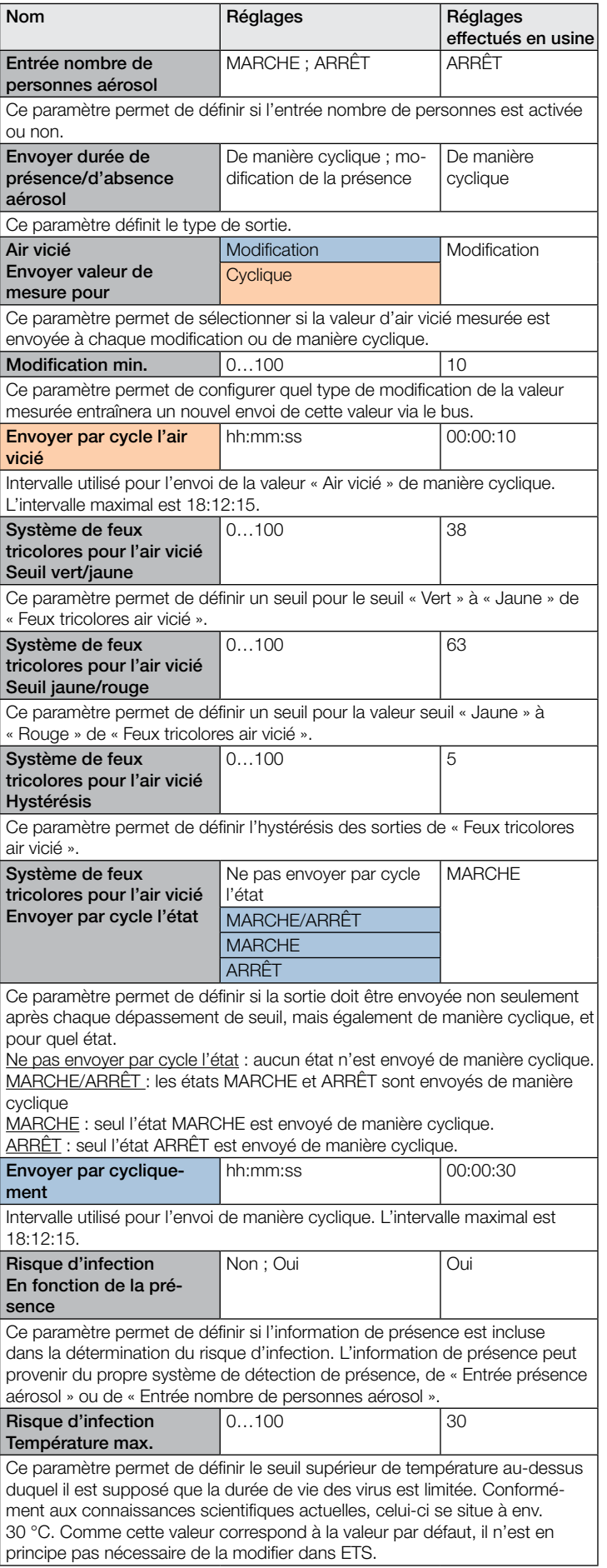

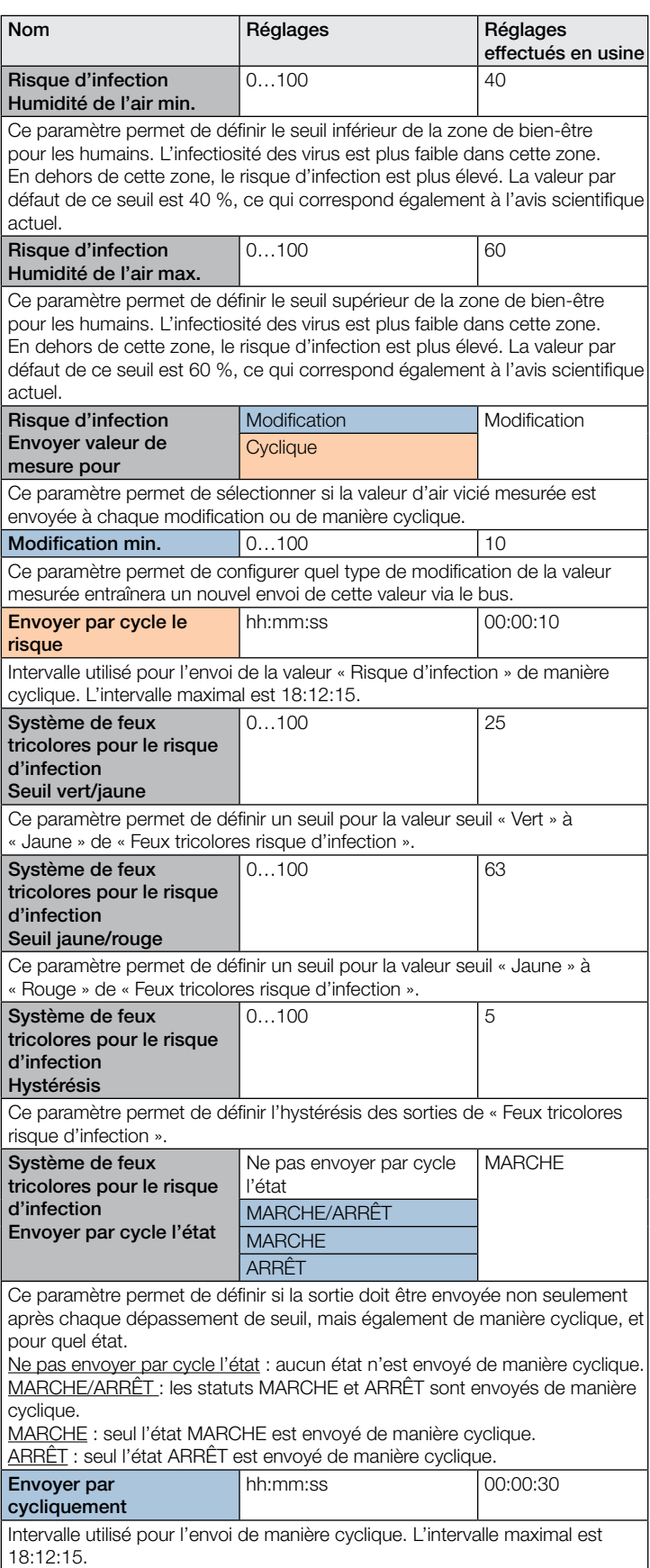

# Indice

# KNX

# True Presence® Multisensor Aerosol KNX / Multisensor Aerosol KNX

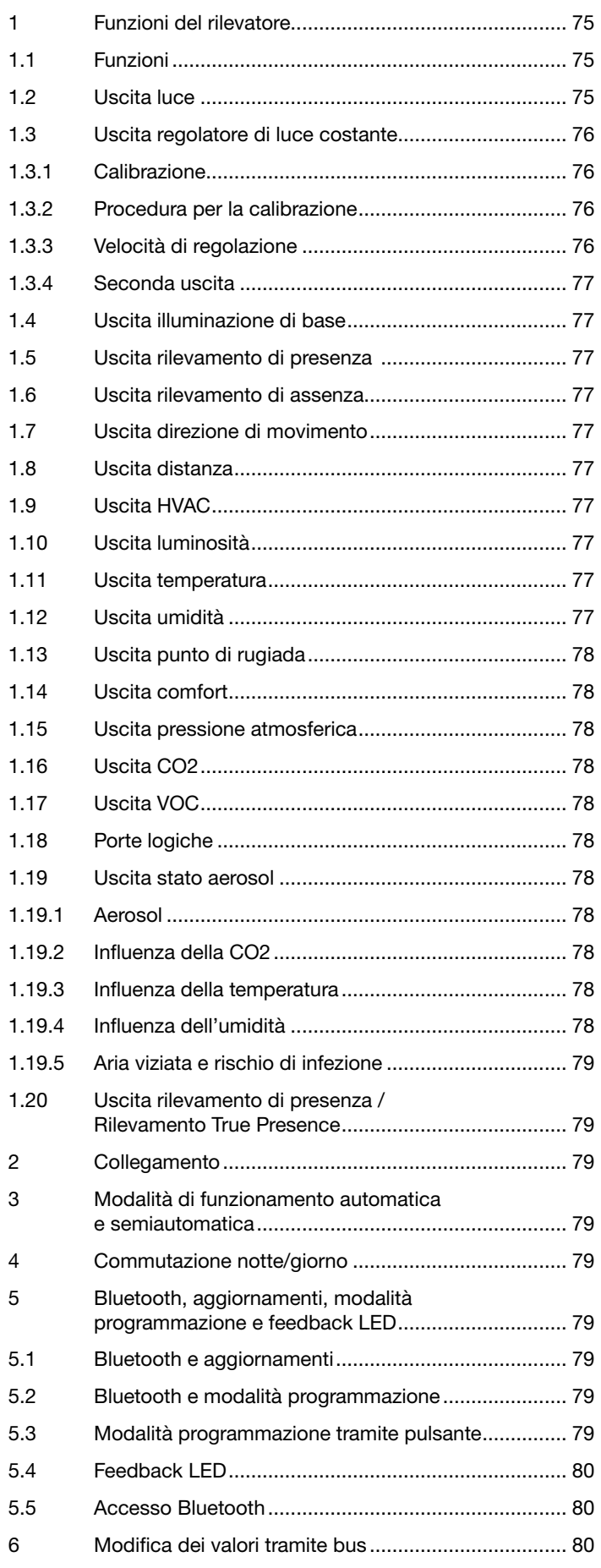

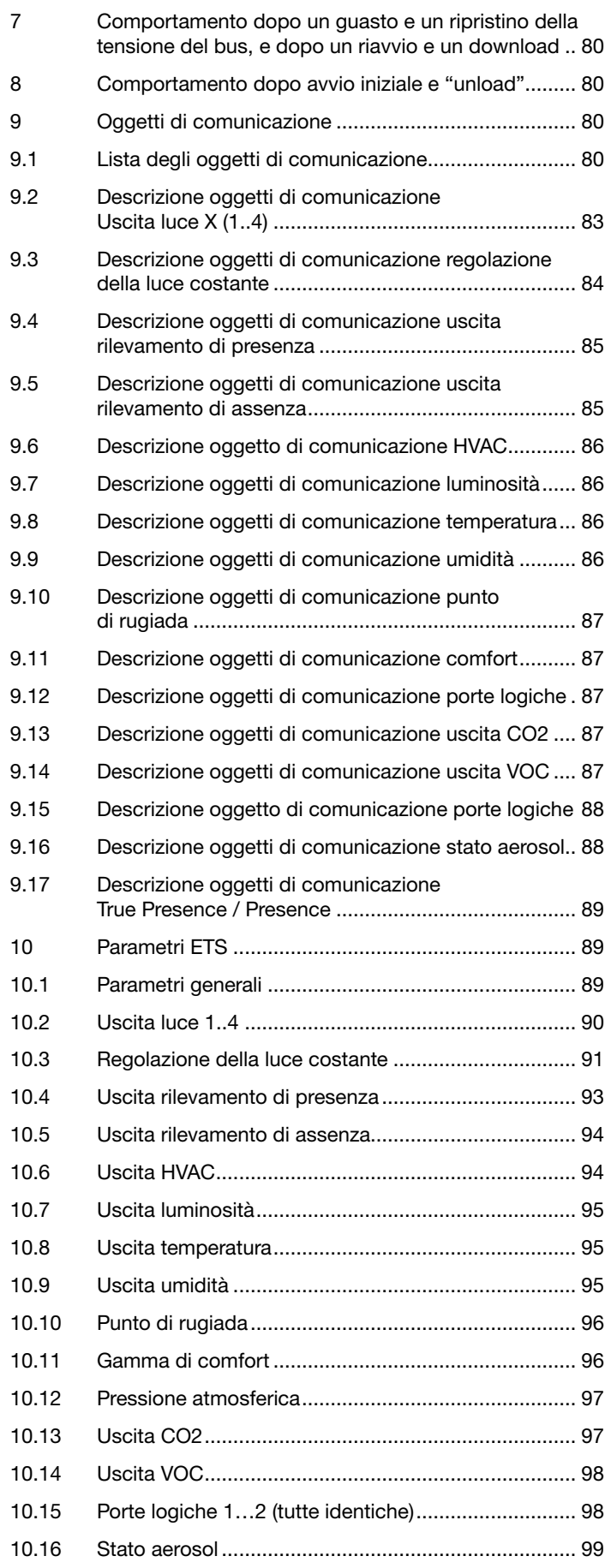

### Funzioni del rilevatore

<span id="page-74-0"></span>**.** steinel

Il Multisensor True Presence è composto da un rilevatore di presenza ad alta frequenza (HF) con una misurazione reale della presenza, un sensore di luminosità integrato, un sensore di temperatura e umidità, VOC e misurazione reale della CO2. Inoltre dispone di un modulo Bluetooth per l'avvio della modalità programmazione e l'indicazione dei valori misurati tramite app, nonché di un LED RGB per visualizzare i feedback. In confronto alla versione Multisensor True Presence, la versione Aerosol ha un'uscita aggiuntiva "Stato aerosol".

Occorre configurare le seguenti impostazioni nelle impostazioni del sensore:

- Altezza di montaggio per la corretta determinazione dei raggi d'azione del sensore e della distanza dei movimenti
- Portata del sensore nel raggio di azione per limitare il rilevamento all'area desiderata
- La sensibilità può essere lasciata come valore standard e adattata solo in caso di errori di commutazione (1 = sensibilità minima, 9 = sensibilità massima)
- Tipo di montaggio in superficie o a incasso, in quanto, a seconda del tipo di montaggio, occorre utilizzare diversi fattori di correzione interni per i sensori dell'aria

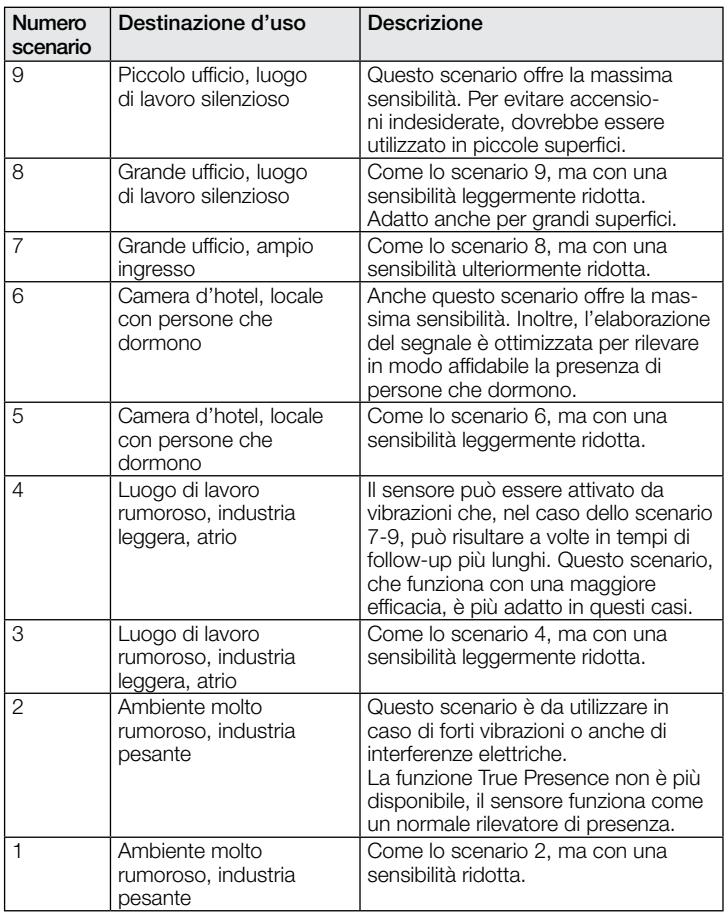

Il rilevatore può svolgere le seguenti funzioni che possono essere attivate o disattivate nelle impostazioni generali:

#### 1.1 Funzioni

- Uscita uscite luce 1-4 accensione dell'illuminazione per fino a 4 uscite luce
- Uscita regolazione della luce costante 1-2 regolazione della luce costante per 2 uscite luce oltre alle 4 uscite luce attivate
- Uscita illuminazione di base accensione con un'illuminazione di base in assenza di persone
- Uscita rilevamento di presenza commutazione in caso di presenza di persone indipendentemente dalla luminosità
- Uscita rilevamento di assenza commutazione in caso di assenza di persone indipendentemente dalla luminosità
- Uscita distanza commutazione in base alla distanza del movimento rilevato
- Uscita direzione di movimento commutazione in base alla direzione di movimento in entrata / in uscita
- Uscita HVAC commutazione in base alla presenza con la possibilità di considerare CO2 e/o VOC
- Uscita luminosità output del valore di luminosità misurato
- Uscita temperatura output e commutazione in base alla temperatura nel locale
- Uscita umidità output e commutazione in base all'umidità nel locale
- Uscita punto di rugiada output e allarme in base alla temperatura del punto di rugiada
- Uscita comfort output del comfort termico
- Uscita pressione atmosferica output e commutazione in base alla pressione atmosferica
- Uscita CO2 output e commutazione in base al valore di CO2
- Uscita VOC output e commutazione in base al valore di VOC
- Uscita porte logiche commutazione o selezione della scena sulla base dello stato o di più oggetti di input
- Uscita stato aerosol output come valore e sistema a semaforo dell'aria viziata e del potenziale rischio di infezione come valore e come sistema a semaforo

La funzione da utilizzare (attivata) è definita tramite la finestra dei parametri "Impostazioni generali" utilizzando l'Engineering Tool Software (ETS) a partire dalla versione ETS 4.0 o successive.

Inoltre, viene sempre registrato il tipo di movimento rilevato. Può essere o un rilevamento True Presence (respirazione), o un rilevamento di presenza (un movimento più ampio dei movimenti causati solo dalla respirazione).

# 1.2 Uscita luce

Il sensore ha quattro uscite luce indipendenti. Ogni uscita luce può essere configurata con soglie di commutazione individuali. Per l'oggetto di output è possibile scegliere tra diversi tipi di punti dati. A seconda del tipo di punti dati dell'oggetto di output, possono essere utilizzati oggetti di input per consentire un override appropriato. Per l'uscita luce è possibile selezionare la modalità automatica o semi-automatica. Il tempo di follow-up è regolabile per un periodo determinato di tempo o può essere configurata la modalità IQ. La portata e la sensibilità del sensore possono essere regolati separatamente. È possibile selezionare un livello di illuminazione base per ogni uscita luce. Un oggetto di input Slave è disponibile per ogni uscita per estendere la portata.

È possibile impostare se l'uscita luce si deve spegnere (logica del rilevatore di presenza) o meno (logica del rilevatore di movimento) se viene rilevata una quantità di luce diurna sufficiente. Lo spegnimento in presenza di una quantità di luce diurna sufficiente è configurabile con una compensazione. Se il livello di luminosità misurato supera il valore "soglia di commutazione + compensazione soglia di commutazione OFF", il tempo di follow-up non viene riattivato quando viene rilevata una presenza. Allo scadere del tempo di follow-up, l'uscita si spegne.

Nell'esempio 1, viene rilevata la presenza al momento t<sub>1</sub> e l'uscita luce si accende. A partire da questo momento, viene costantemente rilevata la presenza. Al momento ta viene determinato lo step di luminosità. A partire dal momento ta continua ad aumentare la luminosità. Il livello di luminosità misurato supera a partire dal momento t4 il valore "soglia di commutazione + compensazione soglia di commutazione OFF". A partire dal momento t5 il tempo di follow-up non viene più riattivato. In questo caso il livello di luminosità misurato supera il valore "Soglia di commutazione + compensazione soglia di commutazione OFF + compensazione". Al momento t6 scade il tempo di follow-up e l'uscita luce si spegne.

<span id="page-75-0"></span>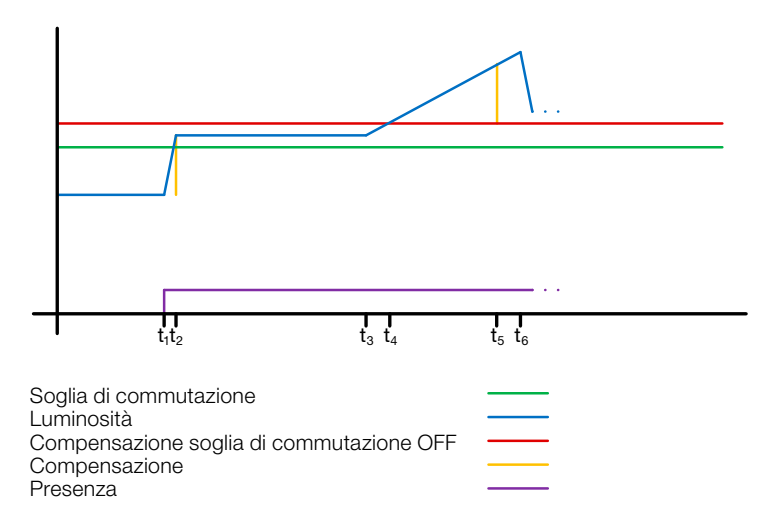

# ! Figura 1: esempio 1 Spegnimento in base alla luminosità

Nell'esempio 2 si accende per prima l'uscita luce 1 (t1). Lo step di luminosità è determinato al momento t2. Il livello misurato di luminosità è al di sotto della soglia di commutazione dell'uscita luce 2 e accende l'uscita luce 2 (t<sub>3</sub>). Lo step di luminosità è determinato in t4 e, con il cambio di livello di luminosità dell'uscita luce 1, viene aggiunto ad una compensazione. A partire dal momento t<sub>5</sub> il livello misurato di luminosità supera la "soglia di commutazione uscita luce 2 + compensazione soglia di commutazione uscita luce 2 OFF + compensazione" e il tempo di follow-up dell'uscita 2 non viene più riattivato. Alla scadenza del tempo di follow-up, l'uscita luce 2 si spegne (t6). Lo step di luminosità è determinato al punto t<sub>7</sub> e viene aggiunto alla compensazione. A partire dal momento ts il livello misurato di luminosità supera la "soglia di commutazione uscita luce 1 + compensazione soglia di commutazione uscita luce 1 OFF + compensazione" e il tempo di follow-up dell'uscita 1 non viene più riattivato. L'uscita luce 1 si spegne alla scadenza del tempo di follow-up (t8).

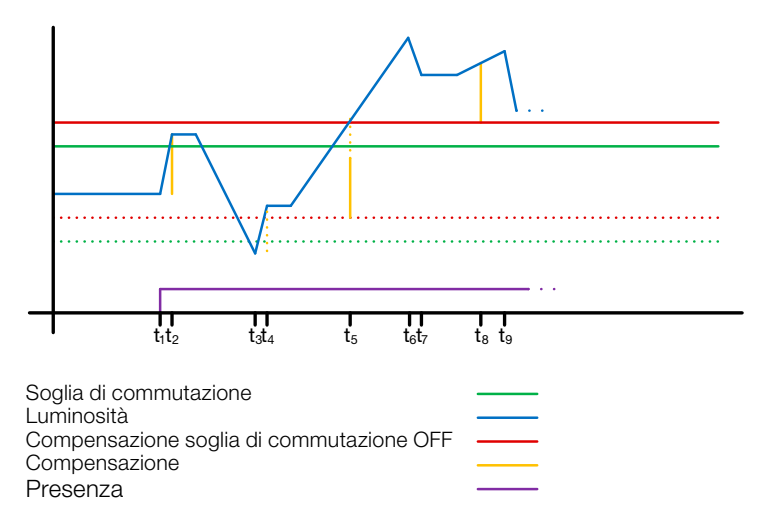

# ! Figura 2: esempio 2 Spegnimento in base alla luminosità

#### 1.3 Uscita regolatore di luce costante

La regolazione della luce costante si avvicina sempre dall'alto al valore nominale impostato per selezionare il valore di dimmerazione. Se la regolazione della luce costante è attiva e al di sotto del valore nominale impostato, tale valore deve prima essere superato. Lo scostamento massimo dal livello nominale può essere solo al di sopra dello stesso. Di conseguenza, l'intervallo in cui è possibile correggere la regolazione è sempre tra il valore nominale e il valore di nominale più lo scostamento massimo. Ciò è illustrato nella figura "Intervallo di regolazione della luce costante corretto".

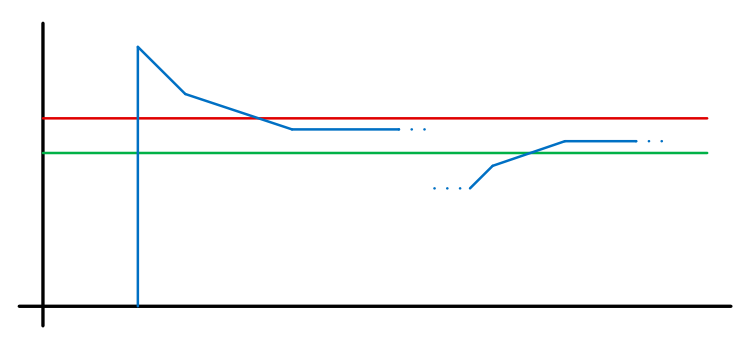

Soglia di commutazione

Luminosità Scostamento max.

Figura 3: intervallo di regolazione della luce costante corretto

Il valore iniziale della regolazione della luce costante è fisso o configurabile in modo dinamico. Quando si seleziona il valore iniziale dinamico, il sensore prova ad accendere la luce ad un livello più vicino possibile al valore di luminosità nominale.

Importante: per utilizzare il valore dinamico iniziale, occorre eseguire la compensazione della luce artificiale. Il valore fisso viene utilizzato fino alla calibrazione.

Una serie di parametri possono essere configurati in due modi diversi per passare dalla modalità notte a quella giorno.

#### 1.3.1 Calibrazione

La precisione della regolazione della luce costante può essere migliorata includendo il valore di dimmerazione attuale durante la procedura Teach. Durante tale procedura occorre fare attenzione che la quota di luce diurna massima non superi 20 Lux. Dopo il Teach del valore di luminosità nominale, la luce si accende al 100% e si abbassa fino allo 0% in step di 10%.

Per compensare meglio la luce diurna, viene utilizzato un fattore di correzione che fornisce le basi per calcolare un'intensità di correzione:

#### *Intensità di correzione = valore attuale di dimmerazione − valore di dimmerazione durante Teach Fattore di correzione*

#### *Nuovo valore di luminosità = luminosità attuale × (1 + intensità di correzione)*

Importante: se il valore di luminosità nominale viene modificato dopo la calibrazione, occorre eseguire una nuova calibrazione per il nuovo valore di luminosità nominale.

#### 1.3.2 Procedura per la calibrazione

- Disattivare (disabilitare) la regolazione della luce costante e aspettare la fase di riscaldamento della luce (valore di luminosità misurato costantemente dal luxmetro)
- 2) Abbassare manualmente la luce fino a raggiungere il valore di luminosità nominale desiderato.
- 3) Inviare "1" all'oggetto di comunicazione Teach.
- 4) Il sensore comincia la calibrazione. Durata: circa 110 secondi

#### 1.3.3 Velocità di regolazione

La velocità di regolazione può essere impostata tramite i parametri "Inviare nuovo livello di dimmerazione a" o "Massimo incremento di dimmerazione". L'incremento massimo è utilizzato per

<span id="page-76-0"></span>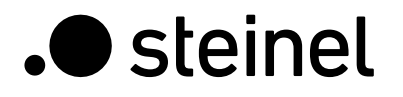

#### *Luminosità attuale ≥ valore di luminosità nominale + scostamento max x 2*

oppure

#### *Luminosità attuale ≤ valore di luminosità nominale – scostamento max*

Se la luminosità attuale è più vicina al valore di luminosità nominale, l'incremento viene dimezzato. Ai limiti del 100% e dello 0%, l'incremento è impostato al minimo.

#### 1.3.4 Seconda uscita

È possibile attivare un seconda uscita per la regolazione della luce costante. La seconda uscita è controllata in relazione a una compensazione regolabile rispetto alla prima uscita. All'accensione, viene inviata direttamente la seconda uscita con il valore "Valore di dimmerazione uscita 1 + compensazione". Il valore è limitato al 100%. Se la prima uscita luce è regolata al 100%, viene selezionata una compensazione negativa e il valore nominale attuale non viene raggiunto, la seconda uscita aumenta la luce gradualmente fino a un massimo di 100%. Se l'uscita luce è allo 0,5% o al livello minimo, viene selezionata una compensazione positiva e il valore nominale viene superato, la seconda uscita diminuisce almeno fino al valore della prima uscita.

#### 1.4 Uscita illuminazione di base

Un'illuminazione di base è disponibile per le uscite luci e la regolazione della luce costante. Sono possibili le seguenti impostazioni:

- -Limitata nel tempo: alla fine del tempo di follow-up, l'uscita spegne l'illuminazione e verifica la luminosità per massimo 5 secondi. Non appena il valore nominale o la soglia di commutazione si trovano al di sotto della luminosità impostata, si accede la luce base per il tempo configurato. Se la luminosità misurata è inferiore, la luce rimane spenta.
- -In base alla luminosità: se il sensore non determinata alcuna presenza e la luminosità misurata è inferiore al valore nominale o alla soglia di commutazione, si accende l'illuminazione di base.
- -Dimmerazione (solo per l'uscita luce): alla fine del tempo di follow-up il sensore abbassa la luce gradualmente fino a spegnerla.
- -Sempre: l'illuminazione di base è sempre attiva quando l'uscita non è accesa.

In linea di principio si accende l'uscita quando l'illuminazione di base è attiva e il sensore rileva una presenza.

Importante: se l'uscita luce non è in modalità giorno e l'illuminazione di base è stata configurata su "sempre", la soglia di commutazione impostata è irrilevante. In quel caso l'uscita passa sempre dallo stato acceso all'illuminazione base. L'uscita si accende ogni volta che viene rilevata una presenza durante l'illuminazione di base.

# 1.5 Uscita rilevamento di presenza

L'uscita rilevamento di presenza funziona indipendentemente dalla luminosità. È possibile configurare un ritardo di accensione e un tempo di follow-up. e inviare ciclicamente lo stato corrente a seconda dello stato.

Importante: l'uscita rilevamento di presenza può essere utilizzata con un collegamento Master-Slave. L'uscita rilevamento di presenza Slave deve essere collegata all'oggetto di input del Master. Occorre prestare attenzione alle impostazioni dell'ingresso Slave a livello del Master e al comportamento di invio dell'uscita rilevamento di presenza Slave.

#### 1.6 Uscita rilevamento di assenza

Così come l'uscita rilevamento di presenza, anche l'uscita rilevamento di assenza funziona indipendentemente dalla luminosità. È possibile configurare un ritardo di accensione e un tempo di follow-up. In questo caso il tempo di follow-up inizia non appena qualcuno entra nuovamente nel campo di rilevamento. È possibile inviare ciclicamente lo stato corrente a seconda dello stato.

#### 1.7 Uscita direzione di movimento

Per l'uscita Direzione di movimento vengono accesi gli oggetti di commutazione "Direzione di movimento in entrata" o "Direzione di movimento in uscita" a seconda se il movimento si avvicina al sensore o si allontana da esso. In questo caso occorre prestare attenzione al fatto che possono essere considerati sempre solo una persona / un movimento alla volta. A tale scopo, viene generalmente considerato il segnale più forte in un periodo breve di tempo. Se la distanza tra il movimento rilevato e il sensore diminuisce, si commuta l'uscita "Direzione di movimento in entrata", se la distanza aumenta si commuta l'uscita "Direzione movimento in uscita".

# 1.8 Uscita distanza

L'uscita distanza invia ciclicamente la distanza attuale della persona rilevata. Può essere inviata a seconda della variazione della distanza oppure ciclicamente a intervalli di tempo definiti. Inoltre, è possibile impostare fino a due valori limite: se la distanza è superiore o inferiore a tali valori, l'oggetto di comunicazione si commuta. È possibile anche definire un'isteresi che viene considerata nel comportamento di commutazione. In tale contesto, il parametro "Valore limite modalità uscita di commutazione" permette all'isteresi di influenzare l'accensione o lo spegnimento o se il valore limite viene superato o non viene raggiunto.

# 1.9 Uscita HVAC

L'uscita HVAC funziona indipendentemente dalla luminosità. È possibile configurare un ritardo di accensione e un tempo di follow-up. Oltre allo stato della presenza, è possibile configurare soglie di commutazione per il sensore di CO2 e VOC. Tra i vari criteri di decisione per presenza, CO2 e VOC c'è un'operazione logica ODER. Basta che sia soddisfatta una sola condizione per accendersi.

# 1.10 Uscita luminosità

L'uscita misurazione luminosità invia sempre il valore di luminosità misurato dal sensore al bus o quando il valore cambia di un minimo definito o ciclicamente dopo un intervallo definito.

# 1.11 Uscita temperatura

Il sensore misura la temperatura in °C. Il sensore della temperatura può essere calibrato con un parametro ETS. È possibile inviare la temperatura nel caso di una variazione o ciclicamente. Inoltre è possibile ricevere un valore esterno della temperatura. È possibile impostare la ponderazione del valore esterno della temperatura.

L'uscita temperatura offre due uscite valore limite. Tutte le uscite valore limite sono identiche. È possibile configurare il valore limite, l'isteresi e il comportamento dell'uscita di commutazione. Le uscite possono essere inviate ciclicamente o disabilitate.

#### 1.12 Uscita umidità

Il sensore misura l'umidità relativa. È possibile inviare l'umidità relativa nel caso di una variazione o ciclicamente.

Inoltre è possibile ricevere un valore esterno dell'umidità. È possibile impostare la ponderazione del valore esterno dell'umidità.

L'uscita umidità offre due uscite valore limite. Tutte le uscite valore limite sono identiche. È possibile configurare il valore limite, l'isteresi e il comportamento dell'uscita di commutazione. Le uscite possono essere inviate ciclicamente o disabilitate.

# 1.13 Uscita punto di rugiada

<span id="page-77-0"></span>.**O** steinel

Il punto di rugiada, anche chiamato temperatura del punto di rugiada, è quella temperatura sotto cui bisogna rimanere (con pressione costante), affinché il vapore acqueo possa essere isolato dall'aria più umida sotto forma di rugiada o nebbia. Al punto di rugiada l'umidità relativa giunge al 100% oppure l'aria è appena satura di vapore acqueo.

La temperatura del punto di rugiada viene calcolata in base alla temperatura e all'umidità relativa misurate.

È possibile inviare il punto di rugiada nel caso di una variazione o ciclicamente. È possibile impostare un allarme punto di rugiada tramite un comando di commutazione.

# 1.14 Uscita comfort

Il comfort termico nei locali di soggiorno è definito, secondo lo standard DIN 1946, da un campo con 5 parametri limite: temperatura minima e massima del locale, umidità relativa minima e massima e umidità massima assoluta dell'aria ambiente. Per valori misurati al di fuori della gamma di comfort può essere emesso un messaggio di testo configurabile liberamente (caratteri Ascii 14). La gamma di comfort può essere adattata per altri tipi di utilizzo, condizioni operative o di magazzino. Inoltre, è disponibile un oggetto di commutazione che riproduce lo stato confortevole o non confortevole.

#### 1.15 Uscita pressione atmosferica

Il sensore misura la pressione atmosferica in Pa (1 Pa = 0,01 hPa = 0,01 mbar). Sono indicate l'umidità assoluta e relativa. Per il calcolo occorre inserire l'altitudine tramite un parametro. È possibile inviare la pressione atmosferica nel caso di una variazione o ciclicamente.

La pressione atmosferica offre due uscite valore limite. Tutte le uscite valore limite sono identiche. È possibile configurare il valore limite, l'isteresi e il comportamento dell'uscita di commutazione. Le uscite possono essere inviate ciclicamente o disabilitate.

# 1.16 Uscita CO2

Il sensore misura il valore reale di CO2 con un proprio sensore di CO2. Il valore di CO2 non è derivato dal valore VOC. È possibile inviare il valore misurato al bus KNX nel caso di una variazione o ciclicamente. È possibile definire quattro valori limite per, ad esempio, il controllo della ventilazione. Per evitare un continuo accendere e spegnere dell'uscita, è possibile parametrare un'isteresi e un tempo di follow-up per ogni valore limite. È possibile inviare lo stato dell'uscita ciclicamente.

# 1.17 Uscita VOC

È possibile inviare il valore VOC misurato nel caso di una variazione o ciclicamente tramite bus. Inoltre, è possibile definire, ad esempio per il controllo della ventilazione, quattro valori limite. Per evitare un continuo accendere e spegnere dell'uscita, è possibile parametrare un'isteresi e un tempo di follow-up per ogni valore limite. È possibile inviare lo stato dell'uscita ciclicamente.

#### 1.18 Porte logiche

È possibile configurare fino a due porte logiche con fino a quattro ingressi. Le possibili operazioni logiche sono AND, OR e OR esclusivo. Il segnale di uscita può avere la forma di un commando di commutazione o di un valore. Il commando di commutazione o il valore possono essere configurati a seconda dello stato logico. In caso di modifica, modifica all'1 logico o modifica allo 0 logico, l'uscita può inviare lo stato attuale al bus KNX.

#### 1.19 Uscita stato aerosol

L'uscita Stato aerosol combina ed elabora diverse variabili registrate dal Multisensor True Presence Aerosol (presenza, temperatura, umidità, CO2) e può includere (tramite gli oggetti di input) la presenza tramite rilevatori esterni, nonché il numero di persone nel locale.

Dal contenuto di CO2 nell'aria viene calcolato il valore aria viziata, nonché un sistema a semaforo per lo stato dell'aria viziata.

Dalla combinazione di tutte le informazioni viene calcolato un rischio potenziale di infezione causato dall'aerosol.

#### 1.19.1 Aerosol

L'aerosol è costituito da particelle sospese in aria con diverse dimensioni e proprietà. Possono essere solide o liquide. Agenti potenzialmente infettivi possono aderire agli aerosol ed essere così diffusi nel locale. Gli aerosol cadono al suolo a diverse velocità a seconda della loro dimensione. Più piccoli sono, più a lungo rimangono sospesi nell'aria.

Se un locale non viene utilizzato per molto tempo, si presume che la maggior parte degli aerosol siano caduti per terra e quindi il rischio di infezione sia minore.

Come già menzionato, si tratta di un rischio potenziale di infezione, in quanto deve esserci stata una persona infetta o contagiosa nel locale affinché qualcuno possa diventare infetto. L'output del rischio di infezione è quindi un indicatore di un potenziale rischio di contagio.

# 1.19.2 Influenza della CO2

Tramite il livello di CO2 viene stabilito quanto l'aria sia pulita. Con un valore di 400 ppm l'aria è pulita e viziata allo 0%. A partire da 2000 ppm si assume che l'aria sia al 100% viziata. Si consiglia di ventilare il locale con urgenza. Poiché le persone espirano CO2, si registra un alto livello di CO2 nell'aria del locale che può essere potenzialmente ricca di patogeni.

#### 1.19.3 Influenza della temperatura

Più bassa è la temperatura, più a lungo sono attivi i potenziali patogeni nell'aria. Le basse temperature hanno quindi un effetto negativo sul sistema immunitario umano. In presenza di elevate temperature (a partire da 30°C), il tempo di sopravvivenza dei patogeni nell'aria si riduce significativamente.

#### 1.19.4 Influenza dell'umidità

Un livello di umidità ottimale si ha tra il 40% ed il 60%. Questa gamma è considerata come la zona di comfort per le persone e ha un effetto positivo sulla salute.

Inoltre, studi hanno dimostrato che l'infettività di diversi patogeni nell'aria diminuisce notevolmente all'interno di questa gamma.

L'aria troppo secca o troppo umida aumenta la durata di vita di potenziali patogeni, oltre ad essere negativa per il sistema immunitario umano.

#### 1.19.5 Aria viziata e rischio di infezione

<span id="page-78-0"></span>**Steinel** 

Un rischio potenziale di infezione viene calcolato in base all'aria viziata (livello di CO2) e anche in base alla temperatura e all'umidità nel locale. Per i sensori senza informazioni sulla presenza, il livello determinato di rischio viene comunicato direttamente tramite KNX.

Con informazioni sulla presenza, invece, il rischio calcolato precedentemente rappresenta solo il valore massimo. Solo una volta rilevata la presenza, il rischio di infezione comunicato tramite KNX aumenta lentamente fino a raggiungere il livello massimo calcolato.

Se è disponibile il numero di persone presenti (ad es. HPD2), questo aumento può essere conseguentemente più veloce. Se non sono presenti persone nel locale, il rischio di infezione si riduce lentamente fino allo 0, poiché si può presumere che gli aerosol siano caduti a terra nel frattempo.

È possibile inviare i valori di aria viziata e il rischio di infezione nel caso di una variazione o ciclicamente. Lo stato del locale in termini di aria viziata e rischio di infezione può anche essere rappresentato tramite un sistema a semaforo.

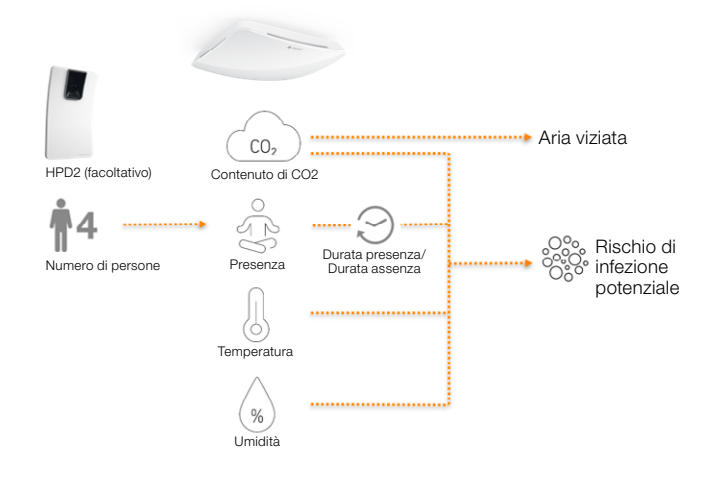

#### 1.20 Uscita rilevamento di presenza / Rilevamento True Presence

Le uscite rilevamento di presenza e True Presence indicano se il sensore attualmente rileva un movimento True Presence (rilevamento della respirazione) o un rilevamento di presenza di movimenti più grandi di quelli della respirazione. Tra questi due oggetti di comunicazione sussiste un'operazione logica OR. Il sensore può rilevare presenza oppure True Presence. Il rilevamento fa sempre riferimento al segnale più forte. True Presence può essere indicato solo se non vengono rilevati movimenti più grandi.

#### 2 Collegamento

Un ingresso Slave è disponibile per tutte le uscite che utilizzano lo stato della presenza. L'eccezione è rappresentata dalla propria uscita rilevamento di presenza. L'ingresso può essere utilizzato in due diversi modi.

- 1. È atteso un segnale ON e OFF. Nello stato accesso, il Master avvia il tempo di follow-up finché il suo stato della presenza si spegne e l'ingresso Slave ha il valore OFF
- 2. Solo un segnale ON è atteso. Nello stato accesso, il Master riavvia il tempo di follow-up per ogni segnale ON.

Collegamento Master/Slave per:

• Uscita luce

- Regolazione della luce costante
- $HVAC$

#### 3 Modalità di funzionamento automatica e semiautomatica

È possibile configurare un parametro per impostare il funzionamento del rilevatore di presenza in modalità completamente automatica o semi-automatica. La modalità di funzionamento per le uscite luce e la regolazione della luce costante può essere impostata tramite il parametro "Modalità uscita luce" o "Modalità regolazione della luce costante".

Durante il funzionamento completamente automatico, l'illuminazione si accende automaticamente in presenza di persone e, a seconda che sia impostata o meno, in base alla luminosità, e si spegne in assenza di persone o se c'è una sufficiente luce ambientale.

Durante il funzionamento in modalità "semi-automatica", occorre accendere la luce manualmente. Tuttavia, si spegne automaticamente secondo il livello di luminosità (a seconda delle impostazioni) o quando non ci sono più persone presenti nel campo di rilevamento del sensore.

#### 4 Commutazione notte/giorno

Tramite il parametro "Commutazione notte/giorno", le uscite luce 1-4 e la regolazione della luce costante permettono di selezionare diverse impostazioni per valori di accensione e spegnimento dell'illuminazione, tempi di follow-up, valori di illuminazione, compensazione, comportamento di spegnimento e illuminazione di base. Per ogni uscita luce e per la regolazione della luce costante c'è un oggetto di input con cui è possibile passare alla "Modalità notte".

#### 5 Bluetooth, aggiornamenti, modalità programmazione e feedback LED

# 5.1 Bluetooth e aggiornamenti

Tramite l'interfaccia Bluetooth del Multisensor True Presence è possibile scaricare gli aggiornamenti del software per aggiornare il firmware o l'applicazione KNX.

#### 5.2 Bluetooth e modalità programmazione

È possibile far passare il Multisensor True Presence alla modalità programmazione KNX tramite l'interfaccia Bluetooth integrata e l'app SmartRemote.

Inoltre, tutti i valori misurati possono essere visualizzati nell'app.

#### 5.3 Modalità programmazione tramite pulsante

In alternativa all'attivazione della modalità programmazione, è fornito un pulsante sul retro del sensore per programmare l'indirizzo KNX fisico utilizzando l'ETS.

# <span id="page-79-0"></span>5.4 Feedback LED

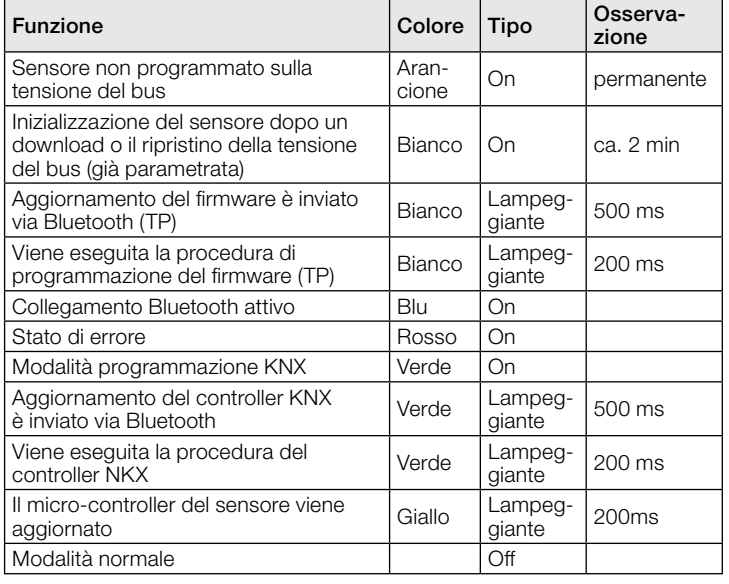

#### 5.5 Accesso Bluetooth

Ci sono due possibilità per impedire l'accesso agli aggiornamenti del software, alla modalità programmazione o ai dati del sensore tramite app. In primo luogo è possibile disattivare la comunicazione Bluetooth tramite ETS nelle impostazioni generali.

Altrimenti, durante la configurazione, è possibile assegnare una password di messa in servizio e una password utente. È possibile avviare la modalità programmazione e gli aggiornamenti del software solo con la password di messa in servizio. Con la password utente è possibile visualizzare i valori misurati dal sensore nell'app. Dovrebbe sempre essere adottata una di queste misure di sicurezza per impedire l'accesso non autorizzato o l'utilizzo improprio.

#### 6 Modifica dei valori tramite bus

È possibile cambiare alcuni dei parametri di impostazione tramite bus. Per le uscite luci e la regolazione della luce costante, queste sono le soglie di commutazione o i valori nominali e le impostazioni di tempo. Per presenza, assenza e HVAC, sono le impostazioni di tempo e per il sensore dell'aria sono le soglie di commutazione per i valori limite e le isteresi.

#### 7 Comportamento dopo un guasto e un ripristino della tensione del bus, e dopo un riavvio e un download

In caso di guasto della tensione del bus, anche il Multisensor True Presence smette di funzionare, in quanto il suo sistema elettronico è alimentato dalla tensione del bus. Prima di un guasto della tensione del bus tutti i dati dell'utente

vengono salvati (valori di luminosità, tempi di follow-up, soglie di commutazione, isteresi e oggetti disabilitati), affinché possano essere ripristinati automaticamente dopo la riparazione della tensione del bus.

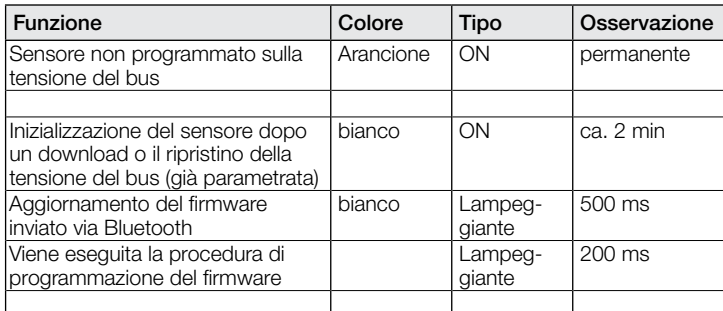

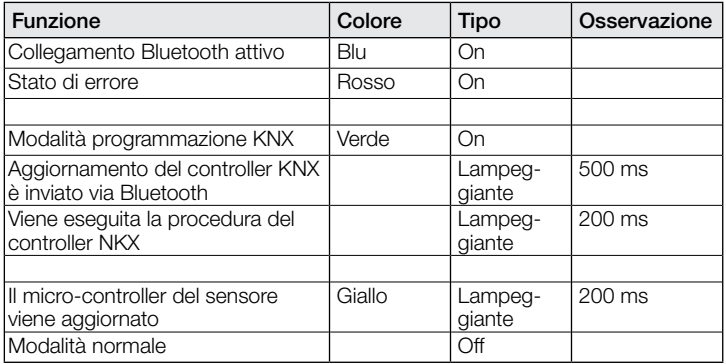

Dopo il ripristino della tensione del bus o dopo il caricamento completo o parziale del data base prodotti sul Multisensor tramite ETS (cioè dopo un riavvio), il Multisensor viene disattivato per un periodo di circa 2 minuti. La luce si accende all'inizio del periodo di disattivazione del rilevatore e si spegne per circa 2 secondi alla fine di tale periodo. Da quel momento in poi il rilevatore è pronto a entrare in funzione e invia i telegrammi attuali alle uscite.

#### 8 Comportamento dopo avvio iniziale e "unload"

Se viene installato un Multisensor nuovo di fabbrica, il LED RGB si accende fisso in arancione una volta applicata la tensione del bus, finché non viene parametrato il sensore. Ciò mostra che la tensione del bus viene applicata al rilevatore e che questo è pronto per essere programmato.

Se il programma applicativo del rilevatore di presenza viene "scaricato" (unload) tramite ETS, il Multisensor indica lo status tramite un LED arancione nello stesso modo di un avvio iniziale.

# 9 Oggetti di comunicazione

Tutti gli oggetti di comunicazione elencati di seguito sono disponibili per il rilevatore di presenza. Quali di questi sono visibili e idonei ad essere collegati agli indirizzi di gruppo è determinato sia dall'impostazione del parametro "Modalità di funzionamento del rilevatore" nella finestra delle "Impostazioni generali", sia tramite ulteriori impostazioni di parametri per le funzioni e gli oggetti di comunicazione scelti.

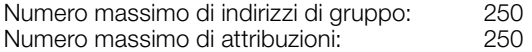

# 9.1 Lista degli oggetti di comunicazione

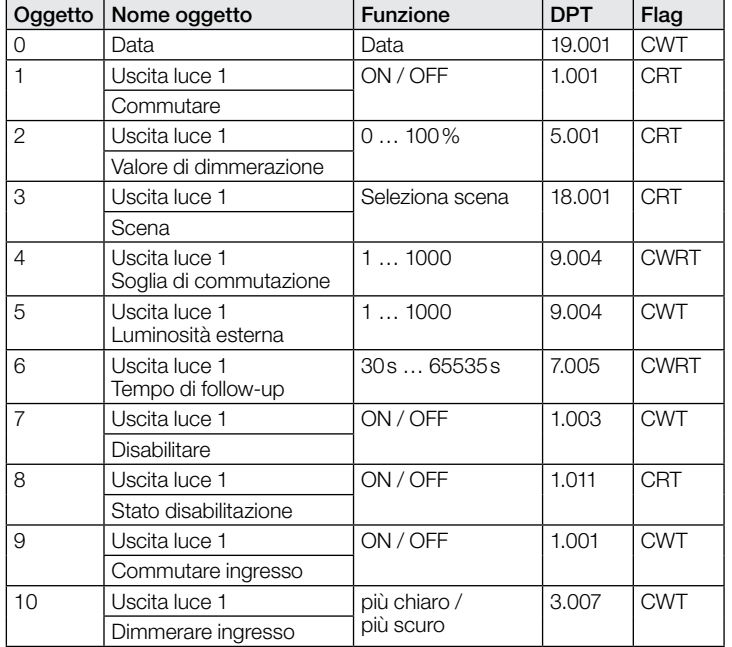

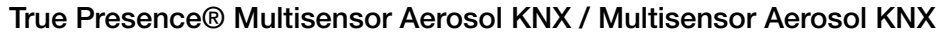

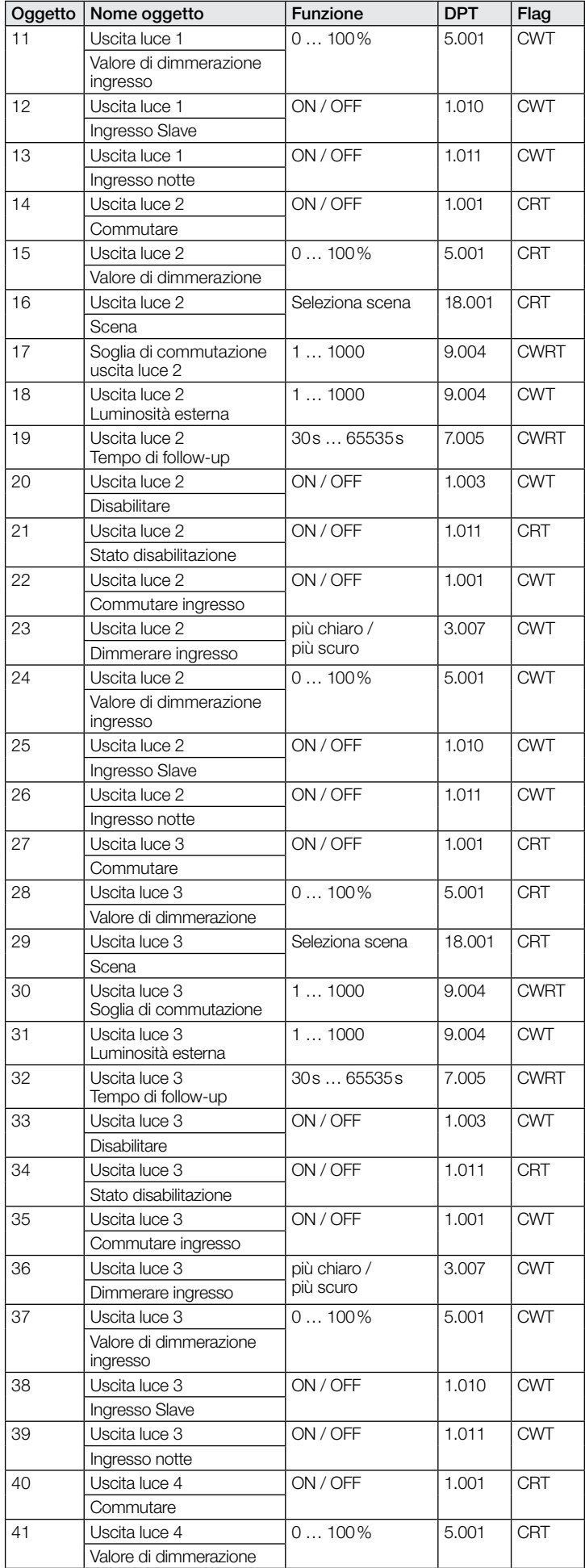

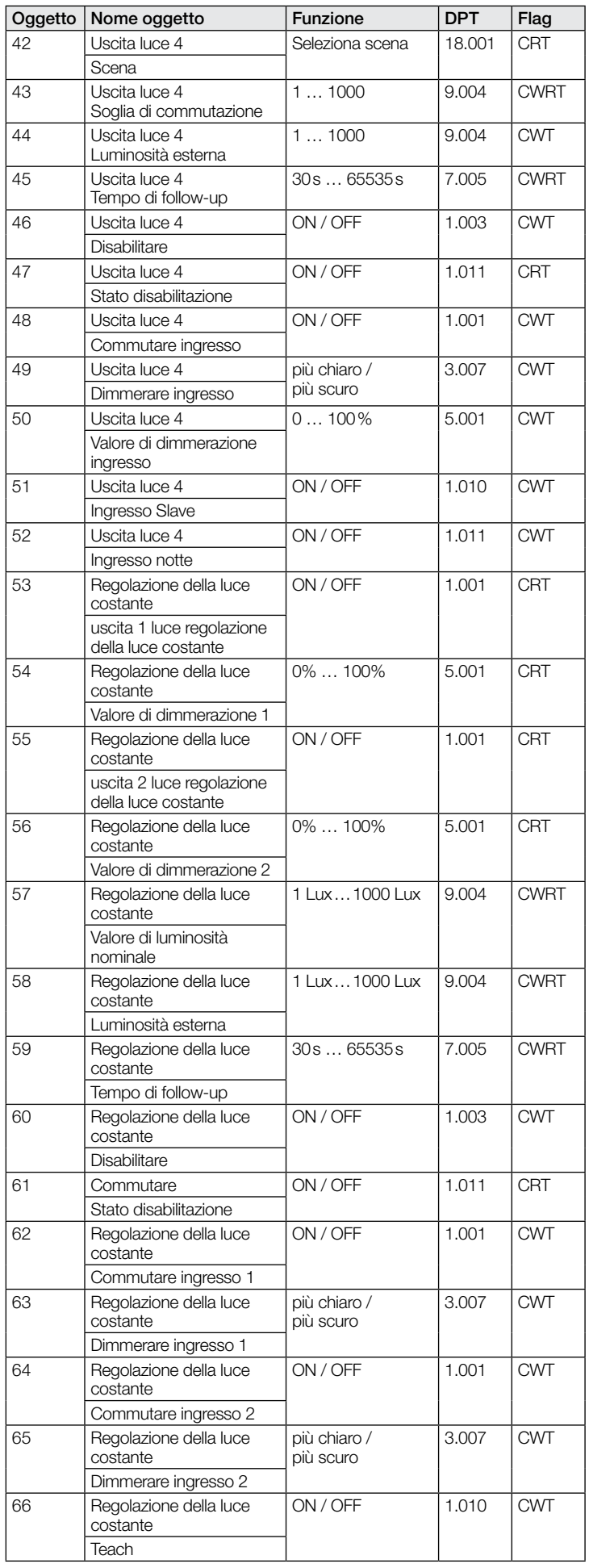

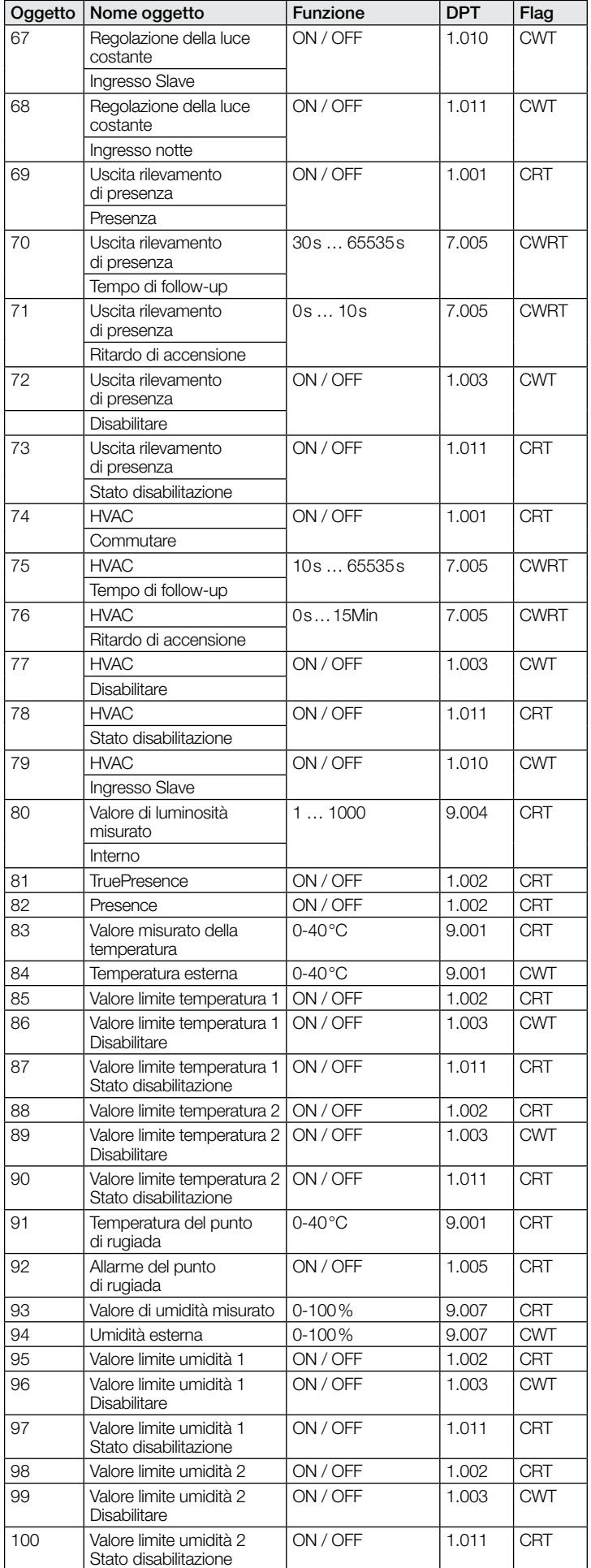

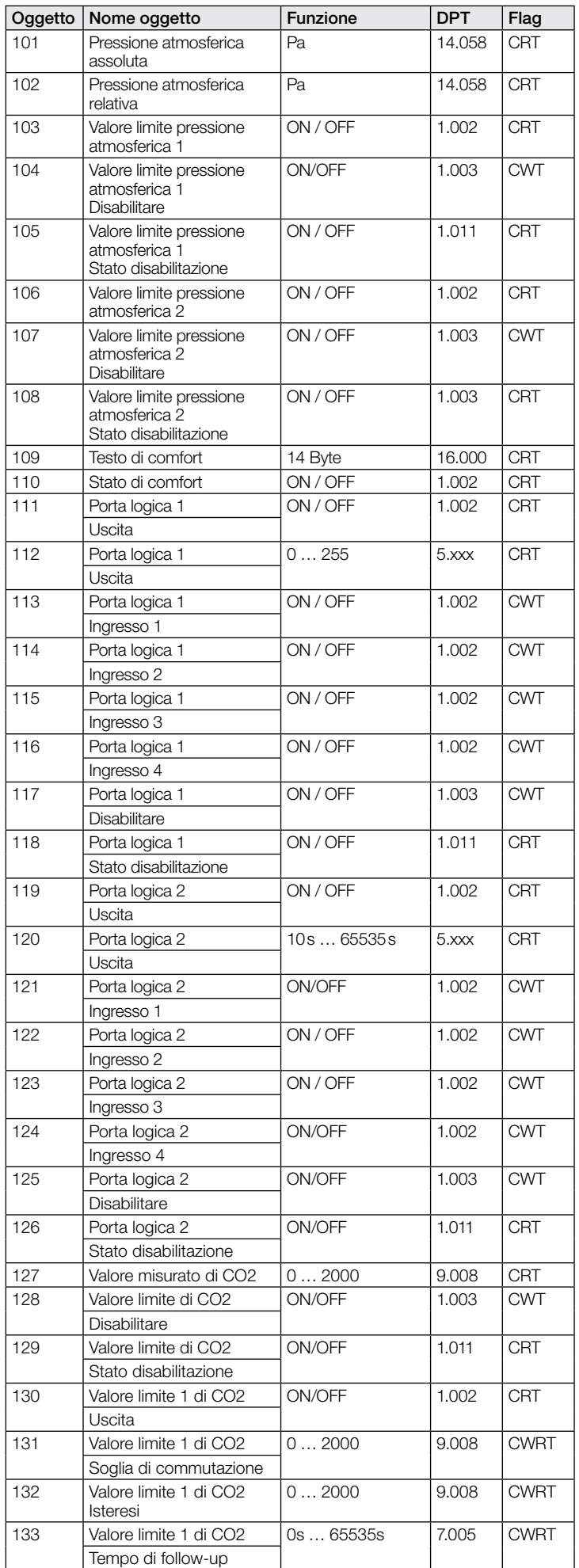

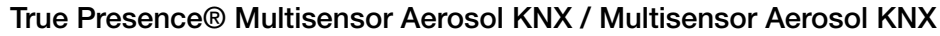

<span id="page-82-0"></span>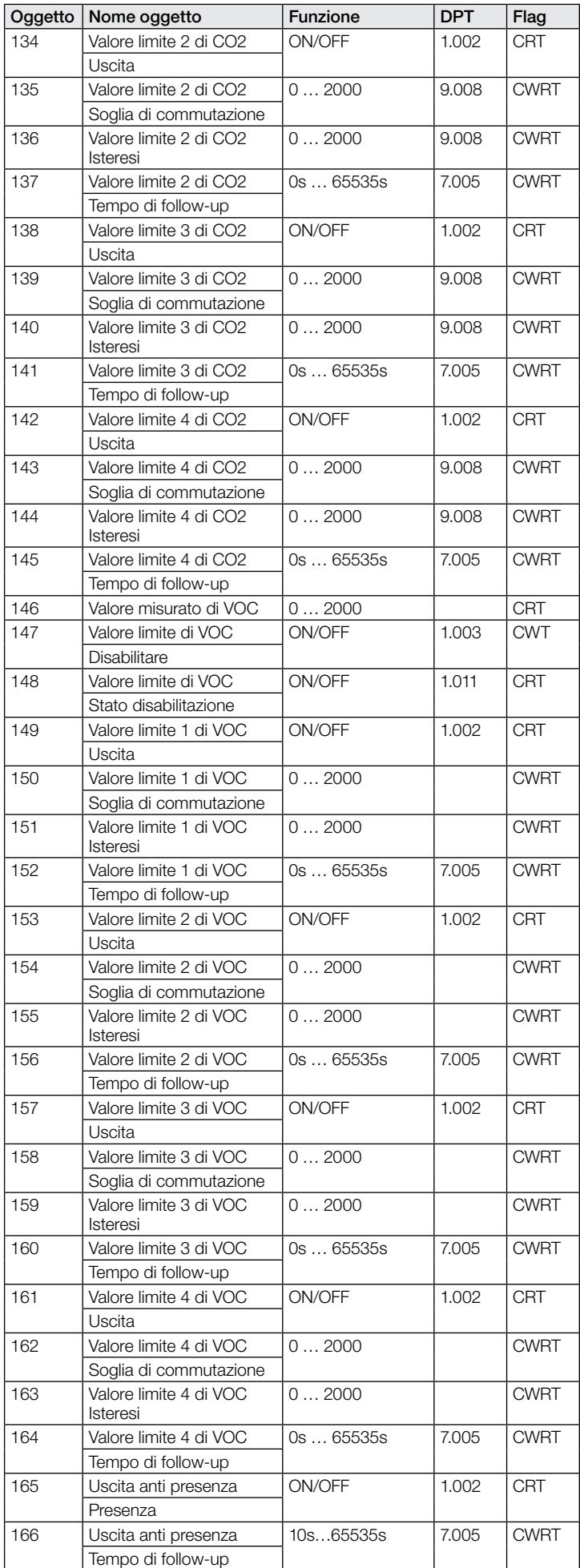

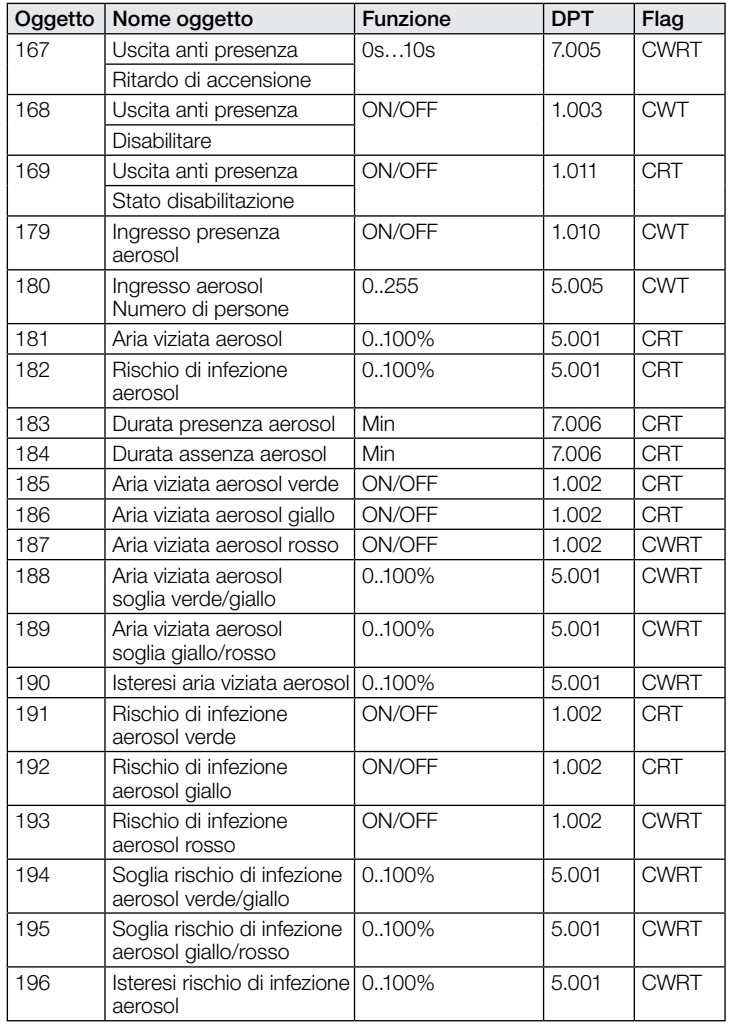

# 9.2 Descrizione oggetti di comunicazione Uscita luce X (1..4)

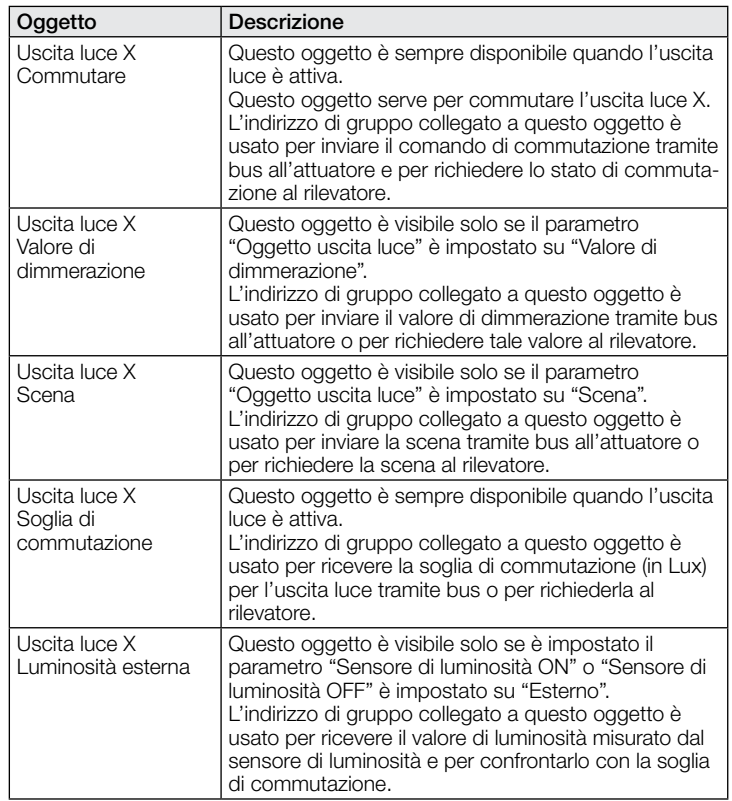

<span id="page-83-0"></span>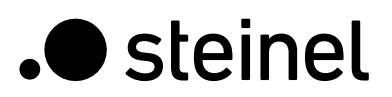

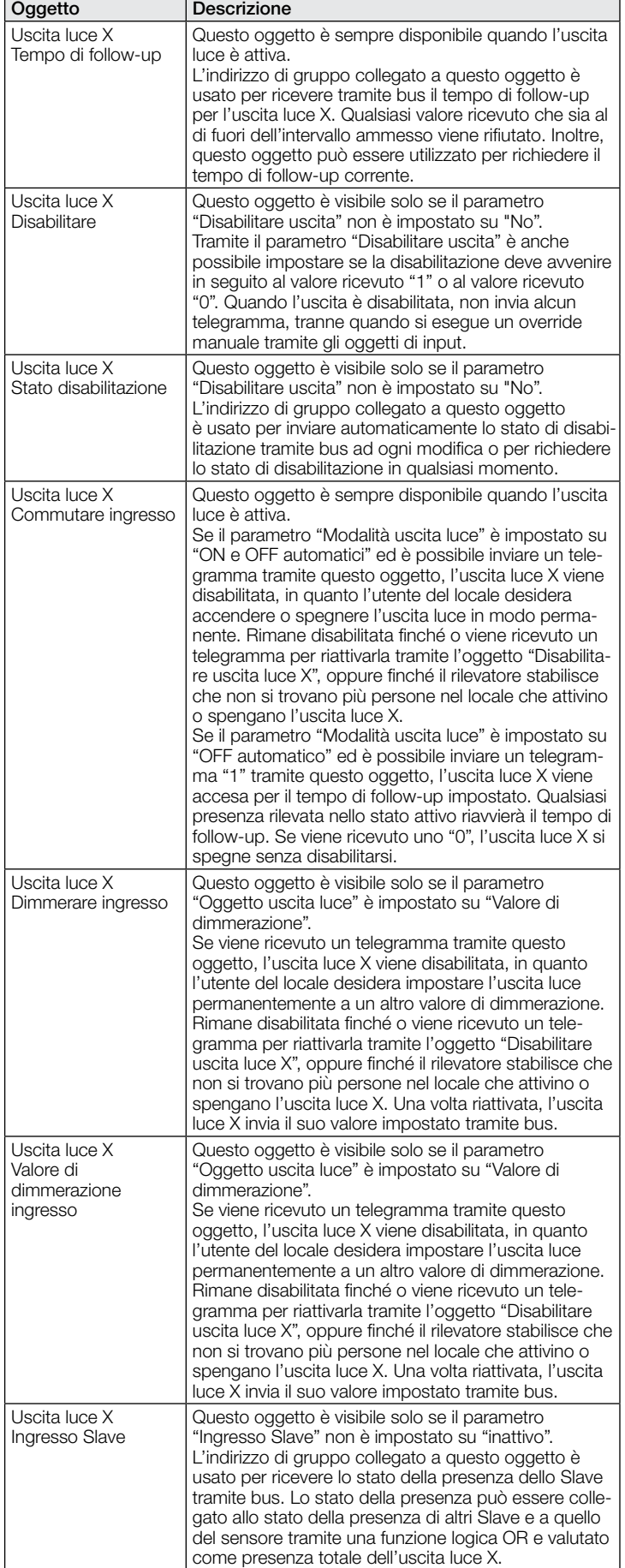

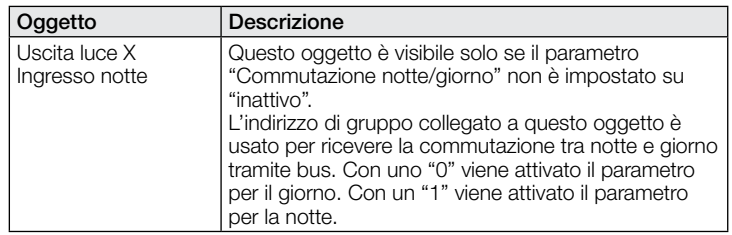

### 9.3 Descrizione oggetti di comunicazione regolazione della luce costante

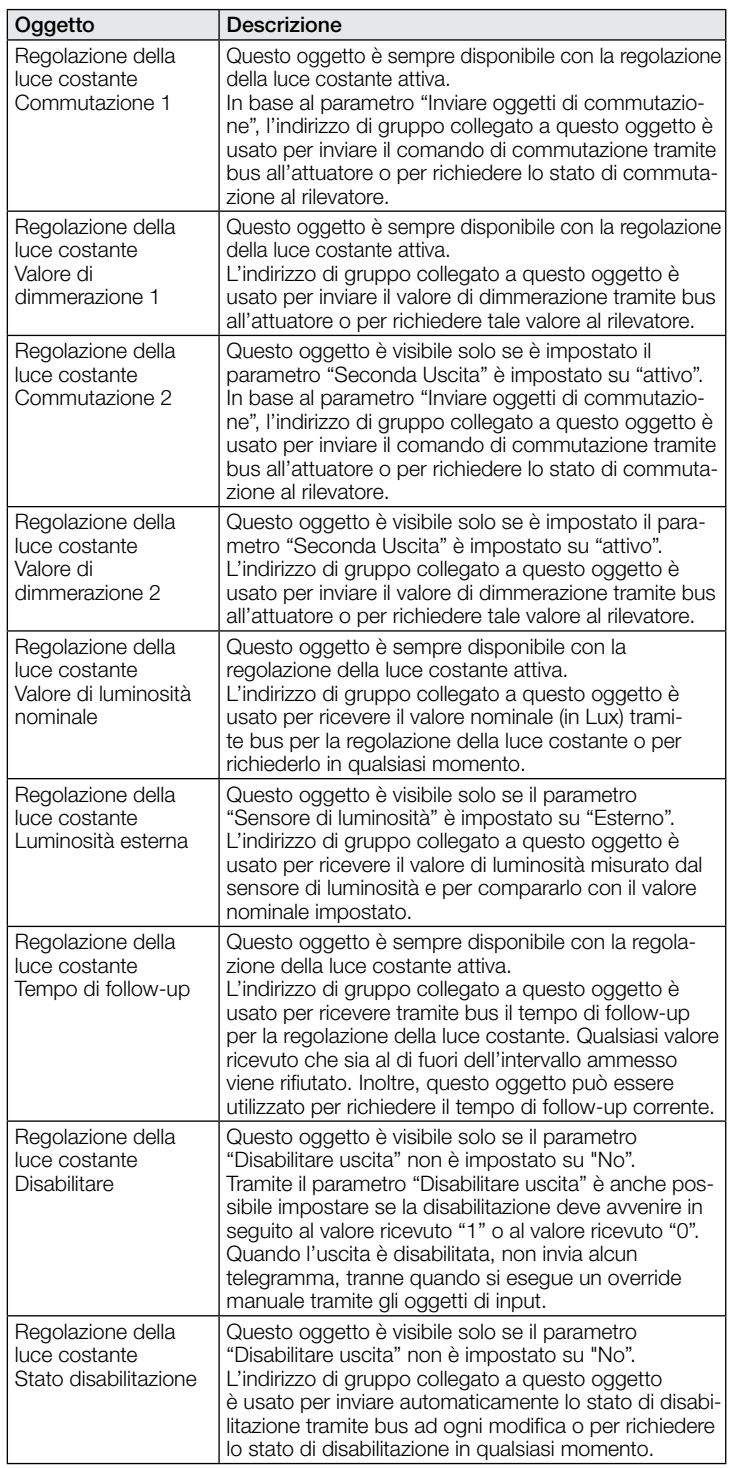

<span id="page-84-0"></span>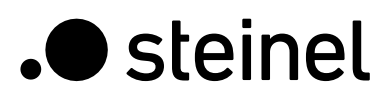

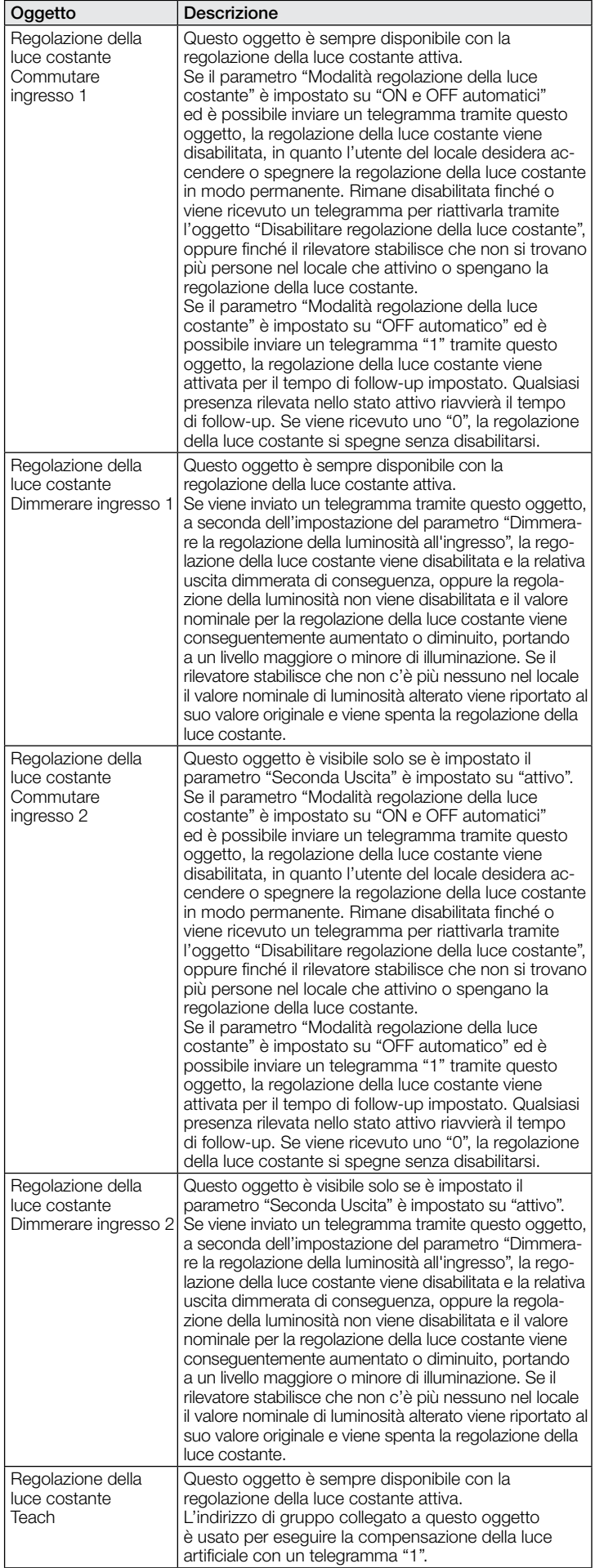

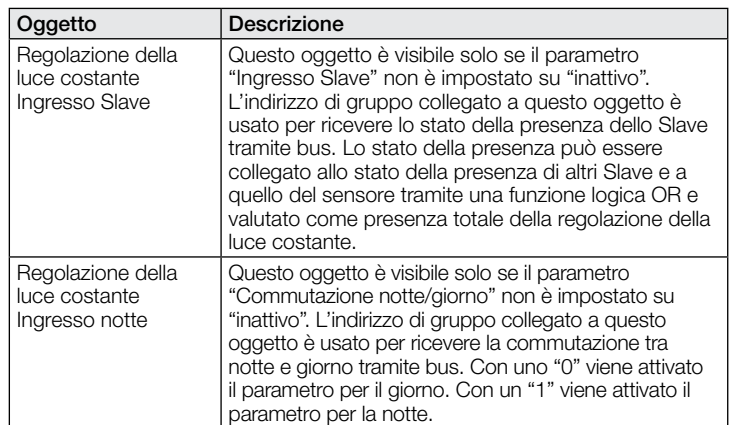

#### 9.4 Descrizione oggetti di comunicazione uscita rilevamento di presenza

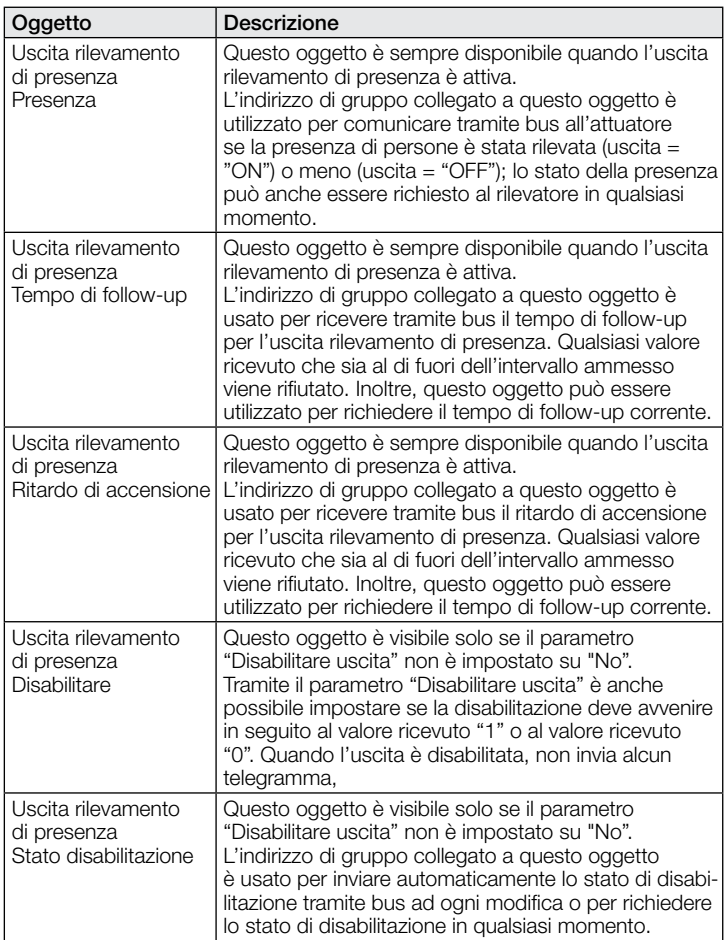

# 9.5 Descrizione oggetti di comunicazione uscita rilevamento di assenza

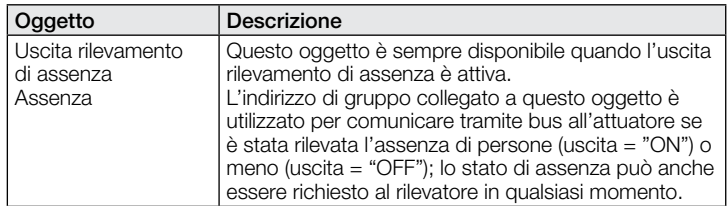

<span id="page-85-0"></span>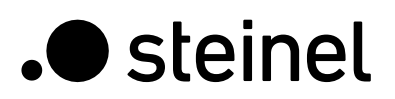

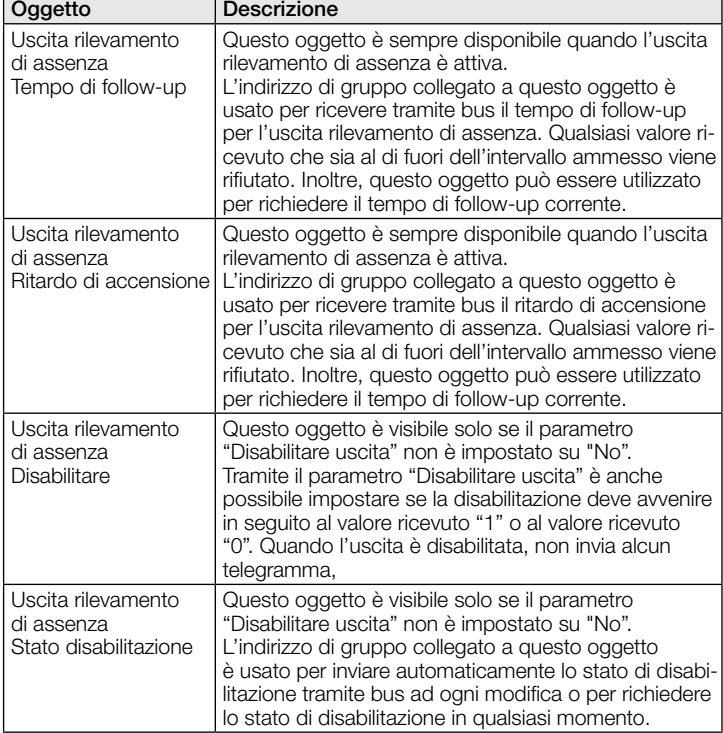

# 9.6 Descrizione oggetto di comunicazione HVAC

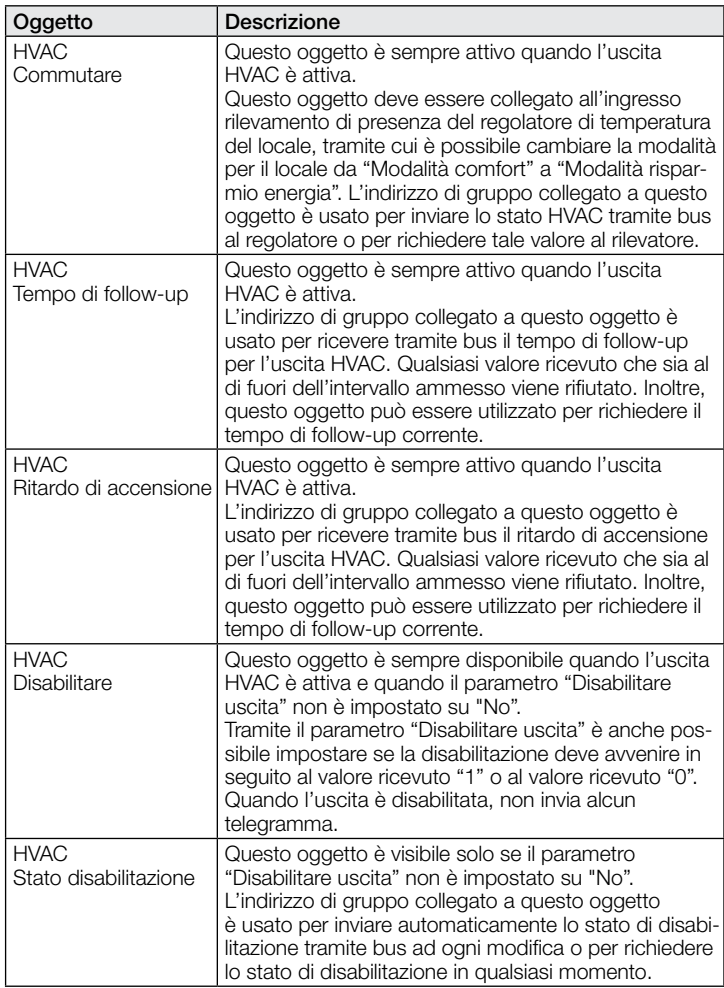

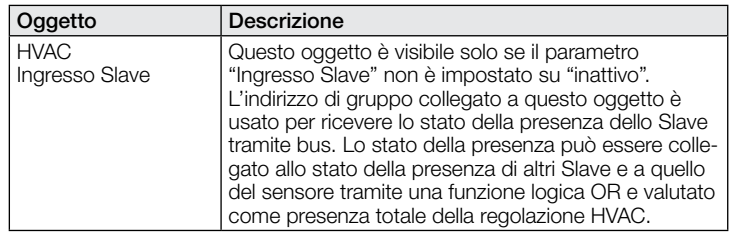

# 9.7 Descrizione oggetti di comunicazione luminosità

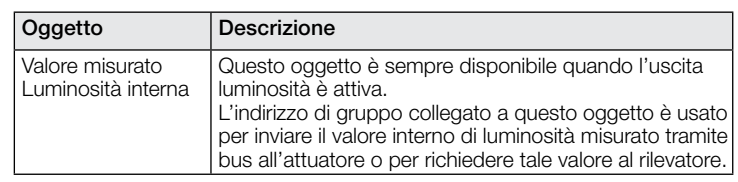

### 9.8 Descrizione oggetti di comunicazione temperatura

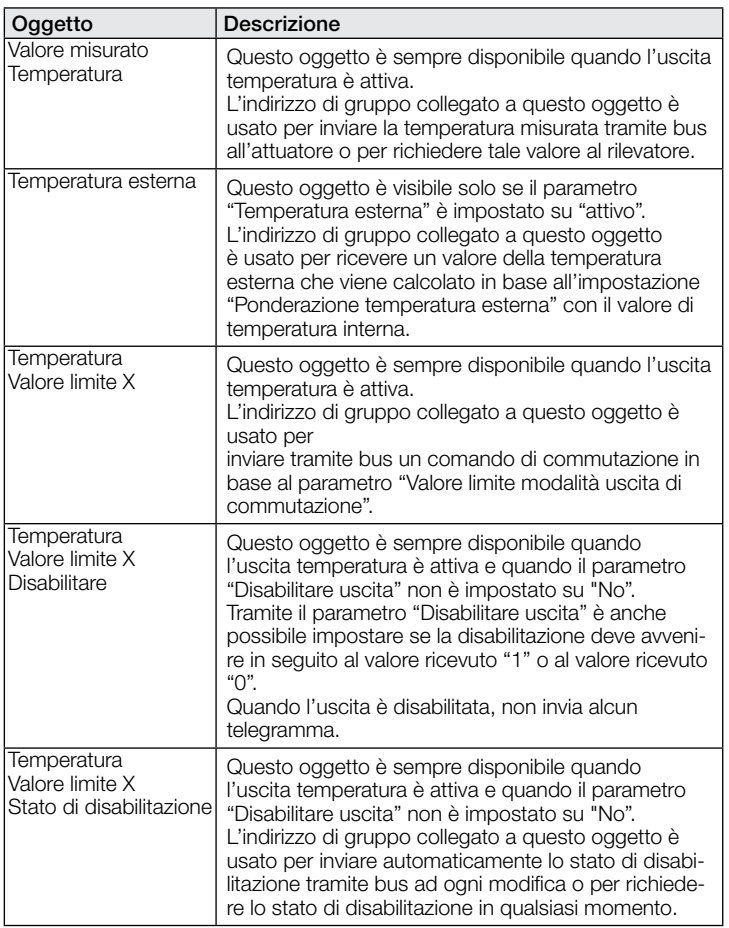

# 9.9 Descrizione oggetti di comunicazione umidità

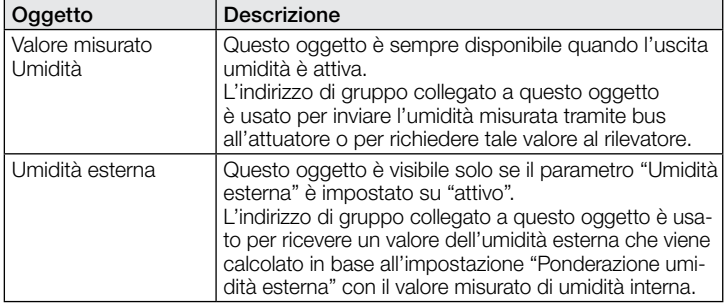

<span id="page-86-0"></span>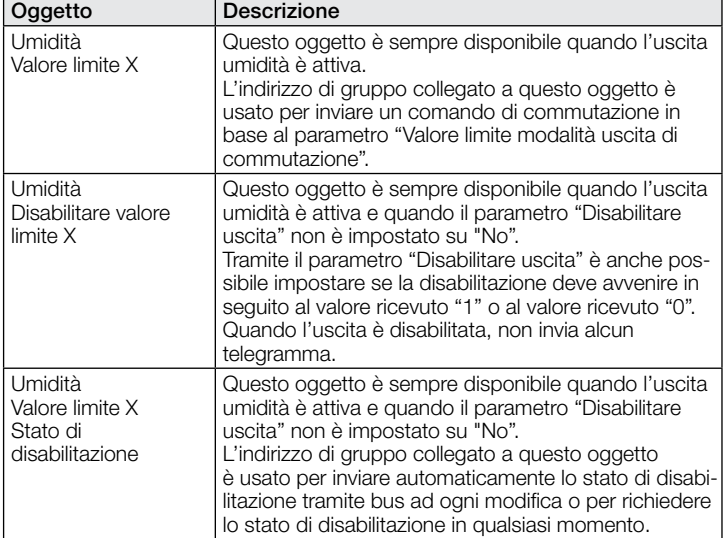

## 9.10 Descrizione oggetti di comunicazione punto di rugiada

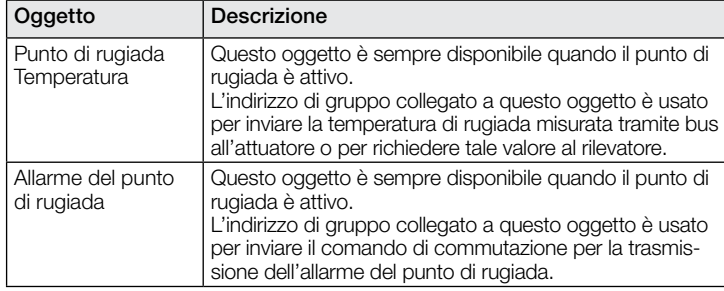

# 9.11 Descrizione oggetti di comunicazione comfort

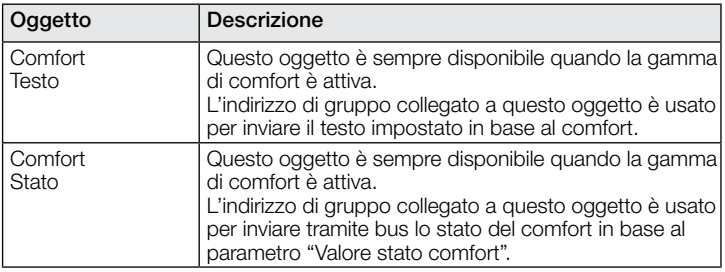

# 9.12 Descrizione oggetti di comunicazione porte logiche

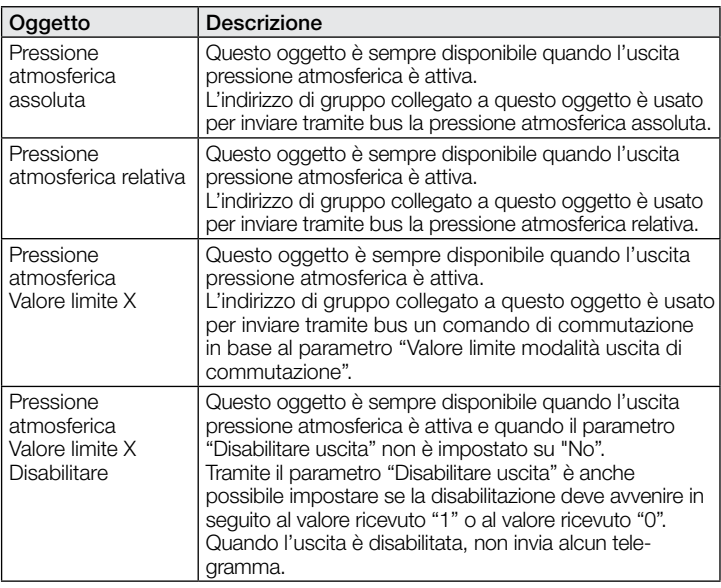

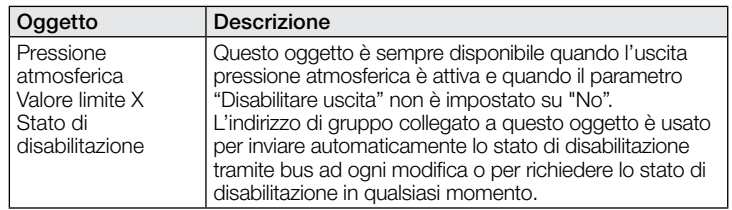

# 9.13 Descrizione oggetti di comunicazione uscita CO2

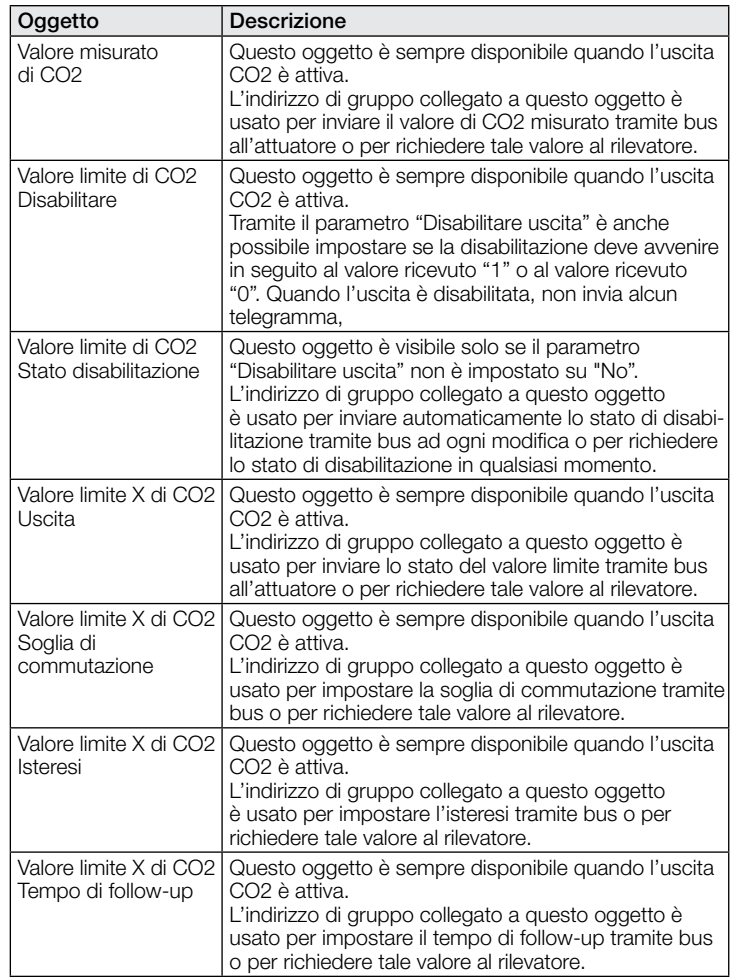

# 9.14 Descrizione oggetti di comunicazione uscita VOC

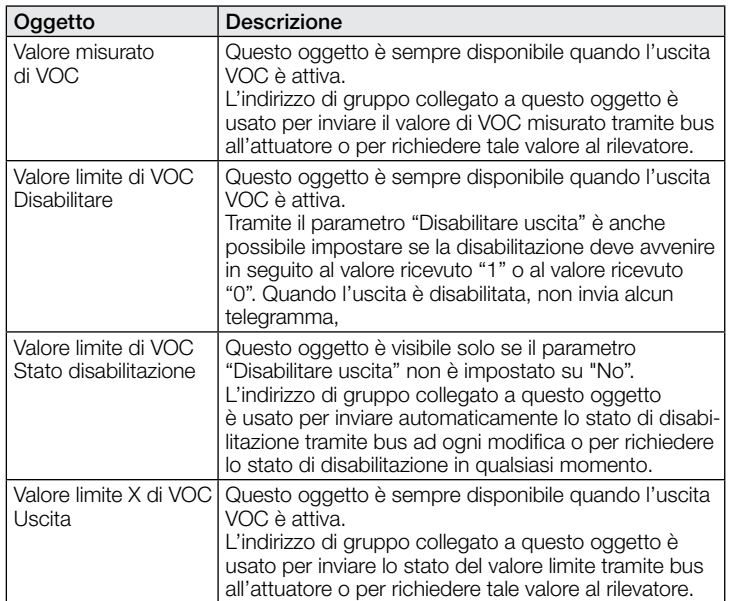

<span id="page-87-0"></span>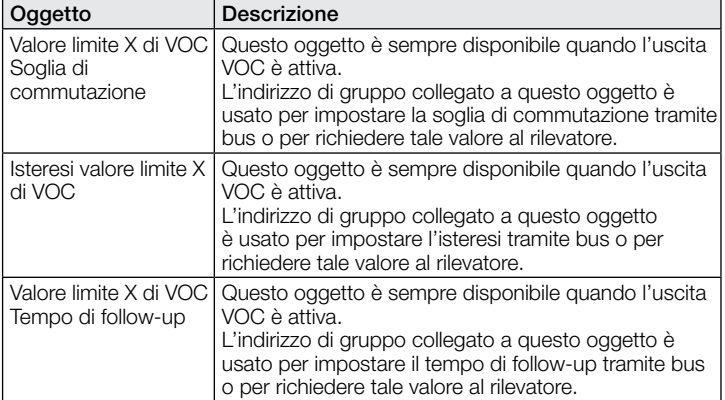

# 9.15 Descrizione oggetto di comunicazione porte logiche

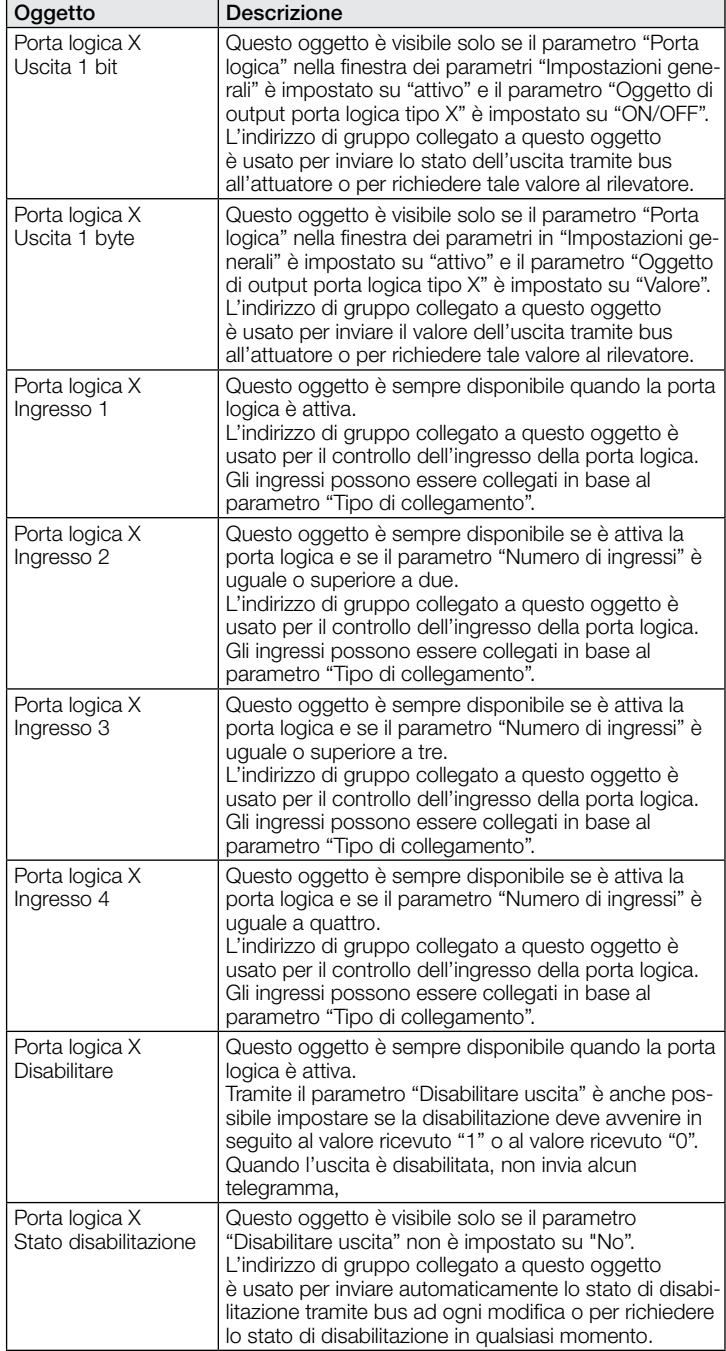

# 9.16 Descrizione oggetti di comunicazione stato aerosol

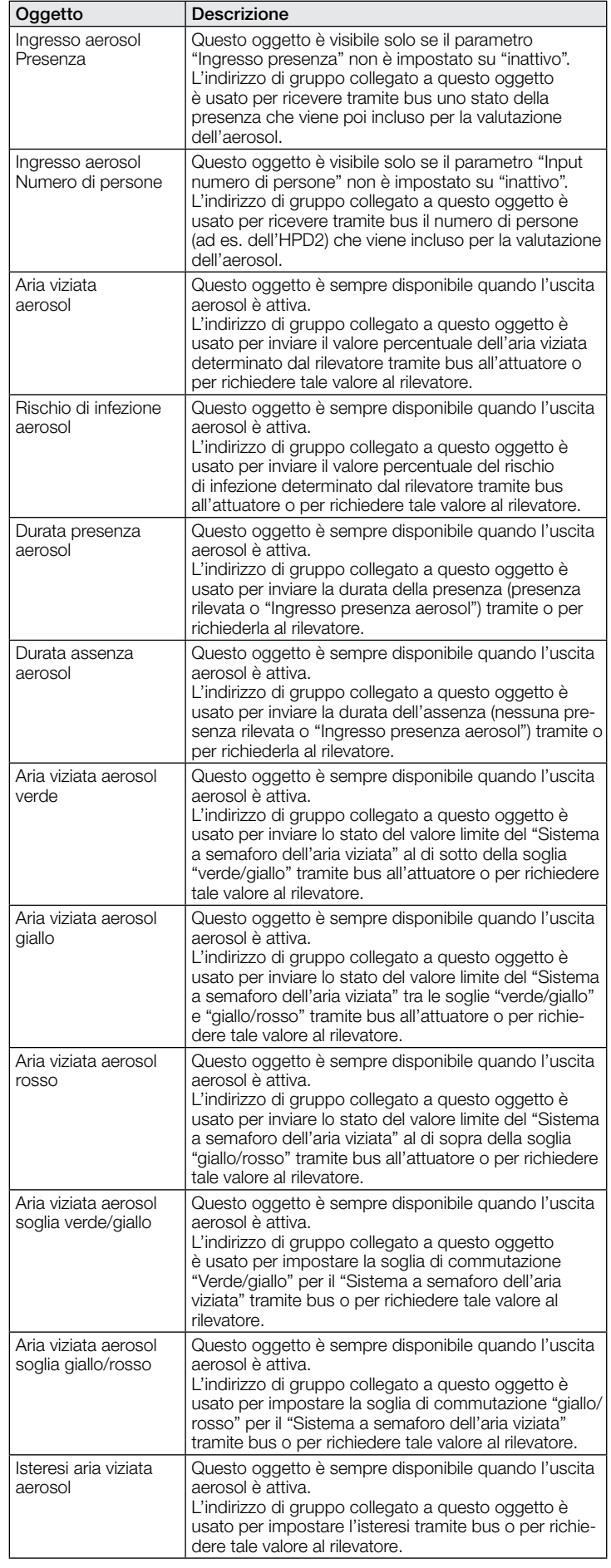

<span id="page-88-0"></span>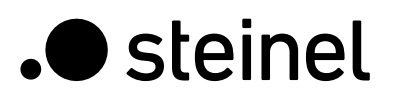

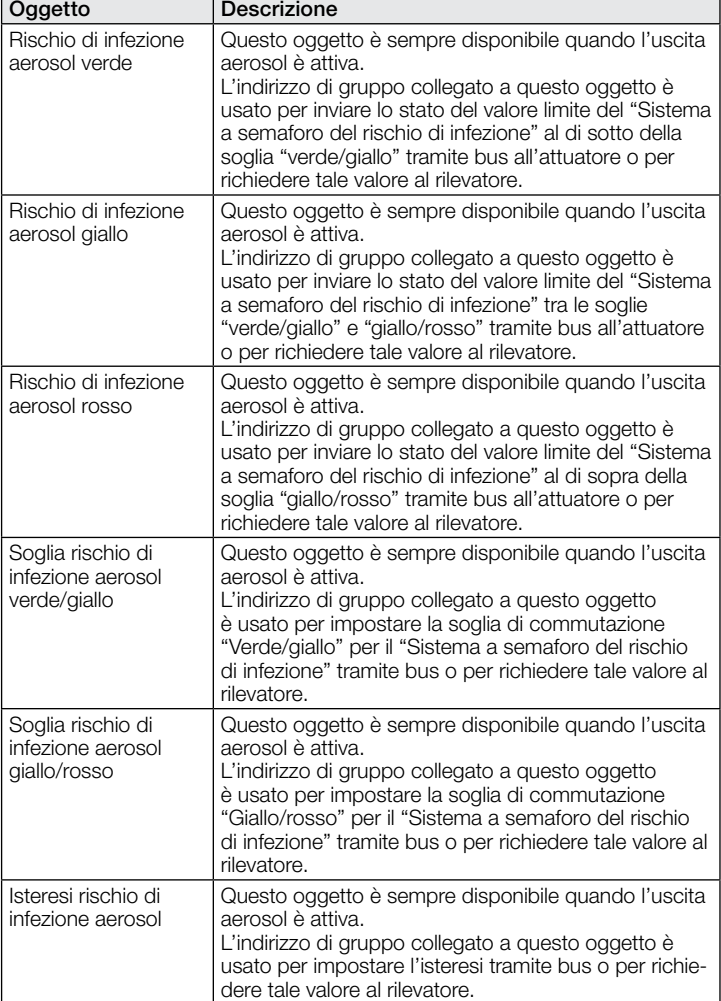

#### 9.17 Descrizione oggetti di comunicazione True Presence / Presence

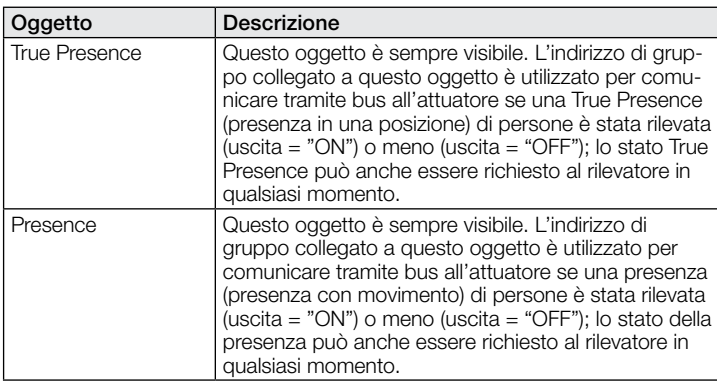

# 10 Parametri ETS

Indicazioni sui colori nelle impostazioni dei parametri:

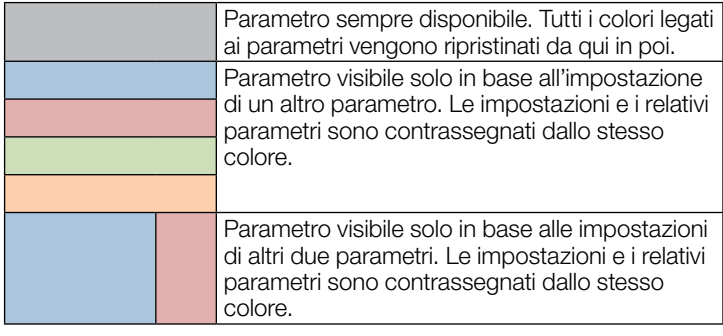

# 10.1 Parametri generali

 $\overline{\phantom{0}}$ 

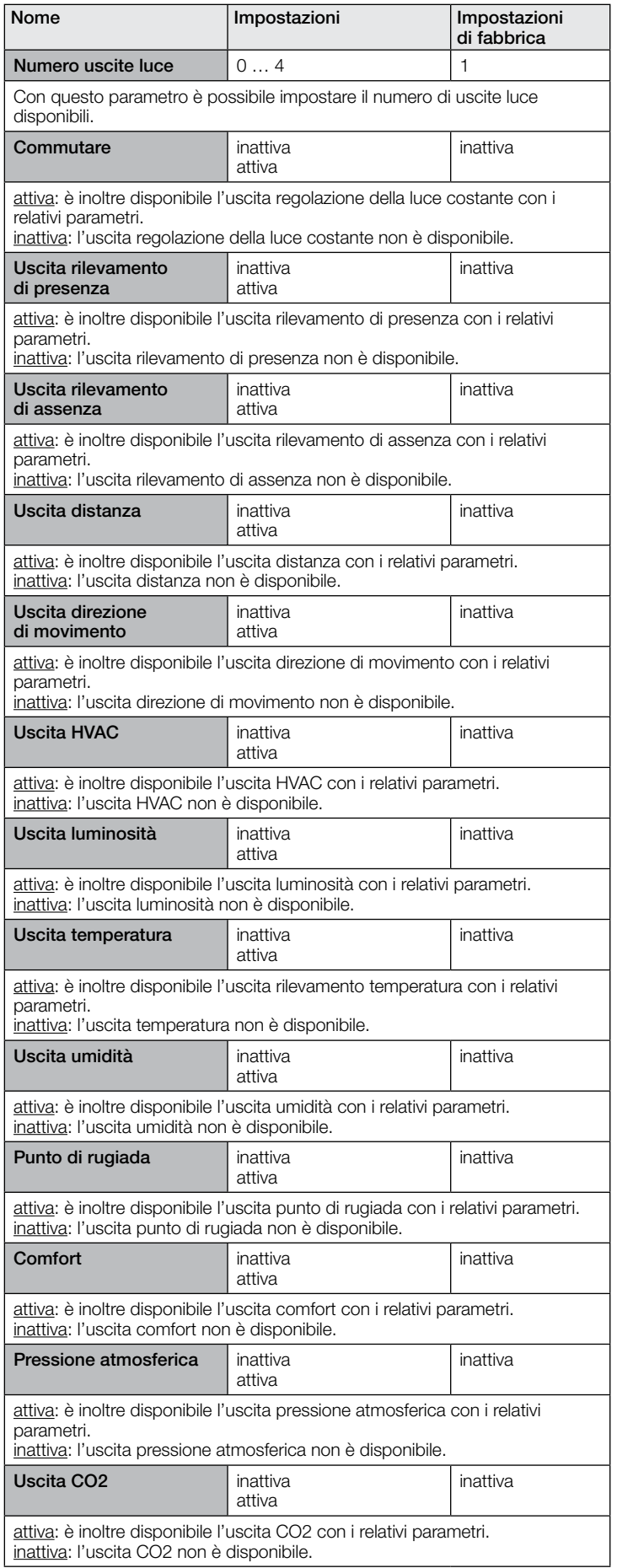

<span id="page-89-0"></span>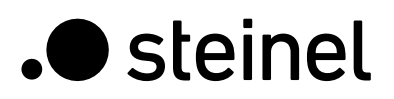

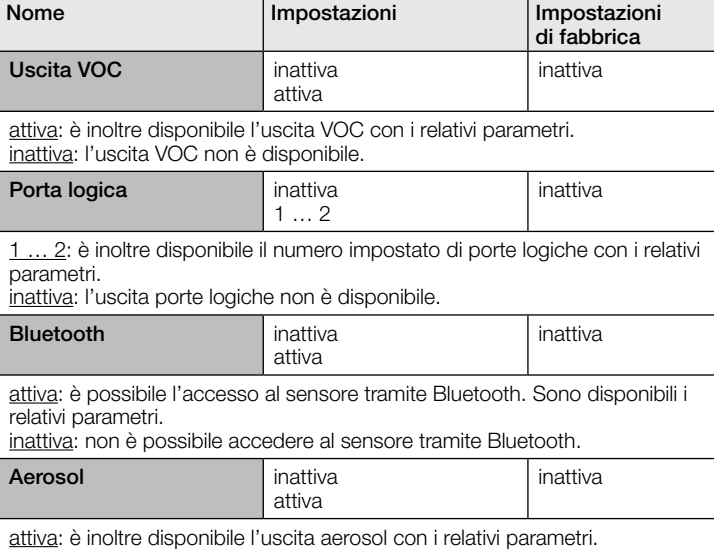

inattiva: l'uscita aerosol non è disponibile.

#### 10.2 Uscita luce 1..4

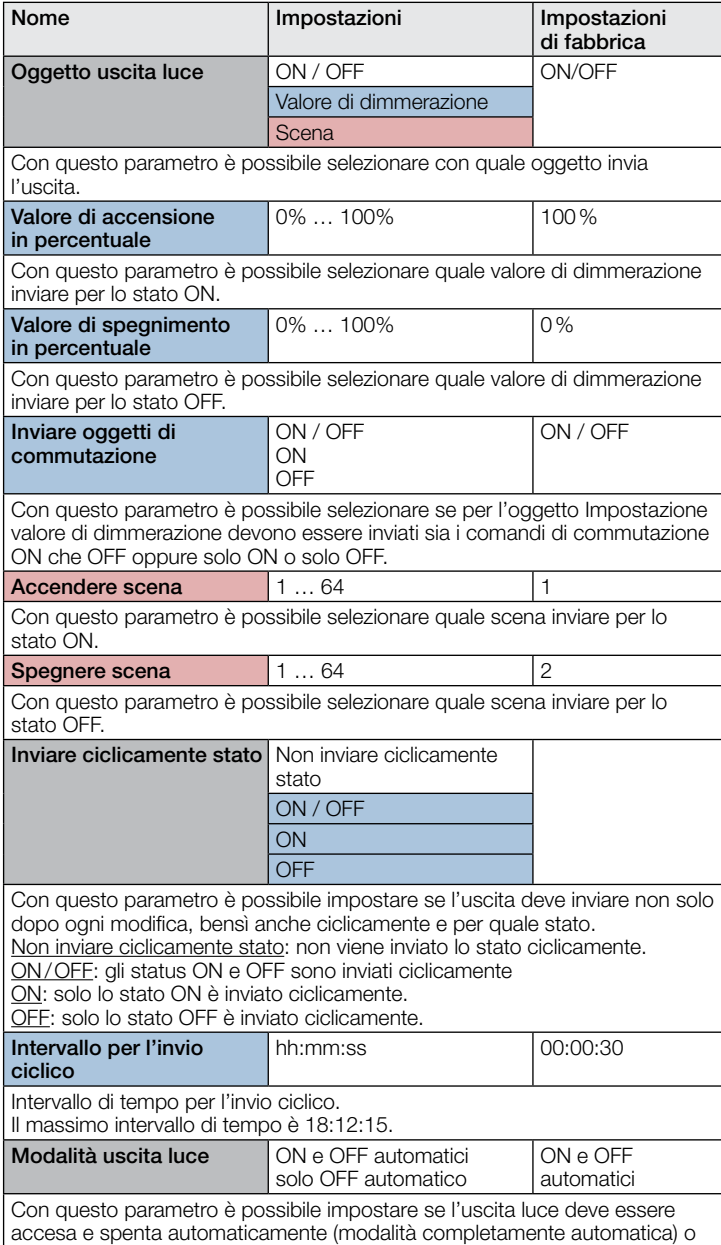

solo spenta automaticamente (modalità semi-automatica).

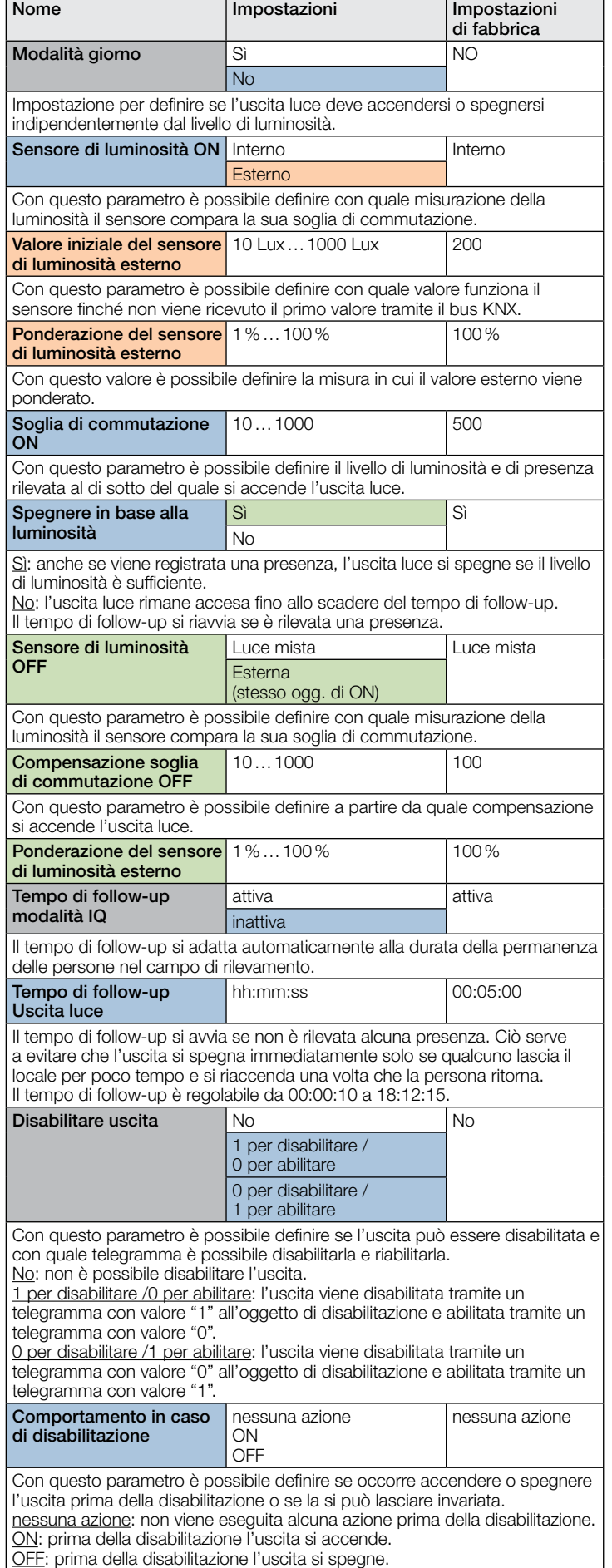

<span id="page-90-0"></span>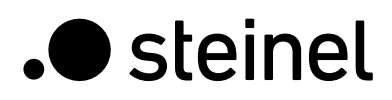

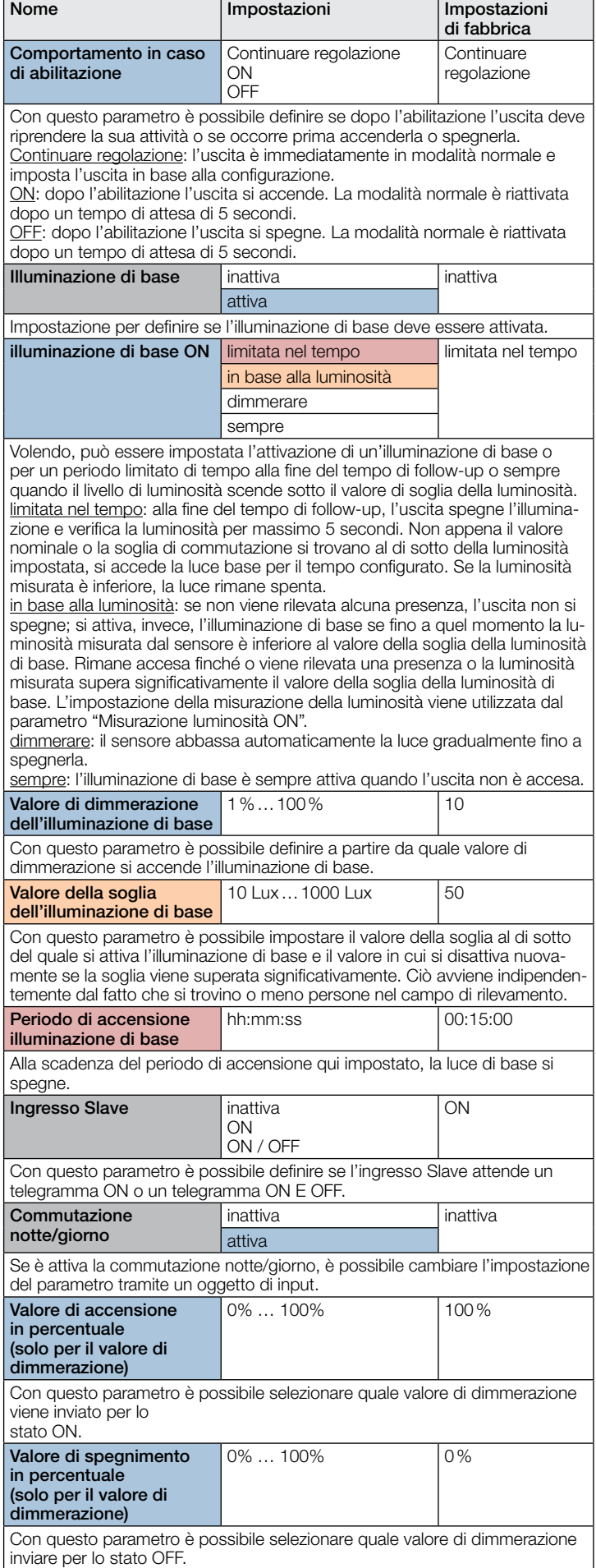

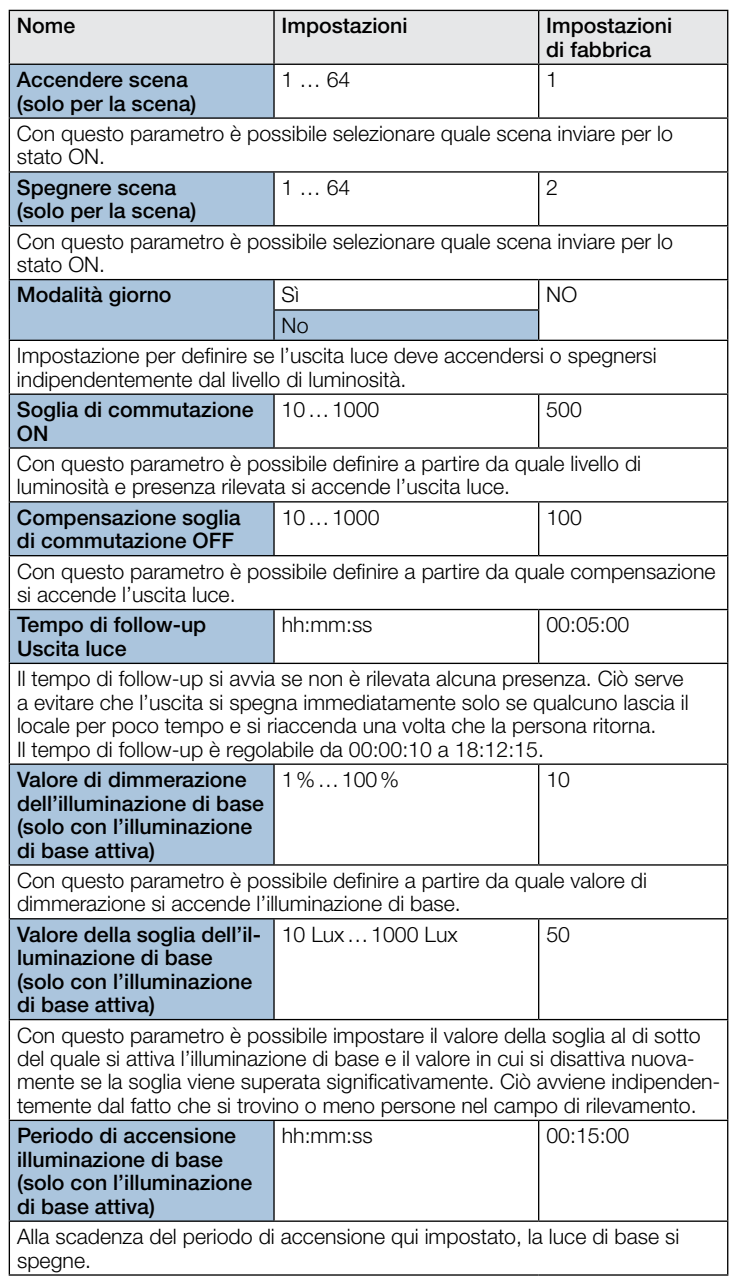

# 10.3 Regolazione della luce costante

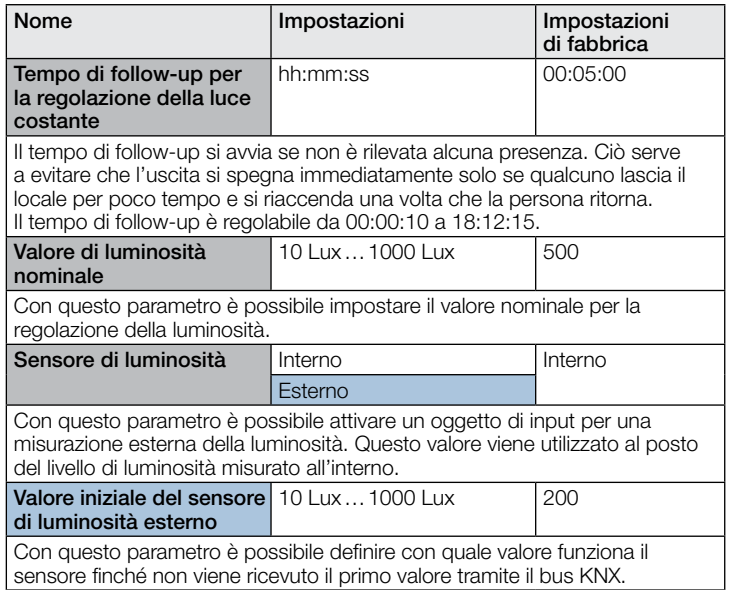

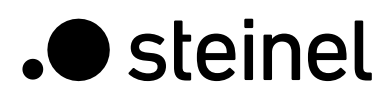

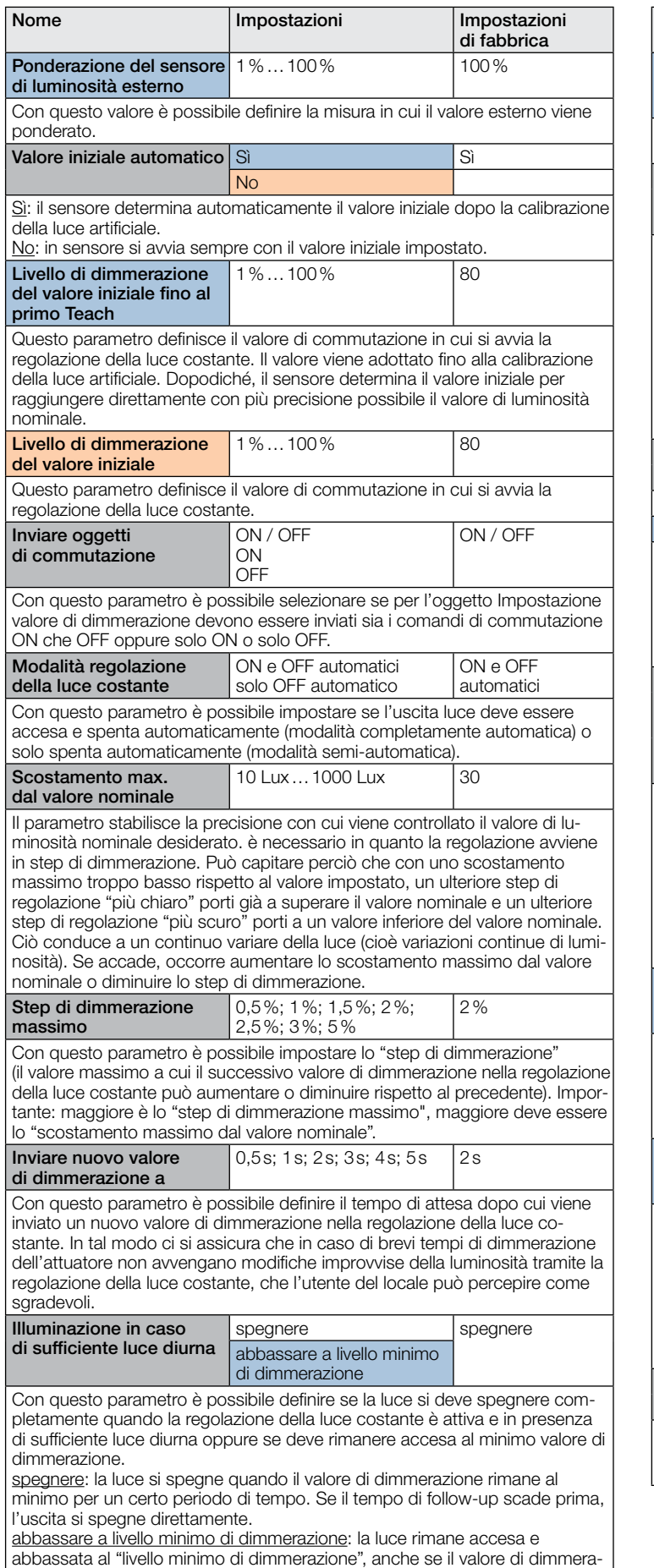

zione determinato dal regolatore di luminosità è inferiore al "livello minimo di dimmerazione" impostato. Dapprima aumenta il livello di dimmerazione se il valore di dimmerazione determinato dal regolatore di luminosità è inferiore al

"livello minimo di dimmerazione" impostato.

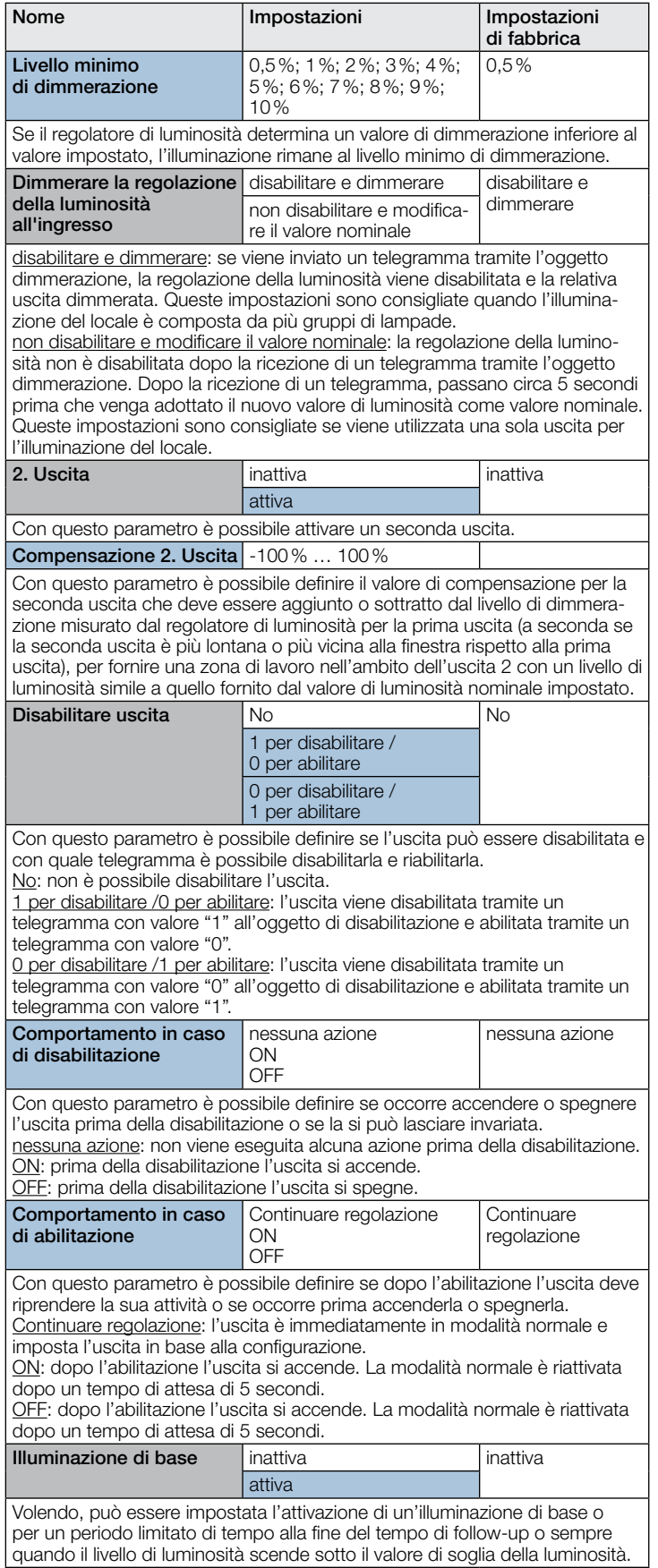

<span id="page-92-0"></span>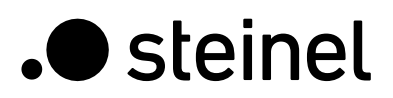

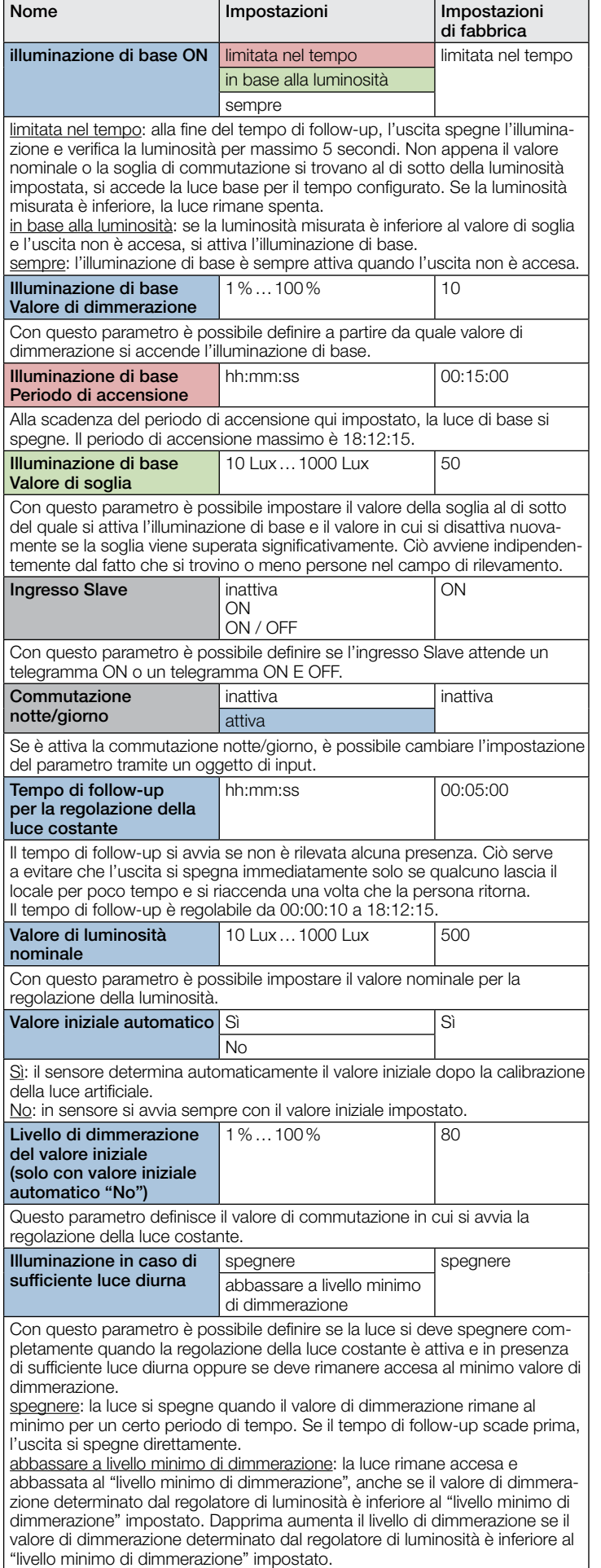

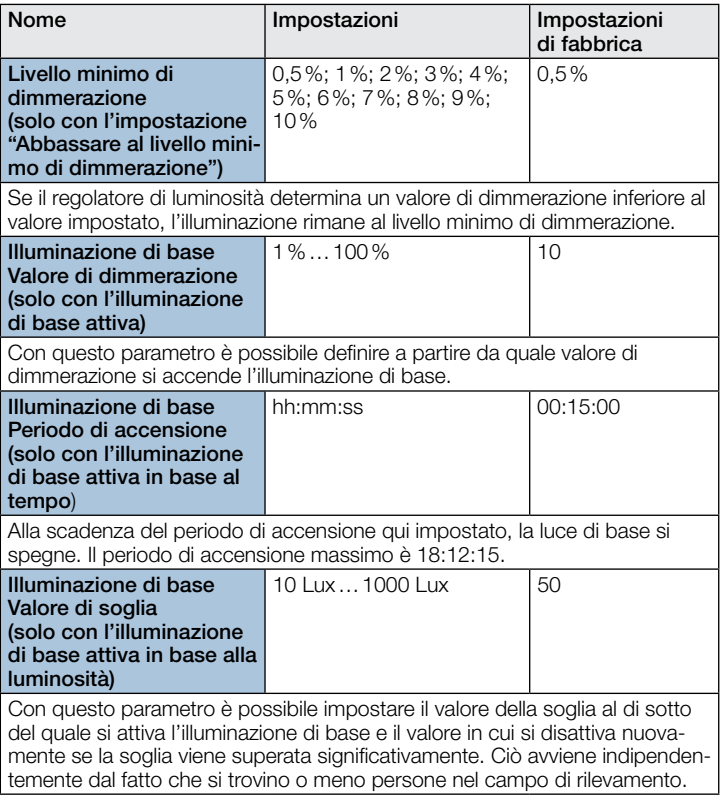

# 10.4 Uscita rilevamento di presenza

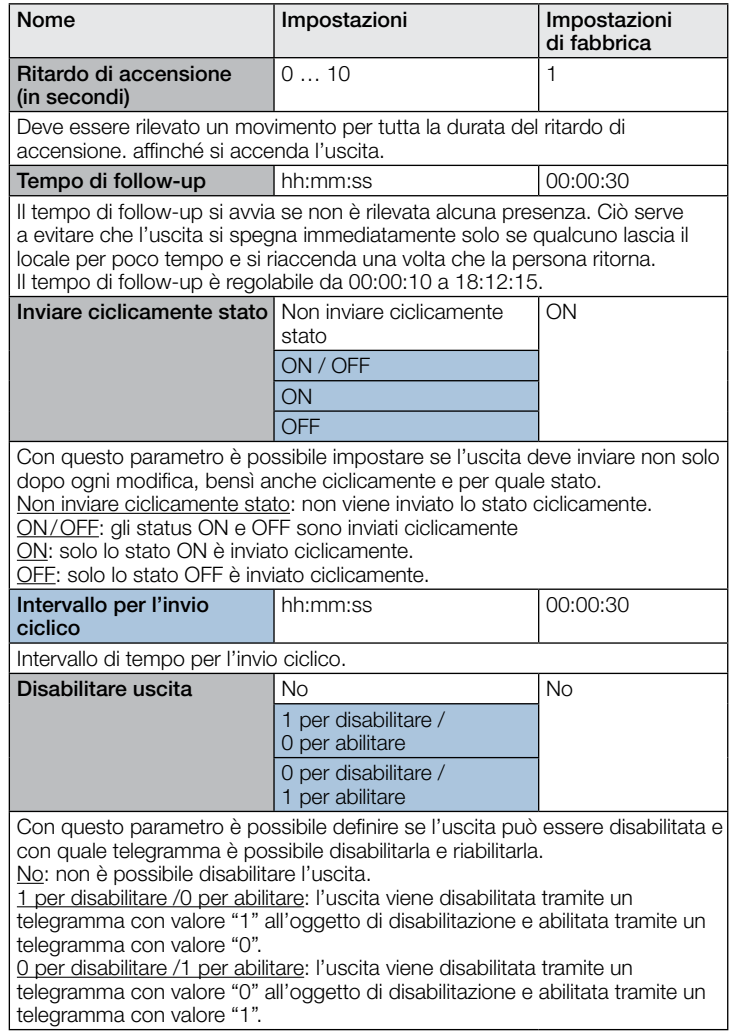

<span id="page-93-0"></span>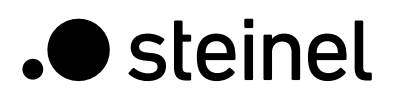

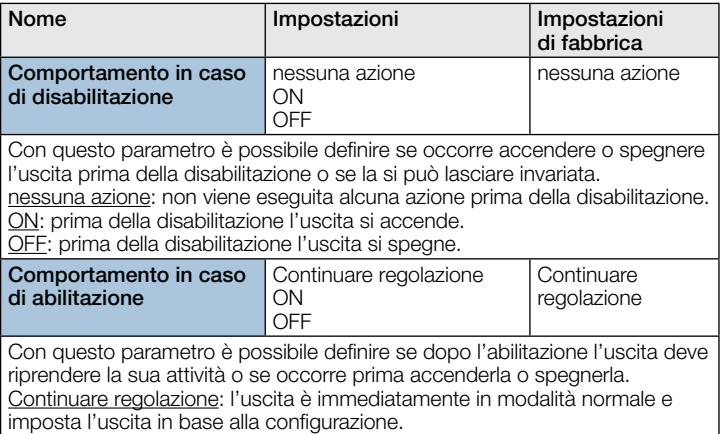

ON: dopo l'abilitazione l'uscita si accende. La modalità normale è riattivata dopo un tempo di attesa di 5 secondi.

OFF: dopo l'abilitazione l'uscita si accende. La modalità normale è riattivata dopo un tempo di attesa di 5 secondi.

#### 10.5 Uscita rilevamento di assenza

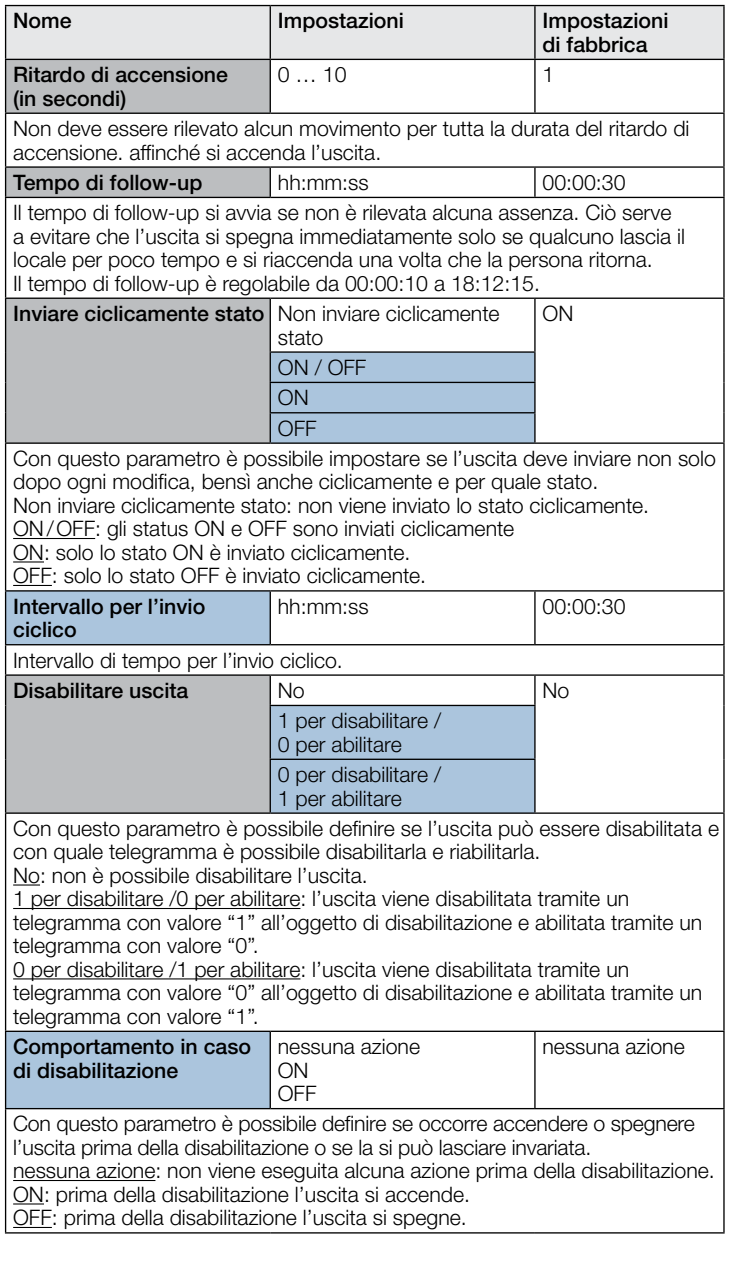

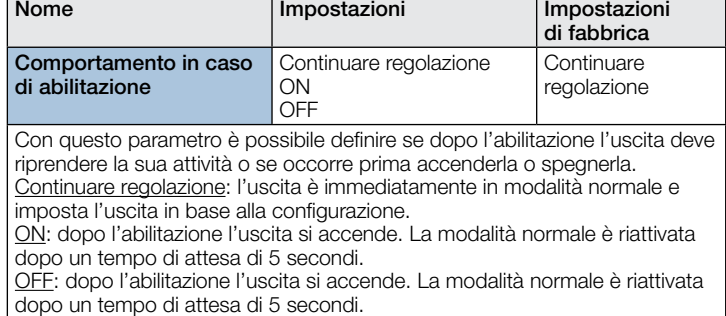

#### 10.6 Uscita HVAC

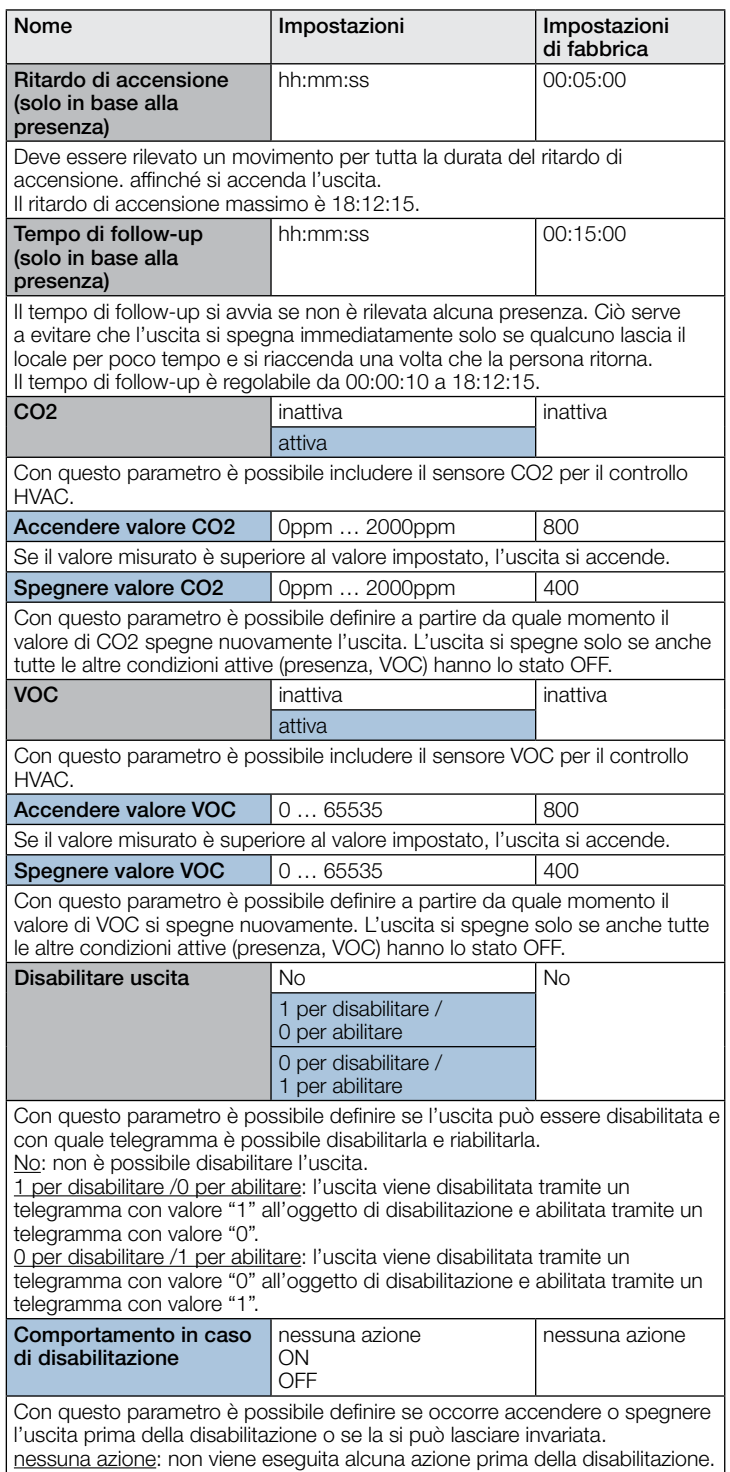

ON: prima della disabilitazione l'uscita si accende. OFF: prima della disabilitazione l'uscita si spegne.

- 94 -

<span id="page-94-0"></span>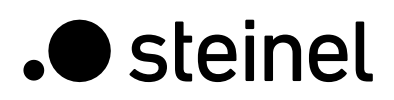

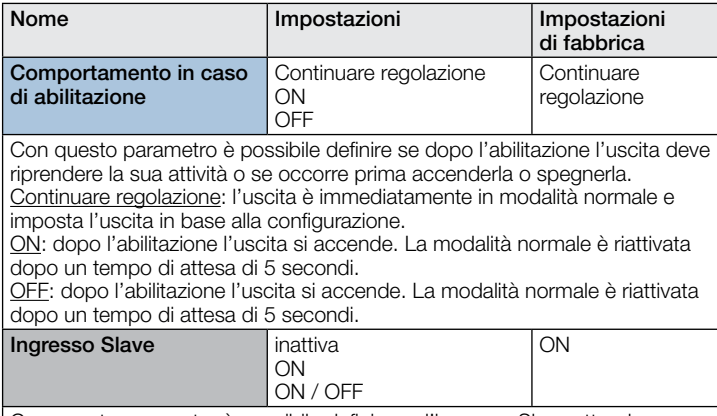

Con questo parametro è possibile definire se l'ingresso Slave attende un telegramma ON o un telegramma ON E OFF.

#### 10.7 Uscita luminosità

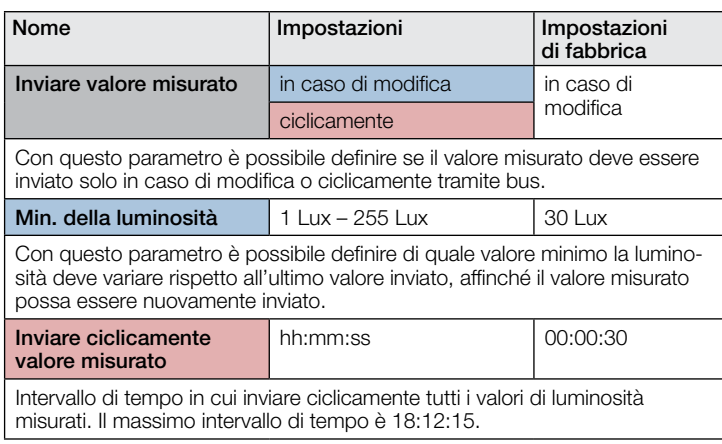

#### 10.8 Uscita temperatura

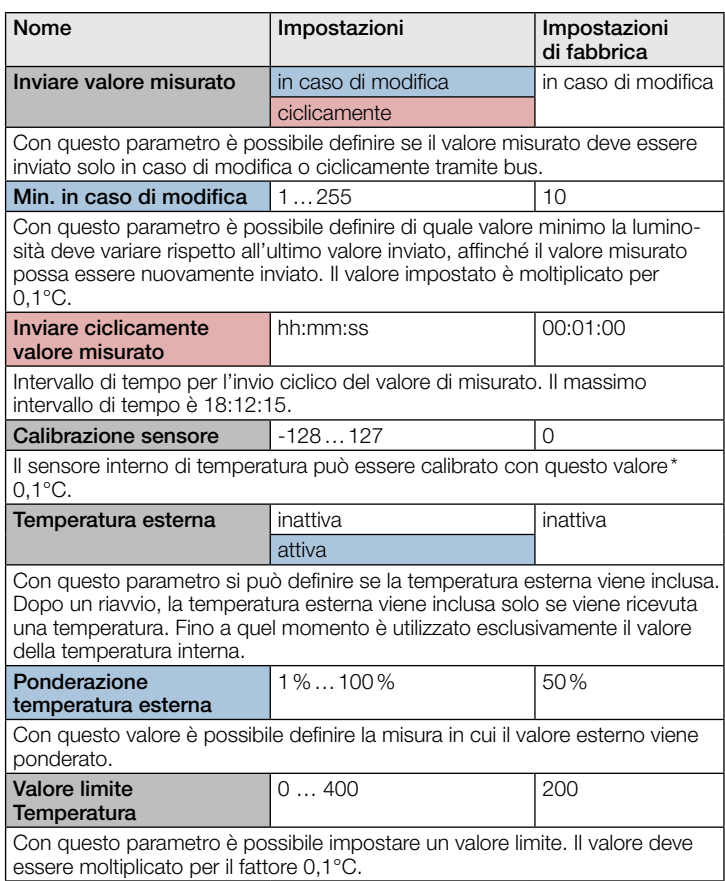

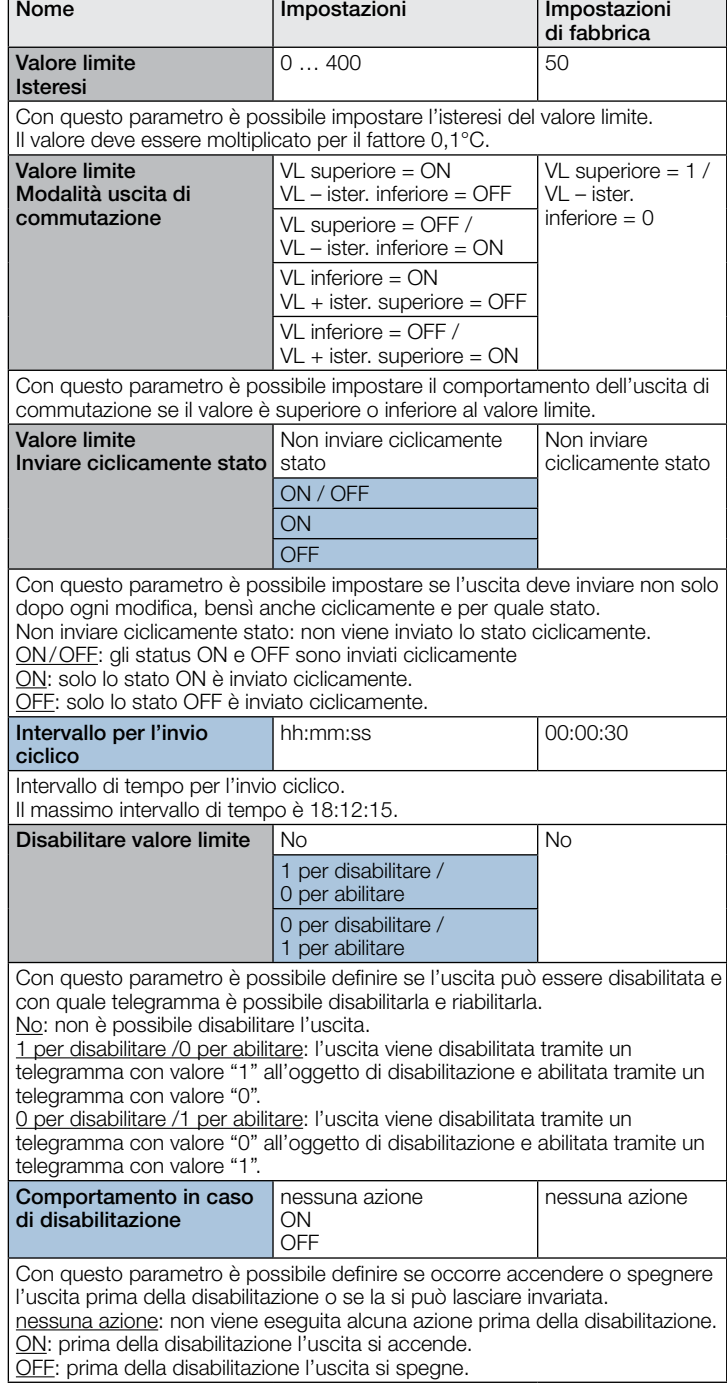

# 10.9 Uscita umidità

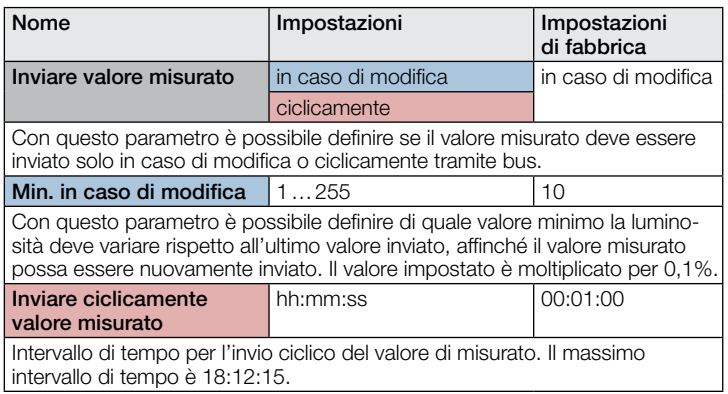

<span id="page-95-0"></span>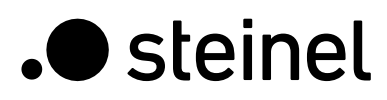

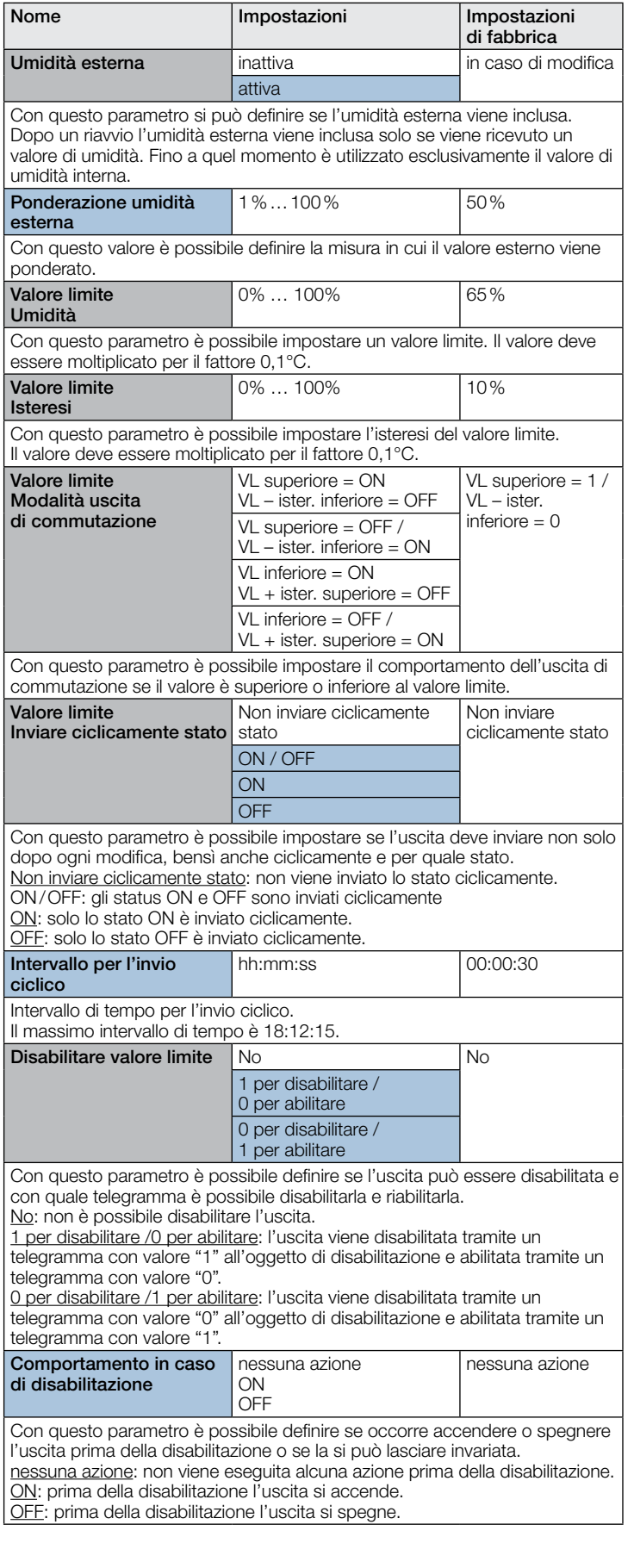

# 10.10 Punto di rugiada

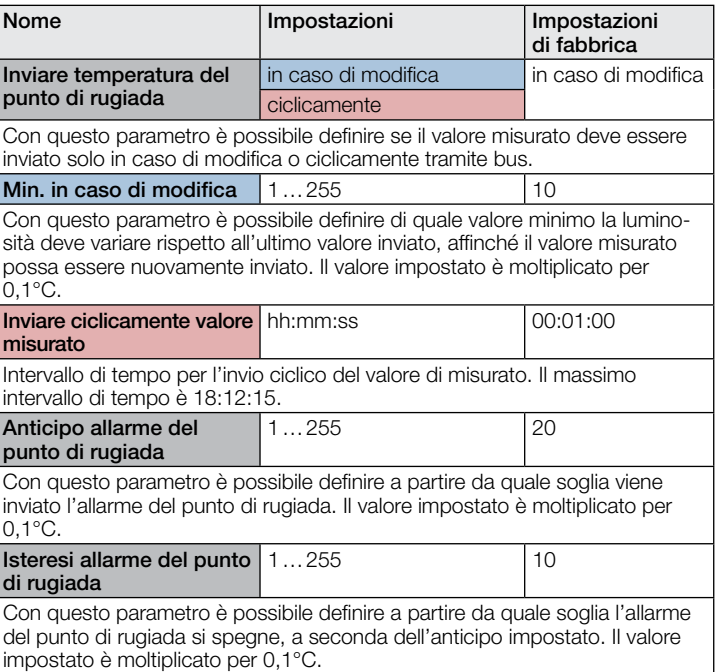

# 10.11 Gamma di comfort

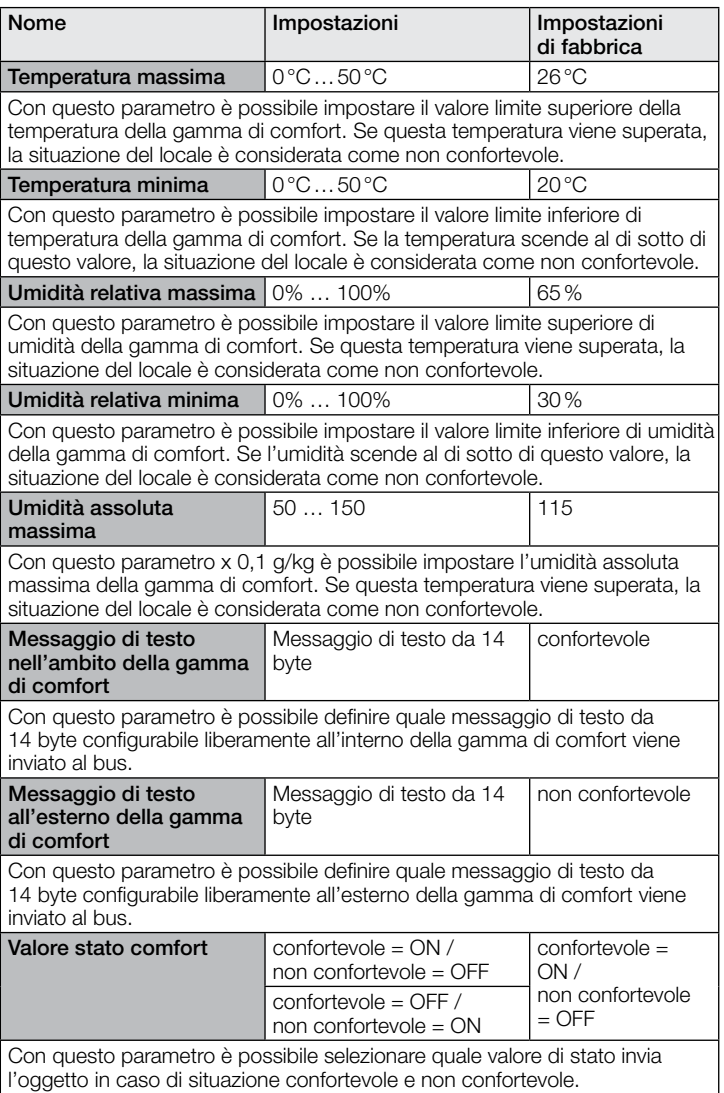

# <span id="page-96-0"></span>10.12 Pressione atmosferica

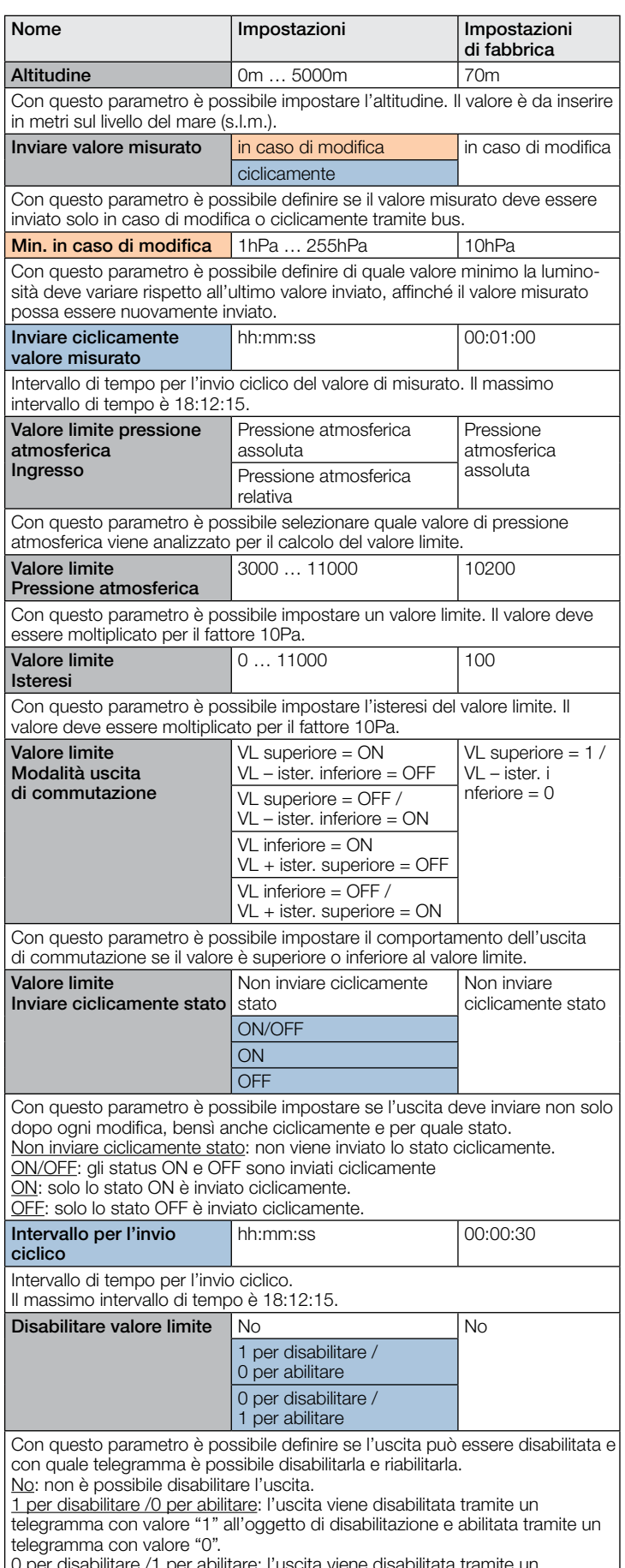

0 per disabilitare /1 per abilitare: l'uscita viene disabilitata tramite un telegramma con valore "0" all'oggetto di disabilitazione e abilitata tramite un telegramma con valore "1".

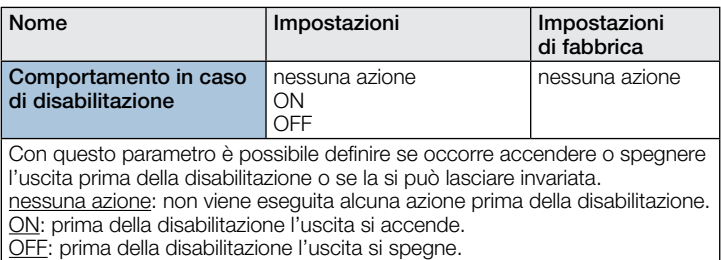

# 10.13 Uscita CO2

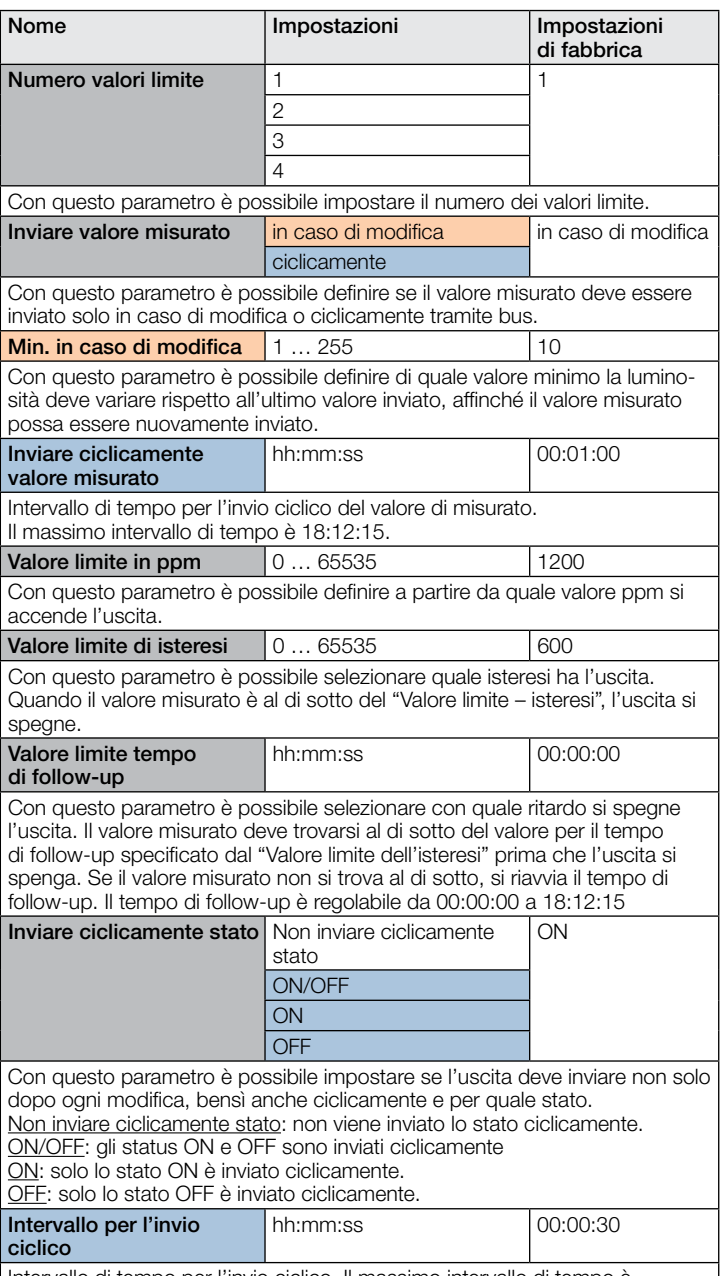

Intervallo di tempo per l'invio ciclico. Il massimo intervallo di tempo è 18:12:15.

<span id="page-97-0"></span>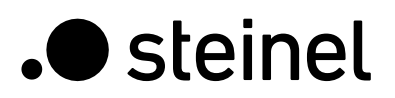

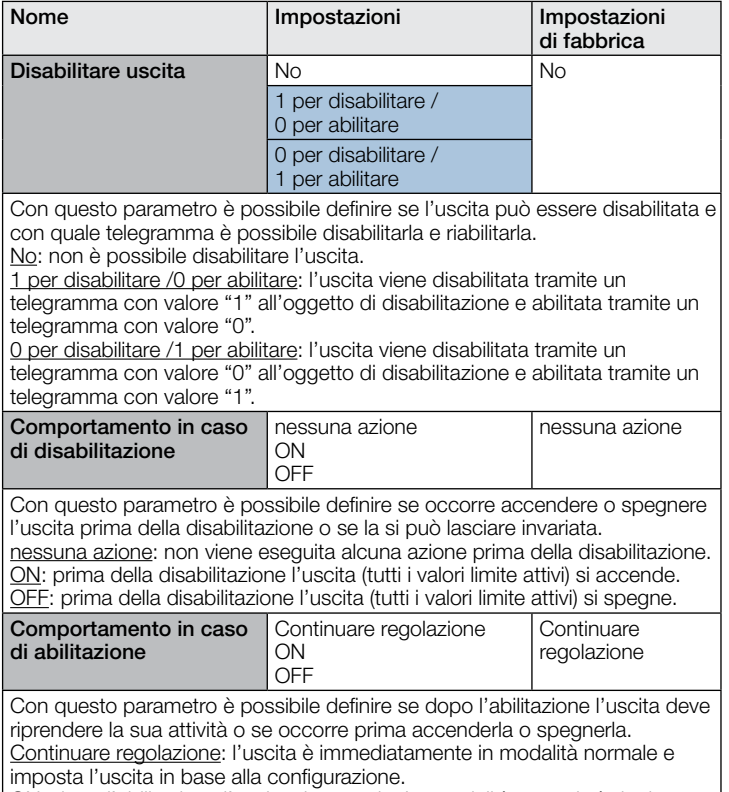

ON: dopo l'abilitazione l'uscita si accende. La modalità normale è riattivata dopo un tempo di attesa di 5 secondi.

OFF: dopo l'abilitazione l'uscita si accende. La modalità normale è riattivata dopo un tempo di attesa di 5 secondi.

# 10.14 Uscita VOC

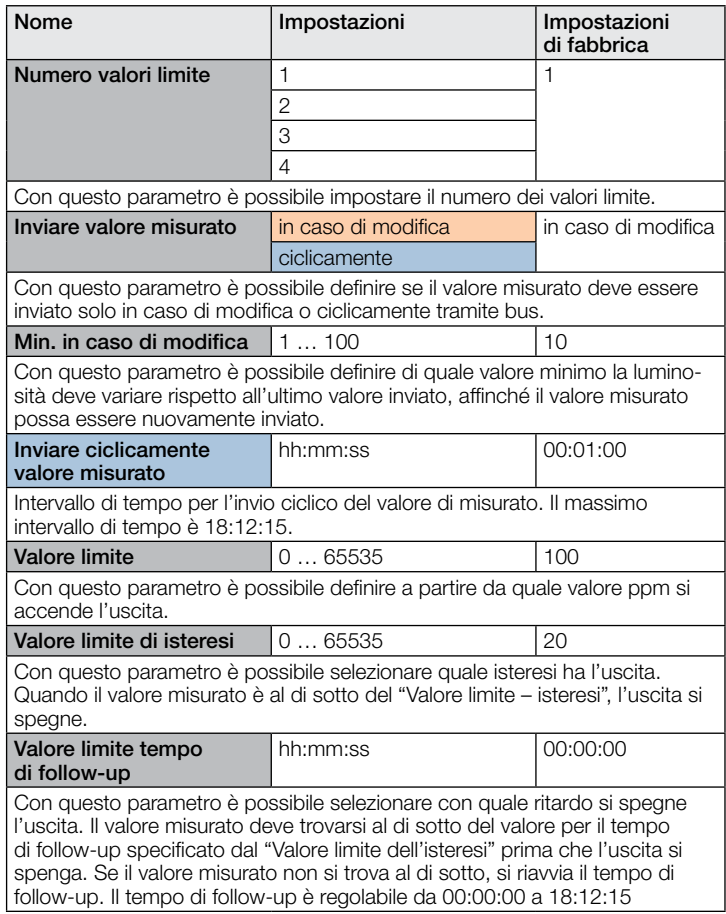

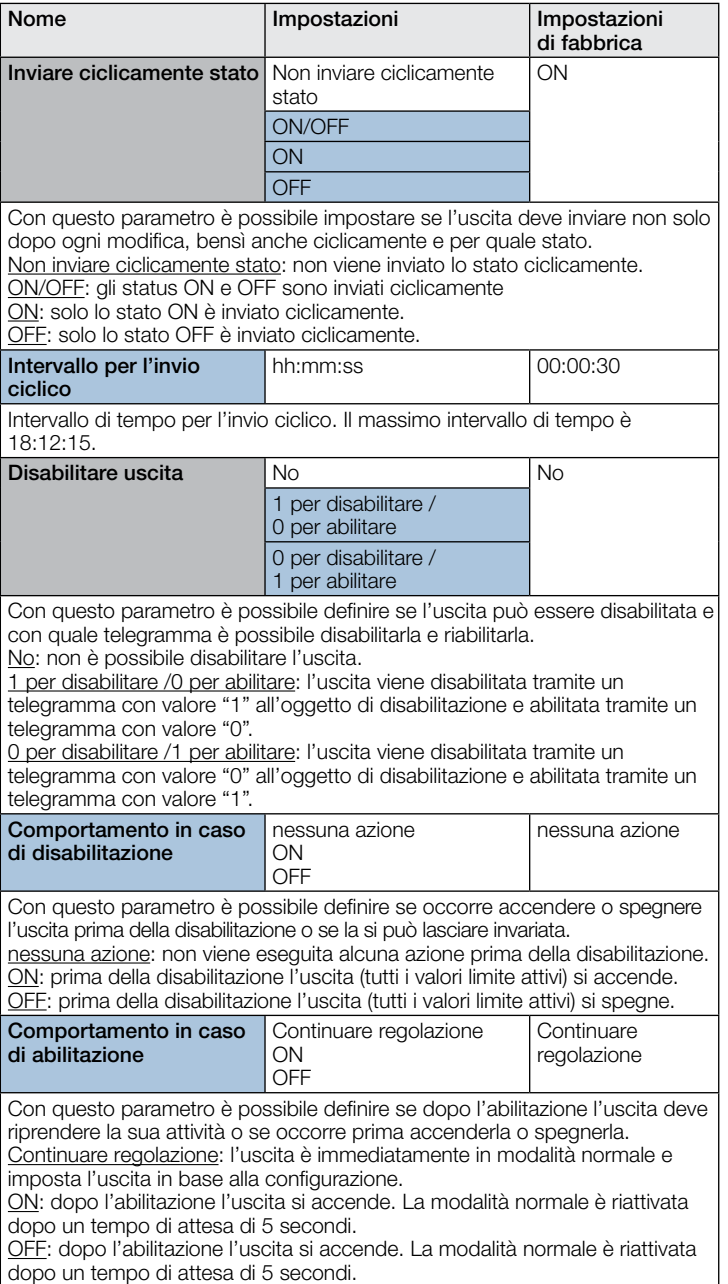

# 10.15 Porte logiche 1…2 (tutte identiche)

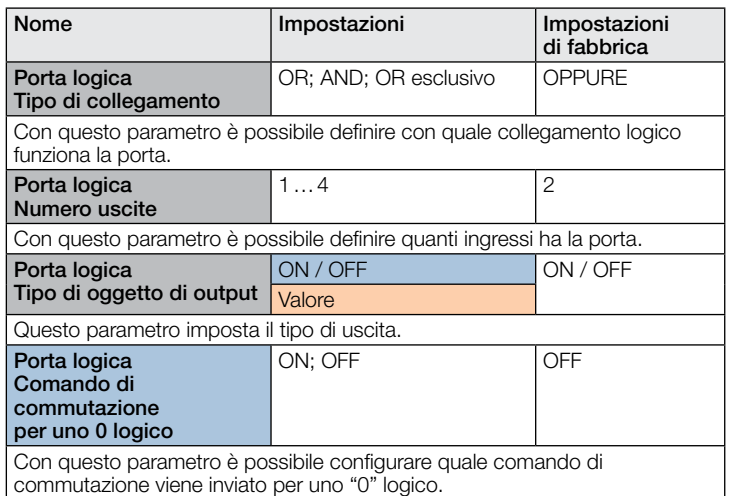

<span id="page-98-0"></span>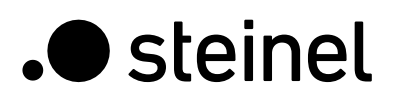

presenza aerosol

Inviare valore misurato

Aria viziata

viziata

Questo parametro imposta il tipo di uscita.

Il massimo intervallo di tempo è 18:12:15.

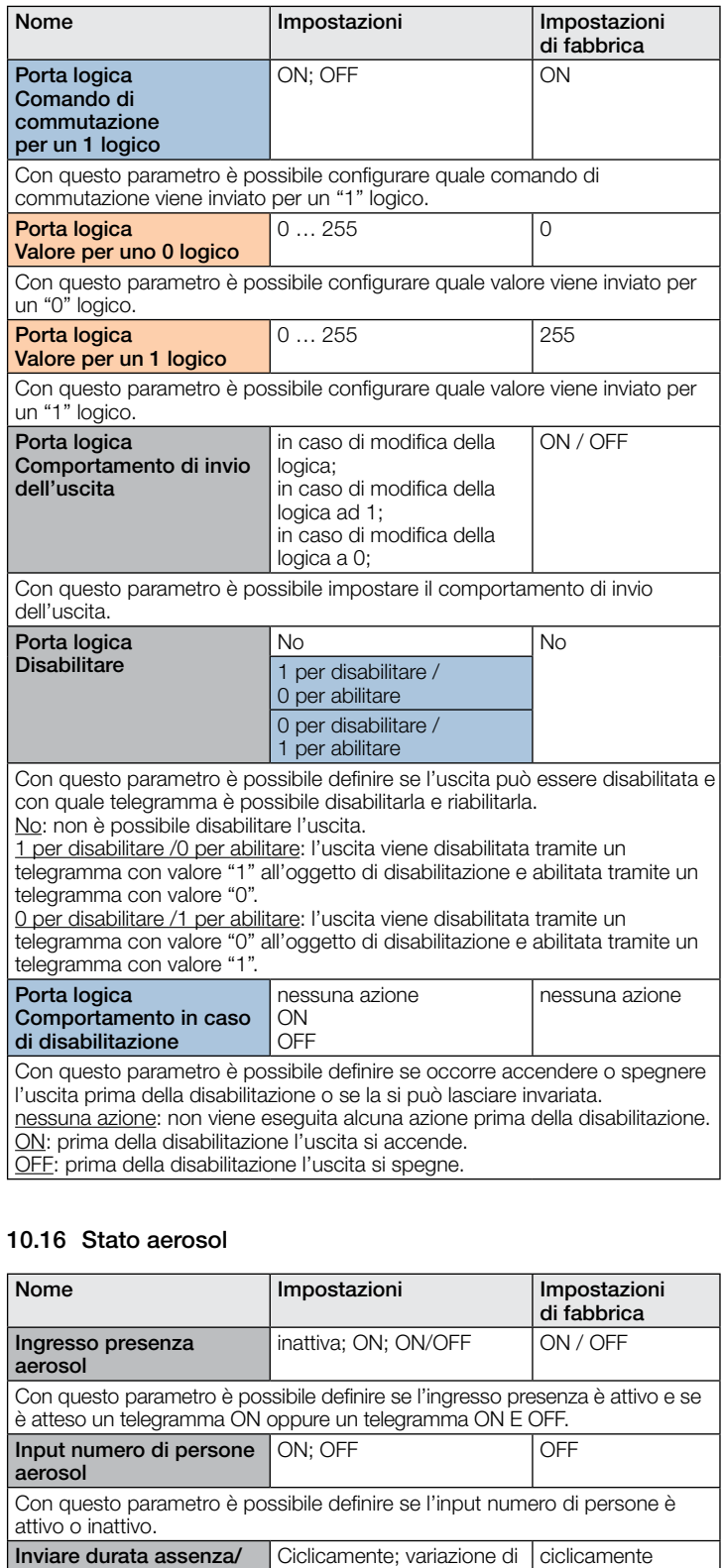

presenza

ciclicamente Con questo parametro è possibile definire se il valore misurato di aria viziata

Con questo parametro è possibile configurare con quale valore minimo di variazione misurato, questo debba essere inviato nuovamente tramite bus. **Inviare ciclicamente aria** hh:mm:ss  $\qquad$  00:00:10

Intervallo di tempo per l'invio ciclico del valore "Aria viziata" misurato.

deve essere inviato solo in caso di variazione o ciclicamente. variazione minima  $\boxed{0...100}$  10

in caso di modifica **in** caso di modifica

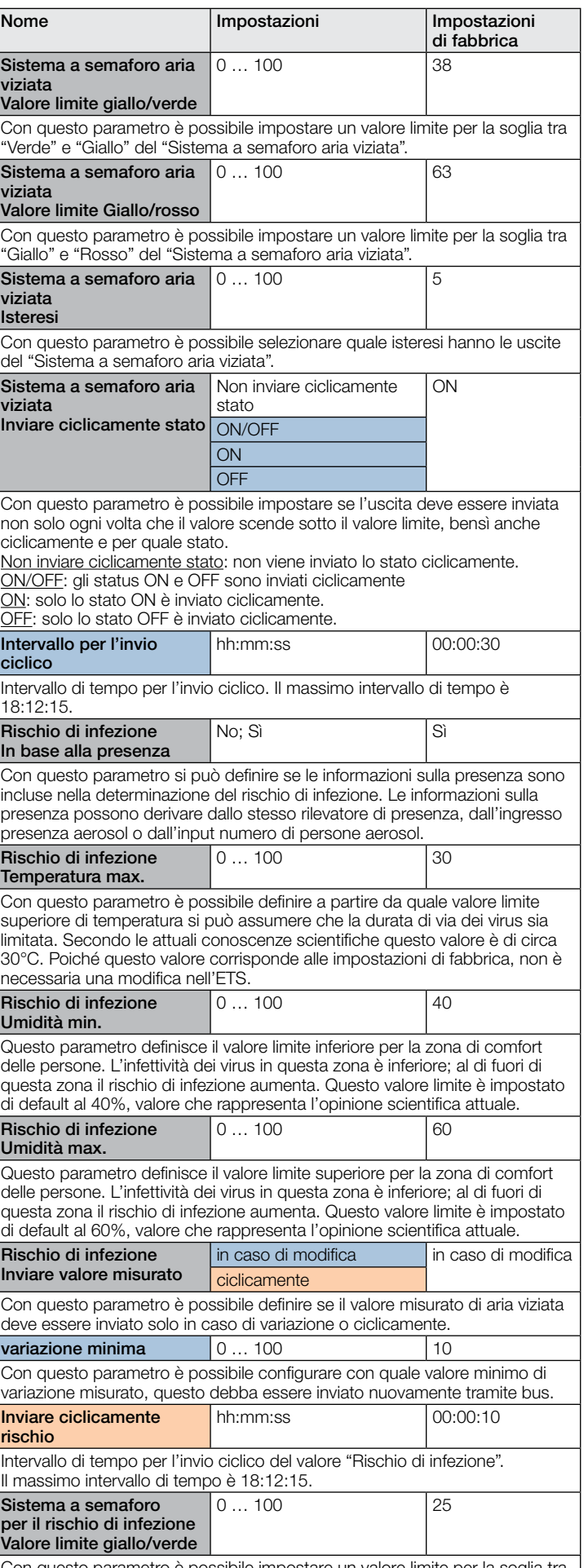

Con questo parametro è possibile impostare un valore limite per la soglia tra "Verde" e "Giallo" del "Sistema a semaforo rischio di infezione".

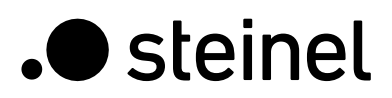

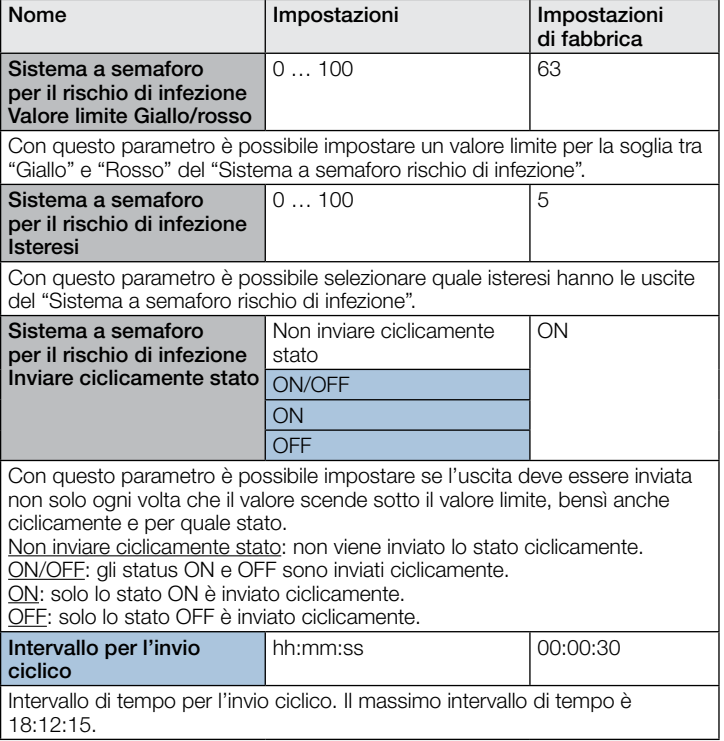